COMPOUTING

Programmoursencements

**An Argus Specialist Publication** 

# **Arcade Action on your BBC Micro with** our Froglet game

**Manage information more**<br>effectively with our **Tandy disc database** 

In the world of **business micros** does the **Galaxy star?** 

**Getting** more **variations** in your **Valley** 

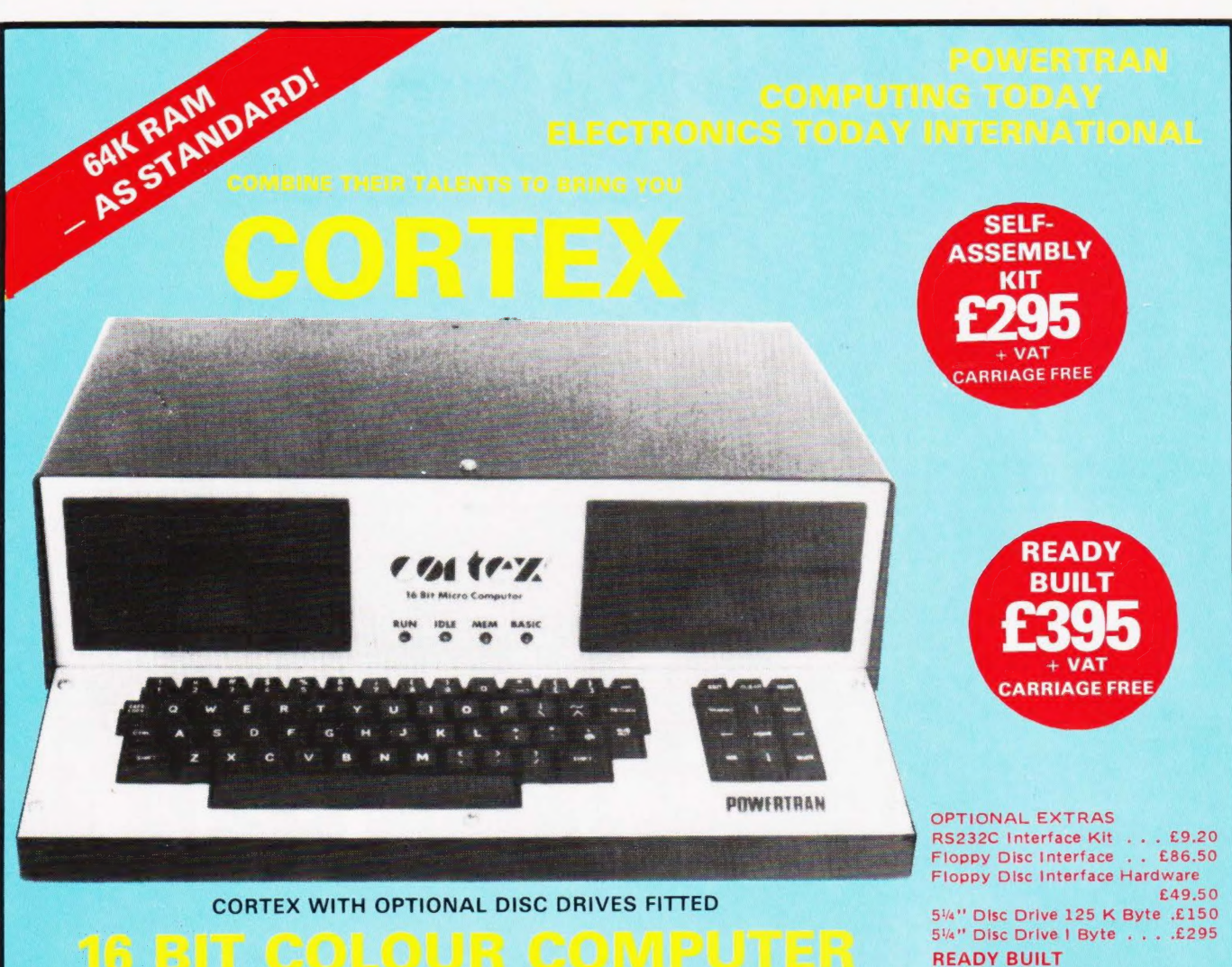

## ie Bit COLOUR COMPUTER

High speed 24K byte extended basic interpreter Powerful TMS9995 16 bit microprocessor 48 bit floating point gives 11 digit accuracy High resolution (256  $\times$  192) colour graphics Memory-mapped video controller for 3D simulation Independent 16K video RAM

16 colours available on the screen together in Graphic mode

Fast line drawing and point plotting basic commands High speed colour shape manipulation from basic Full textural error messages

String and Array size limited only by memory size Real time clock included in basic

Interval timing with 10mS resolution via TIC function Named load and save of basic or machine code programs Auto-run available for any program Powerful machine code monitor

## ULTRA POWERFUL 24K BASIC

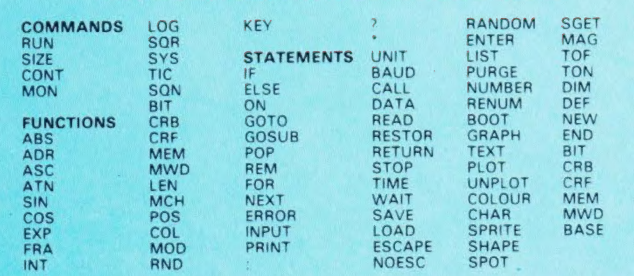

All items carriage free — prices exclusive of VAT Assembler & Disassembler Auto line numbering facility Full renumber command Simple but powerful line editor Buffered i/o allows you to continue executing the program while still printing Flexible CALL statement allows linkage to machine code routines with upto 12 parameters

 $CORTEX B - Basic machine + RS232C$ <br> $£410.00$  $CORTEX C - As above + disc drives$ 

Basic programs may contain spaces between keywords to make programs readable without using more memory 64K RAM using latest technology 64K DRAMS Over 34K bytes available for basic programs even when extended basic includes IF-THEN-ELSE Supports up to 16 output devices Screen and cassette included as standard Supports bit manipulation of variables from basic Error trapping to a basic routine included Basic supports Hexadecimal numbers

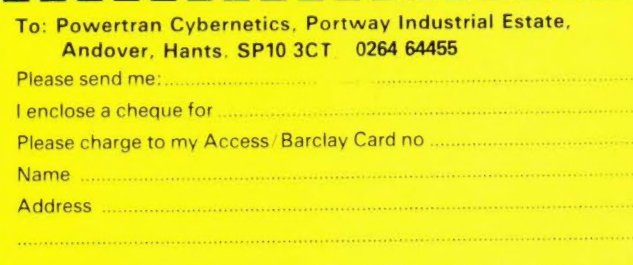

ALL THESE FEATURES PROVIDED AS STANDARD!

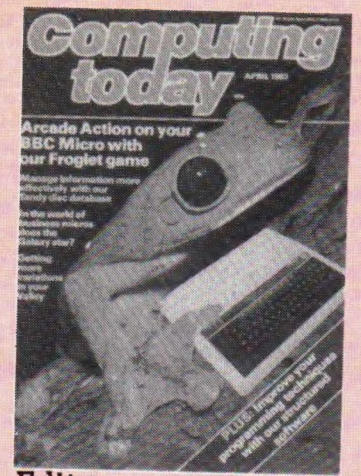

Editor : Henry Budgett Assistant Editor : Wendy J Palmer **Advertisement** Manager: Neil Johnson **Advertisement** Copy Control : Sue Couchman, Sonia Hunt

Managing Editor : Ron Harris BSe Managing Director : T J Connell

Origination and design by MM Design & Print.

**ABC** Member of the Audit Bureau of Circulation ISSN 0142-7240

Computing Today is normally published<br>on the second Friday in the month<br>preceding cover date. Distribution by:<br>Argus Press Sales & Distribution Ltd,<br>12-18 Paul Street, London EC2A 41S,<br>01-247 8233. Printed by: Alabaster<br>Pa

The contents of this publication including<br>all articles, designs, plans, drawings and<br>programs and all copyright and other in-<br>tellectual property rights therein belong<br>to Argus Specialist Publications Limited.<br>All rights

Subscription Rates : UK £12.70 including postage. Airmai! and other rates upon ap plication to Computing Today Subscrip-tions Department, 513 Lendon Rd, Thorn ton Heath, Surrey CR4 6AR

Computing Today is constantly on the look-out for well written articles and programs. If you think that your efforts meet our stan-dards, please feel free to submit your work to us for consideration.

All material should be typed. Any programs submitted must be listed (cassette tapes and discs will not be accepted) and should be ac-companied by sufficient documen-tation to enable their implementa-tion. Please enclose an SAE if you want your manuscript returned, all submissions will be acknowledg-ed. Any published work will be paid for,

All work for consideration should be sent to the Editor at our Charing Cross Road address.

EDITORIAL & ADVERTISEMENT OFFICE 145 Charing Cross Road, London WC2H OEE. Telephone 01-437 1002-7. Telex 8811896.

## CONSUMER<br>NEWS ................6

New products in abundance for the personal computerist

#### BUSINESS NEWS ....12

Small systems for big business, big systems for small business

#### SOFTWARES .......16

From games to lanquaaes, they're all new

wordprocessor files for we've learnt. documentation

### $FROGLET \ldots \ldots \ldots \ldots 25$

implementation of this arcade don't have a data base management tavourite.

#### SPECIAL REPORT... .33

The latest hand held from Sharp went home with our reviewer. He brings back the report!

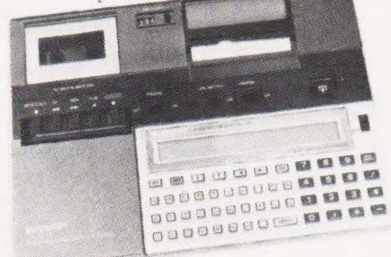

## VALLEY<br>VARIATIONS . . . . . . . . 38

For bold adventurers everywhere we present some useful additions to our graphical adventure game

#### $#$  FILE .............44

With the arrival of Big Brother on the persona! computer market the Editor retlects on the possible outcome

#### GALAXY REVIEWED .50

In the world of business systems Z-80 based, twin disc systems are common So, what makes the Galaxy different?

## GETTING ADVENTUROUS .....58

A year after publishing our own graphic adventure we take a look at this growing sector of the games market

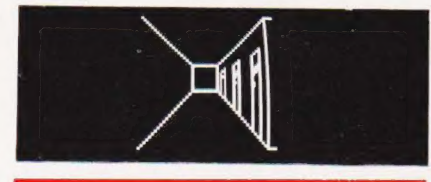

**PASCAL PROFILE ...64**<br> **NASPEN APPEND ....20** We conclude our four part look at the Pascal language by implementing a Link your programs into your produce program using the techniques

#### A MICRO DATABASE 73

The storing and retrieving of Get in the swim with our BBC Micro information can be complicated if you program

## ELEGANT PROGRAMMING ....81

If our series was recursive we would be hack at the beainning but. as it's not we must be at the end!

CLUBCALL ........,85 Get your local user group listed here.

PRINTOUT ..........87

Reader's writes on topics various

#### LOWER CASE UK101 .92

A simple adaption to make your screen displays more readable

CTSTANDARDS .....94

Our standards for program listings explained for those in trouble with graphics

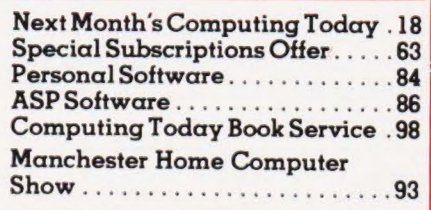

# Knights Sharp prices MZ-80A £419, MZ-80B £747

DEAL A36 + 2 £419 Sharp MZ-80A, Basic, Pascal. 56K internal DEAL B2 + 75 £899 MZ-80B with Basic, Machine Code,<br>memory plus 36 programs including Geography, Spacefighter, KNIGHTS EASY ASSEMBLER, DISASSEMBLER, KNIGHTS<br>Home B scramble, Breakout Bank Reconciliation, Mortgage, Life, Black Box etc.

Deal A40 + 3 £439 MZ-80A, Basic, Pascal, Forth & 40 Programs 4 Languages & 150 programs.

+ KNIGHTS EXPERT MACHINE CODE LOADER CODE, & ASSEMBLER Languages + 70 Programs.

Basic, Pascal, Forth, MACHINE CODE and 112 programs to get processors, + 63 programs. you off to a flying start.

DEAL A150 + £525 MZ80A, 4 languages, 150 programs, COM-MANDER plus MONITOR PLUS ATARI BASIC £33.90 Cartridge & manuals

DEAL B + 3 £747 SHARP MZ-80B with 76K internal memory, ATARI DISK UNIT £259 with 63 programs BASIC, MACHINE CODE & ASSEMBLER.

MZ-80B SYSTEM £1575 Micro, Printer. Double Disks,

Deal A40 + 4 £449 MZ-80A, Basic, Pascal, Forth, 40 programs MZ-80B System £1899 Micro, Printer, Disks, BASIC, MACHINE

DEAL A113 + 4 £475 SHARP MZ-80A with four languages - ATARI 400 £138 26K internal memory, 128 colours, 2 Micro-

ATARI 800 £299 with 63 programs

ALL PRICES EXCLUDE VAT BUT INCLUDE SECURICOR DELIVERY

We are now in our 9th year of selling Sharp without ever having charged to repair a Sharp product. Ring or write for our new-<br>sletters and software catalogue — we have hundreds of programs for Sharp and Atari

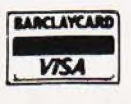

Knights Computers 108 Rosemount Place, Aberdeen Tel: 0224 630526

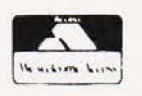

#### BAUST COMPUTING CONSULTANTS 31 Peak Lane ® Fareham ® Hants \* PO14 1RX | BUY THE 31 Peak Lane • Fareham • Hants • PO14 1RX<br>Tel: Fareham (0329) 281480 PROGRAMS FOR TRS-80 Please state model (I or III) and memory size. Level 2 only) MONOPOLIST: Let an extra player, timorous or daring, join in playing the famous family game<br>"MONOPOLY". Note that the MONOPOLY game is not included with the program. Instructions<br>include: cassette £7.95 sssd/dd mini-disk £ WHAT NEXT/MOTHS/NEW WORLD: Three games to excite, lantalise or amuse you and your WHAT NEXT: Helps you predict your opponent's next move. Think about the opportunities that presents!<br>MOTHS: Will a flitting moth eat your blankel threadbare before « builds up its home?<br>NEW WORLD: Populates. a hemisphere w **NEW WORLD:** Populates a hemisphere with new continents and islands. Each new world is<br>Three-in-one price. Instructions included. cassette £3.95, sssd £6.95, ssdd £7.45. Prices include<br>Dacking. post & VAT (ssdd. extra £0.7 **In Stock now:**<br>  $\frac{1}{10}$  **BBC Model A & B**<br>  $\frac{1}{10}$  **BBC Model A & B**<br>  $\frac{1}{10}$  **Mordwise Word Processor (needs 1.0 System)** EDUCATION<br>
EDUCATION + Acorn Software - Cassette & Disk<br>
ARITHMETIC: Inexhaustible supply of test problems, program adapts to your weak points. Set<br>  $\begin{array}{r} + \text{ Wordwise Word Processor (needs 1.0 System)} \\ + \text{ Acorn Software} - \text{ Cassette & \text{Disk} \\ + \text{Disk Drive} - 100K Single, 800K Twin} \end{array$ ARITHMETIC: inexhaustible supply of test problems, program adapis to your weak points. Sel + Disk Drives — 100K Single, 800K Twin your own difficulty limit. Scores displayed every len tests. Instructions included: cassette £7.95  $+$  Joysticks for the BBC SPELL-IT: Let your children learn spelling at their own pace. Build-up your own question pages.<br>have what subjects you wish, add more whenever you like. Instructions included: cassette £7.95<br>assed/dd mini-disk £10.95 inclu BUSINESS Flow Chart Pad & QUICK-CHANGE: Price list editor prices of single entries or whole lists changed by user<br>chosen factors, Minimum system required: 16K level if, please state memory size for diskette and a complete co<br>system Instructions inc system. Instructions included: cassette **£9.95** ssso/dd mini-disk £12.95 inclusive of packing, **OFFER SPECIAL**<br>post, VAT extra . Calculates commission pay for those in small businesses. No statutory **OFFER the grammage of** post, VAT extra and Extra and Society and Society of the series in small businesses. No statutory of the case of the communications included cassette £9.95 sssq'dd mini-disk £12.95 inclusive dipacking. Valid until April 30 post: Vali extra . The state of them, extend with consistency yet have flexible **15.50** was a construction **£15.50 £15.50**

adjustment factors. Comes with a 30 line library page with built-in tasks; create others as you<br>need. Recall/re-use/list any pages. Run WHAT-IF analyses, optimise quotations, maximise<br>279.95 olus VAT **COM COM COM COM COM C** 

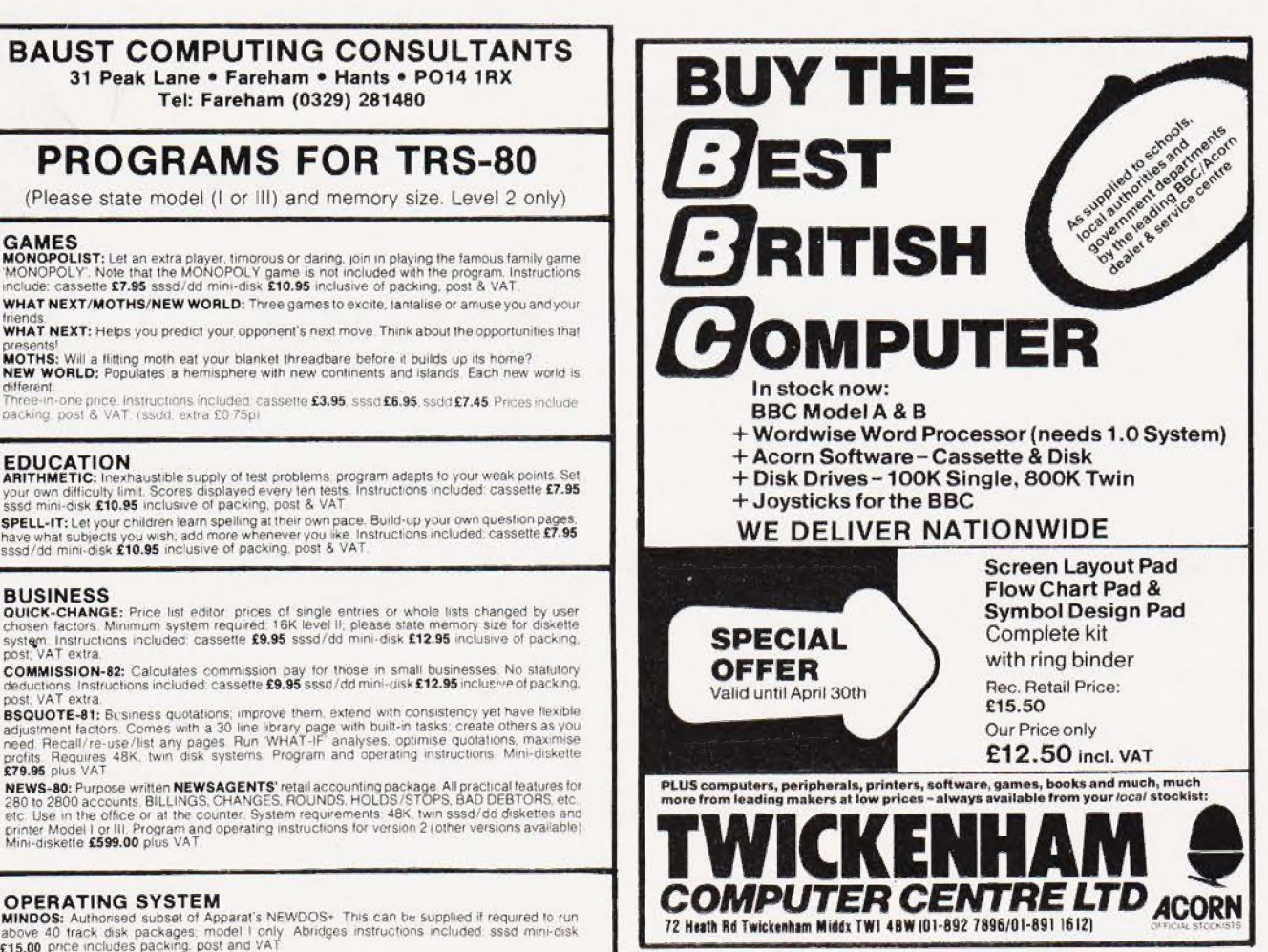

#### THE FLEXIBLE COMPUTER SYSTEM FOR THE FUTURE

How can Tangerine promise you a This makes the ORIC-1 substantially more professional computer for only £99.95? reliable and versatile to work with and Because, unlike most computer builders, what's more, at £99.95, you get a

we have designed the UNIC-1 substantially more<br>reliable and versatile to work with and<br>what's more, at £99.95, you get a<br>professional system well below the price of

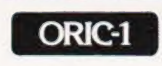

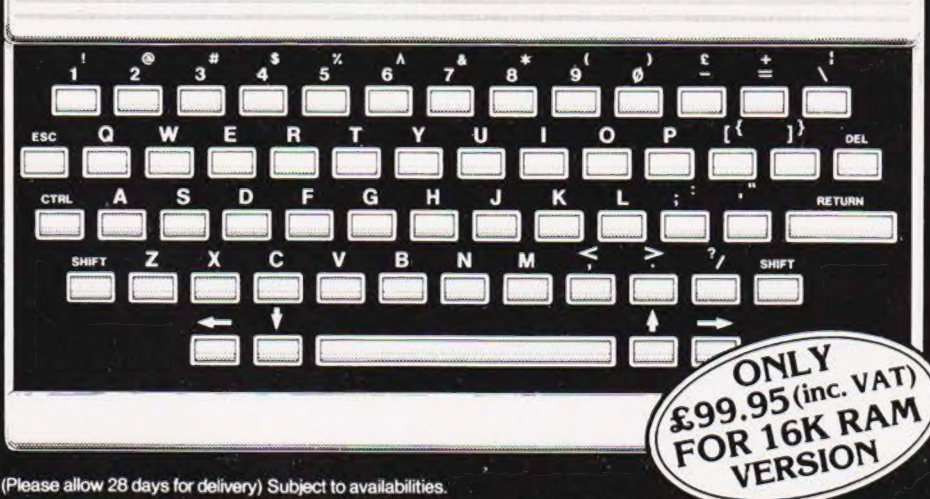

Order your ORIC-1 direct from the designers

BY PHONE: Just ring our telesales number<br>ELY (0353) 2271/2/3/4 BY POST: You can pay by cheque, postal<br>order, ACCESS - BARCLAYCARD-VISA

Please delete/complete as applicable. » Name 'lenciose a cheque/p.o. payaole to TANGERINE COMPUTER SYSTEMSLTD. Forf€ Please charge my Access. Barclaycard, Visa No

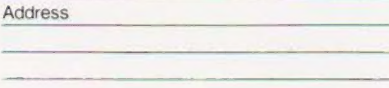

all leading manufacturers.

We can give you prompt service, quality, reliability and full technical backup: The ORIC Computer System will guarantee you that and more:

@ 8 colour graphic display (8 foreground +8 background)

 $\bullet$  40 character by 28 line colour text display

- @ High resolution graphics (240/200 pixels) 240 across screen, 200 down
- **.** 96 User defined graphics symbols
- @ Microsoft BASIC software
- $\bullet$  6 octaves of music with Hi-Fi output and 4 preset sound effects — Shoot, Explode, Ping, Zap
- @ Centronics printer interface (compatible with a whole range of standard printers)
- @ Optional Communications Modem © Optional Communications Modem<br>(allowing access to 200.000 pages of Prestel and direct link with other computers)
- @ Typewriter style keyboard
- @ Professionally written user manual by
- well-known computer authors

@ Oric Owner Magazine included with each ORIC 1 purchased

**• Tan-Forth supplied free with every mail** order 48K Model

@ Extended Basic (BBC etc) available soon

@ Full range of business and leisure software coming shortly.

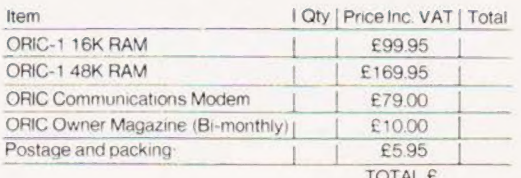

If you require a VAT receipt please tick  $\Box$  Please send me a full colour brochure  $\Box$ TANGERINE COMPUTER SYSTEMSLTD 3 Ciub Mews, Ely Cambs CB7 4NW

# **CONSUMER NEWS**

### **SUCH JOY**

You can now get to grips with your Dragon 32, BBC Micro and<br>Sinclair ZX Spectrum/ZX81 with the help of new high quality analogue joysticks from Midwich. Each joystick, which has a life expectancy of more than 20,000 operations, also incorporates a push button in the handle and comes fitted with the appropriate connector for the machine in question.

A low cost, high speed four channel joystick controller board is also available for the ZX81 and ZX Spectrum. The units are priced as<br>follows: Dragon 32, £15.98 per<br>pair; BBC Micro, £13.00 per pair;<br>ZX81 ZX Spectrum, £15.98 per pair; and Controller, £22.95 each (all include VAT). For more information contact Midwich Computer Company Limited, Schipton Company Emmed,<br>Rickinghall House, Hinderclay<br>Road, Rickinghall, Suffolk IP22<br>1HH, or 'phone 0379-898751.

### **CHATTERBOX**

Now stop talking everyone and allow the speech synthesiser to do it for you! Marketed under the highly original name of 'Chatterbox', the system comprises a programmable phoneme generator, amplifier and loudspeaker, all housed in a<br>cabinet measuring 150 by 100 by 60 mm.

Originally designed for the Sinclair ZX81 and ZX Spectrum computers, the unit may be used with most other popular micros and comes complete with programming examples and technical explanations. Additional features include external sockets for a Speech Recognition unit and a Music Synthesiser, both from the William Stuart range. Costing £49<br>(excluding VAT) the Chatterbox is<br>available from William Stuart Systems Limited, Dower House, Systems Emmed, Dower House,<br>Herongate, Brentwood, Essex<br>CM13 3SD. The telephone number<br>is 0277-810244.

#### **INTERNATIONAL CONFERENCE**

The CESTA (Centre d'etude de Systemes Technologiques Avancees) was established in the Spring of 1982 under the patronage of the Department of Research and Industry (France) and is now a profit-making organisation set up to evaluate new technologies and their impact on society

Among its responsibilities CESTA has undertaken to organise a two day conference which will be attended by an international audience and will have speakers from Great Britain, France, Canada, Germany, Italy and<br>Belgium. The topics covered will include: Approach to the use of micros in primary education, Computers in a university education, New technologies in adult education, Teaching games, Electronic courseware in publishing, The BBC Computer<br>Literacy Project and more. For information on the Conference, which takes place on March 24 and 25 1983, please address enquiries<br>to Ms Af Tester at CESTA, 5 rue Descartes, 75005 Paris, France (where the conference is to be held) or 'phone 010 33 1 634 32 95.

#### **RESEARCH IN EDUCATION**

Research Machines are including an extra 32K of memory with their LINK 480Z primary school package at no extra cost, so it will now<br>contain 64K of RAM as standard.

The price for a minimum entry level system is £565.00 and further information on this machine and also on the Research Machines 380Z disc based systems can be obtained from Research Machines. Microcomputer Systems, Mill<br>Street, Oxford, OX2 OBW or phone 0865-249866

# **IMPROVED**<br>COMMUNICATIONS

Interpod is a new type of multiple interface which enables the VIC-20 and CBM-64 to communicate with all IEEE and RS232 equipment. Plugging directly into the serial port of the computer, Interpod vastly increases the power and capabilities of both systems without any loss of memory.

This multiple interface is guaranteed compatible with any software and is priced at £95.95<br>excluding VAT. Further information can be obtained from Oxford Computer Systems Limited,<br>Hensington Road, Woodstock, Oxford

#### **COMMODORE SPEAKS** OUT

Commodore has announced a sophisticated new voice synthesizer for the Commodore 64 personal computer. This low cost add-on, developed in Dallas, Texas, is capable of generating a wide variety of voices and has the capability to integrate voice into games and learning cartridges. Pricing for the speech synthesizer has not been announced but it is expected to retail for under \$100 with delivery scheduled for Spring 1983.

Gortek was recently unveiled<br>a new robot-like character who will be helping children learn to program in a unique series of books and cassette tapes, the first of which is entitled Gortek and the Microchips. Gortek comes in two versions for the Commodore VIC-20 and Commodore 64 computers.

Further information on any of the above can be obtained from Commodore Business Machines (UK) Limited, 675 Ajax Avenue,<br>Trading Estate, Slough, Berkshire<br>SL1 4BG or 'phone 0753-74111.

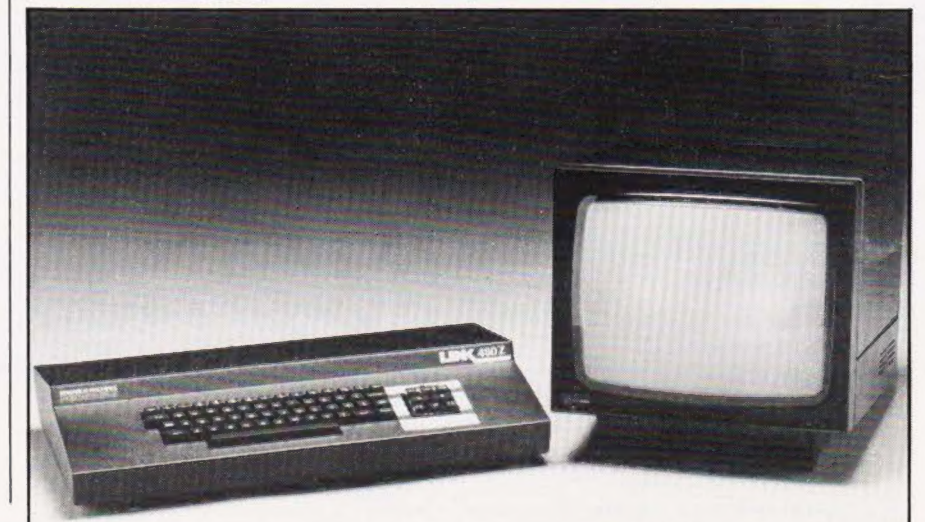

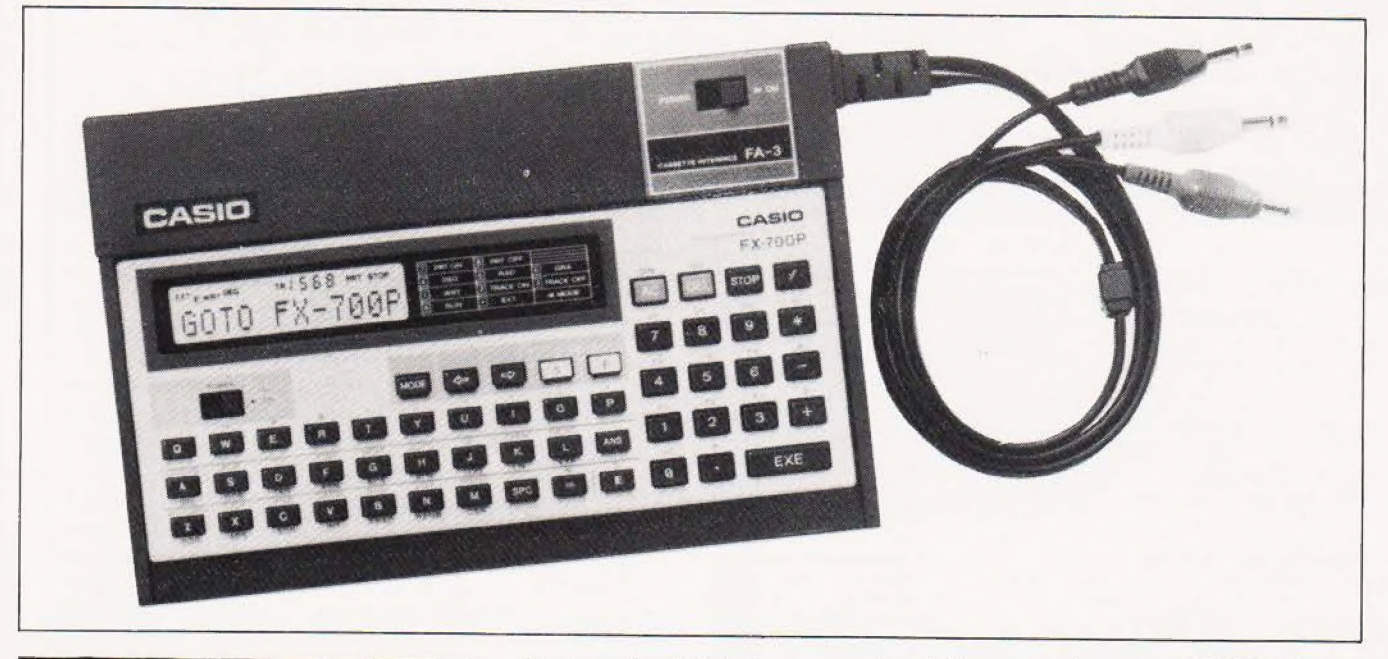

#### **KEY TO SUCCESS**

Casio are pursuing the key to success by changing their traditional 'abcdef' layout of alpha keys in favour of the more common 'qwerty' order on their latest<br>BASIC programmable micro. With its new ASCII keyboard layout, FX700P is similar in power to its<br>predecessor FX702P. Power is increased further with the option of offline program and data storage via a new design of cassette tape recorder interface FA3. A new companion printer, FP12, should be available soon

The Casio FX700P ASCII keyboard portable BASIC computer has a recommended retail price of £89.95, complete with a comprehensive program library. Cassette interface FA3 is £25.95 and the<br>printer FP12 is expected to cost £54.95. You can get more information from Casio Electronics Co. Ltd., Unit 6, 1000 North<br>Circular Road, London NW2 7JD, or on 01-450 9131

#### **EDUCATIONAL CONFERENCE**

The University of Bristol is playing host to CAL 83, Symposium on Computer Assisted Learning, being held on April 13 to 15 1983. The Symposium will provide a forum for those interested in the theory and practice of Computer Assisted Learning in Education and<br>Training. The programme will include lectures, extended seminars and participatory workshops. There will also be an exhibition including demonstrations by manufacturers and CAL practitioners of their latest

products and exhibits by regional offices of the Microelectronics Education Project showing work in progress. There will be an open day at a concessionary rate with lectures of more general interest to enable teachers to see what CAL is about.

The conference is sponsored by Pergamon Press and the Council for Educational Technology. More details can be obtained from Dr R T Moses, Faculty of Engineering, University<br>of Bristol, Bristol BS8 1TR or phone 0272-24161 ext 846

#### **NOW READ ON...**

In fact you may have already been reading the books and other publications for small computers including the Tandy TRS-80 and Dragon 32 produced by Elkan Electronics. Some of these books were originally written for the TRS-80 Color Computer only and need minor amendments for use with the Dragon 32. These are now being sent with all new orders, but some of you may like to receive these amendments to use with your Dragon 32. Elkan would be pleased to send a copy free of charge to any of our readers on receipt of an SAE

Elkan also have a range of new books, magazines and other items for the Tandy TRS-80, Dragon 32<br>and Sharp PC-1211 and PC-1500<br>computers. All enquiries should be addressed to Elkan Electronics, Freepost, 28 Bury New Road Prestwich, Manchester M25 6LZ or phone 061-798 7613 (24 hour service)

**JUICING UP THE FRUIT** Juice up your Tangerine Computer

System with a new 40K RAM board from T H Microelectronics. It uses<br>CMOS RAM and has battery backup for data retention. It only needs one supply (5 volts) and is not subject to the timing problems of dynamic RAM boards (eq systems with higher clock speeds)

The price is £81 plus £1.50 postage and packing, and cheques should be made payable to T Henshaw. Acquire your board or further information from T H Microelectronics, 54 Westerlands, Stapleford, Nottingham NG9 7JG

#### **KEEP UNDER CONTROL**

The Z-80 System Controller has recently been announced which Vertec claim will provide OEM designers and development engineers with the necessary computing power and interfacing logic required to build intelligent control and instrumentation equipment.

Features include a 2MHz Z-80 CPU, 24K EPROM and up to 16K RAM together with a Z-80 DART. Z-80 CTC and 24 programmable I/O lines. On board software includes a 12K high speed BASIC interpreter and a comprehensive Floating Point Maths Package. Plug-in function modules such as clock calendars and mains switches allow equipment enhancements to be incorporated with a minimum of engineering effort and simplify customisation.

The price is £327 including documentation with significant OEM discounts. Further details are available from Vertec Limited (Electronics), Maxwell Building, 43 The Crescent, Salford, Manchester M5 4WT or 'phone 061-736 8502.

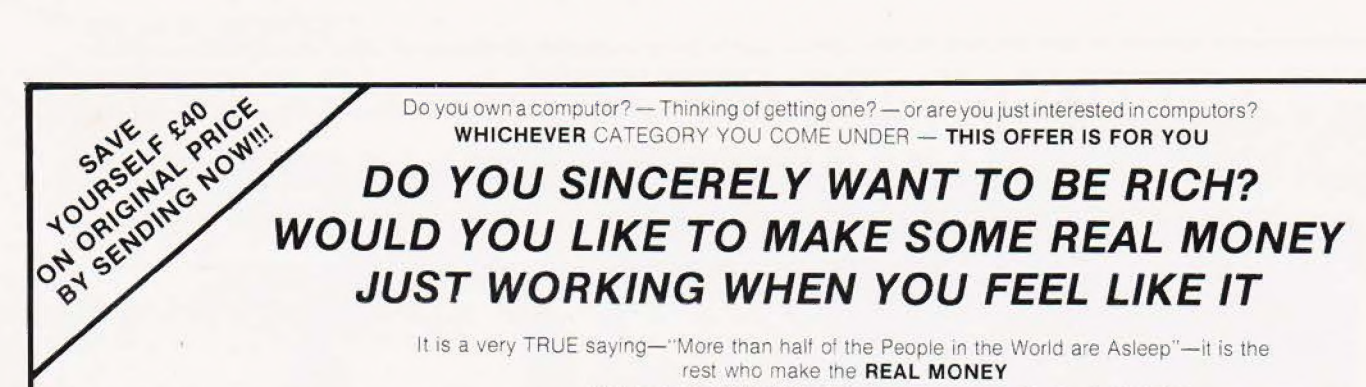

- Let me first of alltell you a little about myself | am 52 years of age and I am placing this advertisement at a time that is near to my contemplated<br>retirement. I wish retirement in order that I can find time to commence writing my Second booK, more of this later

Are you unemployed?-maybe recently made redundant?—or are you just fed up with your work and need a change?—then why not BECOME **YOUR OWN BOSS** and start making some<br>**REAL MONEY** for YOURSELF<br>CHANGE YOUR WHOLE LIFESTYLE.<br>THIS WILL BE THE SUCCESS STORY, of not only

1983—BUT OF ALL TIME

Let me tell you—it is not so very long ago that I was BROKE, yes completely and utterly BROKE. The Bank Manager would not even see me for a loan let alone grant me one, and I was paying off my debts by small instalments to avoid Court Action

for Recovery or even Bankruptcy,<br>We were renting a very small, very old house<br>(since demolished) paying at that time 10/-<br>weekly rent—this sum we had to literally 'scrape' together each Week.

We did have (I say **did** have) an old 'banger' of a **car.** for which I had originally paid £140 on Hire Purchase

One day along came the Hire Purchase Company<br>Representative to repossess the car—as I then owed them two monthly rentals of £9 each (that was the amount of the monthly rental)—so that was the end of the car and the money paid on it all lost

I knew then that I had to do something about terrible state of affairs-IKNEWICOULD DOIT I had been 'working on' an idea that I had held<br>SECRET for many. many years.

Remember—**I WAS BROKE**—in fact, somehow I<br>managed to save the sum of TWO POUNDS (£2)<br>assisted by my wife who had such great faith in me, however just this two pounds to commence—<br>I have never looked back since and I have come a very, very long way, believe me<br>| NOW HAVE THREE CARS.<br>| HAVE A LUXURY HOME and builders have

recently completed an extension tor me. quite costly of course. it is worth a SIX FIGURE SUM (£100,000) to me now, or if you prefer American Dollars. about \$189,000

My wife, our daughter and myself live very, very comfortably —TO SAY THE LEAST. surely this you now realise.

To give you just two recent examples of my<br>**weekly** payments into.my bank account. WORK-<br>ING PART TIME ONLY REMEMBER—<br>They were £3.649—THREE THOUSAND, SIX

HUNDRED AND FORTY-NINE POUNDS. or if you

prefer it in American Dollars, about \$6,896<br>The second one for £1,836—ONE THOUSAND,<br>EIGHT HUNDRED AND THIRTY-SIX POUNDS,<br>again if you prefer it in American Dollars, about \$3,470

Proofed this paper.<br>Remember. THESE ARE JUST TWO RECENT<br>WEEKS AS EXAMPLES FOR YOU, working only PART TIME. now are you interested? This advertisement has been written for YOU—

nave my MONEY REFUND INCLUDED of course. There are ONLY TWO KINDS OF PEOPLE IN<br>THIS WORLD—Those who say it can't be done— AND THOSE WHO DO IT—like Myself and now. very shortly YOU

The book I sell is NOT a book of ideas, whereby Jou have to 'sort out and secure your own even-tual business ideas—it is NOTHING LIKE THAT it details ONE BUSINESS ONLY at which | vesucceeded and at which you will now succeed—t rains you for this ONE BUSINESS ONLY, tnere is NOTHING ELSE

| knew what | wanted when | was down and oul-<br>at that time NO ONE WAS INTERESTED IN MY PROBLEMS, this is natural of course—do you<br>know what you want? If it is the ROAD TO RICHES and you SINCERELY wish it. this is for you

Protect your future and your self respect, whiist at<br>—START Ime protecting your Family in the future<br>—START MAKING SOME REAL MONEY FOR<br>YOURSELF and STOP DREAMING about it. I ve known absolute poverty, been right down, on the<br>floor, it is not very nice—but I DID NOT INTEND<br>TO REMAIN. THERE—compare that position with<br>what | have today—apart from my. income—<br>THREE CARS—LUXURY HOME—and, Oh Dear so much more than words can ever tell you

I made all the mistakes discovered all the pitfalls along the way-and I paid for them-none of these will betall you, as you have MY BOOK to guide you and to train you

Operate entirely from your own Home. No telephone is necessary, No car is necessary. No knocking on doors to sell, Operate solely by post Every man and woman is a potential customer for VOu .

Within THREE WEEKS of my commencing cn my

own, in this business. I can tell you—<br>| HAD PAID OFF ALMOST ALL OF MY DEBTS<br>AND BOUGHT A CAR, yes within: the first THREE WEEKS

YOU can decide how big you wisn to become, it was my intention never to gel {60 large, so 1 simply cul down and worked only part time, enjoying life to the tull-and the rest of the-time doing whatever WISHED TO DO. no matter what it was— Fantastic—yes. BUT TRUE

I make my offer at this time, to enable me to secure more time to write my second book, it will take me at least 12-18 months, but when it is published it will prove to be a sensation, believe me

It is my intention to pass on the SECRET OF<br>MAKING MONEY to YOU I KNOW you are already very anxious to learn about it Even if you are at present emoloyed. you will commence part ime. you will soon be presenting your notice to your present employer—TO WORK FOR YOURSELF—remember my own tirst three weeks —| EVEN BOUGHT A CAR

Why 'line the pockets' of your employer any longer\_start 'lining your own' before you leave it<br>too late I am not making this offer to MAKE YOU<br>RICH, in order to make myself rich, it is not necessary, you already know why. Working part time<br>my last financial year shows income well in excess my last financial year shows income well in excess<br>of £70,000 with profits at over £11,000—yes JUST PART TIME. this can be multiplied many times if necessary. For those who wish it, in American Dollars again, this amounts to about \$132,300 and profits about \$20,790

| mentioned alreacy that "More than halt of the people in the World are Asleep in this is what allows<br>the rest of us (Me and You) to MAKE THE REAL<br>MONEY—because you are about to become one of the AWAKE people—it you WISH TO GROW RIGH

The pessimists say— 'It is not possidie to Succeed on your own any more' —wnhal utter rubbish and absolute nonsense—ihese people belong to the category thatere ASLEEP—believé me. it is easier now than ever it was. but only those who WANT TO MAKE MONEY do so. | KNOW | was talking to a Rolls-Royce Owner recently

who said, the roads are paved with gold—people<br>just will not help themselves —it is TRUE you know, it is there for you to help yourself. Just<br>taking as a small example for you my most recent lour years of part time working—on each of those years my income Nas increased @acn year over ihe precéding one—whiist others around me have closed down and gone into Bankruptcy Just examine again some of the cash figures |

have given you herein, this is only a part. I'm not<br>disclosing everything to you of course, just<br>sufficient to give you an idea of what YOU can<br>now do in my line of business. I started with a<br>capital of just TWO POUNDS.<br>Th

(£10) to receive My Book witn details of this new business for yourself you can commence ngnt away. The ROAD TO RICHES awaits you, des patched to your within 48 hours of your order reaching me Money Retunded if you do not agree<br>and you return to me within 7 days-can I be any fairer than this?

A. W.E. SUMMONS P.O. Box 30, 8 Dew Street. Haverfordwest, Dyfed, Wales.

What have I got to lose. Here is my ten pounds and at the end of the first three months of my new<br>business venture operation, IF, I repeat IF I ve made a clear profit of at least £3,000 I will send you a<br>further £40 comple FURTHER the balance is cancelled—on this understanding and MONEY REFUND here's my tenner

YOU can decide which is best for you—to be = : TAT ERSEE coin n aca peacrepacee reas nee warn hanno ket danis ne ceva eae ha rab pag Qeletste anh alee bredw ea ake a Se es RRA ee GLa tah nroke of to HAVE MONEY—YOU DECIDE, you or <sup>|</sup>PEEP cisco eas eau vu 1a do selavowsieaede teed kekase- even sone crn iadeednes miaceraaienne uiiest aceceenbeecemenenanens

5 eee oe adeeb tebe es ee ee ee ee ee ee ee ee ee ee ee ee ee ee ee gee pee ee To RRM LL Le ee ee ee ee ee ee ee ee ee ee ee eprres es es Pee PP ® Reet

#### STOP PRESS LETTERS PROOFED TO THIS PAPER

Expenses (all detaied) Income

#### CLEAR PROFIT

He adds-"may I take this opportunity to thank you for introducing me to this most successful business venture I am confident that it will provide me with financial security for the years ahead.

**Mr. K. P. of Lancs writes:** My account for the first two months of operations. The control of the state of operations in the state of the months period of operations I'm now more confident that my business will<br>Expenses Mr. R. O. of London writes: How geateful I am in sending you a cheque for C40. for | have made a CLEAR PROFIT of £3.256.86 at the end of my 3

enter a prottable venture **J. B., Devon**<br>
Thave been absolutely amazed by the PROFIT I have made from it thanks

to YOU. P. J., London

I am having good success'. E. H., Yorks.

 $\overline{L}$ 

# Value - MicroValue - Micro

# 80-BUS MULTIBOARDS

The Gemini Multiboard Microsystem provides a large<br>and growing range of fully compatible microcomputer boards, Around these boards you can configure a solution to satisfy your own particular microprocessor needs, whether you need as many as 10 boards or as few as one. This flexibility is made possible by Gemini's adoption of a number of accepted industrial standards: especially the 80-BUS, specifically designed for the Z80A

The Z80A (the high speed version of the Z80) is now the largest selling microprocessor worldwide, and forms the heart of the MultiBoard system. The principal advantage of a Z80A based system is the abundance of software that is available, and the majority of those packages operate under the CP/M disk operating system. With CP/M software becomes machine independent; providing the user with literally the widest range of software available.

With MultiBoard an almost unlimited number of system permutations are possible. Seven of the most popular boards are shown here, but there is a range of 15 available from your MicroValue dealer; together with mother boards, frames, cables, power supplies, keyboards and compatible software if required.

Your MicroValue dealer can advise you on suitable permutations fo suit your requirements, whether building a system from scratch or expanding your Galaxy or Nascom computer.

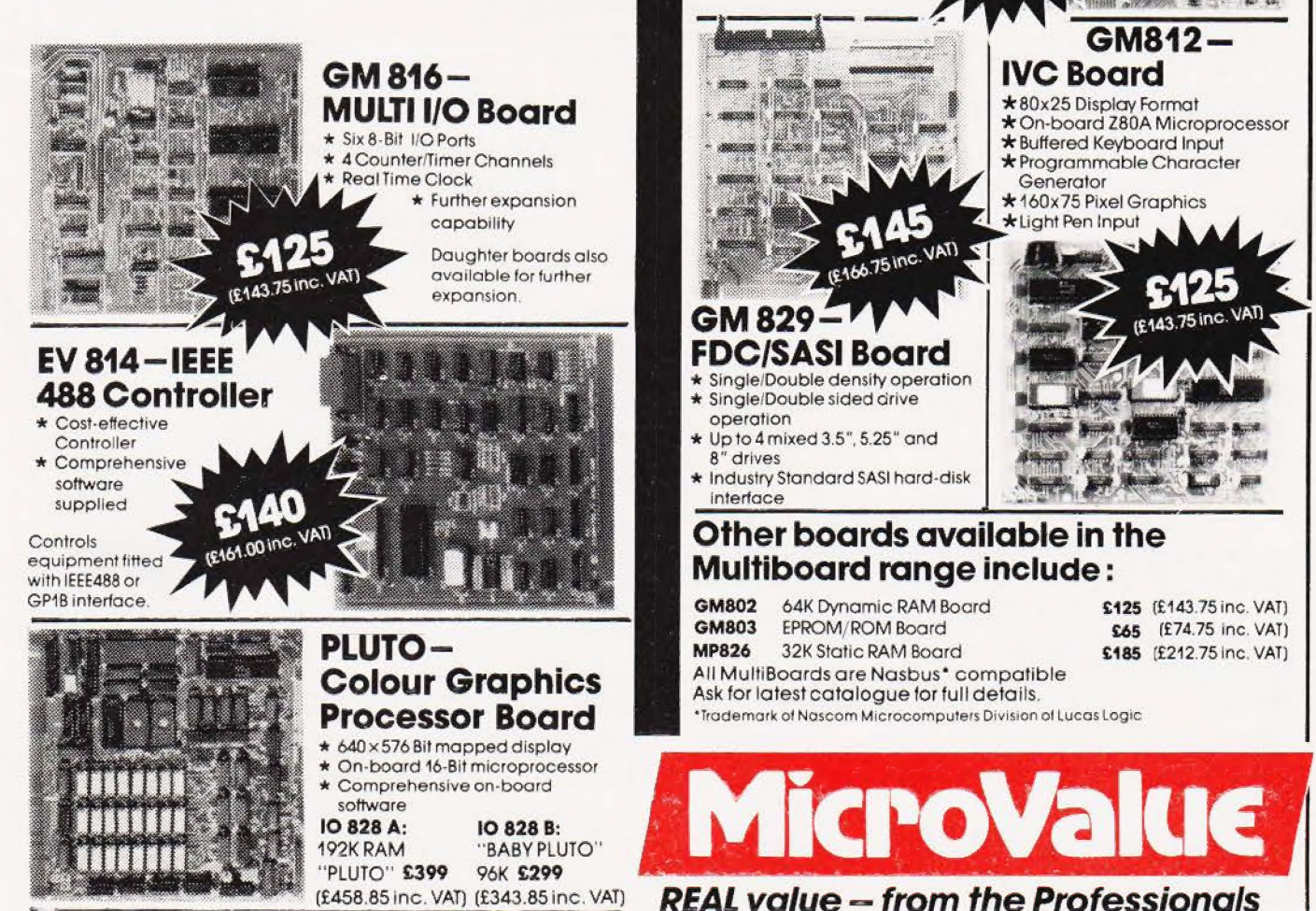

GM813 - CPU/64K<br>RAM Board

\* 4 MHz Z80A CPU \* 64K Dynamic RAM \* RS232 Serial Interface \* Two 8-Bit |/O Ports \* 1200 Baud Cassette interlace Extended and Page Addressing Modes

The Gemini GM813is.an 80-BUS compatible CPU cardincorporating 64K dynamic RAM and utilising the powerful 260A microprocessor running at 4MHz. Extended addressing and page mode facilities allow for future memory expansion upto 2 megabytes. Input and output capabilities include both programmable serial and parallel interfaces - R\$232, 1200 baud CUTS cassette interface and the Z80A PIO.<br>When used with the GM812 video card, the GM813's unique RP/M monitor allows the creation of cassette or EPROM based programs or files which are upwards

compatible with a disk based CP/M system.<br>**GM811 — CPU** 

\* Four 'Bytewide' Memory Sockets \* Two 8-Bit Input/Output Ports

Board \* 4MHz Z80A CPU

\* 8 Bit Inout Port \* RS232 Serial Interface \* 1200 Baud CUTS Cassette

Interface

# Value - MicroValue - Micro

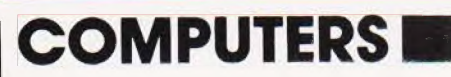

## New from Gemini

#### Gemini Galaxy 2

- \* Twin Z80A Processors \* Seria! and parallel printer \*CP/M 2.2 Operating interfaces
- \* 64K Dynamic RAM interfaces
- \* 800K Disk Capacity \* User definable function

48K System

£549 (£631.35 inc. VAT)

- $*80x25$  Video Display keys
- system  $\star$  Cassette and light pen
	-
	- $\star$  Numeric key pad **61495**

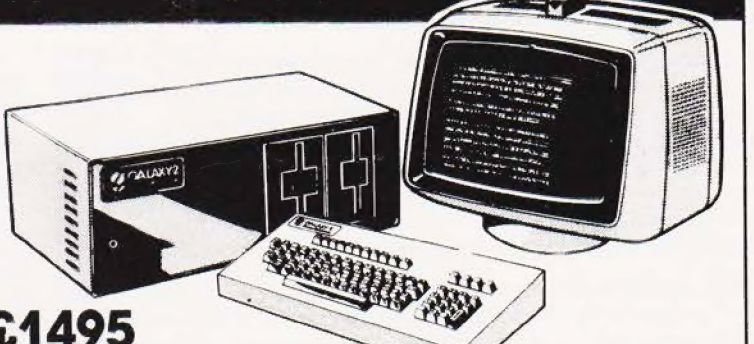

\* 12" Monitor included (£1719.24 inc. VAT)

## Total support for Gemini & nascom Products nascom 3 available from MicroValue | 80x 25 Video for nascom

tested complete with PSU, Nas-Sys 3 Based around the successful Nascom 2 computer, this new system can be built up into a complete disk based system. Supplied built and

Nascom owners can now have a professional 80x25 Video display by using the Gemini G81? Intelligent Video Cord with on-board 780A and Nas-Gra. —— tie aay 3 \_ This cord does not occupy system memory ) space and provides over 50 user controllable functions including prog character set, fully . compatible with Gemini G805 and G815/809 Disk Systems Software supplied on Gemini CP/M 2.2 system disks Built and tested.

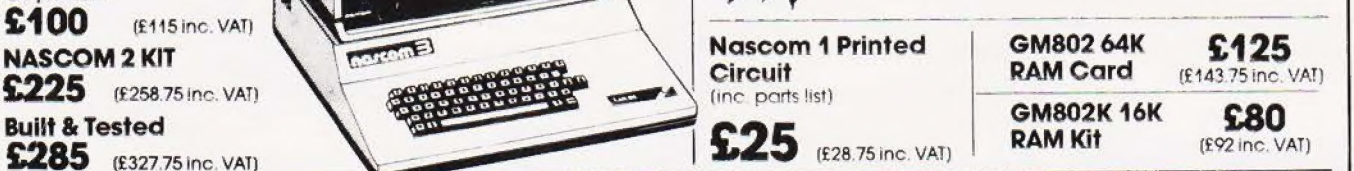

## Disk System for Gemini & nascom | At last-a Winchester Drive a

GM825 Disk Drive Unit – The GM825 floppy disk housing is supplied with either one or two<br>5.25" single sided, double density, 96TPI high capacity Micropolis 1015F5 disk drives.<br>These provide 400K bytes of formated storage p or Gemini lVC screens, parallel or serial printers.

in a highly interactive

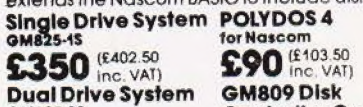

| @M825-25 ControllerCard | 57 (£661.25 fora" and 5.25" drives : inc. VAT) £42 (£143.75 CP/M2.2 Package inc. VAT) (@M 532 for Gemini ) GM829  $\mathbf{\mathfrak{p}}$  ( $\mathbf{\mathfrak{p}}$  ( $\mathbf{\mathfrak{p}}$  ( $\mathbf{\mathfrak{p}}$  ( $\mathbf{\mathfrak{p}}$  inc. VAT) Winchester Drives £145 (£166.75)

SOFTWARE

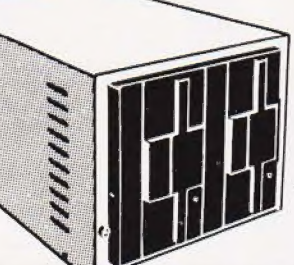

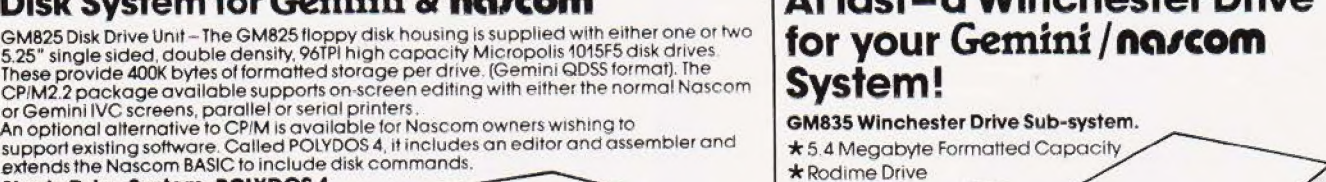

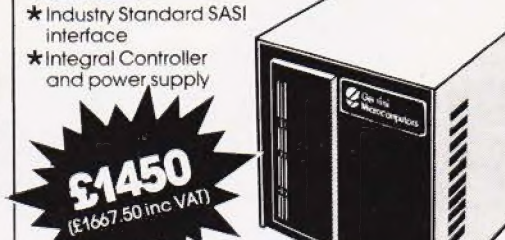

**CP/M Software 'The Last One'** is used in conjunction **VIZ:APL** is a high level language with Microsoft's MBASIC.\* No knowledge of system. It can be used to develop small **Compas** with Microsoft's MBASIC \*. No knowledge of system. It can be used to develop small expansion in programs faster and large programs in \_ istotally different fromother is performed using question limited memory. The language can be compiler based Pascal and answer routines written **2330 enhanced Pascal and answer routines written** (£379.50 inc. VAT) systems, as it allows you be in plain English (£379.50 inc. VAT) indefinited and the user's **£255**<br>systems, as it allows you to in plain English.<br>create, edit, run, and "MBASIC—MicroValue Price if purchased with own operat

create, edit, run, and "MBASIC—MicroValue Price if purchased with own operators and (£293.25 inc. VAT) debug Pascal programs "The Last One' - £178.95 inc. VAT functions can be built up.

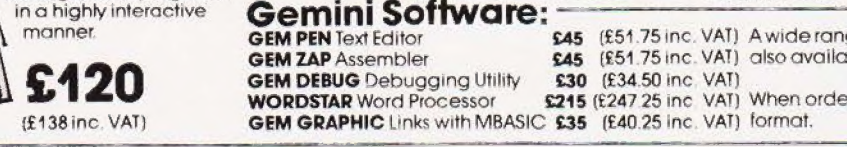

debug Pascal programs The Last One' - £178.95 inc.VAT

manner. GEM PEN Text Editor GAS (£51.75 inc. VAT) A wide range of software for Nascom 15 (£51.75 inc. VAT) also available.

15 (£247 25 inc VAT) When ordering disks, please specify

# Value - MicroValue - Micro

## LOW COST SYSTEMS

#### Dragon 32

A powertul colour computer for under £200  $\star$  32K RAM

- \* 6809E Mictoprocessor
- \* Extended Microsoft Colour BASIC
- \* 9 Colour, 5 Resolution Display
- 
- 
- 

#### Sinclair ZX81

Now available through MicroValue areal computer for less than £50!

**Tel: (0272) 421196 State Computer £43.43** (£49.95 inc. VAT) **16K RAM PACK 2x81 Tel:** (0272) 421196 **Tel:** (0272) 421196 \*Sinclair ZX Printer **£52.13** (£59.95 inc. VAT) COLCHESTER \*ZX81 Learning Lab **£47.35** (£19.95 inc. VAT) **COLCHESTER Experiment Prince Electronics Lid..** \*Software for Sinclair from £3.43 (£3.95 inc. VAT) 58 East Street.

## THE NEW Electronic magnificence from Sharp (PEGEOS) 603720<br>
FRAM, SURREY ELECTROVALUE LTD., 28 St. Judes Road, Englefield Green.<br>
THE MIZ80A standard Qwerty keyboard with numeric Research Magnificence Hotel (07843) 3603  $pad · 9" GREEN C.R.I. · 1200 baud$ The clock - Enhanced BASIC<br>
FREE SOFTWARE!<br>
Home budget, bank<br>
France discrime facilities enhanced BASIC<br>
Home budget, bank

Home budget, bank - Internal expansion.<br>reconciliation, SPACE

INVADERS, STAR TREK, SCRAMBLE, bank loan calculator, mortgage calculator + 7 other games

Educational— Geography, Maths., Spelling + 4 part BASIC tutorial. **£475** (£546.25 inc. VAT) LONDON SW11 **DRINNERS** 

# **Quantum OM 2G**<br>COMPUTER SYSTEM

- \* Twin Z80A Microprocessors
- \* 64K Dynamic RAM
- \* 2 4megabytes of formatted disk storage capacity
- \* 80 x 25screen format
- $*$  160  $\times$  75 pixel graphics
- \* Programmable character generator
- \* Cassette interface
- \* RS232 serial printer interface
- \* Centronics parallel printer interface
- Light pen interface
- \* 128 Character buffered keyboard input
- \* CPIM 2.2
- \* Extensive in-built expansion capability \* Modular design for reliability and ease of maintenance

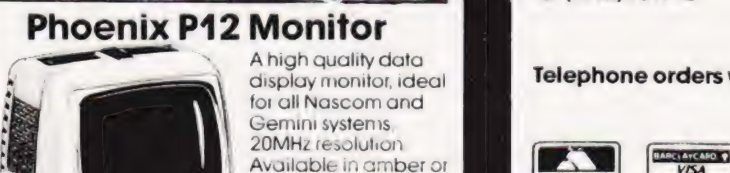

APPERSONAL HID

Available in amber or

(£199 50 inc. VAT)

 $1111$ 

green phosphor<br>£110 (£126 50 inc. VAI)

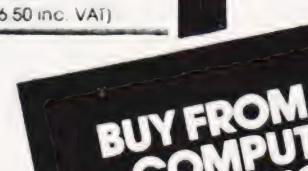

#### MICROVALUE DEALERS:

AMERSHAM, BUCKS Amersham Computer Centre. <del>7 Provided</del> Corner, \* Sound through TV 5 octaves, 255 tones and through TV 50 inc. VAT)<br>
★ Advanced Graphics Tel: (02403) 22307<br>
Full range of Dragon software available (£199 50 inc. VAT)

**BIRMINGHAM B5** Skytronics MBM, 80 Bristol Street, Tel: 024-622 6436

BRISTOL Target Electronics Ltd., 16 Cherry Lane.<br>Tel: (0272) 421196

Tel: (0206) 865926

Tel: (07843) 3603

IPSWICH MDW (Electronics), 47/49 Woodbridge Road East. Tel: (0473) 78295

LONDON W2 Henry's Radio, 404 Edgware Road. Tel: 041-402 6822

Computer House, 58 Battersea Rise, Clapham Junction.

Epson MX80 Type III S388 (£399.95 inc. VAT)<br>Epson MX80 FT Type III S388 (£445.95 inc. VAT)<br>NEC 8023A S339 (£389.95 inc. VAT)<br>SEIKOSHA GP100A S215 (£246.95 inc. VAT)

**Daisy Wheel Printer:** Computerama, (Skytronics Ltd.)<br>Smith-Corona TP-1<br>357 Derby Road.<br>357 Derby Road. E485 (£557.75 inc VAT) 357 Derby Road. Tel: (0602) 781742

#### Telephone orders welcome

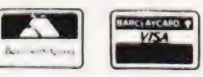

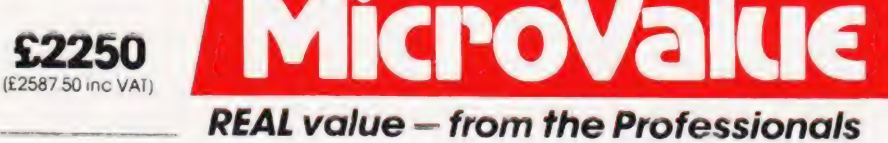

# BUSINESS NEWS

### **MIND YOUR BUSINESS**

Minding your business is now a lo easier with the advent of the Orion Total Business Management System being manufactuered in the UK by Future Technology Systems and supported by an extensive range of sottware from such leading houses as Peachtree Software International Ltd.

Orion is based on the Intel 8086 microprocessor with full 16 bit implementation supporting 128K of main memory expandable to 896K with an 8MHz clock and operates under enhanced versions of CP/M-86 and MP/M-86. The system can be easily upgraded and is user triendly, and can operate either as a stand alone work station or be in communication with other computers.

The starting price of the Orion system which includes 128K RAM, twin  $\frac{1}{2}M$  floppy disc drives, screen, keyboard CP/M-86 operating system, operation and user manuals is £2950 excluding VAT. Further details can be obtained from Office and Electronic Machines Plc, 140-154 Borough High Street, London SE] 1LH.

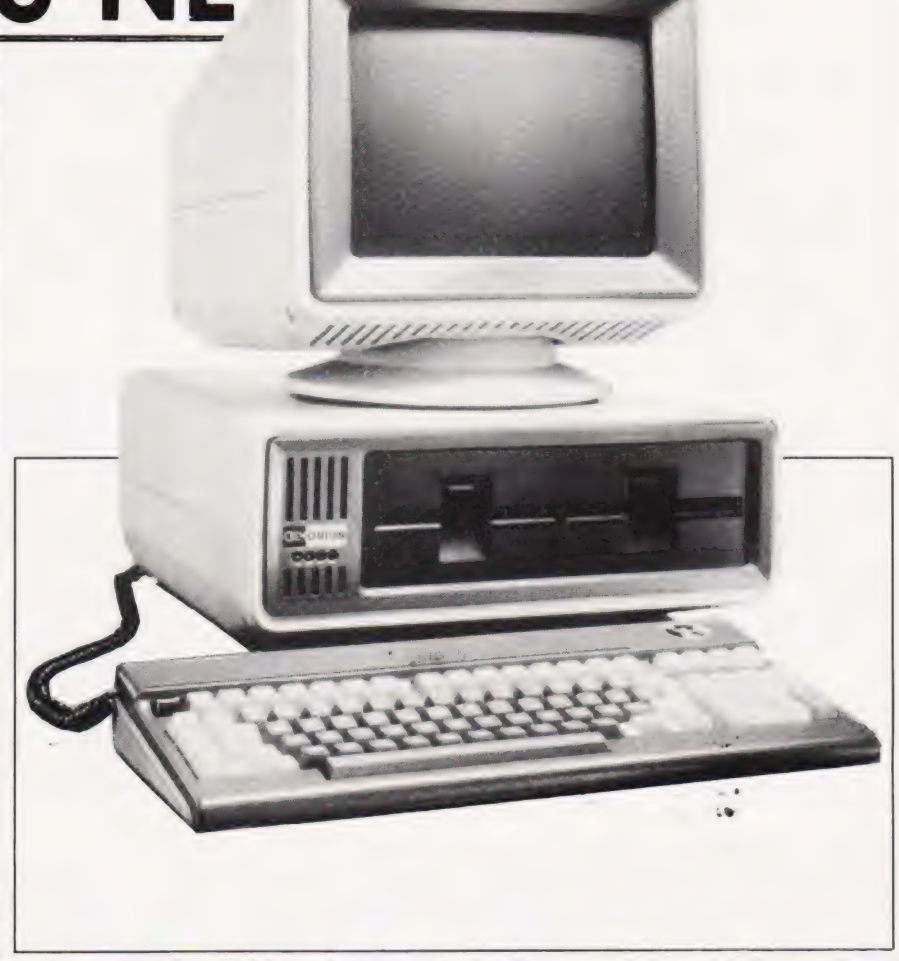

## CRA Corner

The February issue of Computing Today was the first edition in which the 'CRA Corner' appeared. Not unnaturally it was taken up almost entirely with explaining the objectives of the Computer Retailers Association.

It is appropriate that readers should consider for a minute, the importance of the fact that a magazine of the stature of Computing Today has, of its own volition, provided to the CRA space in which to comment upon various industry matters.

It is frequently forgotten, even by members of the industry, how young we all are. The year of 1978 is usually taken as the first year in which microcomputers came to the United Kingdom. Hence, the industry is only just over four years old. One wonders what other industries were like at such a young age. Without a doubt our industry has made a lot of mistakes. A number of so called entrepreneurs thought that they could get on the bandwagon of

success and make their fortunes. Only to find that selling microcomputers, and software for them, requires just as much business acumen as any other concern.

If 1978 was the start, then the latter half of 1982 and the beginning of 1983, will enter the history books as the time at which the industry came of age. A large number of the early dealers have ceased business and the ones that have survived are those with a professional approach to the merchandising ot microcomputer products.

Magazines, although having a number of unique interests and features of their own, are basically businesses much the same as others. Like other concerns in the industry they have had their growing pains. Some have just been in it for the money. Being an Association of retailers, we are of course well aware of the necessity for profit. Whether one views it as a dirty word or not, it is the grease upon

which the wheels ot business turn Magazines have had to make a profit just the same as any other business. Some, however, have considered this to be their only motive. They are, therefore, little different to the entrepreneur previously mentioned, who commences his business thinking he will make a fortune and having that aim as his sole intent.

Ne are, therefore grateful to Computing Today, for by allocating space to a non-profit organisation dedicated entirely to maintaining and improving the standards of the industry, they have shown that their aims are the same as Our Own.

Next month we will explain the functions of the Computer Retailers Association with regard to customer/dealer relations and also the procedures to be followed in the case of any complaints. AJ Harding

The Computer Retailers Association 1 Buckhurst Road, Bexhill on Sea, E Sussex.

### SAMURAI ATTACK

Well we may all have to bow down before the new 16 bit microcomputer, the Samurai, which has been recently launched by Micro Networks. As with the Japanese Samurai warrior, the micro is claimed to have high standards of reliability, periormance and service. Peachtree application software runs on the machine and is recommended. This covers all the usual business requirements, including accounting, word processing ard financial modelling. The Samurai is compatible with the products of al] other reputable software houses, providing an extensive range of specialist packages.

Aimed at the business user, the price for a standard system starts at £2,/95 excluding VAT. Although Micro Networks plan to set up a network of a limited number of dealers, they are at present the exclusive distributors of the Samurai, so for more information you should write to them at 382-385 Kensington High Street, London W 14 8NL or telephone 01-602 7405.

# HOUSE YOUR<br>COMMODORE

The Commodore 8032 and 8096 professional micros have been launched in new futuristic-style housing designed to conform to compulsory IEC specifications. The housing is made from rigid ABS plastic. At £995 for the 8032 (32K RAM) machine and £1195 tor the 8096 (96K RAM) the 8000 series computers can benefit small or large businesses. The prices are excluding VAT.

Further information can be obtained from Commodore Business Machines (UK) Limited, 675 Ajax Avenue, Trading Estate, Slough, Berkshire SL] 4BG or 'phone 0753-74111.

### CP/M FOR IBM

CP/M-86, the 16 bit version of CP/M, has been announced for the IBM Personal Computer by Digital Research. This version which costs as little as £42 is much cheaper than the IBM version and offers several enhancements, including a print spooler and a library of device drivers for the most popular

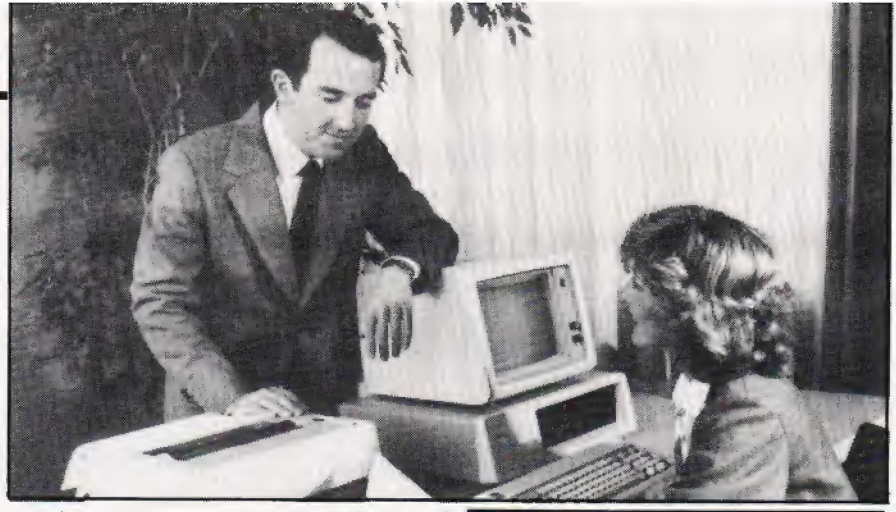

graphics printers, plotters and cards,

Further information can be obtained from Digital Research (UK) Limited, Oxford House. Oxford Street, Newbury, Berkshire RG13 1JB, or by 'phoning 0635-35304.

#### AND FOR DESSERT. . .

Apple have served up some new offerings by enhancing and extending their range of business and professional microcomputers. The Apple Ile has a new main logic board, keyboard, case design, a standard 64K RAM which .of course can be extended. Almost all of the software for the existing Apple II plus is compatible with the new machine. The Ile is priced at £845 excluding VAT.

Lisa is the new product that Apple are very excited about. Six applications software packages are integrated into the micro designed tor office professionals, The machines was designed with the nontechnical user in mind with simple pictures appearing on the screen that can be manipulated using the Mouse, a device for selecting the functions or objects desired without having to key a lot of instructions into the machine. The system is based on a Motorola 68000 microprocessor with up to 1M of main memory, plus 1.7M of internal and up to 10M of external disc capacity. A complete Lisa system including the main applications software, ProFile and Apple Dot Matrix Printer, will be priced around \$12,000. Lisa will be distributed by a network of selected Apple dealers in the UK. Shipments will begin in Spring 1983 and quantity shipments of European versions are planned for the early Autumn 1983.

Further information can be obtained from Apple Computer (UK) Ltd, Eastman Way, Hemel Hempstead, Hertfordshire HP 7HQ, or by 'phoning 0442-60244. For editorial comment on the

new Apple range see  $#File$  in this  $i$ <sub>SS11 $e$ </sub>

#### **IBM GET PERSONAL**

Yes IBM have finally launched into the UK micro market with their Personal Computer which was originally produced in the North American market place in Augusi 1981. Designed primarily for professionals, small business units, educational establishments and individuals, the computer is easy to use and can be expanded to meet growing needs.

The computer consists of four units: the system unit comprises a high speed 16 bit microprocessor with a user memory of between 64K and  $\frac{1}{2}M$ , and includes a builtin speaker and houses up to two diskette drives; the keyboard is adjustable and has 83 keys; the printer prints in either direction at up to 80 characters per second in a variety of fonts; the display screen provides 25 lines of 80 positions.

The computer will be manutactured for customers in Europe, the Middle East and Africa in Greenock, Scotland. The minimum self-sufficient system including keyboard, 128K RAM, 160K diskette and monochrome display costs £2,080 and a typical larger system including keyboard, 128K RAM, two 320K diskettes, monochrome display and printer costs £3,442. The prices are excluding VAT and of course the separate units are individually priced so the above is only a guide. For more information contact IBM United Kingdom Limited, PO Box 41, North Harbour (Baltic House), Portsmouth PO6 3AU.

For editorial comment on the IBM Personal Computer see # File in this issue.

The Computerland store in Southampton has been named as one of the retail outlets that IBM plan to use to market its Personal! Computer in the UK, which continues the role Computerland has had in the distribution of the IBM Personal Computer in the United States and Canada Computerland's Southampton address is Spring Crescent, Portswood, Southampton S02 1FZ.

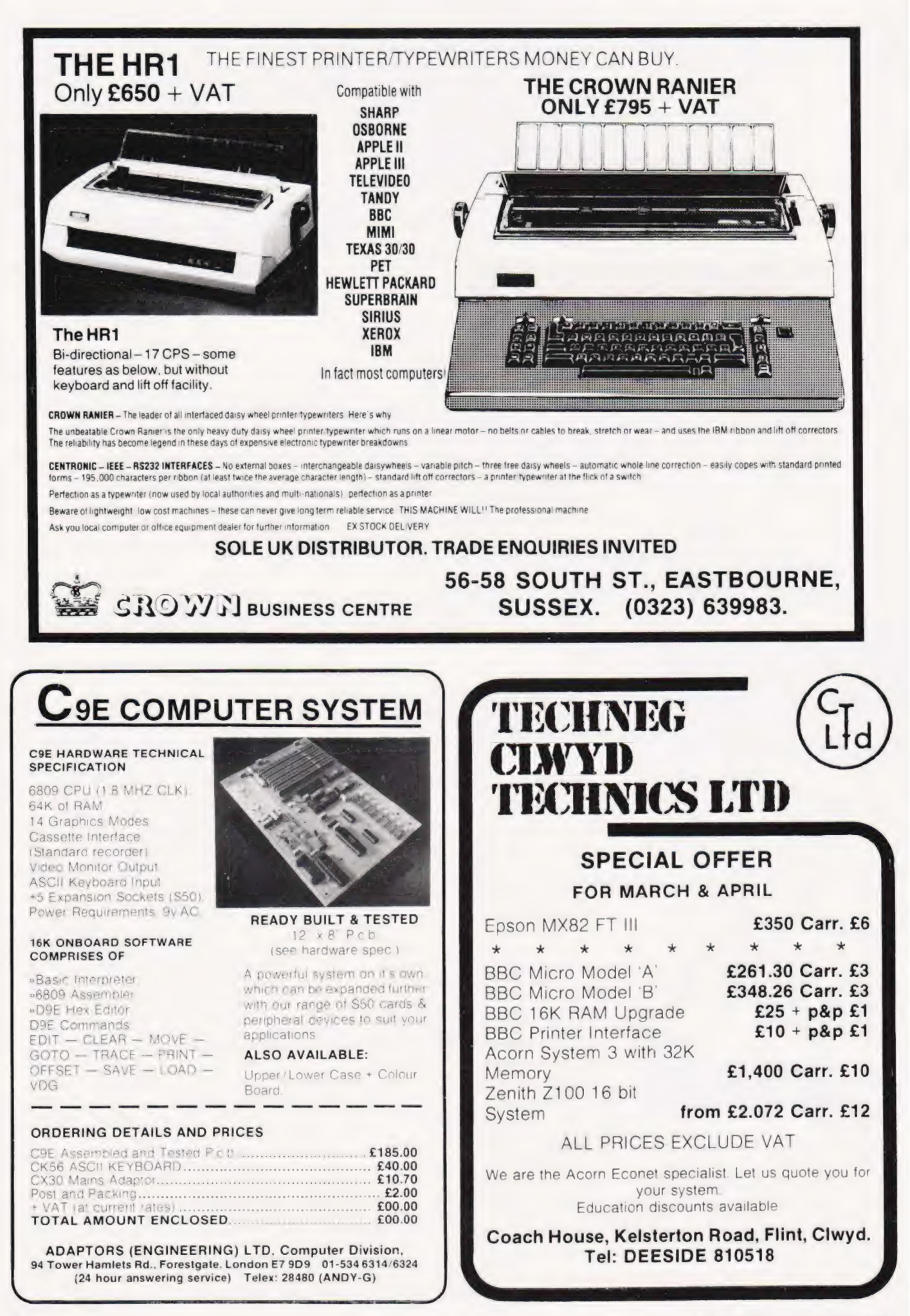

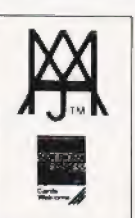

# **Software News**

# INNOVATIVE<br>TRS 80-GENIE SOFTWARE

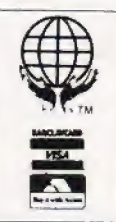

from the professionals

# DATA-WR

Data-Writer approaches Database Management in an entirely different manner in that, subject to one or two requirements. it is not concerned as to how the database came about or the form of tt. Indeed, one of the most attractive features of the program is that the data itself can even be written on a word processor — not by Data-Writer at all. So far as we have been able to ascertain, any word processor may be used that<br>writes a plain ASCII file. Certainly AJEDIT and Scripsit are supported. If you do not<br>have a word processor, or do not wish to use it for t

hand has a mini word processor in each section of the program where it is nee<br>has the great divantage of obviating the necessity for the drives to be thrashin<br>but almost as importantly means that the format of the mini wor software is that it is a **Management** program. A number of earlier databases have<br>suffered very seriously from what the author no doubt thought was economic writing, in that if a section of a program (for instance the word processing section) is used by a number of sections, only one is included and is accessed by various sections. At first<br>sight this might indeed appear to be economic writing and we suppose in fact it is, but<br>the result is that the disks are continually th hand has a mini word processor in each section of the program where it is needed. This<br>has the great advantage of obviating the necessity for the drives to be thrashing around,<br>but almost as importantly means that the form changed for the various sections of the program, so that the best advantage can be made of itin each. Thus every section is entirely separate and gives a very high decree

of efficiency and user friendliness.<br>Data-Writer has a very powerful mathematical section whereby many complex<br>inathematical functions can be carried out on your data. Up to 20 equations may be

defined per run. . Data-Writer also contains a very powerful ''Mail Merge'' section. Almost any personalisation can be added to a letter or report, and once again the letter or report may be constructed either on the mini word processor provided in Data-Writer or by way of an external one

The Sort is a two level one and supports the extraction of stipulated data from a field. It is what might be called of fair speed. The two key levels make it powerful but as the Select section is so good, the Sort does not get used as often as would be the case in other Databases

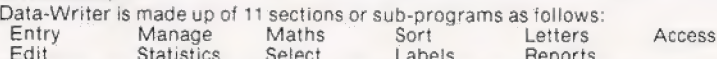

Edit Statistics Select Labels Reports<br>The Select section is particularly important. This section enables you to create a<br>sub-set of the database by selecting from the file contents. It is immensely powerful and supports nine equivalency relationships, such as "less than" or "greater than" etc.<br>The two logical relationships AND and OR may be used freely.<br>Data-Writer is one of the most powerful Database Management systems that we

have seen available for a microcomputer and certainly is the most powerful that we have seen for the TRS-80 and Video Genie machines, Once the database has been manufactured, either by Data-Writer or a word processor, one has complete and utter control over it and the ability to manipulate any part of it; not only the ones mentioned<br>above, but many others which we have not had the space to list. Data-Writer is<br>compatible with the Model I and Model III Tandy machi together with the Genie I and II. A version for the Model III Genie will be available shortly.

Data-Writer is Compiled Basic, hence its DOS compatibility is dependent upon the compatibility of the Microsoft Compiler. Due to Microsoft's disinterest in supporting<br>any other DOS apart from TRSDOS and the non-availability of a Tandy Model III<br>Compiler, we recommend customers to use Data-Writer with T Model I and the proprietary DOS supplied on Data-Writer for the Model III. Other DOS's may well be compatible after patching and as we have said the criteria is whether they are compatible with the Microsoft Compiler

> Data-Writer — All Models..... $£86.00 + V.A.T. = £98.90$ P & P.... £2.75 (First Class Registered)

TEL: [0424] 220391 / 223636

### MOLIMERX:LTD A J HARDING (MOLIMERX)

1 BUCKHURST ROAD, TOWN HALL SQUARE, BEXHILL-ON-SEA, EAST SUSSEX.

TRS-80 & VIDEO GENIE SOFTWARE CATALOGUE £1.00 plus £1 postage.

### other machines

We have started to supply some of Our more popular programs in non TRS-80 format for other machines as follows:

#### BBC (MODEL B - 0/\$0.1)

#### JUMBO

}

The 747 simulation that has swept the TRS-80 community worldwide! So memory tight that there was no room for full colour.

Cassette ... ... ... £17.25

#### MYSTERIOUS ADVENTURES

The English written, machine language series of adventures. Seven in number, at the moment the following are presently available on the BBC:

The Golden Baton

The Time Machine

Arrow of Death Part |

Arrow of Death Part II

Escape from Pulsar 7

Circus

Feasibility Experiment

Cassette (each) ... ... ... £10.06

#### FAIRYTALE

Basic adventure mainly aimed at the kids but for all the family! Uses a scenario of nursery rhymes and fairytales within which to find the treasures.

#### WONDERLAND

A follow-up Basic adventure to Fairytale. Fairytales and nursery rhymes again plus cartoon characters.

Cassette (each) ... ... ... £10.06

V.A.T. included

P. & P. 75p for any quantity

#### TELEX 86736 SOTEX G

COMPUTING TODAY APRIL 1983

# SOFT WARES

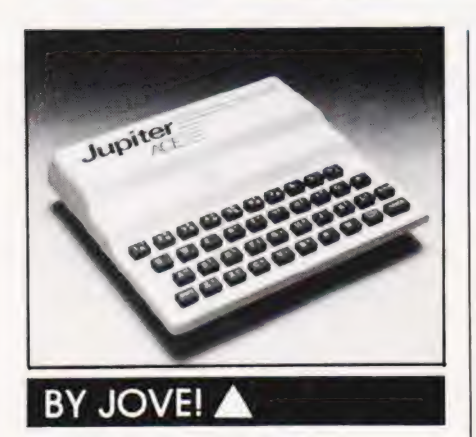

The first software for the Jupiter Ace has recently been announced. Called Peeker, it is designed to run on the unexpanded 3K Ace. It disassembles ROM and RAM in Decimal, Hex, ASCII, Character and Binary. The software has 20 bytes per screen, single key run on and an input start address in decimal or Hex. Peeker is available direct from Remsoft, 18 George Street, Brighton BN2 1RH at a price of £3.50 post paid.

### APPLE PRESS

Dynatech have produced a number of updates and modifications for their program generator for Apple micros, CORP. In order to make it even easier to use, all CORP packages supplied from October Ist 1982 include a disc of sample programs to illustrate precisely how the generator works and the instruction manual has also been altered.

CORP allows an Apple II user to write his own programs without any previous knowledge of computer programming or technical jargon: all instructions are simply entered in English or any other Western language. Because of its ease of use, business programs, like stock control, invoicing or accountancy packages, can be prepared in three to four hours by a complete novice

The new CORP package costs £249 and includes master disc, demonstration tutorial, two utility discs, and a diagnostic disc. All items, including the new additions, are also available separately. The demonstration tutorial disc costs  $£19$ , sample programs disc £19 and  $\vert$  enhance the basic FIG-FORTH spells and fights demons in his

the revised manual £5. All are available directly from Dynatech Microsoftware, Summerfield House, Summertield Road, Vale, (Suernsey.

### ENLISTING HELP

How else would you want to handle lists except with a filing program called 'List Handler'? The program not only stores and prints lists and labels but prints letters too. Designed for the Apple II, up to 3,000 records can be held so that 24,000 can be kept on-line with multiple disc drives. List Handler will run on one or two drives, work with any DIF format including VisiCalc and DB Master, has unlimited Sort fields and has the ability to read and write text files.

List Handler can stand alone or as a mailmerge interface with 'Word Handler', to make an extremely efficient text editing duo. List Handler can be used with virtually all other Apple word processors. If you want to know more, contact Pete & Pam Computers, New Hall Hey Road, Rossendale, Lancashire BB4 6G, or 'phone 0706-22701 1.

### SOFILY, SOFILY

Described as the 'thinking man's maze game', Maze Runner has been introduced recently by Kuma for the Sirius 1. The game involves the player exploring the maze inhabited by monsters who protect the treasure, and before you can kill the monsters, you have to pick up any of the swords that hang around the walls. The shields that abound unfortunately do not last too long and the swords are prone to breaking, so survival is not an easy business!

Up to four players can play with an easy start for the nontechnical — the disc auto loads. The price is £14.50 plus VAT and is available from Kuma and other Sirius dealers.

Also available from Kuma is their FIG-FORTH toolkit, consisting of a series of screens containing the definitions of FORTH words, and giving the user a variety of facilities which enhance the basic FIG-FORTH

ss...

language for the Sharp MZ-80A and MZ-80K. The words supplied may be grouped as: General purpose words, Primitive keyword generation words, Graphics words, Music words, Time words, Utility words, and Demonstration programs. The toolkit is priced at £14.50 plus VAT

For further information, contact Kuma Computers Limited, 1] York Road, Maidenhead, Berkshire SL6 1SQ, or 'phone 0628-71778.

#### SUCH FINESSE

Add finesse to your IBM Personal Computer, by using Microfinesse which provides the level of performance on the IBM micro that can normally only be found on mainframe systems. While promoted as a financial modelling program, its power and flexibility can be applied to manpower planning, production analysis etc. Features distinguishing Microfinesse from other programs include a menu driven system, 7,000 call availability, consolidation of data, sensitivity analysis, target search and investment analyses and a user defined menu structure. The retail price is £550 and further details are available from Ferrari Software Limited, 683 Armadale Road, Feltham, Middlesex TW 14 OLW, or by 'phone on 01-751 5791.

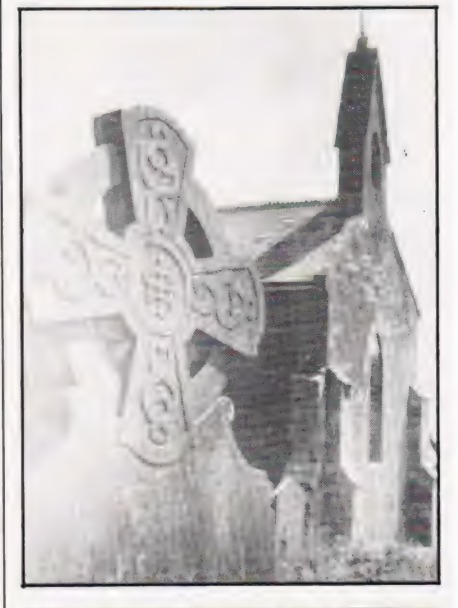

#### **ENTOMBED!**

Well it's not quite as grave as it might at first sound... The Tomb of Drewan is a new adventure game for the VIC. Featuring exciting graphics, the player can actually see himself as he collects search for the Amulet of Kartos. There are 400 chambers in the tomb and the action takes place on the screen one chamber at a time. Fast reactions and quick wits are vital to avoid wounds and loss of strength from attacks by the demons. Since a game could last for hours, it can be saved and loaded back in to be resumed at a later time.

The Tomb of Drewan is supplied in a presentation box with a tull instruction manual. The program requires 16K expansion and is available for £12.95. If you are dying to get more information, write to Audiogenic Limited, PO Box 88, Reading Berkshire, or phone 0734-595647.

#### SPELLBOUND

Spellbinder, the word processing package that is claimed to be the easiest to learn and the cheapest, now also acts as a calculator. This new feature allows the user to leave his text, carry out calculations, and then insert the results in the text if required. Also column totals or rows of figures in the text may be checked. Spellbinder has its own language and although it can be learned in 20 minutes it is designed so that the user can write his own programs as he becomes more contident.

The package includes in its price a host of programs aimed at handling most word processing applications, including mailmerge, sorting, forms design and paragraph insertion. Being one of the few systems that will drive a Sanders media printer, the cost of £275 includes assembler files of video and printer drivers, editing programs and manuals. For £200 you can purchase a fully interactive dictionary program which automatically 'proofreads' text and checks spellings against its 20,000 word dictionary. If you want more information on either product, contact Encotel Systems<br>Limited, 7 Imperial Way, Croydon Airport Industrial Estate, Croydon, surrey CRO 4RR, or 'phone 01-686 9687.

#### YOUR MOVE

Computers are very obliging chess partners, even if they're not always obliged to let you win! The number of available models however causes difficulty as interested chess players try to find their way through the chess computer jungle.

A report has now been produced giving details of the first UK ratings assessing the strength of chess machines. The assessment was based on advice from the British Chess Federation and was carried out in the first public tournament dedicated to chess

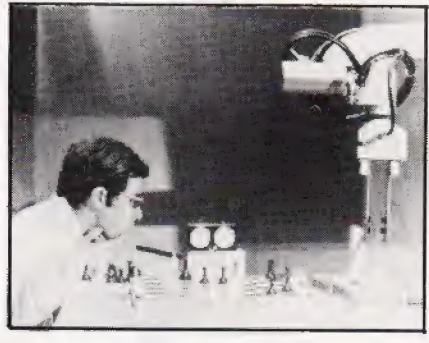

computers playing against chess players with BCF ratings. The 32 page report concentrates on the strongest chess computers and gives a full analysis of the Scisys Mark V, Fidelity Champion Voice Sensory and Applied Concepts Great Game Machine. Informative details are also given on the Mephisto 2, Fidelity Elite and the latest Fidelity releases, Prestige and Sensory 9.

Copies of the report can be obtained in writing from Chess Report, 1 The Mews, Hatherley Road, Sidcup, Kent DA14 4DX, stating your name and address and enclosing three 151/<sub>2</sub> postage stamps as a contribution towards the cost of postage and production.

#### GAMES PEOPLE PLAY

A wide variety of yet more games for people to play are available from Computer Games. You can move into the computer chess world with the new Sensory Chess Challenger 9, which has the ability to accept a library of add-on modules, programmed to vastly increase the computer's ability to play constantly improving chess. The first of two Sensory  $\bar{9}$ cartridges available in the UK immediately expands the board's built-in 'library' of 3,000 book opening moves by some 9,000 moves, while the second gives an effective 27,000 more positions in total. Produced by Fidelity Electronics of Miami, Florida, the Sensory Chess Challenger 9 costs £149.95,

On a smaller scale is the Fidelity Mini Sensory Chess<br>Challenger, measuring 8½" by Challenger, measuring  $8\frac{1}{2}$ " by  $4\frac{1}{2}$ " by 1 %". This machine is designed to help the beginner learn to play the game, but also provides an interesting opponent if you are already a chess player. A

booklet entitled Let's Play Chess is provided, and the whole package is available from major department stores, and good toy and electrical shops at around £50, with additional plug-in modules for around £29.95.

Puck Monster is a hand held game that has nothing to do with a rogue ice hockey player! Aimed at the 7-14 year age group, the object is to gain as many points as possible with the three puckmen allocated to the player at the start of each game. Monsters are intent on eating your puckman as he wanders round a maze trying to eat tood and energy capsules and become energised in order to eat the monsters. The game is further complicated when the puckman manages to eat all the food energy capsules, as the maze changes layout automatically. Puck Monster is available at most shops that sell toys and games and from many department stores. The price is £29.95 including VAT. A fast growing range of pocket and purse sized games from Computer Games is Games & Watch. These games include wide screen titles such as Parachute, Octopus, Popeye, Mickey Mouse, Fire, Turtle Bridge, Fire Attack and Snoopy Tennis and these retail at £19.95. Two multi screen titles are Donkey Kong and Oil Panic, priced at £23.95.

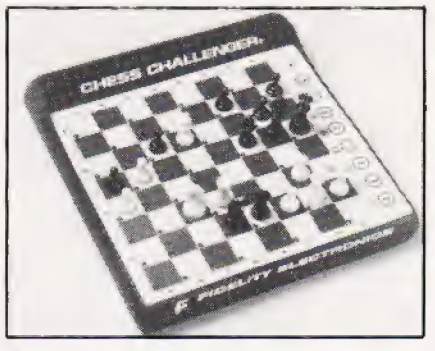

Five new Activision games are now available for the Atari Video Computer System: Starmaster, Barnstorming, Bridge, Ice Hockey and Chopper Command. The games can be obtained from most good high street stores and are priced at £24.95 including VAT.

Computer Games have also set up the CGL Activision Fun Club and consumers may write to the club at Freepost, Loughton, Essex, or 'phone 0628-32839/'72448 to register for free membership.

Computer Games have a wide selection which is growing all the time so if you would like more information write to Computer Games Limited, CGL House, Goldings Hill, Loughton, Essex IG 10 2RR, or \*phone Q1-508

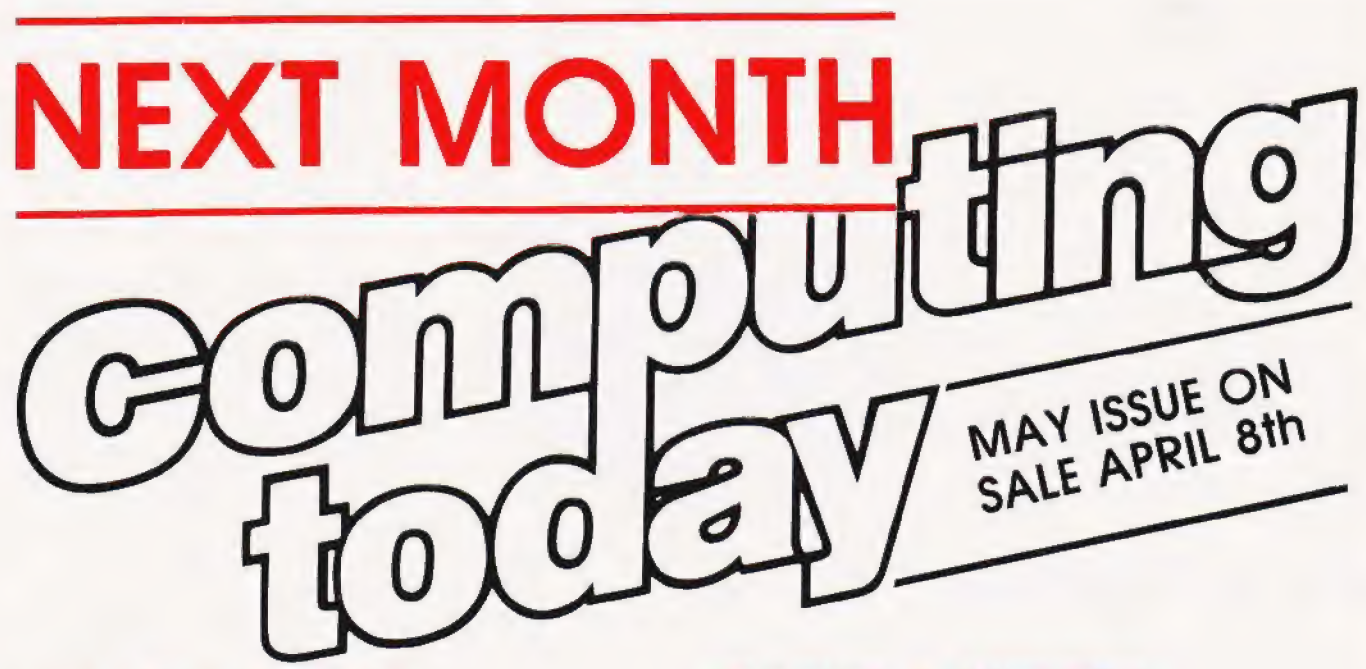

### LIBRARY LUNACY

With almost annual precision the Sinclair Research organisation launch a new machine in the ZA series and, with equal gusto, the publishing industry falls over its own feet in the rush to produce books tor the latest offering. This year being no different we have been inundated with lorry loads of books tor the ZA Spectrum and, as a service to humanity in general, decided to do one of our mammoth book surveys. So, it you are looking for a book on or about the ZX Spectrum you should be able to tind a review of it in our next issue. Unless, of course, someone has brought out yet another

## A MICRO FROM DELPHI

Well, it actually acquired its name trom a certain box of Blake's Seven but I preter the classical connection myself. The Oric certainly looks neat enough in those glossy ads but what's it really like? After initial delays in production and delivery the system looks set to m production and denvery in Figh Street computing front following its acceptance by W H smiths.

Arrmed with machine and manual our reviewer disappeared for several weeks to fathom out its inner secrets. The results of his tests certainly make interesting reading, nay essential, for anyone proposing to buy a system for around  $\pounds150$ .

Articles described here are in an advanced state of preparation

## BUYING A MICRO?

Whether you are contemplating the purchase of your first systern or the upgrading of your current machine the one thing you really need is intormation. Adverts and brochures are fine but what does the intormation actually mean to you, the user?

In our May issue we'll be presenting a special Buyer's Guide section where all the information you really need will be on show. Our compilers have reduced that mass of information into clear and concise terrns, enabling you to make direct comparisons between the various machines in your price range. So, before you invest hundreds ot pounds in your new computer why not invest a mere 80p and buy the next issue of Computing Today?

## A JOKER IN THE PACK?

As tar as the personal micro rnarket goes the Jupiter Ace is certainly the odd one out as it doesn't use that most common of languages, BASIC. In keeping with recent trends the systern uses FORTH as its native language which is different for a start! The other intriguing thing about it is its relationship to the ZX Spectrum in that its two designers were responsible for both machines. So, just how good is it and does the fact that it uses a 'non-standard' language make any difference? Well, for our report you'll have to read the May issue, won't you!

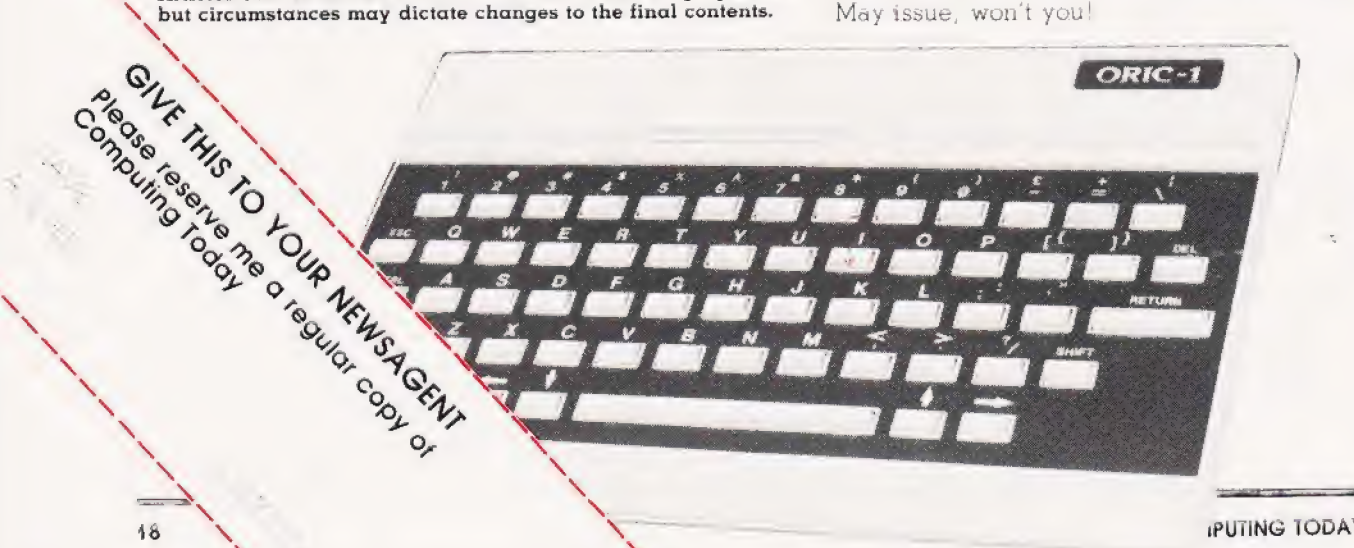

iPUTING TODAY APRIL 1983

i

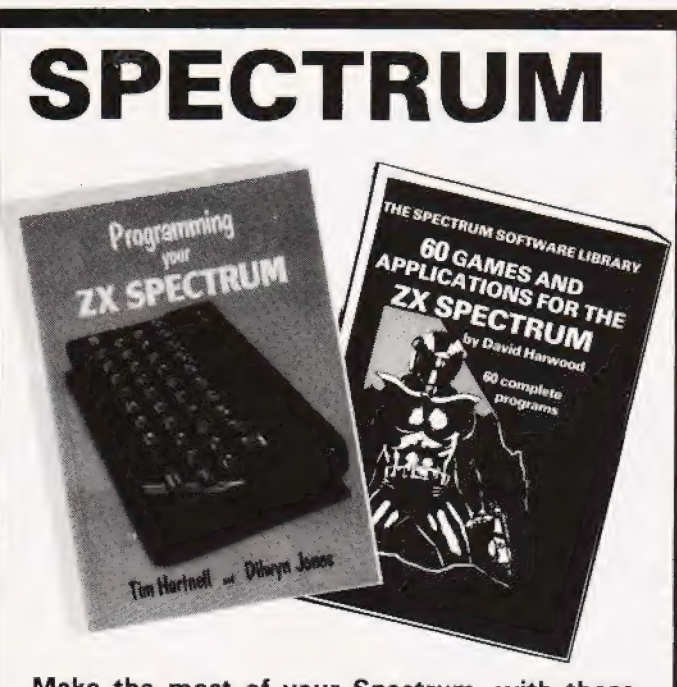

Make the most of your Spectrum, with these acclaimed books from the experts!

### **PROGRAMMING YOUR ZX SPECTRUM**

Tim Hartnell and Dilwyn Jones

More than 100 routines and programs, 230 pages, and value for every Spectrum user. Learn how to make the most of user-defined graphics (with a Pacman-like program, DOTMAN), sound, colour, and such commands as ATTR, SCREEN\$ and BRIGHT. From the co-ordinator of the National ZX Users' Club, Tim Hartnell. Just £6.95.

## **THE SPECTRUM SOFTWARE LIBRARY**

60 GAMES AND APPLICATIONS FOR THE **ZX SPECTRUM!** 

#### By David Harwood

Arcade games, intelligent board games, brain games and utility programs. They're all here in this massive collection of 60 tested programs for the Spectrum, compiled by Interface columnist David Harwood. Just £4.95.

Interface, Dept., CT 44-46 Earls Court Road, London, W8 6EJ Please send me:

- ( ) PROGRAMMING YOUR ZX SPECTRUM-£6.95
- ( ) THE SPECTRUM SOFTWARE LIBRARY-£4.95

( ) A sample issue of INTERFACE, the monthly magazine published by the National ZX Users' Club-£1.00

I enclose £

Name ...

Address

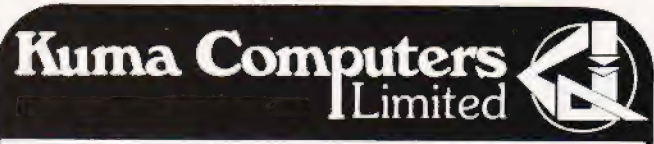

## A Combination of Soft & Hardware

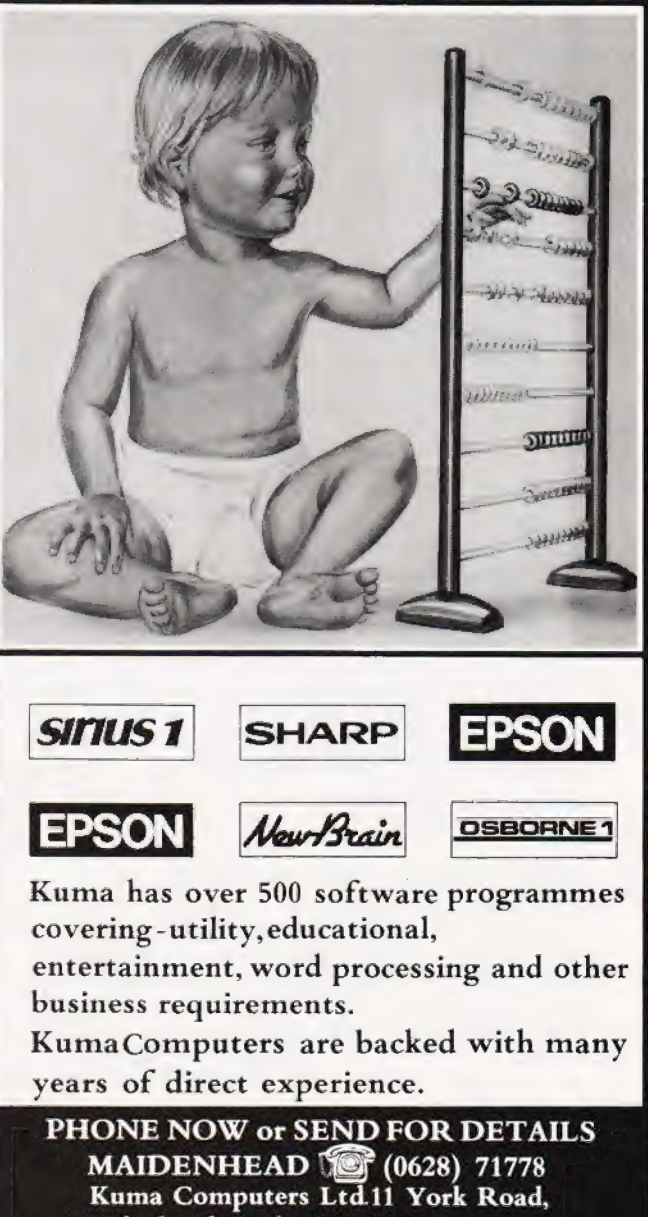

Maidenhead, Berks SL6 1SQ Please tick box  $\triangleright$  for information required, and send coupon to: Kuma Computers, 11 York Road, Maidenhead, Berks SL6 ISQ

**HARDWARE** SOFTWARE HARDWARE SOFTWARE  $\Box$  NEWBRAIN  $\Box$  SIRIUS-1 П  $\Box$ SHARP  $A + B$ PRINTERS:  $\Box$  $\Box$ OSBORNE-1 **MATRIX**  $\Box$  EPSON HX-20  $\Box$  $\Box$  DAISY 

#### Alan Heal

# **NASPEN APPEND**

If you do a lot of work with ZEAP and wish that you could link the files to a text processor such as Naspen for documentation then this is what vou need.

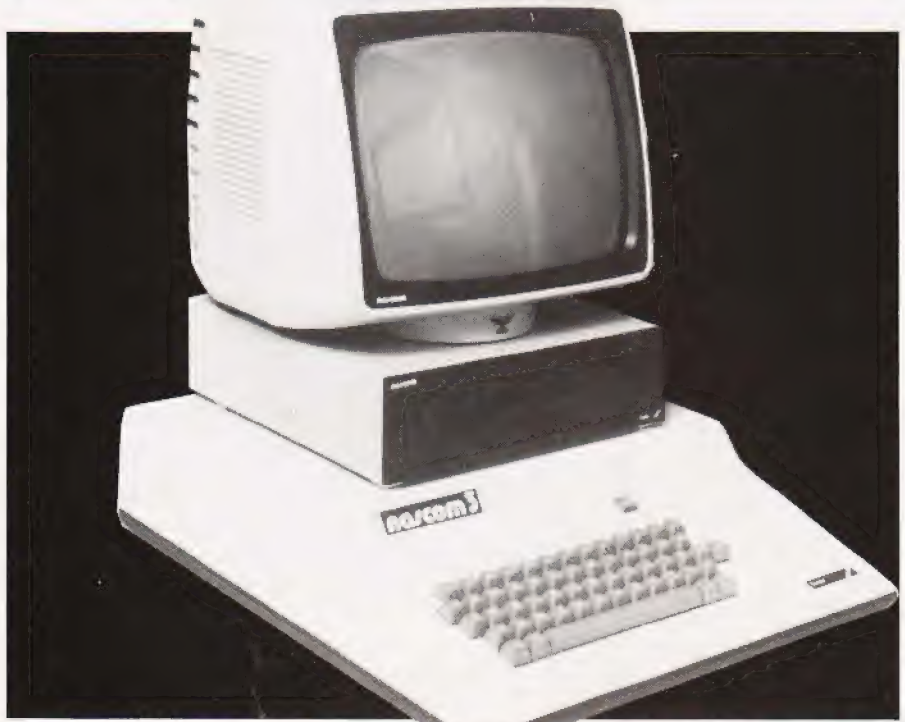

the following program is a utility which allows users of the ZEAP assembler tor NASCOMs to append their source tiles to the Nasperi text eqitor. Why, you may ask, would you want<br>to do this? Well, whilst ZEAP is an excellent assembler it doesn't allow you to document your listings to the extent that you may require; adding comments and explanations. of sections of the program for example. With the aid of this utuny you dail prepare and test the program, transfer a copy of if to Naspen, add comments and perhaps a covering letter and supply a fully documented printout.

#### **HOW TO USE IT**

If your ZEAP program is of a reasonable size the first thing to think about is the starting address. Normally you would start it at 2000 Hex but this can be changed by altering the contents of location FOO Hex to, say, 5000 Hex provided, of course, you have this much memory. The reason for doing this first is that we do not wish the ZEAP program to occupy the same area of memory as the Naspen file.

New, warm start ZEAF and either type in or idad from tape the source tile you wish to convert to Naspen format. Unne it is loaded return to NAS-SYS and cold start Nasperl by typing:

#### E B800 <Enter>

It you already have a text life that you wish to join to the ZEAP tile this should now be typed in or

oaded from tape. If, on the other hand, you just wish to turn the ZEAP file into a Naspen file simply start Naspen up but don't enter any text

Now, to join the two tiles together we must return to NAS-SYS and load in the program given helow. Once loaded, execute the program and then warm start ZEAP. Any ZEAP output which would normally be sent to the serial interface or the UART will now be attached to the end of the Naspen tile. This can be achieved hy typina:

#### U N M <Enter>

and the ZEAP source file will be appended onto the end of the Naspen file using the format of the V M N' command which produces<br>a listing' from line M to line N.

It the assembler option is used the object code will also be appended as well as the source tile and a command of the following type will achieve this:

#### $+ 4$  <Enter>

then:

#### A M N <Enter>

where M and N are or tional parameters to assemble trom line M to line N. In this case both the source and object code will be appended to the Naspen nie

The final option available is to append the symbol table in addition to the source and object rode. This can be achieved by enterino

#### + 80 <Enter>

followed by:

#### A M N <Enter>

The Naspen tile can now be stored. medified and printed as normal.

; APPEND ZEAP FILES ONTO NASPEN FILES. 0010

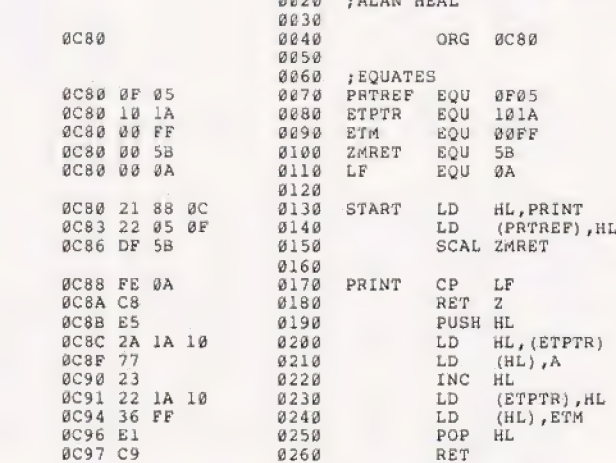

The assembly code listing for the utility program.

## **THE THINKING** BU **COMPUTER Now with WINCHESTER**

#### A complete computer system, \* A complete computer system,<br>with a 5.4 megabyte<br>Winchester Drive for only<br>Ninchester Drive for only Winchester Drive for only John Drive for only John Drive for only John Drive is a material of twin Z80 processors

The new Galaxy 3 has been built to comply with the most widely accepted @ 800 disk based storage industry standards, so the business user can make effective use of the largest range of @ 80x25 screen format hardware and software options. It uses the world's best selling micro processor, the **Dual printer interfaces** Z80A, and is based on industry standard 80BUS Boards. Interfaces include both **@ Modular design** parallel printer interfaces and RS232, enabling the user to immediately connect a **and Networking system available** wide range of compatible hardware, even to the extent of building up his own **@ Green or amber monitor** 

Ø **GALAXY** 

networking system.<br>
The Galaxy 3 has CP/M as its standard operating system which gives users access available. to the widest range of applications software and programming languages currently available for any machine. \* Price is exclusive of VAT.

# ● Central processor unit with 64K RAM ● 5.4 megabyte Winchester drive<br>● 800K byte floppy disk drive ● Full Qwerty/numeric keyboard<br>with function keys ● 12" green or amber monitor

offer you complete support for the Galaxy, including compatible<br>hardware and a full range of business software. 24 hour on-site hardware and a full range of business software. 24 hour on-site<br>maintenance is also available. 'Phone us now for further details There is a network of Gemini dealers throughout the country, able to and the address of your nearest dealer. 18 Woodside Road, Amersham, Bucks HP6 5EQ. Tel:(02403) 28321.

- 
- 
- 
- 
- 
- 
- 
- 
- 
- 

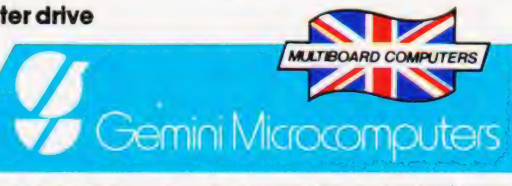

# Three out of every four computers going into schools are BBC Micros. Is there a lesson to be learned by every user?

As part of the current government subsidised scheme aimed at introducing micros to schools, the Department of Industry undertook a survey of machines available and made recommendations to education authorities all over the country.

The BBC Micro met their priorities exactly: it is economical yet fast and powerful, and it can justify the investment involved, through its capability to grow with the needs of the user and with the rapid changes in technology.

Teachers and education authorities agreed. and today it represents over three-quarters of all micros being ordered for schools across the country under the DOI scheme.

#### The BBC's choice too.

In choosing a machine to put their name to for their massive Computer Literacy Project, the BBC had the same set of priorities as the DOL. The BBC Micro is now an integral part of that project, which includes books, software, courses and a number of major television series. one of which,""Making the Most of the Micro" is now being broadcast.

#### All this for only £399.

The BBC Micro is light and compact. It generates high resolution colour graphics, and is capable of synthesising music and speech using its own internal speaker. I'he keyboard uses a conventional layout and ty pewriter feel.

The most sophisticated version (called

Model B) is available for only £399. (There is also a basic model available. the Model A, at £299.)

#### Designed to grow.

Last year the magazine "Which Micro?" said that the most attractive and exciting feature of the BBC Microcomputer was its 'enormous potential for expansion.

This is indeed one of the features that sets it aside from the competition.

For example. as well as interface sockets to allow vou to connect directly to a cassette recorder, and to your own television, you can also use video monitors, disc drives. yrinters (dot matrix and daisy wheel) and paddles for games or laboratory use,

You can also plug in ROM cartridges containing games with specialist application programs.

The Tube. A unique feature.

The Tube, which is unique to the BBC Micro, provides for the addition of a second processor via a high speed data channel. The possibilities are enormous. For example. the addition of a second

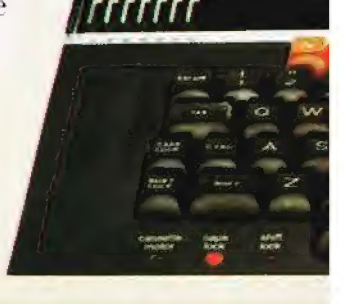

3MHz 6502 processor with 64K of RAM doubles processing speed. While a Z80 with 64K of RAM opens the door to a fully CP/M\* compatible operating system, with all the benefits for business applications.

Linking up with other computers. The BBC Micro also offers a facility of immense potential value to schools. colleges and businesses. It's called Econet—a system which uses telephone cable to link with other BBC Micros. A number of machines can then share the use of expensive disc drive and printer facilities.

Make full use of Prestel & Teletext. With special adaptors you will not only be able to turn your TV set into a Prestel terminal and Teletext receiver. but you can also take data and programs direct from these services. (The programs, which are known as telesoftware, are already being broadcast by BBC's Ceefax service.) This is another first for the BBC Micro.

#### BASIC plus.

A sophisticated version of BASIC has been chosen for the BBC Micro, which incorporates features normally found only in more advanced high level languages. However, there is also a facility allowing access through a simple command to another language — for example, PASCAL, FORTH and LISP.

"Trademark of Digital Research.

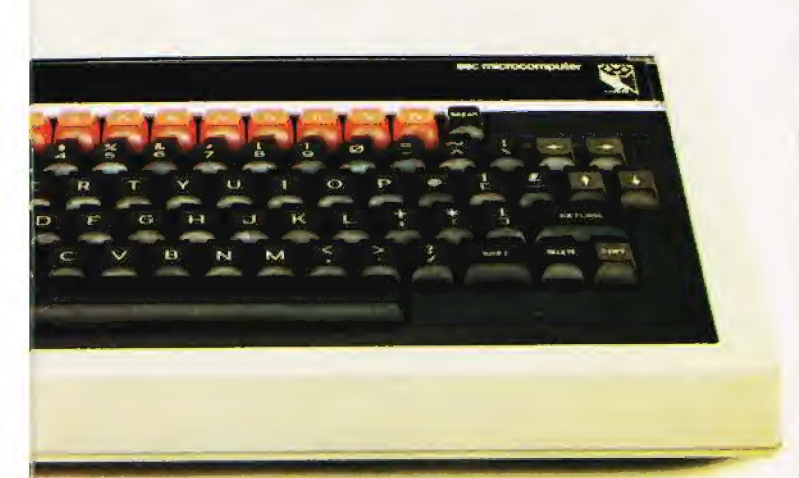

#### A full range of software.

Applications software for the BBC Micro already cover a very wide field. Packages covering games, education and business applications are available on cassette. All developed to the same high standards set by the hardware.

The best possible back-up. Your BBC Micro comes with the backing of the BBC and an extensive dealer and service network. Each approved dealer is able to offer advice and carry out expansion work and repairs.

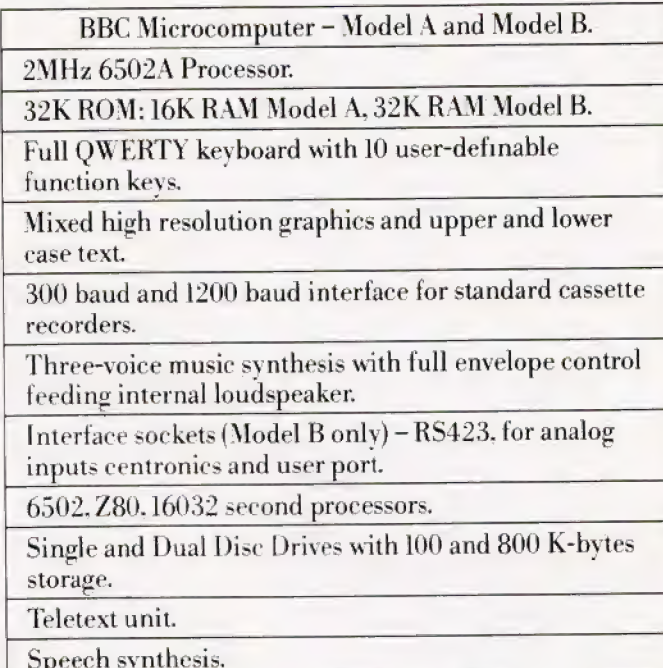

Networking facility - via Acorn Econet.<sup>8</sup>

How to buy your BBC Micro.

If you are a credit card holder and would like to buy a BBC Micro B. or if you would like the address of your nearest stockist, just phone 01-200 0200.

Alternatively. you can buy a Model B directly by sending off the order form below to: BBC Microcomp uters, c/o Vector Marketing, Denington Estate. Wellingborough, Northants, \N8 2RL.

All orders are despatched by fully insured courier and come complete with easy to follow 500 page User Guide and Welcome cassette.<br> **S** 01-200 0200 credit card holders.

To BBC Microcomputers, c/o Vector Marketing, Denington Estate, Wellingborough, Northants NN8 2RL. Please send me\_\_\_\_\_ \_ BBC. Model B Micro- $\vert$ computers at £399 each, inc. VAT and delivery. I enclose PO/cheque payable to Acorn Computers Limited | Readers A/C or charge my credit card.

Card Number<br>Amex/Diners/Visa/Access (Delete)

Name is a season of the season of the season of the season of the season of the season of the season of the season of the season of the season of the season of the season of the season of the season of the season of the se |

|

 $\vert$ |

Address.

Postcode\_

CT4 Registered No, 140 3810 VAT No. 215 400220 Mame

The BBC Microcomputer System.

Designed, produced and distributed by Acorn Computers Limited.

# How Epson beats the competition.

# What competition?

### The amazing HX-20. The most complete portable computer available today.

**DECO** 

The HX-20 is a portable computer with a full size typewriter<br>keyboard, LCD Virtual Screen, printer and microcassette facility<br>actually built in. A computer with a rechargeable power source that's<br>large enough for writing p anywhere, yet small enough to carry in a briefcase.

But don't let the size fool you. The HX-20 is not a gimmicky toy or an excuse for a calculator. It's a precision machine using a full extended version of Microsoft BASIC with I6k RAM, optionally expandable to 32k and 32k R

**Power to your elbow.**<br>The HX-20 runs on its own power supply for over 50 hours and can be easily recharged overnight, or whilst in use, with the ability to retain its memory in RAM even when switched off.

**Keeping you in the picture.**<br>The LCD screen is unique – showing any 20 characters<br>by 4 lines at a time – enabling you to carry out word processing or data entry as if you are using a large screen.

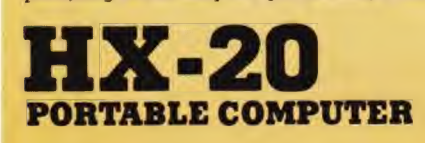

**Print Out. Built In.**<br>The 24 column dot matrix impact microprinter offers 42 LPM in a crisp, precise<br>5 x 7 matrix for perfect hard copies. Every time. And you can choose from a wide<br>range of peripherals from bar code read

**Epson. Reliability through Research.**<br>
You'll find our name on a highly successful range of computer printers. So you<br>
can be assued of the same quality and reliability through an extensive research<br>
programme prior to th

Write or call us for further details and the name of your local stockist (because seeing really is believing).

Just take a glance at the competition and you'll soon realise that the HX-20 is the most portable computer available today.

Epson (UK) Limited  $\sim$ 

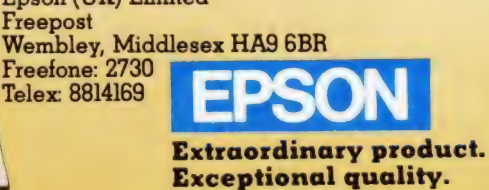

Simon TAinsworth

Hop on the bandwagon with our BBC Micro version of that arcade favourite, Frogger.

**SERGELET** 53 KS KF 87 KF ciayers.  $\epsilon$ arcace game Pic fear -oum® + og ream severel tu miost against the press any key to contin

rcade games have come a long way since the days of the first Space Invaders machines. Now that the novelty has worn off ones which mainly involve lots of cute little bug-eyed monsters for no very good reason, it makes a pleasant change to see games with a more original theme. One of my favourites is Frogger, in which you help a frog to cross a busy road and tast-flowing river whilst trying to avoid getting run over or being swept away by the current. Conservationists would, I am sure, approve.

#### A VERSION FOR AUNTIE

Listed below is a version ot Frogger written on a 32K BBC Microcomputer. It consists of two programs, FROGLET and Freglet, which should be saved either on the same floppy disc, or consecutively on the same cassette.

In this version of the game you have three turns to get as many frogs as possible to safety. Whilst the computer plays the tune Dixie you must manoeuvre each kamikaze amphibian across four lanes of traffic onto a strip of sate ground between road and river. The frog must then cross the river by leaping between logs which are floating downstream, and turtles

which are swimming upstream. The problem is that turtles have a nasty habit of going underwater, so to avoid being swept away by the current your frog should keep to the logs as much as possible. He finally reaches safety by hopping onto one of four grass ledges on the far bank of the river. A new frog then appears beside the road.

When three frogs are home a fly appears and starts buzzing around over the river. You get bonus points if your fourth trog lands on the fly during his journey. When four frogs have crossed the river the screen clears and you must repeat the procedure with four more. This time, however, the traffic, logs and turtles move faster than before, and the bonus for getting each frog across is increased accordingly.

The turn continues like this until a frog is killed or you take more than two minutes to complete a screen. After your three turns the computer displays a league table of the 10 best scores obtained during the current run. The table can be cleared at any time by pressing Escape and typing RUN.

#### GRAPHIC DETAILS

In order to understand how the programs work, you will need a rough idea of how the graphics are produced. Unfortunately, the speed requirements are such that

SS

the VDU drivers are too slow to move the traffic, logs and turtles around the screen by conventional methods. I have, therefore, been forced to use a machine code subroutine which writes directly to the Mode 2 screen memory. This technique is not to be recommended in general. Not only is it hellishly complicated but it also makes your program incompatible with the 'Tube! However, its use here is justified by the 10-fold increase in speed which it produces.

The Froglet program regards the display as consisting of nine horizontal 'lanes' : lane Ois the lane of traffic on the nearside ot the road, lane 4 is the grass verge between road and river, and lane 8 is the furthest lane of the river. These nine lanes are animated by repeatedly redrawing them in the order stored in the index array called Lane%. To draw lane L  $(0 \leq k \leq 8)$  the computer executes a section of BASIC of the form:

1670=42DC8-48\*14+D la/2=6 CALL &2Cag

where D is the distance (modulo 28) travelled by objects in lane L, and S is the screen RAM address starting at which the image of lane L is to be stored.

The machine code subroutine at location &2CO0 has at its disposal two data tables (see Fig. 1). Table 1 comprises nine A8-byte strings, one string for each lane. these strings consist of bytes with ASCII values from 0 to 15 inclusive, where each of these 16 codes represents a special multicoloured character, for example a tree or the front end of a racing car. Table 2 comprises 16 sets oi 32 bytes. Each set is the 'memory image' of one of the multicoloured characters, ie it is what the computer stores in its screen memory when you print the character on the screen.

To see how the subroutine works let's consider an example of it being used. Suppose, for instance, that we want to draw the first lane of logs (lane 5) when the logs have floated a distance of 12 character-widths, and suppose that lane 5 starts at address &4900 in screen RAM. So we call the machine code routine as described above, with  $L=7$ ,  $D=12$  and  $S = \&4900$ . It selects the string in Table 1 corresponding to lane 3 and finds that this consists of the following sequence of ASCII<br>codes:

BE es lek rn Gr ee wae an ay eyed Wee ee a ee, ee eae iced

<u>and the company's second the company's second that the company's second the company's second that the company's second the company's second the company's second that the company's second the company's second the company's</u>

where 1 represents a solid blue square, and 12 is the green/black section of a log on a blue background. The computer ignores the first 12 bytes and reads the next 20 bytes in the order 13 to 32 (these bytes represent the 20 characters of lane 5 which are to appear on the screen). On reading each of the 20 bytes the computer copies the corresponding character image from Table 2 to the screen memory. The first character image is copied to &4900— &491F, the second to  $&4920-&493F$ , and so on. Finally, an RTS command is executed and control returns to BASIC.

This rather complicated procedure results in the printing of lane 5 in less than 0.01 seconds, compared with O.1 seconds using the VDU drivers. DRISIC.<br>This rather complicated<br>procedure results in the printing of<br>lane 5 in less than 0.01 seconds,<br>compared with 0.1 seconds using<br>the VDU drivers.<br> $\frac{\delta 800$ 

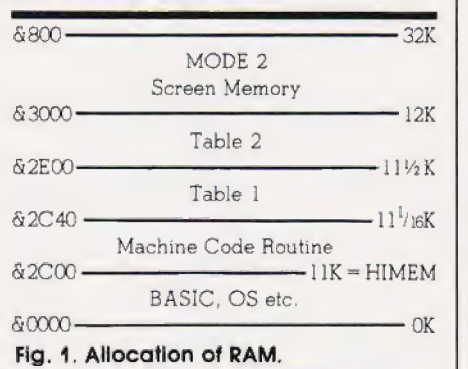

### DON'T RUSH JUST YET...

Since both programs are comparatively long, you are quite likely to make a few mistakes when typing them into your own machine. These notes should help you avoid, or at least recognise, the transcription errors which are most likely to occur.

Be careful when copying the DATA statements in both programs, particularly those in FROGLET. If on playing the game you find, tor example, a lorry cab floating down the river or a tree speeding along the road, then you have made a mistake in lines 2310-2390 of FROGLET. On the other hand, if, for example, the tront of every saloon car appears to have been drawn incorrectly then the tault lies between lines 2430 and 2740. An error in the data in Froglet will most likely manifest itself by making the computer play Dixie or the 'end of turn' jingle incorrectly.

The section of assembly language on lines 1380-1530 of FROGLET should be entered precisely as it is listed. Do not be tempted, for instance, to type STA  $\&72$ , Y instead of STA ( $\&72$ ), Y  $$ these two statements have quite different meanings.

#### THE PROGRAMS

To play the game you must first run the FROGLET program. This is

given in Listing 1, and works as follows:

#### Line Number 1000- 1020 LO6O- 1130 1170-1210 1250- 1290 1330-1340 1380- 1530 1570- 1640 1680. |'730) 1770-2220 2260-2270 2310-2390 2430-2740 Function Title REMs. (Command lines to assign the function keys and cursor editing keys, to set colour flash rates and to clear the keyboard buffer. Title page including copyright notice. Envelope definitions and start up sound. Character definitions :  $CHR$(224) = frog$ ,  $CHR$(225) = fly$ . Assembly of the machine code subroutine which is used to draw each 'lane' of the display. Construction of Table 1, which defines the layout of the nine lanes of the display. Construction of Table 2, which defines the appearance of each of the 16 special multicoloured characters. Three pages of instructions. Loads and runs Froglet. Data for Table 1, with lanes in the order 8 down to 0.  $@$  means character 0, A' means character 1 etc. Data for Table 2, with characters listed in the order 0 to 15. The characters are, respectively, black square, blue square, green square, lorry cab

(pointing left), lorry body (left), cab (right), body (right), racing car (front), racing car (rear), saloon car (rear), saloon car (front), tree, log section, turtle's head, turtle's body, submerged turtle.

The game itself is contained in Froglet, and works as follows:

#### Line Number 1000-1020<br>2000-2030<br>3000-3050<br>4000-4020 4030-4220 4230-5030 6000-6220 7000-7140 BO00- 8030 3000-9030 1Q000- 10030 1 1000-11040 12000- 12070 13000-1370 14000- 14050 15000- 15250 16000- 16070 17006-17070 18000- 18020 19000- 19030 20000-20080 21000-21030 22000-22040 23000- 23010 Function Title REMs. Error trapping and initialisation of arrays Vel% and Lane\*. Title page. Selection of Mode 2, alteration of HIMEM to prevent the corruption of the machine code routine and its data by the BASIC stack, initialisation of Score% et al. This is the main loop. The procedures which it calls are explained below. End of game — draw table of best scores and check if another game is to be played. PROCtable : constructs and displays the table of best scores PROCmove : checks if the movement keys have been pressed and alters the frog's position if necessary. PROCtime : indicates how much time is left on a scale at the bottom of the screen. PROCscore : displays the player's score at the top of the screen, together with the number of lives remaining. PROCfrog : draws the frog at the appropriate position PROClane(L%) : uses the machine code subroutine to draw lane L% of the display. PROCbase : tells the player that his frog has reached the far side of the river successfully, and makes a new frog appear by the road PROCcheck : checks if the two minutes time limit has passed or the frog has been killed. If so the 'end of turn' flag, End%, is set to  $-1$ . PROCmsg(X\$,X) : prints the string X\$ at the bottom of the screen and waits for X seconds. PROCsetup : gets ready for the next group of four frogs to be manoeuvred across road and river. The screen is completely redrawn, the distances travelled by objects in each lane are randomised, and various variables such as the frog's position are reset. PROCfly : moves the fly around over the river and makes an appropriate buzzing noise. PROCtune : plays the next five notes of Dixie or the 'end of turn' jingle. PROCsplosh : sound effect of frog falling into the river. PROCdive : sound effect of frog falling from a great height. PROCoops : sound effect of frog meeting an unpleasant end. PROCfin : plays the 'end of turn' jingle. PROCgulp : sound effect of fly being swallowed. Data : direction of motion of objects in each lane and the order in which the lanes are to be moved. Data : how to play *Dixie*. See PROCtune to find out how each five-note string is decoded. Data : how to play the 'end of turn' jingle. Show that is interest on the signals and the signal of the content interest and the best of the same spectral content interest and the best of the same spectral content interest and the same spectral content interest and

If you find that Froglet keeps printing 'O.K.'' and stopping when you run it, then there is probably a syntax error somewhere. Type P.ERL:REPORT to find out where

and what the problem is. Finally, note that Froglet uses several variables with very similar names, so, for example, do not confuse  $x\%$  with  $X\%$ .

#### **FROGLET**

```
1040 REM *** Command Lines ***
1050
1060 *KEY 0 "IK"
1070 *KEY 1 "IJ"<br>1080 *KEY 8 "IH"
1090 *KEY 9 "II"
1100 *FX 4,1
1110 *FX 9,10<br>1120 *FX 10,5
1130 *FX 15,1
1140
1150 REM *** Titles etc. ***
1160
1170 MODE 7:VDU 23;8202;0;0;0;
        Title$=CHR$(130)+CHR$(136)+CHR$(141)+"'FROGLET'"
1180
1190 FRINT TAB(11,9)Title$'TAB(11)Title$<br>1200 FRINT''TAB(8)CHR$(131)"by Simon T Ainsworth"<br>1210 FRINT'TAB(3)CHR$(131)"Copyright @ ASP Ltd MCMLXXXII"
1.2201230 REM *** Envelope Definitions ***
12401250 ENVELOPE 1, 2, 1, -1, 1, 1, 2, 1, 100, -1, -3, -1, 100, 60<br>1260 ENVELOPE 2, 1, 0, 2, 3, 10, 20, 10, 100, -5, -5, -1, 127, 9<br>1270 ENVELOPE 3, 2, 129, 65, 33, 50, 40, 30, 100, -1, -2, -1, 127, 20
1280 ENVELOPE 4,2,127,-1,-2,1,50,50,100,0,-2,-2,127,80<br>1290 SOUND 3,3,40,100
 1300
1310 REM *** Character Definitions ***
1320
1330 VDU 23, 224, 153, 189, 255, 60, 60, 153, 90, 36<br>1340 VDU 23, 225, 36, 24, 90, 255, 255, 255, 255, 90
1.3501360 REM *** Machine Code Routine ***
 13701380 HIMEM=&2C00
1410COPT 2*IX
            LDY #0
1420
 1430
             -Lb11LDA #&E0:STA &74:LDA #&2D:STA &75<br>LDA (&70),Y:TAX
1440
 1450
1460
              Lb12LDA #820:CLC:ADC 874:STA 874:LDA #0:ADC 875:STA 875<br>DEX:BPL Lb12:STY 876:LDY #81F
 1470
1480
              Lb13LDA (874), YISTA (872), YIDEYIBPL Lb13ILDY 876<br>LDA $820ICLCIADC 872ISTA 872ILDA $0IADC 873ISTA 873
1500
 1510
             INY:CPY #20:BNE Lbl1:RTS:J
 15201530
             NFXT
 1540
 1550 REM *** First Table used by Machine Code ***
 1560
 1570 FOR IX=0 TO 8
             READ Lane$:Lane$=Lane$+LEFT$(Lane$,20)
 1580
 1590
             Base%=&2C40+I%*&30
             FOR JX=0 TO 47
 1600
 1610
                 ?(BaseX+J%)=ASC(MID$(Lane$, J%+1, 1))-64
 1620
                 NEXT
             NEXT
 1630
 1650
 1660 REM *** Second Table used by Machine Code ***
 1670
 1680 FOR IZ=0 TO 63
             READ CharCodes
 1690
             FOR JX=0 TO 7<br>P(&ZE00+IXx8+JX)=EVAL("&"+MID$(CharCode$,1+2xJX,2) 2730 DATA 3035303830303530,3430240C0C243030<br>2740 DATA 3030180E0C183038,303A303034303A30<br>2740 DATA 3030180E0C183038,303A303034303A30
 1700
 1710
 1720<br>1730
            NEXT
  17401750 REM *** Instructions ***
 1760
1770 CLS:PRINT TAB(11)Title$'TAB(11)Title$'<br>1780 PRINT'" FROGLET is a game for any number"<br>1790 PRINT'" FROGLET is a game for any number"<br>1800 PRINT "dreade game of the same name."<br>1800 PRINT'" The objective is to manaeuvr
 1770 CLS:PRINT TAB(11)Titles'TAB(11)Titles'
 1870 FRINT "and turties to reach must land on one"<br>1910 FRINT "the river where they must land on one"<br>1910 FRINT "of four grass leages on the bank."'<br>1920 FRINT'" Press any key to continue..."
  1930 GX=GET: VDU 28, 0, 23, 39, 4, 12
 1730 WATHETHOM 28,0123,37,7112<br>1950 PRINT "Some of the tortles have a penchant"<br>1950 PRINT "some of the turtles have a penchant"<br>1960 PRINT "some on a turtle when it dives you"<br>1980 PRINT "will be on a turtle when it dives
 1970 FRINT "are on a turtle when it dives you"<br>1980 FRINT "will be swept away by the strong"<br>1990 FRINT "current, so be careful."<br>2000 FRINT" "You get three turns per game."<br>2010 FRINT" "In each turn you have tuo minutes"<br>
```
2060 PRINT "The turn continues until a frog is" 2070 PRINT "killed or you reach the time limit."<br>2080 PRINT "killed or you reach the time limit." 2080 PRINT'" Press any key to continue..."<br>2090 GZ=CET:000 28,0,23,39,4,12<br>2000 GRINT " You score points mainly by getting"<br>2110 PRINT "your frogs across the river, but you"<br>2120 FRINT "also get bonus points for skilful"<br> 2170 PRINT "three rrogs across.<br>2180 PRINT" - You move the frogs by pressing"<br>2190 PRINT "the red function keys - press f0/f1"<br>2200 PRINT "to move up/down, and f8/f9 to move"<br>2210 PRINT "left/right. Alternatively, you may"  $7730$ 2240 REM \*\*\* Chain to Main Program \*\*\* 2250 2260 VDU 28,13,22,39,21 2270 CHAIN "Froglet" 2280 2290 REM \*\*\* Lane Layouts \*\*\* 2300 2310 DATA AAAALLLLAAAAAALLLLAAAAAALLLA 2320 DATA AAAMNAAAAAAMNAAAMNAAAAAAMNAA 2330 DATA AAAAAAALLLAAAAAALLLAAAAAALLL 2340 DATA LLIAAAAAALLLIAAAAAAALLLLAAAA 2350 DATA BEBEBEEKBEBEBEBEKKBEBEBEBEBE 2360 DATA @@@@LJ@@FFFE@@@@@@@FFFE@@@@@<br>2370 DATA @@@@@@@IJ@@@@@@LJ@@@@@@@@UJ 2380 DATA @@@@CH@@@@@CH@@@@@@CH@@@@@ 2390 DATA CDD@@@@@CDDD@@@@@@CDDD@@@@@ 2400 2410 REM \*\*\* Multi-Coloured Character Definitions \*\*\*  $2420$ 2470 DATA 0C0C0C0C0C0C0C0C,0C0C0C0C0C0C0C0C0C<br>2480 DATA 0C0C0C0C0C0C0C0C,0C0C0C0C0C0C0C0C 2990 DATA 00005353556000,000F3F3F3F3F060<br>2500 DATA 000F3F3F3F3F0F00,0015153F3F3F060<br>2510 DATA 3F3F3F3737363F3F,36373F3F3F3F373E<br>2520 DATA 3F3F363030363F3F,36303F3F3F3F303E 2580 DATA 0320303030302003,0000303030300000<br>2590 DATA 0000303535300000,031030303030301003<br>2600 DATA 0200202020200002,00003000000000000<br>2610 DATA 0000000000000000,0016163C3C161600 2620 DATA 003C343434343C00,003C3C3C3C3C3C00<br>2630 DATA 003C383838383C00,003C3C3C3C3C300 2690 DATA 3030303030303030,30302000002203030<br>2700 DATA 2430180C0E183024,18240D0C0C022418<br>2710 DATA 300C0C0C0D00C30,24180D0C0C0C1824<br>2720 DATA 1830301818303018,3030303030303030 Listing 1. The initial FROGLET program. 2000 ON ERROR VDU 22,7:PRINT '''"O.K."' : END 2010 DIM Ptr%(8), Vel%(8), Lane%(10), Player%(10), Score%(10)<br>2020 FOR I%=0 TO B:READ Vel%(I%):NEXT 2030 FOR IX=0 TO 10:READ LaneX(IX):NEXT 2040 3000 MODE 7: HIMEM=&2C00: VDU 23;8202;0;0;0; Title\$=CHR\$(130)+CHR\$(136)+CHR\$(141)+"'FROGLET'" 3010 3020 PRINT TAB(11,9)Title\$TAB(11)Title\$<br>3030 XFX 15,1 3040 FRINT TAB(4,18)CHR\$(134)"Press any key to start game" 3050 SOUND 3,2,0,1:GX=GET 3060 4000 MODE 2: HIMEM=&2C00 4010 VDU 23;8202;0;0;0;19,9,7;0;19,15,7;0; 4020 Score%=0<br>4030 FOR Turn%=1 TO 3 4040  $Screen X=0$ 4050 **REPEAT** 4060 PROCsetup 4070 **REFEAT** FOR 1%=0 TO 10 4080 4090  $LZ=L$ ane $Z(TZ)$ IF ADVAL(-7)=15 PROCture 4100 Ptr%(L%)=(Ptr%(L%)+Vel%(L%)+28) MOD 28 4110 4120  $FROC1ane(LX)$ 4130 Time%=TIME+6-2\*Screen% REPEAT UNTIL TIME>Time% 4140

ET LX=9X PROCTly<br>IF LX=9X PROCTly<br>IF LX=9X PROCTrog<br>IF EndX=0 AND (LX MOD 2) PROCmove

4150 4168 4170

#### Software: BBC Micro arcade game

4180 NEXT<br>IF End%=0 PROCtime 4190 UNTIL EndZ<br>UNTIL FrogZ<4  $4200$ 4210 NEXT 4220 4230 FROCAsg("You Scored "+STR\$(Score%),3)  $4240$ 5000 MODE 2:HIMEM=&2C00 5010 PROCtable<br>5020 COLOUR 6:PRINT TAB(3,27)"Another Game?"<br>5030 IF (95 AND GET)=78 ABORT ELSE 4000 5040 6000 DEF PROCtable 8000 DEF PROLLSOR<br>6010 IF Score% (Score% (10) GOTO 6140<br>6020 COLOUR 6:PRINT TAB(1,13)"What is your name?"<br>6030 COLOUR 7:INPUT TAB(6,16) Player\$<br>6040 IF LEN(Player\$)<13 GOTO 6070<br>6050 COLOUR 9:PRINT TAB(2,19)"Sorry - Too lo 6060 FROCOOPS:K9Z=INKEY(250):CLS:GOTO 6020<br>6070 CLS:RankZ=11 ov/0 ULS:Rankz=11<br>6080 REFEAT RankX=1 OR Score%(RankX-1)>Score%<br>6090 UNTIL RankX=1 OR Score%(RankX-1)>Score%<br>6100 FOR I%= 10 TO Rank%+1 STEP -1<br>6110 - Player\$(I%)=Player\$(I%-1):Score%(I%)=Score%(I%-1) NEXT  $6120$ 6120 NEXT<br>6130 Player\$(Rank%)=Player\$:Score%(Rank%)=Score%<br>6140 VDU 23:8202:0;0:0;<br>6150 COLOUR 10:PRINT TAB(4,2)"Best Scores"''<br>6160 GCOL 0,10:MOVE 240,920:DRAW 960,920 6170 FOR IZ=1 TO 10<br>6180 COLOUR (IZ MOD 7)+1 6190 FRINT;IX;TAB(3);Player%(IX);<br>FRINT TAB(15);RIGHT%("0000"+STR%(Score%(IX)),5) 6200 6210 NEX' 6220 ENDPROC 6250 0230<br>7010 DEF PROCMOVe<br>7010 G%=127 AND INKEY(0)<br>7020 IF G%<8 OR G%>11 ENDPROC<br>7030 SOUND 3,2,0,1 7040 \*FX 15,1<br>7050 X=X%:X%=X%+(G%=B)-(G%=9) ,<br>70δ0 Υ=ΥΣ:ΥΣ=ΥΣ+(GX=10)−(GX=11):IF ΥΧ<-1 ΥΧ=−1:GX=9<br>7070 PROClane(Y) /0/0 PROCcheck<br>7080 PROCcheck<br>7090 IF EndZ ENDPROC<br>7100 IF YZ=9 PROCbase:ENDPROC<br>7110 IF GZ=0 BonusZ=50ELSE IFGX=1BonusZ=~25ELSE BonusX≓10 7120 Score%=Score%+Bonus% 7130 PROCscore 7140 ENDPROC  $7150$ BOOO DEF PROCtime B010 FROCcheck.<br>B020 GCOL 0,2:MOVE 320,64:DRAW 320+TIME/13,38,64 8030 ENDPROC 8040 9000 DEF PROCscore 7010 COLOUR 131:COLOUR 0<br>9010 COLOUR 131:COLOUR 0<br>9020 PRINT TAB(14,3);RIGHT\$("0000"+STR\$(Score%),5) 9830 ENDPROC  $9040$ 10000 DEF FROCTrog<br>10010 IF YX>4 XX=XX-VelX(YX)<br>10020 PROCcheck 10030 ENDFROC 10040 11000 DEF PROClane(LZ)<br>11010 IF LZ<0 VDU 17,130,31,0,26:PRINT SPC(20):ENDPROC<br>11020 !&70=&2DC0-LZX&30+PtrZ(LZ)<br>11030 !&72=&6C00-LZX&500:CALL &2C00 11040 ENDPROC  $11050$ 12000 DEF PROChase 12010 PROClane(8) 12010 FrogZ=FrogZ+1:IF FrogZ=4 EndZ=TRUE<br>12020 FrogZ=FrogZ+1:IF FrogZ=4 EndZ=TRUE<br>12030 VDU 17,130,17,9,31,XZ,6,48+FrogZ<br>12040 YZ=-1:ScoreZ=ScoreZ+500\*(ScreenZ+1):PROCscore<br>12050 VDU 17,15,17,130,31,XZ,26,224<br>12060 SOUND 3 12070 ENDFROC 12080 13000 DEF PROCcheck<br>13010 PX=POINT(64\*XX+32,64\*YX+240) 13020 QZ=FOINT(64\*XX+96,64\*YX+240):QX=(PX=3 OR QX=3) AND (YX=7)<br>13030 IF PX=13 PROCQulp 13030 IF PX=13 PROG901P<br>13040 UDU 5,18,0,15,731,X%,24-Y%%2,224,4<br>13050 IF TIME>12000 PROCMsg("Time's Up",2):Score%=<br>Score%+250:GOT0 13150<br>13060 IF P%=0 OR P%=2 OR P%=13 OR P%=15 ENDPROC<br>13070 IF P%<0 PROCMsg("You Went Off 13070 FRX10 PROCORS("Tou Went UTT Screen",0);PROCdive<br>13080 FF YX<4 PROCors("You Got Run Over",0)<br>13090 IF YX<4 PROCoss("You Got Run Over",0)<br>13090 IF YX=4 PROCoss("You Hit A Tree",0)<br>13100 IF PX=9 PROCoss("You Can't Do Th PROCdive<br>13140 PROCasg("Your Frog Fell In",0):PROCspiosh 13150 FROCscore: PROCfin: K9Z=INKEY(100)

15260<br>16000 DEF PROCfly<br>16010 DEF Prog%3 ENDPROC<br>16020 VOU 5,18;13,31,x%,24-2\*y%,225,4<br>16030 SOUND 16,-10,7,25<br>16040 IF RNO(6)>1 ENDPROC<br>16050 x%=(x%+2\*RND(3)+16) MOD 20<br>14060 y%=5+((y%+RND(2)+1) MOD 4)<br>1070 ENDPROC 16070 ENDPROC 16080 17000 DEF PROCtune 17010 KEAD \$8000<br>17010 KEAD \$8000<br>17020 FOR J‰=0 TO 8 STEP 2<br>17030 Freq‰=4\*(?(&D00+J%)-48):Len‰=3\*(?(&D01+J%) 48)<br>17040 IF Freq% SOUND 2,1,Freq%,Len‰ ELSE SOUNO  $2,0,0$ , Len $\mathbb Z$ 17050 NEXT 17060 IF 28009=52 RESTORE 24000 17070 ENDPROC 17080 18000 DEF PROCsplosh<br>18010 FOR JZ=17 TO 30:50UND 0,J%,5,3:NEXT:50UND 0,31,5,20 18020 ENDPROC 18030 19000 DEF PROCdive 19010 SOUND 3,4,32,10<br>19020 K9%=INKEY(100) 19030 ENDPROC 19040 10000 DEF FROGoops<br>20010 SOUND 0,-15,3,25<br>20020 FOR 1%=144 TO 100 STEF -1 20030 SOUND  $1, 0, 1, 1$  $20040$ NEX1 20050 ENDEROC 20060 21000 DEF FROCTIO 21010 RESTORE 25000 21020 PROCtune: PROCtune 21030 ENDPROC 21040 22000 DEF PROCGUIP 22010 Score=Score+750:PROCessore<br>22020 SOUND 3,17,96,3:50UND 3,18,0,5<br>22020 SOUND 3,17,96,3:50UND 3,18,0,5<br>22030 x%=15\*RND(2)-13:4%=5 22050 23000 DATA 1,1,-1,-1,0,-1,-1,1,-1<br>23010 DATA 0,6,3,0,1,4,7,2,6,1,5 23020 24000 DATA :171326032,0031517181,:200:200:2,72<200<200 24010 DATA <3:1<311<1,>191A1C691,1196117112,0012527236<br>24020 DATA 00:292C2A2,92<2294<2A6,<2A61292C2,A292<2>2936<br>24030 DATA 00:292C2A2,92<2294<2A6,<2A61292C2,A292<2>293 24040 DATA 3672568272, : 203?1A2?4 24050 24060 DATA 0872; 100; 1, =2; 4720200 Listing 2. The main routines are provided by the second Froglet program,

13160 EndX=TRUE:IX=10

14000 DEF PROCHSQ(X\$,X)

14030 \*FX 15,1<br>14040 K9%=INKEY(100\*X)

19060<br>15000 DEF FROCsetup<br>15010 VDU 28,0,24,19,18,17,128,12

481DRAW 1216,48<br>15130 FOR 12-320 TO 1216 STEP 56 MOVE IZ, 48:DRAW IZ, 40

15200 End%=0!Frog%=0:Screen%=Screen%+1

15210 XX-9:YX--1:xX-9:yX-6<br>15210 XX-9:YX--1:xX-9:yX-6<br>15220 TIME=0:RESTORE 24000<br>15230 FOR IX=0 TD 8:PtrX(IX)=RND(28):NEXT

14010 UDU 17,130,17,4,31,0,28<br>14010 UDU 17,130,17,4,31,0,28<br>14020 FRINT SPC(10-LEN(X\$)/2) X\$ SPC(20-POS)

15020 VDU 24,0;784;1279;1023;18;131,16,24,0;528;1279;

783;18;132,16<br>15030 VDU 24,0;464;1279;528;18:130,16,24,0;0;1279;207;

15030 VOU 24,0:464;1279;285:03:130,16,24,0;0):127<br>15040 VOU 17,130,17, 8,31,6, 1:PRINT "'FROGLET'"<br>15050 VOU 17,131,17, 0,31,8, 3:PRINT "Score"<br>15060 VOU 17,130,17, 4,31,0,30:PRINT "Time"<br>15070 VOU 17,130,17,15,31,9,26,224

15100 CCOL 0,7:MOVE 0,335:PLOT 21,1280,335<br>15110 CCOL 0,0:MOVE 320,64:DRAW 1216.64<br>15120 CCOL 0,4:MOVE 1216,80:DRAW 1216.48:MOVE 320,

15160 VDU 24,0;0;1279;850;18;2<br>15170 FOR IX=160 TO 1120 STEP 320<br>15180 - MOVE IX-64,784:MOVE IX+64,784:PLOT 85,IX,890

15240 FROCMsg(MID\$(" FirstSecond Third", Turn%\*6-5, 6)+"

13170 ENDFROC<br>13180

14050 ENDPROC 14060

15090 PROCscare

NEXT

NEXT

Turn",  $0$ ) 15250 ENDPROC

15148 15150

15190

15260

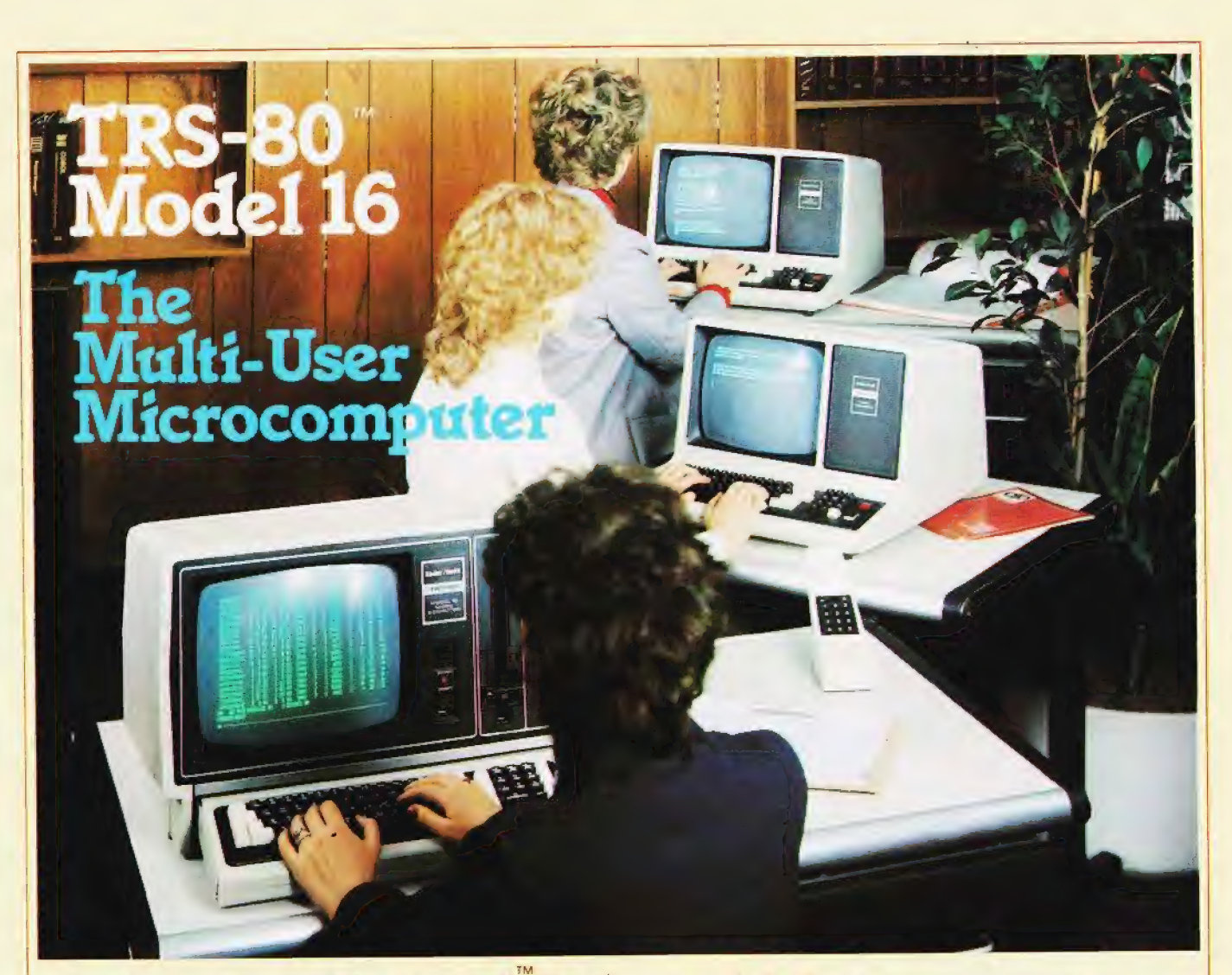

# Tandy TRS-80 Model 16 Computer Our Most Advanced Microcomputer

The TRS-80 Model 16 is capable of 512K internal RAM and 21/2 megabytes of disk storage. It has a 32/16-bit microprocessor for greatly increased speed and larger amounts of internal memory to allow more complex tasks to be accomplished with ease! In addition to the 32/16-bit main processor, the Model 16 incorporates the Z-80 to maximise 16-bit operations. Dual Processor design permits Model 16 to use Model II software. The Model 16 features all new thin line double-sided, doubledensity 8-inch disk drives. Model 16 is so powerful that three people can use it at the same time - just add two low cost terminals. (Requires hard disk 384K Memory and Xenix O.S. for Multi-User).

#### Dual Processor Design

A second processor, a Z-80A, handles "housekeeping" chores and frees the main CPU to take full advantge of its speed and memory.

This also means that the model 16 can run software designed for our highly-respected TRS-80 Model Il business computer. It also allows present Model I owners to upgrade to 16/32 bit processing - without losing any investment in software

The Model 16 begins as a single drive (1.25 megabyte), 128K RAM configuration. Cat. No. 26-6001 price £3599.00 inc. V.A.T.

#### TRS-80'" Video Data Terminal

ldeal for our multi-user Model 16, or with a modem use it to time share with information networks. Compatible with TeleVideo, Lear Siegler ADM-5, ADDS 25 and Hazeltine' 1410 terminals. EEPROM retains the protocol when power is off. Features user programmable keys, repeating keys, electronic bell and more.(Cat. no. 26-6050 - £699.00).

Find out more about the revolutionary TRS-80 Model 16 at the Tandy Computer Centre, store or participating Dealer near you - today!

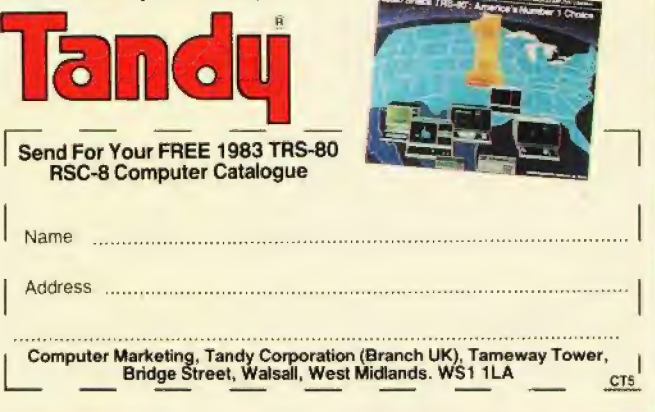

# Let Commodore your horizons.

VIC 20 is the finest home computer that money can buy. And the better you get to know

it, the more confident, adventurous and ambitious you'll become.<br>You'll want to take advantage

of the vast range of VIC software: a superb and constantly-growing selection of programs, embracing business systems, entertainment, education and many applications in the home.

Every program in the series<br>has been designed by experts, and chosen for its quality and value for money.

VIC business software covers a wide range of applications, includ ing spread-sheet analysis, stock control, information handling and word-processing. A mind-blowing range of

games including Scott Adams' world-famous 'Adventure' series.

Advanced space games, includ ing the sophisticated 'Omega Race'.<br>Learn subjects as diverse as

English Language, programming,

from IQ tests to Robert Carrier computing.<br>
There's even a special 'VicSoft'

In addition, there is a range Club for VIC 20 enthusiasts, of VIC software, like programmers' with many advantages including aids and graphics packages— special offers to club members.

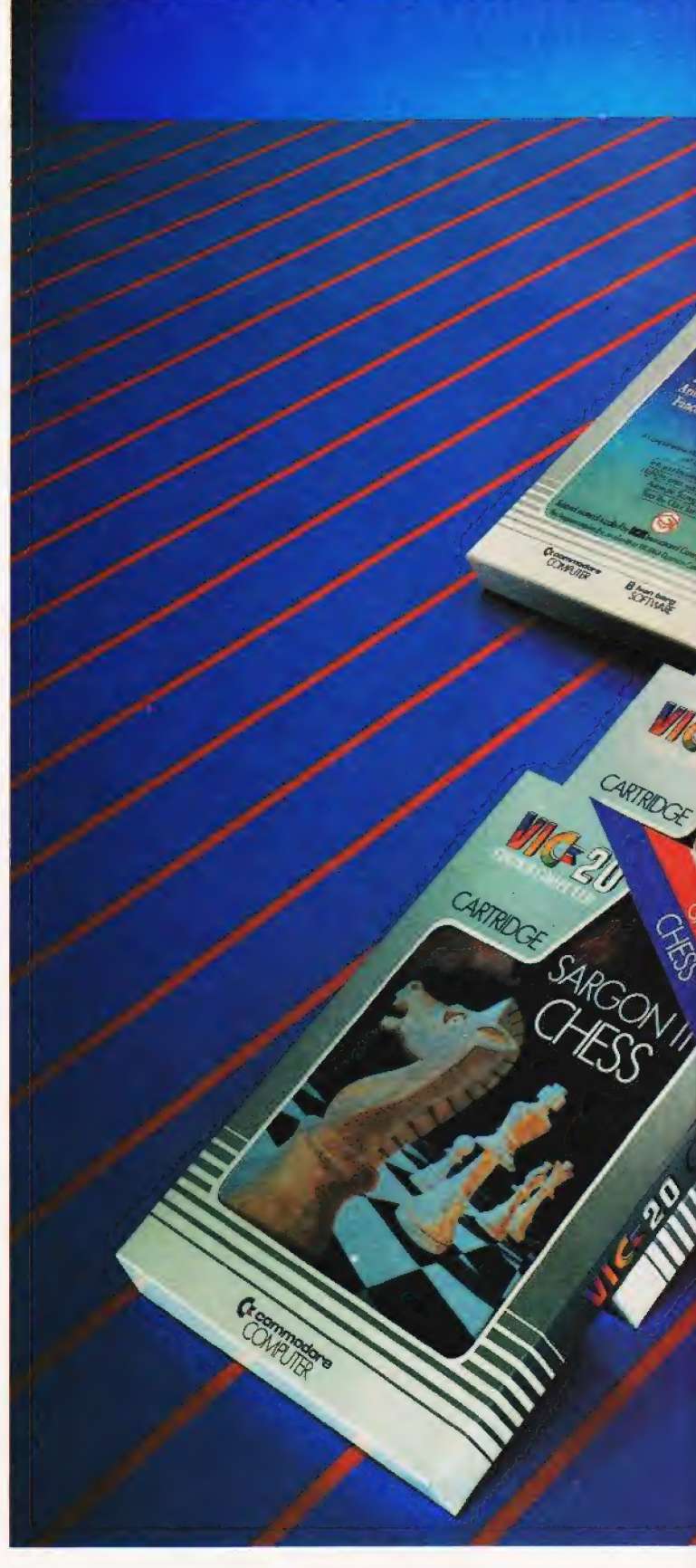

and biology. to add to your understanding and And 'home' software ranges enjoyment of computers and

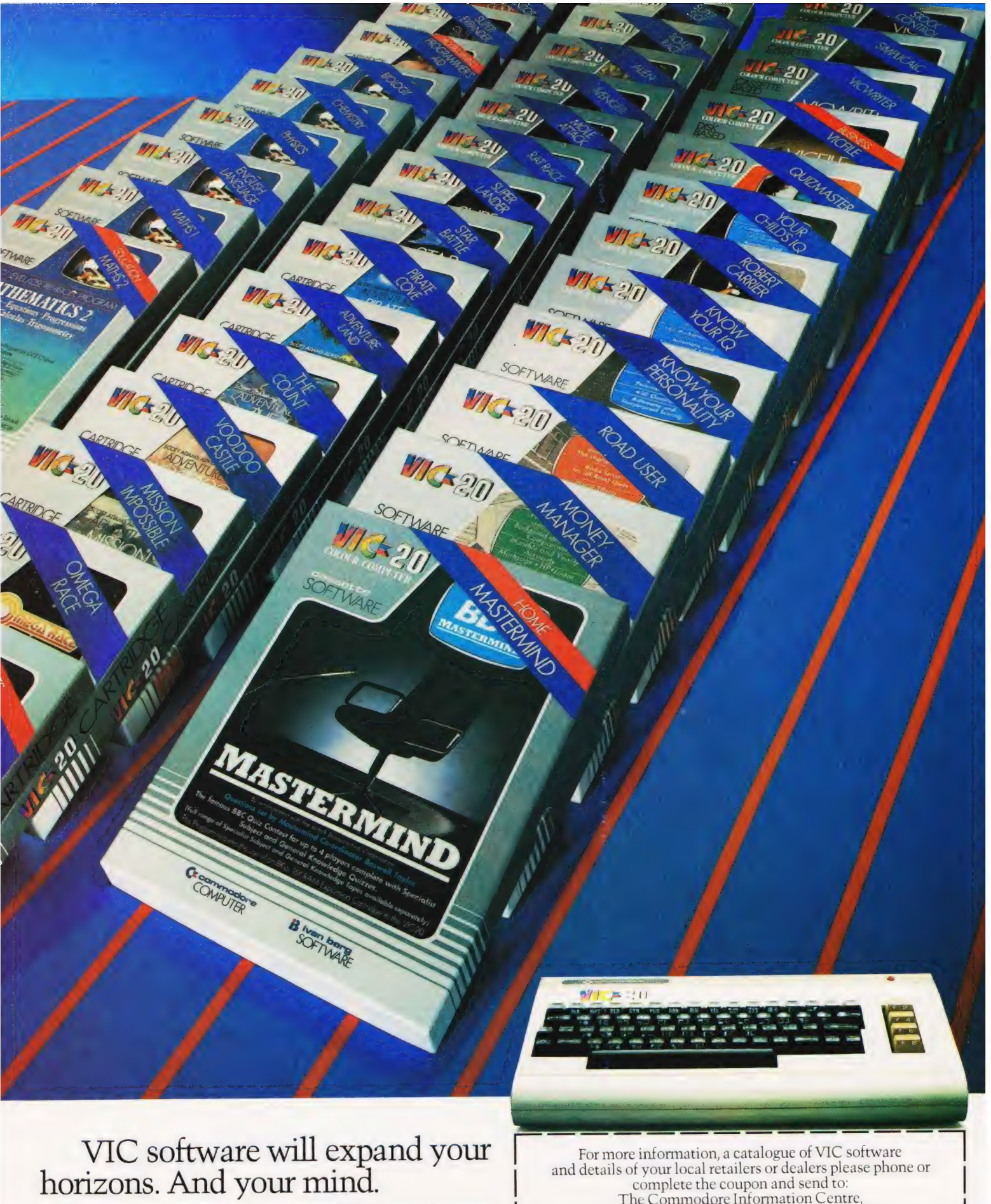

PRICES RANGE FROM £4.99 to £24.95 INC. VAT.

**Exampledore** 

complete the coupon and send to: The Commodore Information Centre, 675 Ajax Avenue, Slough, Berkshire SL1 4BG. Telephone: Slough (0753) 79292.

Name<br><sub>(MR./MRS./MISS</sub><br>Address

|

Postcode

VCCTO0483

# DRAGON — DISKS

# **DELTA — PREMIER MICROSYSTEMS**<br>DISK CONTROLLER SYSTEM FOR THE DRAGON 32 COMPUTER.

DELTA GIVES YOU:—

- High speed mass storage of programs and data.
- A fully integrated disk operating system included in the controller cartridge.
- e Available with or without disk drives.
- To all standard  $8''$ ,  $5\frac{1}{4}''$  and  $3''$  MCD1 disk drives.
- e Full featured file handling included in the D.O.S.
- e No modifications required just plug in and run.
- e Comprehensive user manual included.
- Up to 1.6 Megabytes of storage using 51/4' double sided disk drives.
- e Different drive types supported by one controller cartridge.
- e Supports up to four double sided drives (most systems only Support two).
- e Housed in attractive plug-in cartridge.
- e LOW COST:—

### DELTA SYSTEM 1

Controller inc  $DOS + \frac{2}{3}$ rd height canon 40 track disk drive + all cables + comprehensive manual

#### £299.99 inc VAT

#### DELTA SYSTEM 2

Controller inc DOS +  $2/3$ rds height cannon 40 track double sided disk drive + all cables + manual.

#### £345.95 inc VAT

### DELTA CONTROLLER

Controller inc DOS + comprehensive manual.

£99.95 inc VAT

P&P Controller only £3.50 Controller + one disk drive £5.50 SAE for further details.

## PREMIER MICROSYSTEMS A DIVISION OF PREMIER PUBLICATIONS

208 Croydon Road, Anerley, London SE20 7YX. TELEPHONE: 01-659 7131

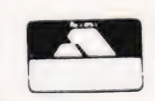

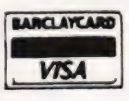

#### **Henry Budgett**

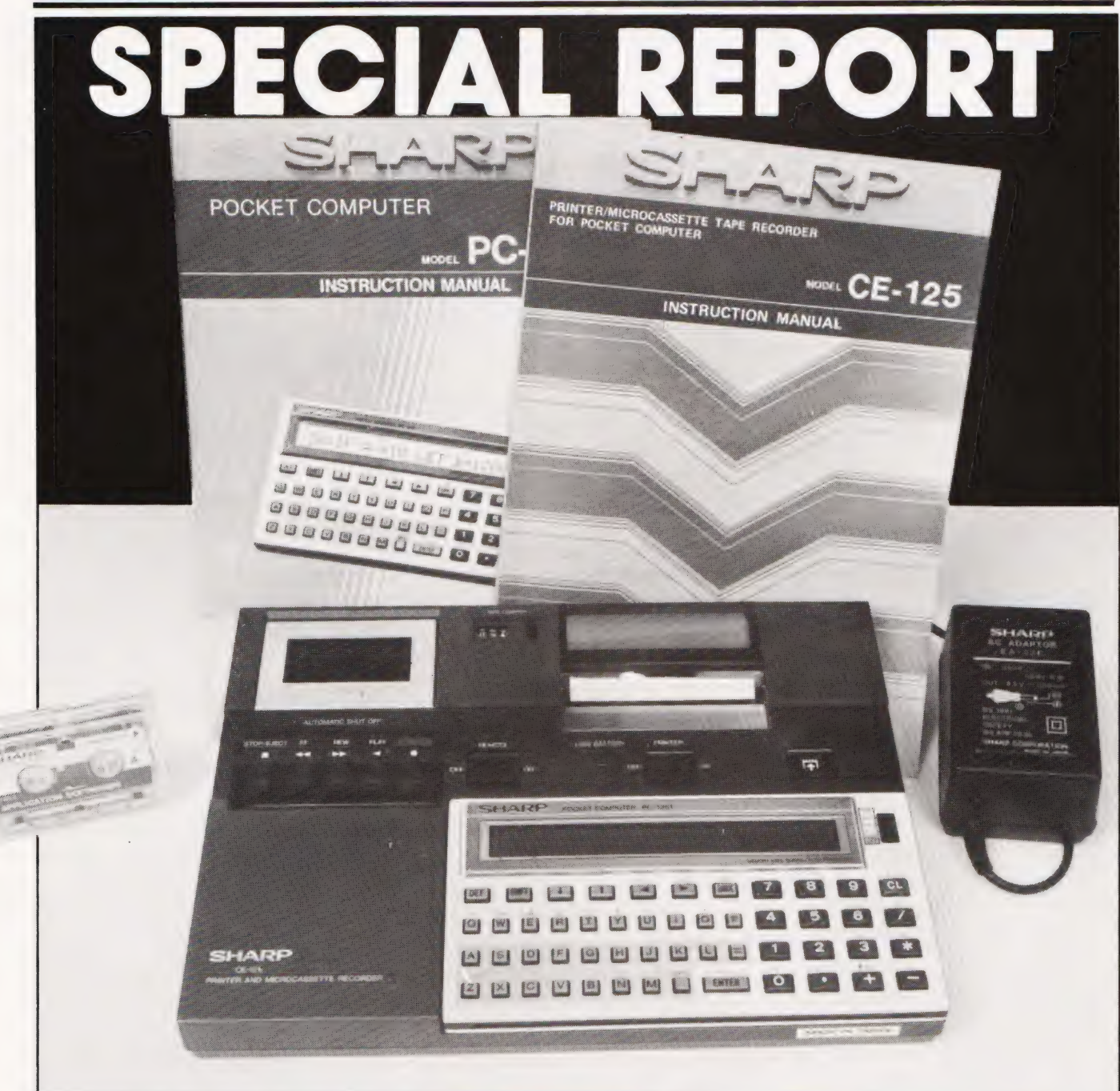

Never ones to let a good idea go to waste, Sharp have introduced their new PC-1251 hand-held computer. For size it could almost out-Epson the Epson!

hen Sharp first introduced their PC-1211 hand-held computer I subjected the review machine to several months of testing in just about every location I could think of. It performed flawlessly, even if a little slower than my usual machine. The only real<br>drawback with the system was that, even with the optional printer attached, there was no way to store programs unless you also carried a cassette recorder of some sort with you. The second hand-held system from Sharp, the bigger and faster

PC-1500, exhibited the same 'failing' although in this case the system did allow you to plug in extra<br>memory and, therefore, hold bigger programs in the machine (or, of course, several smaller ones)

The obvious answer was to incorporate some sort of mass storage device into the cradle that held the printer and this is precisely what Sharp have done with their replace-<br>ment for the PC-1211, the PC-1251.<br>Officially shown for the first time at the Which Computer Show in January I was lucky enough to have got my hands on one a little early and tried it out over Christmas and the first weeks of the New Year.

#### THE FIRST SHOCK

The system arrived a matter of days after our review Epson and, on the most basic of levels, a comparison can actually be made between the two! While the HX-20 will grace the desk of any executive I suspect that the technicians, engineers and research staff of his company might actually go for the Sharp. The whole

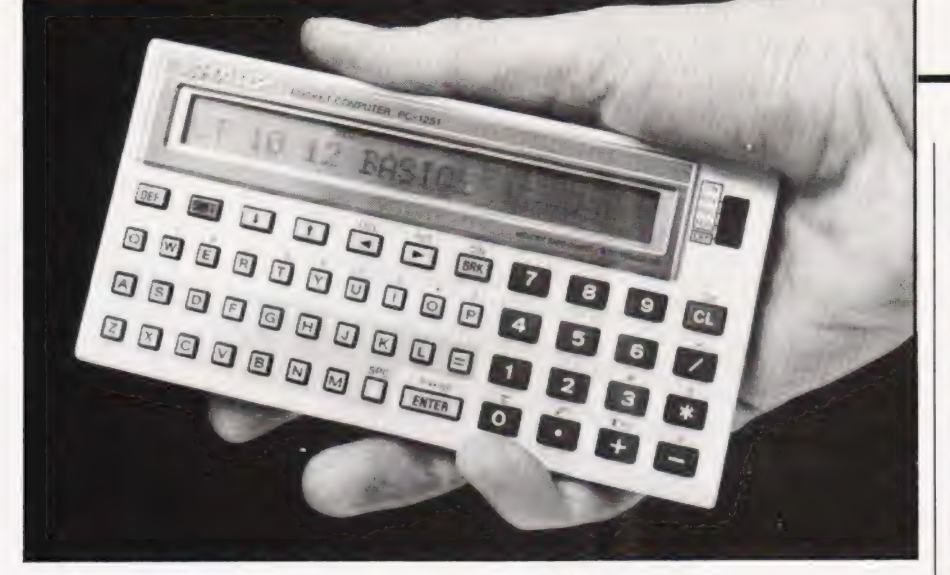

lot packs into a neat brown case some 330mm by 160mm by 55mm; manuals, power supply and all. The PC-1251 itself is a mere 134mm by 70mm by l2mm, extending to 205mm by [50mm by 24mm when clipped into the printer and cassette module

The keyboard and display follow the established format of a miniaturised (QWERTY layout plus numeric keypad and a single line display of 24 characters in a LCD strip. Indeed, the only major changes from the traditions set ur by its two predecessors are that the ON/OFF and MODE buttons have been replaced by a slider switch to the right of the LCD strip.

This is one of the weaker points in the design as it is a little fiddly to use. The size of the individual keys on the alpha keyboards is, to say the least, tiny; each measures some 3.5mm sguare but they are usable and the interkey spacing is good enough to prevent double keying unless you happen to posess fingers like Mr Walls' excellent sausages! The numeric pad keys are bigger allowing the device to be used in calculator mode for those 'simple calculations.

One extra feature, not previous: ly encountered on a Sharp machine, has been added and this is a contrast control, A similar knob featured on the Casio FX-702P I tested some while ago and I'm afraid that, once again, I found it of limited use. This control is situated on the right-hand side of the PC-1251, just below the equally fiddly slider switch — still ] suppose if you are going to make mistakes you might as well put them all together! On the left-hand side ot the case is the 1l-way socket that connects the system into the printer/microcassette module. The nderside holds little except the two screws which allow you access to the battery compartment and the All Reset button, This latter has been a feature of all the Sharp hand-helds and is intended to allow the student to have his memory erased betore entering an exam room!

#### **DON'T DO IT**

Gaining access to the interior of the machine is simple, just unscrew the two miniature crossheads and the base plate can be carefully lifted up to get at the battery compartment This holds two 3 V Lithium cells which should give some 300 hours ot use on their own; the PC-1251 will also take power from the printer cassette module which will extend the life of the internal batteries considerably. At this point you may be tempted, despite the manufacturer's warnings, to explore further. Take it from someone who knows better DON'T!

From the front to the back the case is made up of a number of layers, each of which has to be very precisely aligned with the next in order for the whole to operate cor rectly. The first layer is the keyboard membrane, a rubber sheet with a raised dimple that sits under each key of the keyboard. When any key is pressed this dimple flattens so that the conductive dot on the underside of the dimple is pressed against a set of gold 'finger' contacts on the main PCB.

The main PCB holds the LCD display, two large ICs and a mere sprinkling of other components. Quite what each device is I cannot say as the part numbers seem to bear no relationship to anything I've met before but at a guess I'd say that one of them looked after the main and the other was a ised LCD controller — there is not a lot else they could be really! With all the tiny keys carefully replaced under their rubber sheet and the main PCB re-instated (carefully turns case over to make sure that the keyboard still makes sense) we are left with the problem of how to connect the lower PCB to the smaller one at the top. The only wires in evidence are the pair that connect to the piezo loudspeaker' so how the heck do those boards connect to one another? By now one is beginning to panic ever so slightly. Visions of having to contact the

<u>(La componenta de la componenta de la componenta de la componenta de la componenta de la componenta de la compo</u>

awfully nice people in Manchester and explain that one has had a slight accident with their new baby keep coming to mind but a third search through the few remaining components reveals that what I had previously thought to be a piece of rubber packing was in fact a very clever ribbon connector. Imagine, if you will, a piece of clear flexible plastic about 3mm square and 25mm long. Now insert conductive fibres through the block from one side to another, just like the wires in a ribbon cable but much finer. This block is now gently compressed between the gold plated edge connectors of the two main circuit boards and carries the various signals between them. The power is carried by a gold spring at each end of the block and that's it

With that problem solved the rest of the system was re-assembled and is still giving perfect service. That second PCB which gave all the problems holds just three ICs, as far as I can tell two are RAMs and the other is a ROM but this doesn't explain how the PC-125] looks after its I/O functions. I suspect that either the main CPU has an on-board 1/O port or, less likely, all the necessary decoding etc is done in the printer/ cassette module.

### THE MAJOR PART

By far the biggest part of the system is the printer/cassette module, yet even this is small by everyone else's standards. Once again the insides are best left well alone and, as the unit is Ni-Cad powered you have no need to poke about under the lid need to poke about under the II<br>anyway! Apart from the micro same as used on the Epson HX-20 and probably the same as those used in dictating machines — and the 22 column thermal printer the rest of the insides are taken up by a four cell Ni-Cad pack and a small PCB. This latter carries both the elec tronics to drive the printer and microcassette and the charging cir-<br>cuitry for the Ni-Cads. There is one large IC and three other quite or dinary ones which re-inforces the CPU handles the I/O. However, there are two mysteries remaining. The first is moderately easy to solve in that the hing the un-documented nine pin connector at the back could be used for is interfacing the PC- 125] to a larger system although no-one is saying much about that yet. The other intriguing little cover is slightly harder to spot, it is located at the very back of the platform the PC-1251 sits on so you never really notice it. It covers absolutely nothing, it doesn't even give access

ES LL EE Se ee

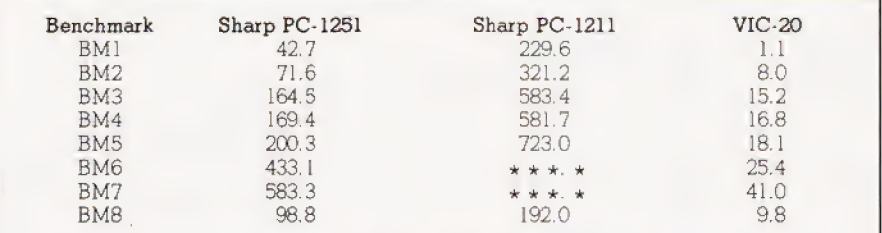

Table 1. The Benchmark test results. Those on the PC-1211 column marked  $* * * c$  annot be run as there is no DIM facility in its BASIC.

to anything on the PCB, so its purpose or future potential is really anybody's guess.

The microcassette happily saved all the programs and data files I gave it and the facility to use a second tape recorder also worked fine — the reason for this will become apparent shortly. Sadly the thermal printer didn't really come up to | scratch and consistently gave a rather faint output. It is, however, much quieter than the old impact device supplied with the PC-1211. I<br>tried different paper rolls in case the tried different paper rolls in case the<br>damp had got at them — perennial problem with both thermal and electrostatic printers — but to no avail. The output is still readable, it just could be better.

# OF BASIC<br>INCOMPATIBILITIES

Sharp have always been better than most in making sure that the bulk of programs written for one of their machines will operate on any others of the same type, they even managed to make the MZ-80A and the PC-1500 share a common core of both instructions and, interestingly, error messages. So, as the PC-125] is a replacement tor the now outdated PC-1211 it should come as no particular surprise to find that they are, broadly speaking, compatible. A whole section of the manual is given over the detailing the alterations you wil need to make to get listings from a PC-1211 directly into the new machine. This is the reason that they provide a single audio input jack on the module — you cannot save programs externally, only load them. It is also interesting to note that if you used a microcassette it wouldn't work! This is because the internal system is digitally encoded and not based on the normal audio tones.

In general the BASIC is identical to that available on the PC-1500 with the exception of the graphics commands used by the pen plotter. Nowhere does it state that programs from a PC-1500 can be loaded into the PC-125] although a comparison chart is given in the not | available at the time I had the | manual. My PC-1500 was

review machine so I was unable to try it out, perhaps someone out there knows?

Overall the language is unremarkable, it has everything a good Microsoft-type BASIC should within the constraints of a machine with limited variable space. I won't go into the problems of coping with a basic 26 variables aaain as this has been more than adequately covered in previous reviews of pocket and hand-held machines. Suttice it to say that if you are careful in your approach it isno problem, after all you will only be writing programs of around 3K!

### SO, WHAT'S IT LIKE?

I was desperately trying to find a machine to directly compare against the PC-1251 which wasn't a handheld and then one of my colleagues happened to walk in and ask where the VIC-20 had been hidden. There, in one chance remark, was the answer. Put at the most fundamental level the PC-125] has the same operational parameters as the VIC-20; they both have about 3K of usable memory, a BASIC interpreter, the capability to drive a dedicated printer and they both have very restricted display facilities. As for processing speed, well Table 1 tells the story here and | the reasons should be fairly obvious in that CMOS processors tend to run slower than the more usual NMOS devices. The PC-125] is quicker than its older brother for the simple reason that it uses an eight-bit pro cessor rather than a four-bit one. In use my only criticisms are

that the main slider switch is awkward and fiddly and that the keys are about as small as it is humanly possible to get. However, no-one makes any claims that the keyboard will be used for touch typ ing contests. (Sharp thoughtfully provide a typing tutor program as one of the examples on the demo tape to allow new users to gain keyboard familiarity.) Sharp's manuals are better than many but still suffer from inept translation at times. All the information is there, although not really in the form that a beginner could cope with. Mind you, the sort of person who buys one of these is likely to have the motivation to make that problem disappear as I suspect that, once again, the main market will be people who might have considered a programmable calculator rather than a personal computer.

### IN THE END

Despite my very best efforts to render the system into its various component parts and then reassemble them the PC-125] operated flawlessly. Only time will tel] if it stands up as well as the ever faithful PC-1211, I see no reason why it shouldn't. The addition of a cassette mechanism to the printer module tor program storage and the inherent compatability between the various Sharp machines make their latest offering more interesting than the Casio alternatives — although the latter have gone some way towards improving their calculator image by changing to a QWERTY style keyboard.

By no stretch of the imagination would anyone claim it to be in the same league as the Hewlett-Packard machine but for a potential programmable calculator user it offers a very attractive package indeed. Besides, you'll learn more about good programming with one of these than you will with almost anything else. You can do an awful lot with 3K, if you try hard enough and obey  $3K$ , if you try hard enough and obey the basic rules.

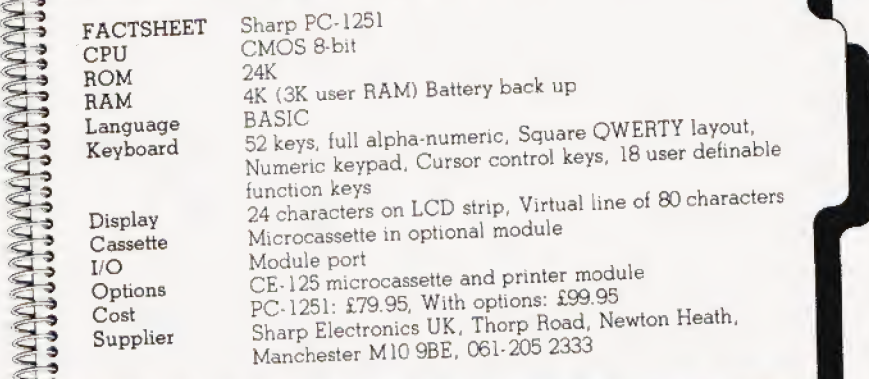

## **ITNIBEDC** User report on the BBC Micro, DIY **ICANIIIVIDE. D.** translated, Classroom computers reviewed.

DECEMBER 1961<br>DIY DOS for NASCOM, Is Viewdata taking The Computer Programme investigated, Programme.<br>IT's place in society, Digital 'scope Graphics for Apple, Sorcerer and Tandy, Programme.<br>simulator for the classroom, Mak with a Genie or TRS-80, The Sorcerer reviewed, Computers in schools.

Adler's Alphatronic examined, Teletext SuperBrain revisited, PC-1211 [1982]<br>explained, Speech synthesis board programming, FORTH language tutorial, MAY 1982<br>reviewed, Beginners' guide to BASIC. Tandy and Sinclair printers experiment revisited, TO 1211<br>programming, FORTH language tutorial, Tandy and Sinclair printers reviewed.

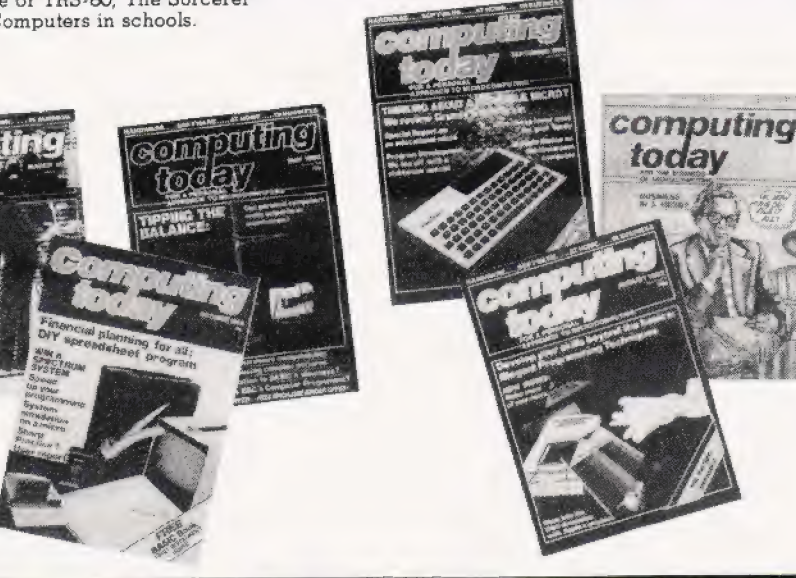

one of those precious back copies pay for the satisfaction you'll get. it, the chances are that we'll have of Computing Today then now is Crdering could hardly be made run out of the very issue you of Computing Today then now is Crdering could hardly be made run out of the very issue your simpler  $-$  just fill in the form, cut wanted! collection. The list of issues given it out (or send a photocopy)<br>here represents the few remaining together with your money to: here represents the few remaining copies that we have available to help complete your library of all **COMPUTING TODAY** that's good in features, programs Backnumbers,

and reviews.<br>If you want one of these issues, 513 London Road,<br>it's going to cost you fl 25 **Thornton Heath**, it's going to cost you £1.25 **Thornton Heath,**<br>(including postage and packing) **Surrey CR4 6AR.** (including postage and packing)

If you've lost, lent or had stolen but we think that's a small price to If you wait until next month to do one of those precious back copies pay for the satisfaction you'll get. it, the chances are that we'll have

MARCH 1982<br>User report on the BBC Micro, DIY

#### APRIL 1982

The Valley program, TI-99/4A and Tandy : Color Computer reviewed, Report on NOVEMBER 1981 JANUARY 1982 Centronics 737/739 printers, Basic hardware

explained, Speech synthesis board. Tandy and Sinclair printers reviewed. Heflections graphics series, Microsoft<br>Tandy and Sinclair printers reviewed. SoftCard reviewed, Personal computers . The part of the series of SoftCa DECEMBER 1981 FEBRUARY 1982 against mainframes, After the Computer

Two-pass assembler program, Osborne 1 reviewed, Program protection ideas, FORTH simulator in BASIC.

#### JULY 1982

Advanced BBC programming, Sharp<br>| PC-1500 reviewed, Tandy's BASIC<br>| displayed, NASCOM toolkit utility package.

#### \_ AUGUST 1982

mae ' August 1502<br>See ' Elegant programming techniques, Sinclair's Spectrum analysed, Data storage<br>techniques, 3D Apple graphics.

#### SEPTEMBER 1982

= Grundy NewBrain reviewed, Special Report on Midwich Microcontroller, Program development explained, Ultra cheap lower case for Tandys, Multiple choice test program.

#### NOVEMBER 1982

Making music on a NASCOM, Communication between Commodores, A review of the Dragon 32, Tandy array dumping, Commodore's 64 system reviewed, Testing soltware to destruction.

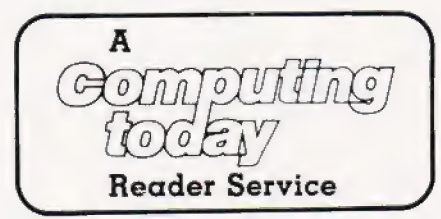

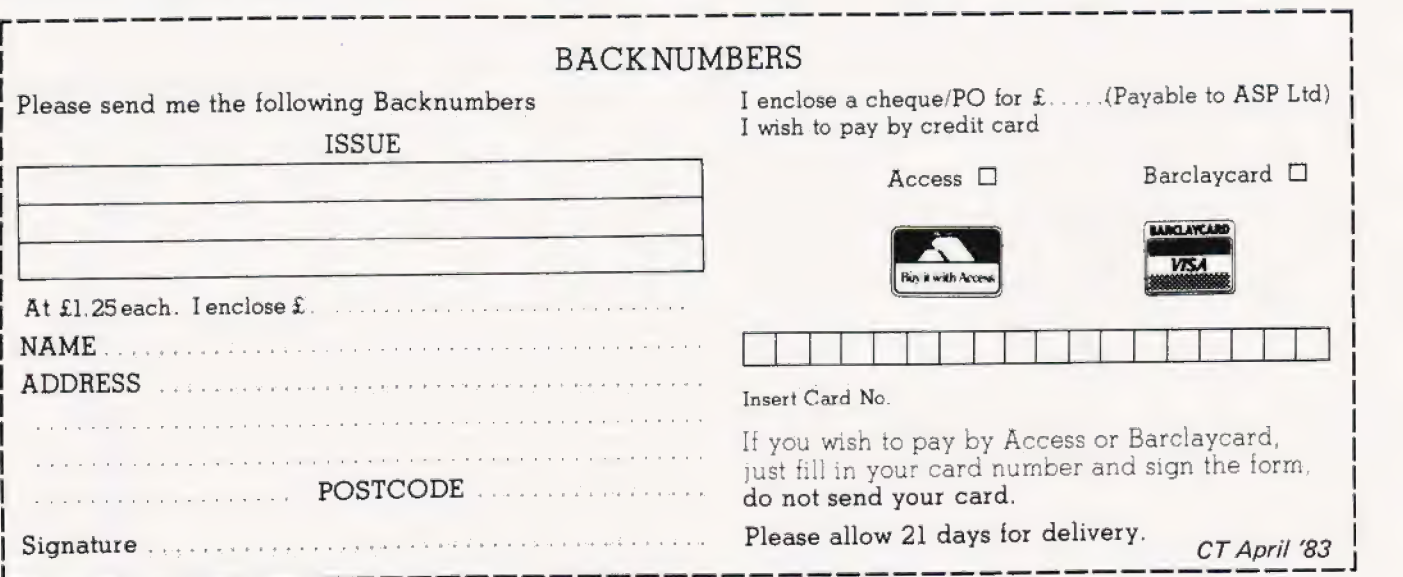
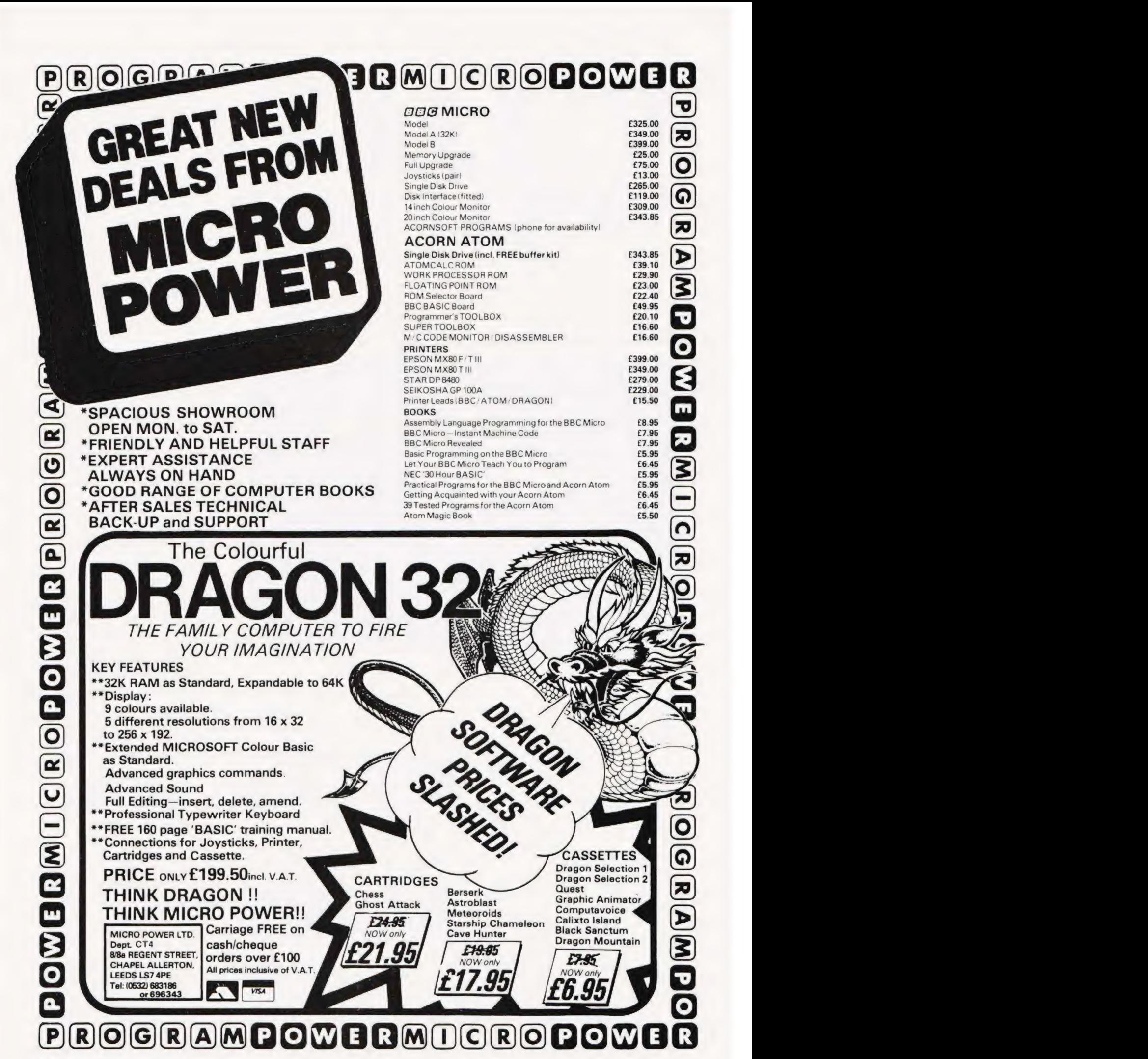

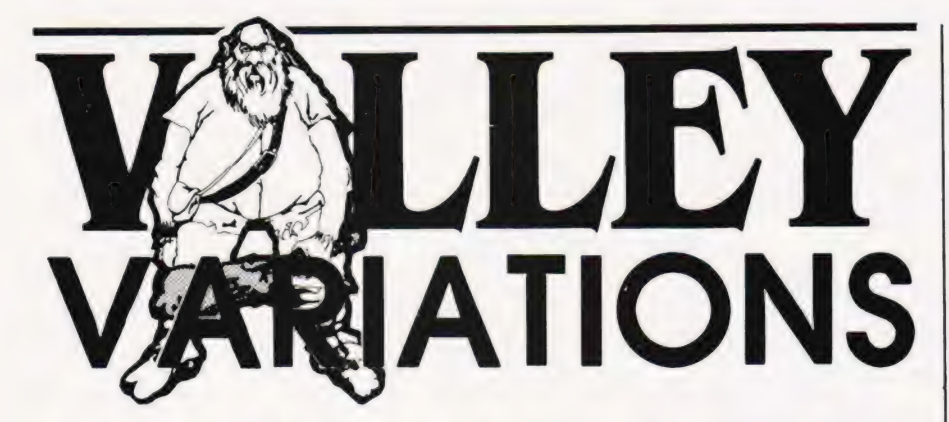

A selection of the best of our readers suggestions for extending the scope of our Valley adventure.

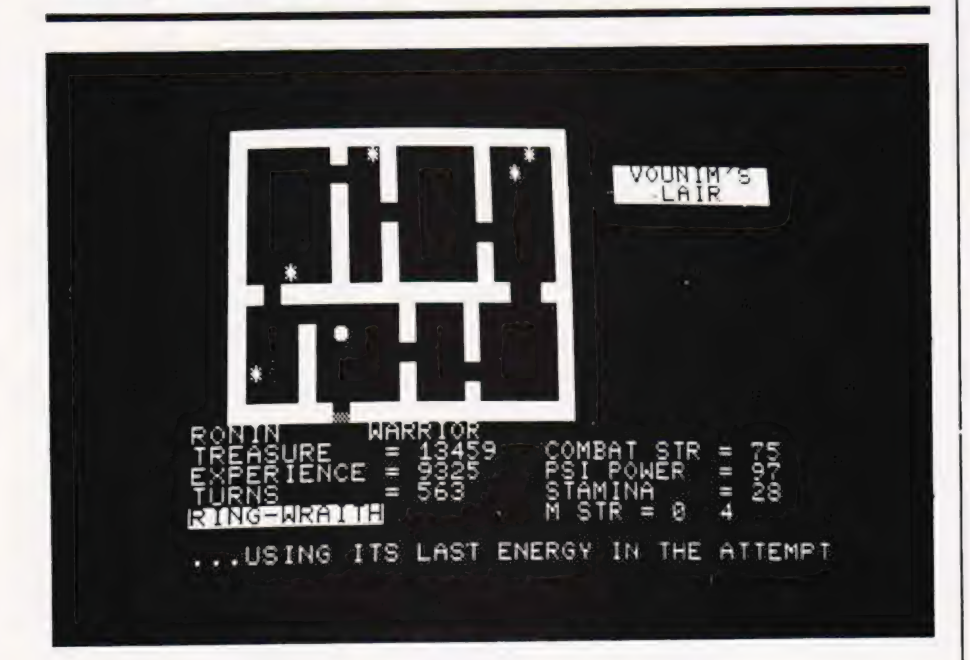

ver the past year we have received many letters, telephone calls and even enjoyed long and interesting discussions with readers who have implemented The Valley game on their computers. (For those of you wondering what the fuss is about, The Valley was a multi-system 16K graphic adventure game we published in April last year.) The upshot of all these conversations has been that, as interest in the game is so intense, we decided to collect together all the best suggestions that our gallant adventurers had made and publish them for the rest of you to incorporate into your own versions.

The programming conventions employed by the original version apply here. CT standards are used for any graphics etc, and with the exception of the BBC machine all the line numbering will correspond too. Hopefully this wil! inspire other Valley adventurers to submit their suggestions for extra spells.

<u>2002 - Park Barbara a Barbara a Barbara a Barbara a Barbara a Barbara a Barbara a Barbara a Barbara a Barbara </u>

scenarios etc.

For those of you coming across the game for the first time and wishing to obtain a copy of the original article for reference we have reprinted the 16 pages of listing and explanation and this is available from our 145 Charing Cross Road address for £1.95 inclusive. Please mark your orders 'Valley Reprint' and make cheques etc payable to ASP Ltd. Versions of the game for most of the popular micros are available on tape and disc, see the order form on page xx:

### SPELLING IT OUT

#### Brian Dick

have recently programmed The Valley into my TRS-80 Model 1. I was interested to learn that other readers have used CHR\$ (149) for the lake instead of CHRS (191). Originally I too opted for the former, but I feel that the latter gives a better graphical representation of the lake.

For those who wish to change their lakes back to 191s the modification is:

1) Change all 149s to 191s in lines 2170, 3030, 9000, 12080-12140 2) Insert line 2121:

2121 IF S=2 OR S=3 THEN VV=91 ELSE<br>VV=191

3) Change line 2130 to:

 $2138$  IF Q1-VV OR Q1-91 THEN TN-TN-1;<br>GOTO 2030

If desired the graphics symbols representing the swamps, woods and the Tower in the Valley scenario can be changed. The swamps can be represented by cursors, the woods by up arrows and the Tower by a plus sign. They are still, I'm afraid, a little crude compared to the PET version, but Tandy owners should be pleased with this minor improvement.

2110  $Q=79:Q1=PEEK(W):IPQ1=32$  THEN 2198

2111 IF S=1 THEN IF Q1=43 OR Q1=45<br>
OR Q1=91 THEN 9600<br>
2112 IF Q1=86 OR Q1=89 THEN 9000

1) Change line 2110 to:

2118 @=79:@1=PEEK(W)tIF @l=32 THEN 2199

2) Insert the following lines:

- 
- 2111 IF  $S=1$  THEN IF  $Q1=43$  OR  $Q1=45$  OR  $Q1=91$ <br>
THEN 9888<br>
2112 IF  $Q1=86$  OR  $Q1=89$  THEN 9888

3) Delete line 2140.

4) Change all 87's to 91's and all 84's to 43's and all 83's to 45's in lines 9170-9200, 10280-10300. I have added three new spells in my version of The Valley. The keys used for some of the original spells have been changed and the new

- arrangement is: 1) Sleep Spell 2) Magic Missile
	- 3) Psi-Lance 4) Spell of Invisibility 5) Dispel Evil 6) Crispit

These spells, together with another idea which I have incorporated in my version, are explained in the following episode in the story.

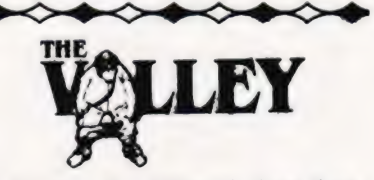

"|, Alarian the Wizard, fear that too few of those who enter The Valley ever return... Vounim is becoming too powerful. As he increases in power, I gradually become weaker...

'It is because of this that I have called on my half-brother, Dantor, to help us in our continuing quest for the recovery of the Helm of Evanna. With his help I can teach you three new spells. If you use them wisely you should survive the perils which lurk in The Valley.

e

"The first of these spells enables you to use magic missiles. If you are experienced in using them they can be deadly, but to the novice they are of little use in combat.

"The second is the spell of invisibility, which enables you to deceive the eyes of most monsters and thus escape unharmed if, when weak, you encounter an evil Dragon or the like! After using a and mus escape unnamied in,<br>when weak, you encounter an e<br>Dragon or the like! After using<br>Psi-Lance, this spell will seldom fail

"The third spell enables the user to dispel the evils of Vounim! Unfortunately the forces of evil in the forests and swamps are too great to dispel.

'As you may know, Dantor is the only wizard who holds the secret of the magical lightning which, on striking a living being, can act as a magical aura and will restore power when one is weak. However, Dantor has always had a lust for gold and precious stones. Only if he is rewarded with treasure to the value of 1000 gold pieces will he help you. Do not call on him unless you have enough treasure! You will be in enough danger in The Valley without having to deal with Dantor's wrath! Now go into The Valley and may you return with the Helm of Evanna!"' Feasure to the value of 1000 gold<br>pieces will he help you. Do not can<br>preasure! You will be in enough<br>reasure! You will be in enough<br>danger in The Valley without<br>having to deal with Dantor's wrath<br>you return with the Helm

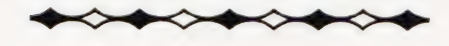

#### THE NEW SPELLS

In the following routines, I have used PRINT D\$ and PRINT SP\$. Tandy users should be able to change this to make it compatible with their versions of The Valley. PET users should bear in mind that RND(0) is the Tandy equivalent of RND(TI) and that, on the Tandy, semi-colons follow all messages to prevent Line Feeds. Some guidelines to aid in the graphics conversions for other computers are given below:

#### Code Represents

- 143. symbol (a small block on the Tandy) representing the blinding light when evil is being dispelled and Dantor's magical lightning
- 48 symbol (a 0 on the Tandy) representing both your character and Dantor.
- 
- 
- 
- 4520 IP VAL(GCS)>0 AND VAL(GCS)=<6 THEN 4540<br>5780 ON VAL(GCS) GOSUB 5800,5590,5200,5690,<br>5740,5400<br>5740,5400<br>5740,5400<br>5800 C=C-7:IP C<=0 THEN SC=5.RETURN<br>5600 PRINT DS; "MAY MY MAGIC DEFEAT THEE!";:<br>5600 PRINT DS; "MAY NY
- 
- 5628 IF RND(@)>@.7 THEN PRINT DS;"IT MISSED!"; :SC=2: RETURN
- 5638 D=INT(RT\*(PS/18)-((MS+N)/28)+RND(5))<br>5648 PRINT D\$;"THE MISSILE HITS THE ";:IF D<=8<br>THEN D=8;PRINT "CREATURE BUT CAUSES NO

DAMAGE.";:ELSE PRINT "CREATURE<br>
S660 MS=MS-D:IF MSCRE...",<br>
S660 MS=MS-D:IF MS<=0 THEN MS=0:GOTO 5680<br>
S670 SC=2:RETURN<br>
5680 DF=97:GOSUB 36800:PRINT DS;"THE BEAST<br>
LIES DEAD AT YOUR FEET.";:EX=EX+U:CF=0;<br>
S6145 RT=INT(0.0 36145

#### The Magic Missile spell.

- 
- 
- 
- 
- 
- 5598 IF EX<3888 OR PS<68 THEN SC=4:RETURN<br>
5718 C=C-11:IF C<=8 THEN SC=5:RETURN<br>
5718 PRINT DS; "MAY YOUR EYES DECEIVE YOU AND<br>
MAY I ESCAPE UNHARMED!",<br>
TR RND(8)>8.4 AND N>15 THEN DP=175:<br>
5711 IF RND(8)>8.4 AND N>15 THE
- 60119 68126 FOR TT=8 TO TT-286 66121
- POKE MM,SS:NEXT TT:FOR TT=0 TO TT-20:<br>POKE M,RR:NEXT TT:AA=AA-1<br>IF AA<>0 THEN 60120<br>RETURN

### 68122 68123

#### Make yourself invisible.

- 5748 IF EX<4000 THEN SC=4:RETURN<br>5745 IF S=2 OR S=3 THEN PRINT DS; "THE FORCES<br>OF EVIL ARE TOO STRONG HERE.";:SC=2;<br>RETURN
- 
- 5759 C=C-18:IF C<= THEN SC=5:RETURN<br>
5769 PRINT DS;"WITH THE POWER OF MY MIND MAY<br>
I DISPEL THIS EVIL...":DF=148:<br>
GOSUB 36800<br>
579 IF RND(0)<0.3 THEN SC=6:RETURN<br>
5789 PRINT DS;"A BLINDING LIGHT CONSUMES THE<br>
MONSTER AND
- 

How to Dispell Evil.

### SUMMONING AID

To call on Dantor, the player must . type 'C' in response to the question, 'Which way?'

- 
- 2661 IF GCS="C" THEN GOTO 66124<br>60124 PRINT SP\$;D\$;:PRINT D\$;"DANTOR<br>MATERIALISES...";:CC=PEEK(M):SS=CC:<br>RR=48:GOSUB 60119:DF=30:DLS="w":
- 68125
- 60126 68127
- 60128 68129
- GOSUB 36000 HEN 69129 ELSE PRINT DS; "THOU<br>
HAST NO TREASURE! DANTOR IS ANGRY!";<br>
HAST NO TREASURE! DANTOR IS ANGRY!";<br>
DF=95:DLS="W":GOSUB 36000:<br>
IF CD10 THEN C=C-20<br>
IF CSD10 THEN CS=C-10 ELSE CS=1<br>
IF CSD10 THEN PS=FS-
- 681338 66131
- 60132 686133
- IF CS<30 THEN CS=38<br>IF PS<38 THEN PS=38<br>C=208<br>TS=TS-1000:PRINT DS;"A FLASH OF LIGHTNING<br>STRIKES YOUR BODY!";:SS=48:RR=143:GOSUB<br>60119:SS=RR:RR=48:GOSUB 60119:DF=20:GOSUB<br>60119:SS=RR:RR=48:GOSUB 60119:DF=20:GOSUB 36808 68134
- ss=48:RR=CC:PRINT D\$;"DANTOR<br>DEMATERIALISES!";:GOSUB 60119:DF=20:GOSUB<br>36000:GOTO 2010

## RINGING THE CHANGES

#### Dave Williams

**B** eing both an adventurer in The Valley and a fan of Tolkein's Lord of the Rings, it seemed to me unfair that Frodo Baggins could put on his ring and become invisible whereas I was left to the tender mercies of a random number generator to avoid monsters.

I have, therefore, added a few lines to the program to give an extra find — a ring of power which can be found after the Amulet but before the Helm and gives the player the option to attack or retreat from any monster

PI ET SA SP ET SA SP ET SA SP ET SA SP ET SA SP ET SA SP ET SA SP ET SA SP ET SA SP ET SA SP ET SA SP ET SA SP

with a psi power of less than 25; or any other number for those braver or more cowardly than I. In my version, the ring T(3) can be found in the Temple of Y'Nagioth, but BEWARE... it slips off your finger if your stamina falls below 20!

| hope this may help the 'dolts' of Valley adventuring achieve successful completion of the game.

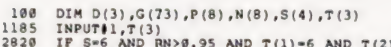

- 2820 IF S\*6 AND RN>0.95 AND T(1)=6 AND T(2)=8<br>
AND T(3)=1 AND RT>25 THEN T(2)=1:<br>
2835 IF S=5 AND RN>0.7 AND T(8)=1 THEN T(3)=1:<br>
2835 IF S=5 AND RN>0.7 AND T(8)=1 THEN T(3)=1:<br>
GOTO 2885
- COTO 2885<br>2885 PRINT D\$;"(REV)YOU FIND THE RING OF POWER
- 
- 
- 
- 2938 [OFF]":GOTO 2938<br>2938 TS=TS-188\*(T(8)+T(1)+T(2)+T(3)+FL)<br>3489 REM \*\* CHARACTER'S COMBAT ROUTINE<br>3499 REM \*\* CHARACTER'S COMBAT ROUTINE<br>THE RING HIDES YOU[OFF]":DP=48:DLS="D":<br>THE RING 36886:GOTO 3518<br>555 IF C<28 AND T
- $T(\theta) = 0:T(1) = 0:T(3) = 0:TS = 0:C=30:C=150;$ <br> $PS=30$ 58165 55878

## BBC CONVERSIONS

#### M Stanger

recently converted your Valley game to run on my BBC Micro computer, an expanded Model A. Some of the changes made to your original listing are given here as they may be of interest to other BBC Micro users.

At first sight it might appear that one of the graphics modes would be best suited to this application, and indeed the original conversion was begun in Mode 5. However, though excellent graphics are available in this mode, the large size text proved difficult to use and, due to the amount of information to be displayed at any one time, this mode had to be abandoned. Modes O to 3 use large amounts of RAM to produce their high resolution graphics and consequently insufficient space is left for the rest of the program.

The final choice was, therefore, Mode 7, and this also had the advantage of sufficient memory to allow future expansion of the program. The graphics are constructed from the Teletext graphics blocks which can be POKEd directly to the screen in the following way.

The top left hand corner screen location is HIMEM. To move right or left, add or subtract<br>1, thus (HIMEM + 1) is the location one position to the right of HIMEM.

To move vertically 40 must be added or subtracted for each line moved. The Valley scenario was<br>drawn as follows.

and a fact of the control of the control of the control of the control of the control of the control of the co

18818 FOR X=HIMEM TO HIMEM+521 STEP 49:2X=146:

18828 FOR X\*HIMEN+1 TO HIMEN+521 STEP 40:

 $7X = 255$ ; NEXT 7X=255;NEXT X<br>18838 FOR X=HIMEM+39 TO HIMEM+579 STEP 40:

- 18848 POR X-HIMBH-1 TO HIMBH-39:2X=255:<br>18848 POR X-HIMBH-1 TO HIMBH-39:2X=255:<br>7(X+528)=255:NEXT X
- 

(The line numbers correspond to the published listing.)

This POKEs the graphics codes directly to the screen and prints the Valley border.

A routine was then developed to draw the random paths again POKEing graphic characters to the screen

Other symbols can be POKEd directly using their ASCII code. For example:

10300 ?(S(4))=ASC\*T\*

OT:

#### $10306$   $7(5(4))=84$

Extensive use was made of PEEKing both printed and POKEd characters to determine the location of the player or 'finds'. The movement routine was

allocated to eight keys thus:

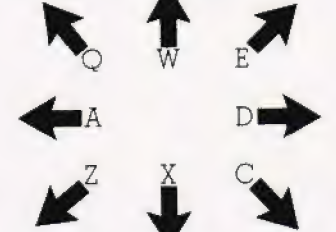

The original numbering was followed as far as possible but since the upper limit for line<br>numbers on the BBC Micro is 32767 renumbering was necessary.

### STORING IT

The tape handling routine was rewritten to suit the machine as follows:

1890 X=OPENIN (JS)<br>1188 INPUT#X, PS....ETC<br>1218 CLOSE#X

also:

56879 X=0PENOUT (JS)<br>56888 PRINT#X, P\$....ETC<br>58198 CLOSE#X

The Anykey, Uniget and Combatget routines were rewritten to take advantage of the INKEY function. This allows the use of:

GC\$=INKEY\$|Time}

where Time is the time, in centiseconds, that the computer will wait for an input before proceeding. The following shows a practical example:

- 1788 \*FX 15,0:REM \*\* EMPTIES BUFFER<br>1718 TV-1:GCS="\*<br>1721 GCS=IMKEYS(190)<br>1738 IF GCS<>" THEN TV=0<br>1740 PRINT DS,SPS:REM \*\* WIPE MESSAGE<br>1758 RETURN
- 
- 
- 

This avoids jumping out of a

FOR... NEXT loop when a key is pressed.

It was found necessary to alter line 36090 to allow the maximum psi strengths of the character types to agree with Table 2 (p.55). The new line reads:

36090 IF PS>INT(42\*(P1+1)"LOG(P1^8.518))+75<br>THEN PS=INT(42\*(P1+1)"LOG(P1^8.518))+75

The game has proved very popular with my family all of whom have suggested improvements.

The major change was to incorporate a choice of playing speed to allow the younger members of the family whose reading speed is not so quick to enjoy the game. This choice is contained in an instruction block which is incorporated into the early part of the program.

It is not suggested that my version is the ultimate in programs, but it has resulted in an exciting and popular game. Although conversion may at first sight seem a daunting task, the end result is well worth the effort.

## **RESEARCHING VALLEY GRAPHICS**

#### **Adrian Gothard**

Ome months ago I converted The Valley to run on an RML<br>system and, as these are popular in many educational establishments I thought that you might like to pass on the following conversion hints to your readers. Apart from the various graphics characters which had to be changed, see Table 1, alterations are generally minor and I have found the game no less enjoyable to play than does a friend who runs it on a PET.

### CONVERTING POKES

The routine to convert the PETtype memory mapped screen to the RML's graphics display is slightly more convoluted, however, and bears closer examination. It proved easier in the end to substitute POKE M, GC with PLOT FNX(M), FNY(M), GC whenever a POKE appeared in the original listing. The defined functions are generated as follows:

DEF FNX(21) = (INT(80\*FNG(21)-INT(FNG(21))))<br>DEF FNY(21) = (INT(59-3\*INT(FNG(21)))<br>DEF FNG(21) = (21-32768)/40

Some of your readers may find, as I did, that this works only intermittently because, I believe, of a bug in BASIC V 5.0 A. In this case I used a subroutine and substituted POKE M, GC with Z/ = M: GOSUB xxxx: PLOT X, Y, GC. The subroutine is as follows:

XXXX 21=(21-32768)/40  $X = (1NT (30*21 - INT (21)))$ <br>  $Y = (INT (59-3*INT (21)))$ RETURN

### **SPECTRUM'S MONSTER DISPLAY**

#### Kevin Hyman

or those of us fortunate enough to have both a ZX Spectrum and the ASP Software tape of the Valley here are a couple of modifications. The first is to allow verification that a character has been saved on tape and is added in lines 9271-6:

- $9221$
- 
- PRINT "DO YOU WISH TO VERIFY THIS?":<br>LET VS="YN":GO SUB 1500<br>IF I=2 THEN GO TO 9260<br>PRINT "REWIND THE TAPE, CHECK THE LEADS<br>AND THEN PRESS ANY KEY.[9 SPC]!TO<br>9260' AND TRY AGAIN."<br>TO 9260' AND TRY AGAIN." 9272<br>9273
- 9274<br>9275<br>9276 TO BZBW AND THE AGAIN.<br>PAUSE Ø<br>PRINT FLASH 1:"START THE TAPE"<br>VERIFY J\$ DATA Z()
- 

The second employs the three unused definable graphics characters to display the attacking monster on the square our hero was about to move onto. When it dies he moves forward, but if the retreat option was taken then he stays still and the monster is<br>removed. Three types of monster are available, chosen to represent those with no legs - wights-, one or two pairs of legs - ogres and dragons et al. These are stored in lines 9950-70 and POKEd into graphics Q, R and S by changing line 210. Line 120 keeps the appropriate shape for each monster, the string has nineteen characters, graphics shifted SRRRR<br>RRQSRSSQSSQRRS. Lines 2190-2200 prevent movement occurring if battle is about to commence, line 3185 displays the monster and lines 3875-3879 replace it with the good guy. Lines 3905-6 handle any momentary cowardice during a retreat, lines 4260 and 4570 ensure the removal of a spelled or exhausted monster.

Happy hunting, don't fight until you see the whites of their eyes.

- 9950 DATA 0,16,55,124,84,124,124,254:<br>9960 DATA \* GHOST<br>DATA 28,28,52,127,93,93,85,20:<br>9970 DATA 0,0,111,236,62,62,34,34:<br>9970 DATA 0,0,111,236,62,62,34,34:<br>REM \*\* BEASTS
- 
- 
- 210 FOR J=144 TO 162
- 120 DIM NS (19):LET NS="SEE TEXT FOR GRAPHICS **ONTRYP**
- 2190
- 2196<br>2197
- LET Y=Wi:LET X=W2:GO SUB 1800:<br>REM \*\* SCREENS<br>LET PK=I:LET RE=RND<br>PRINT AT M1, M2: INK COL; OVER 1;CHR\$(Q)<br>PF PK=144 OR PK=145 OR RF>=0,33 THEN<br>LET M1=W1:LET M2: OVER 1;CHR\$(Q)<br>IF PK=144 OR PK=145 THEN LET DF=5:<br>GO TO 2250  $2198$
- 2199
- $2200$
- 2220

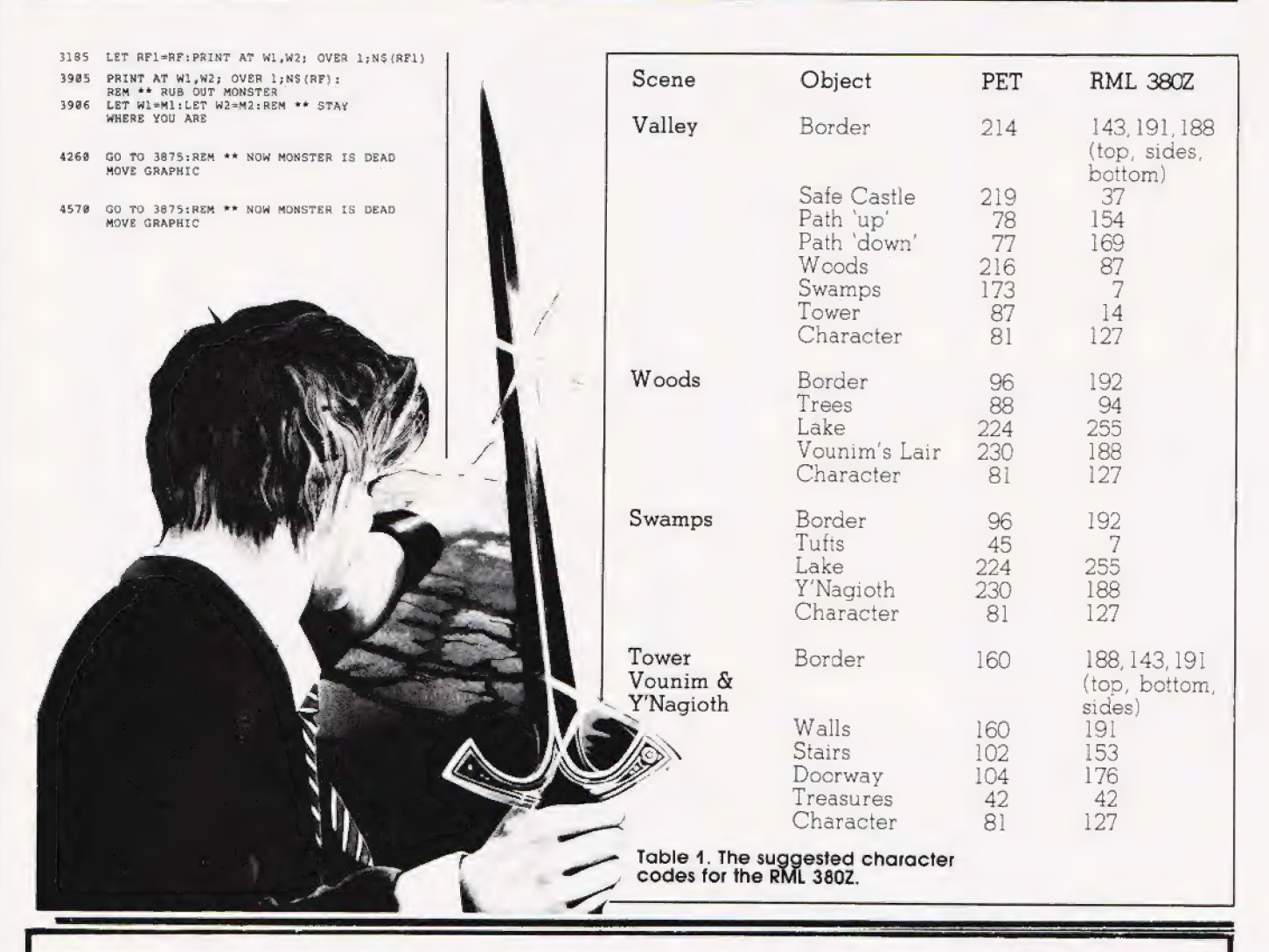

## MICRO MARKETING

The distributors of the ultra-fast Jupiter Ace announce 3 new products.

### Jupiter Ace PACER VIC 20 VIXEN Sinclair ZX-PANDA

16K Ram Pack uniquely Switchable between16K Contoured to fit the back

expandable to 32K by and 11K, allowing any of the ZX-81, uniquely means of an expansion basic Vic 20 program expandable 16K Ram module. without readressing to pack by means of an be used. **Expansion module.** 

£34.95 (inc VAT&p&p) £49.95(incVAT&p&p) £29.95 (inc VAT & p&p)

ALSO: Software available ex-stock for the Oric, Dragon, Atari 400, Spectrum, ZX-81, Texas Instruments, Vic 20, & the Jupiter Ace. Trade Enquiries Welcome. Cheques/Postal Orders to:

## MICRO MARKETING

92/104 Carnwath Road, London SW6 Tel: 01-736 1683

#### MAIL ORDER PROTECTION SCHEME

lf you order goods from Mail Order Advertisers in this | magazine and pay by post in advance of delivery, this publication will consider you for compensation if the advertiser should become insolvent or bankrupt, provided:

- 1. You have not received the goods or had your money returned; and
- 2. You write tothe publisher of this publication explaining the position not earlier than 28 days from the day you sent your order and not later than 2 months from that day.

Please do not wait until the last moment to inform us. When you write, we will tell you how to make your claim and what evidence of payment is required.

We guarantee to meet claims from readers made in accordance with the above procedure as soon as possible after the advertiser has been declared bankrupt or insolvent to a limit of £1,800 per annum for any one advertiser, so affected, and up to £5,400 p.a. inrespect of all insolvent advertisers. Claims may be paid for higher amounts, or when the above procedures have not been complied with, at the discretion of this publication, but we do not quarantee to do so in view of the need to set some limit to this commitment and to learn quickly of reader's difficulties.

This guarantee covers only advance payment sent in direct response to an advertisement in this magazine (not, for example, payments made in response to Cata logues, etc, received as a result of answering such advertisements):

CLASSIFIED ADVERTISEMENTS ARE EXCLUDED.

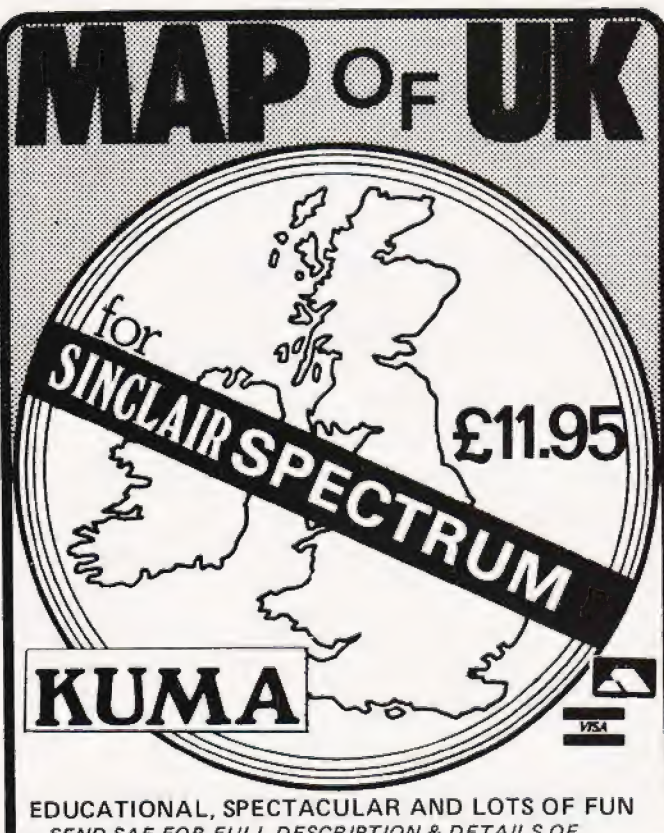

— SEND SAE FOR FULL DESCRIPTION & DETAILS OF SPECTRUM APPLICATION SOFTWARE. This great program is available now for £11.95 (VAT and P+P included). Access & Barclaycard welcome. Dealer enquiries invited. KUMA COMPUTERS LTD., 11 York Road, Maidenhead, Berks.<br>Telephone: (0628) 30822<br>Telex: 849462 Telephone: (0628) 30822

## COMPUTER<br>TRAINING

#### FULL TIME COLLEGE COURSE

| SUITABLE FOR APPLICANTS WHO WISH TO ENTER COMPUTER SERVICE OR RELATED | INDUSTRIES — HIGH PERCENTAGE OF PRACTICAL COURSE WORK

15 MONTHS TEC Certificate in Computing Technology

6 MONTHS TEC Higher Certificate of Computing Technology (Subject to approval)

Subjects: Foundation Electronics, Digital Techniques, Microelectronics, Microprocessors, Microcomputer Based Systems, Industrial Robotics, Machine Code & High Level Programming.

Shortened courses can be arranged for applicants with previous knowledge.

Courses commence April, September & January. Prospectus from:

LONDON ELECTRONICS COLLEGE (Dept c5/6) | 20 Penywern Road, Earls Court, London SW5 9SU. Tel: 01-373 8721

Cassette-Based Business Software by Andrew Crane

#### for EPSON HX-20 PORTABLE NEW from MST CONSULTANTS STOCK CONTROL PACKAGE

£45.00 fully inclusive

You will wonder how you ever managed without this simple-to-operate, self<br>contained, functional, stock-control system. Features include.

e Hard copy on integral printer © Ready access to all stock records ®- Date and time recordings of printer listings \* Ability to store (housangs OT stock items on microcassette files © Menu-based options aisplayec on integral LCD screen

Software Menu Options include: Add/Amend stock, stock search, Solven and Schock reader report, stock evaluation, stock list, amend stock levels<br>file exchange. Also EPSON HX-20 DATABASE. SUPER-CAPACITY care<br>index system. Choose your own headings. Facilities include sorts, searches<br>fie

### DRAGON 32 PACKAGES Available NOW

MST DATABASE — Card Index filing system............ £19.95 inclusive MST INVOICES and STATEMENTS — Prints excellent and detailed GOGCUIMENS | BIC as avcsnkve mew sceissweasae pas aiaeesnsede tae ee ni ines £19.95 inclusive MST STOCK CONTROL — Stock lists, stock evaluation, Reorder reports, Pe ope oe ames reapers Tamer ty on eoer eae eter es £19.95 inclusive MST BUSINESS ACCOUNTS — Debdtor/ Creditor details and summaries,

BIC. OF PFINOUL svsierdencascsusdetacersunstsaserstverseen cesses £1998 INCISIVE MST MAILER — Dedicated database for formatted address labels etc £19.95 inclusive

Each program comes with descriptive leaflet, operator notes, etc. Each customer will receive details of our hot-line link

Cheques and Postal Orders should be made payable to MST Consultants Fully-inclusive prices include VAT and postage costs. Send your remittance to:

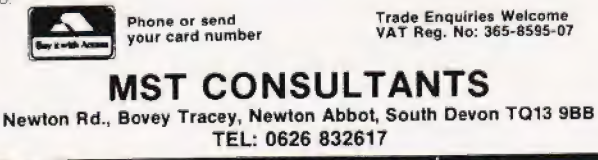

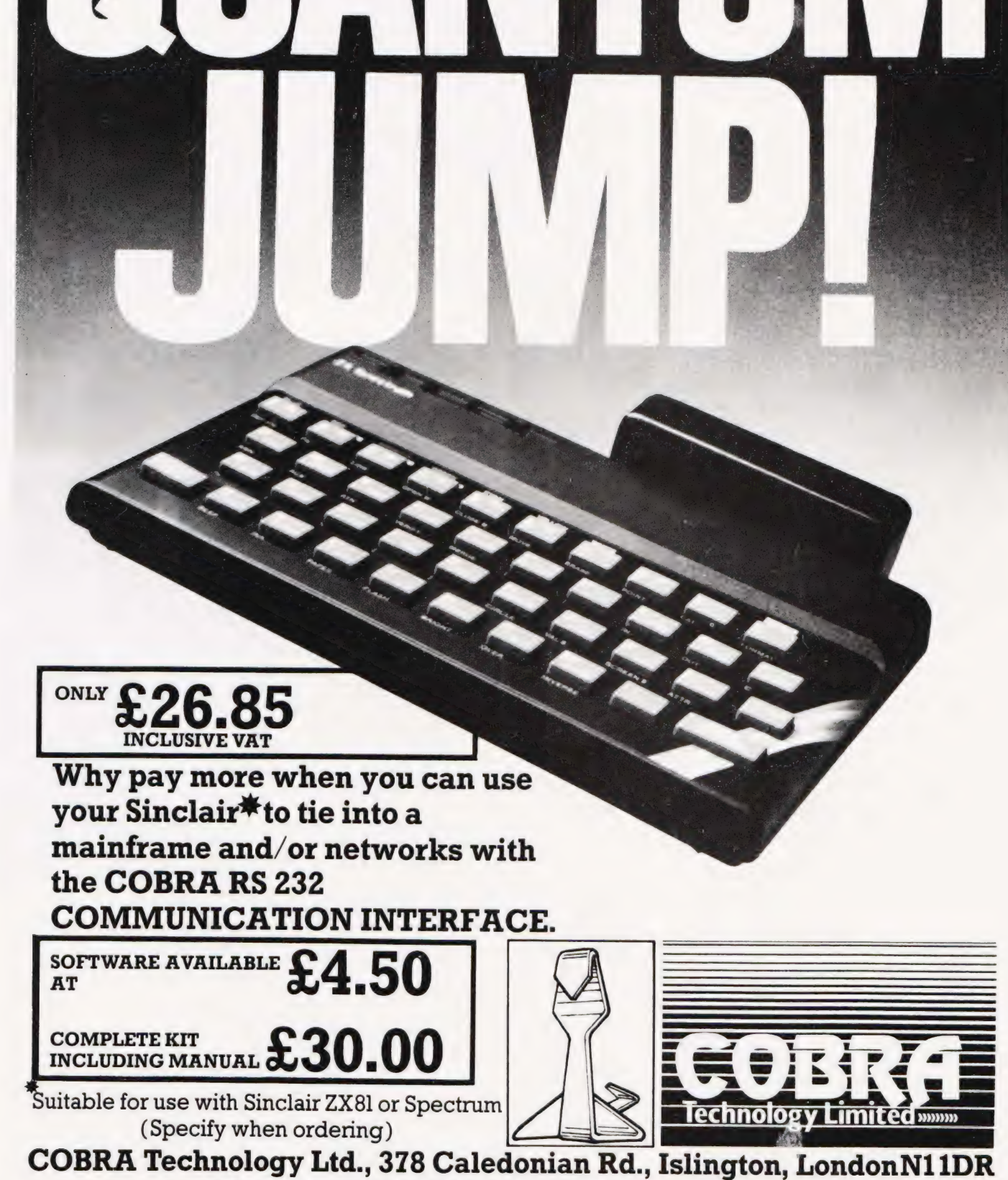

THE COBRA

**Manufacturers of Quality Micro Technology Peripherals** 

#### Comment: Editorial opinion

# Henry Budgett

#### In a month where the world's biggest computer company went personal the Editor examines the probable consequences for the rest of us.

 $\bullet$  t's official, the Personal Computer is no longer a dirty word conjuring up ideas of longhaired young people playing zapthe-alien until two in the morning. Why? Well, when a company the size of IBM decides to finally dunk its feet firmly into the market the rest of the industry really has got to start to take the whole business very seriously indeed! It has been obvious that the time was going to come, the machine has been available in the US since late '81 anda fairly large number of 'grey imports' were already available here but January 18th was the day they tinally gave the word.

As a well-kept secret the launch was really a tailure, the writing had been on the wall tor months, but with their usual reluctance to pre-announce anything IBM even refused to confirm the event some three days previously. When the news broke, at the Which Computer Show, Europe found that not only had it inherited the machine but also the manulacturing as well: all the European PCs will be built at the IBM plant in Greenock. As a blow against the oft-reported jobs crisis caused by computerisation this will hardly scratch the surtace of the local dole queues but it does show the seriousness with which IBM regard the European market, it's going to cost them some £8 million to expand the plant.

## THE HARD STUFF

The system is aimed directly at the small to medium sized busiress for stand-alone use or for other protessional users, it's certainly not going to be common in the domestic market with a price tag of £2,080 tor the most basic system. What you are, in reality, paying the money tor is the great deal of experience and back-up that you can call on, something that, for the businessman at least, is worth its weight in fivers. At last he'll be able to walk into his local bank and say he wants to borrow a few

thousand to install a small computer. Instead of being faced with a blank expression when he names 'brand X' as the system ot his choice it is more than likely that the name of IBM will re-assure the money man that our businessman knows what he's up to. It might sound a little silly to you but, believe me, it happens like that.

In return for the £2,080 (plus the ever present VAT) IBM will give you three boxes and a pile ol manuals to read. The main box contains the 16-bit CPU (an 8088), 64K of RAM (expandable to 512K) single 160K dise drive (expandable to two 320K discs), four expansion slots for extra RAM and the like plus all the usual systems software packed into 40K of ROM. The keyboard is detachable with a total of 83 keys including cursor, editing and numeric functions. The display screen sits on top of the main unit and is to the usual standard of 25 lines of 80 characters. Various display options are catered tor including reverse characters and highlighting, these tie in with the various software packages. A colour display is also available tor those who wish to brighten up their figures!

In addition to the basic bits and pieces IBM are also offering a graphics printer, an Epson by any other name if the pictures are anything to go by, plus a whole bunch of business oriented software. Among the latter are VisiCalc, Multiplan and Easywriter but it is interesting to note that a couple of games seem to have crept in there too including a Microsott Adventure and, as reported elsewhere in this issue, the Med Systems series. The native language is a 16K interpreted BASIC and the DOS is the Microgoft's MS-DOS which is also to be found on the Sirius) Victor machine.

### THE OPPOSITION

By the end of this year the small business market will look very

-

different indeed to its current state. We already have the Sirius/ Victor system making heavy inroads, DEC are coming on strong with their Rainbow and now IBM have joined in too. Our very own ICL gave up trying to produce their own in time and settled tor the Rair Black Box but even they are talking quietly about a desktop system, Clive Sinclair's hand has been evident here.

As to who is going to be the winner, or loser, only time will tell but provided they can all deliver the right product at the right price I can't see them having too much trouble. So, if we have these new contenders at the upper end of the As to who is going to be the<br>winner, or loser, only time will te<br>but provided they can all deliver<br>the right product at the right pric<br>l can't see them having too much<br>trouble. So, if we have these new<br>contenders at the up

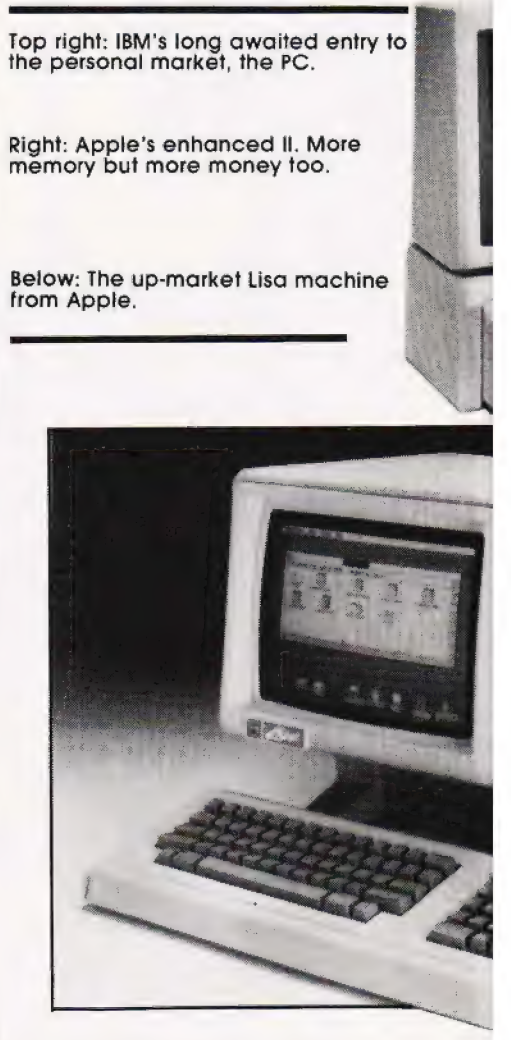

scale wnat happens to those companies we currently associate with this market? Well, to put it bluntly | think that a lot of them are going to be forced to change their whole outlook on life! It they can't compete on equal terms they are going to be left out in the cold, so what can they do. Well, a number of them have already started to produce IBM-like systems based on the same architecture and software on the grounds that if you can't afford an IBM you might buy something that

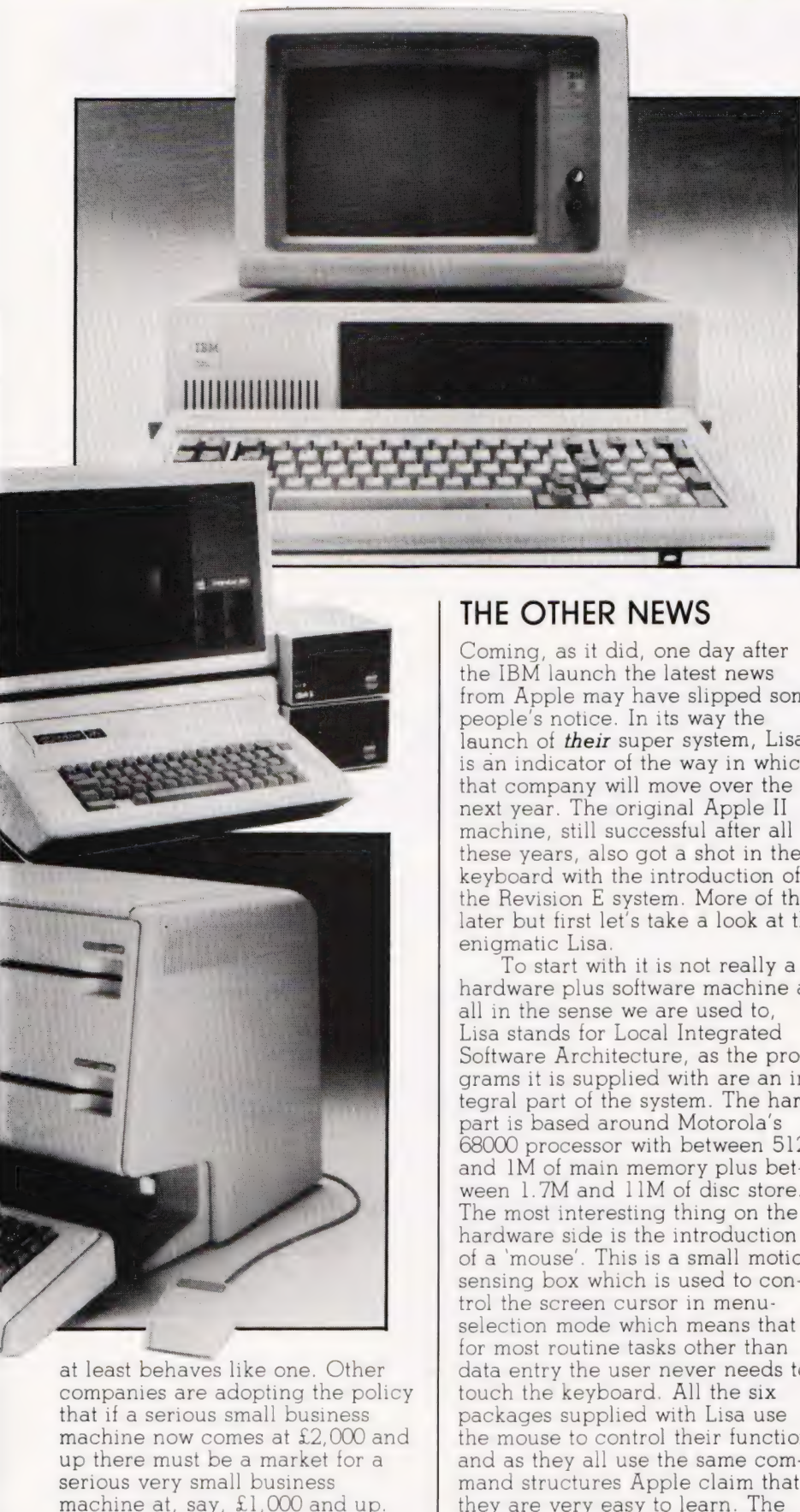

being written with the word processor. We won't get the machine over

here until the Autumn and when it does arrive the price tag is likely to be around £7,500, bear in mind that does include the software. However, as a number of others have pointed out in recent weeks, this is still rather expensive although Apple counter this by stating that you're not just buying the box but the service and backup too... I think we just went through that one!

## IN REVISION

I mentioned earlier that some companies would be taking their machines to a new market, ie a business system for £1,000 to cater for the smaller small businessman, and Apple have re-vamped the Apple II for just this market. Now called the Ile it has basically the same shape and characteristics but has been given a new keyboard and uprated to 64K of user RAM. Additionally the changes to the internal architecture mean that you can have two languages resident, Pascal and BASIC say, and swop between them at will. You can have up to 128K of RAM by adding the 80-column card with an extra 64K but the 64K should be adequate for most uses.

There is one aspect of the IIe I must confess | don't like and that is the price. The old II costs £675 whereas the new machine, despite using 25% of the components previously required, runs out at £845. With Commodore claiming their 64 machine to be an Applebasher I had hoped that Apple would respond by pulling the Ile down to, say, £350. Now, the hardware cost of the II was around \$100 last year so even with the poor exchange rate they should have been able to match the prices rather than increase them. Nevertheless, they have made a 'starter kit' option available which comprises a lle, single drive and controller plus monitor, stand and an un-expanded 80-column card for £1,199  $-$  a saving of some £250 on the individual prices.

Quite whether Apple have started to get cold feet over the current poor showing of the III yet I'm not sure but perhaps this could be one of the first casualties of the IBM launch. Certainly it has not exactly gone like hot cakes in the business market, the slow availability of software cannot have helped. Still, with the Ile granting a new lease of life to one of the industry's favourite systems I dare say that Apple will carry on smiling through '83!

machine at, say, £1,000 and up. Others are just carrying on as usual in the hope that they will be able to survive on the crumbs and just a few are going for broke on the path to super systems based on the new 32-bit processors. All in all, it is going to be a very interesting year!

Coming, as it did, one day after the IBM launch the latest news from Apple may have slipped some people's notice. In its way the launch of their super system, Lisa, is an indicator of the way in which that company will move over the next year. The original Apple II machine, still successful after all these years, also got a shot in the keyboard with the introduction of the Revision E system. More of that later but first let's take a look at the

hardware plus software machine at all in the sense we are used to, Lisa stands for Local Integrated Software Architecture, as the programs it is supplied with are an integral part of the system. The hard part is based around Motorola's 68000 processor with between 512K and 1M of main memory plus between 1.7M and 11M of disc store. The most interesting thing on the hardware side is the introduction of a 'mouse'. This is a small motion sensing box which is used to control the screen cursor in menuselection mode which means that for most routine tasks other than data entry the user never needs to touch the keyboard. All the six packages supplied with Lisa use the mouse to control their functions and as they all use the same command structures Apple claim that they are very easy to learn. The facilities offered include word processing, spreadsheet, data base management, graphics and PERT calculation. Information from each can be passed between packages so information from the data base can be processed by the spreadsheet and then added to a report

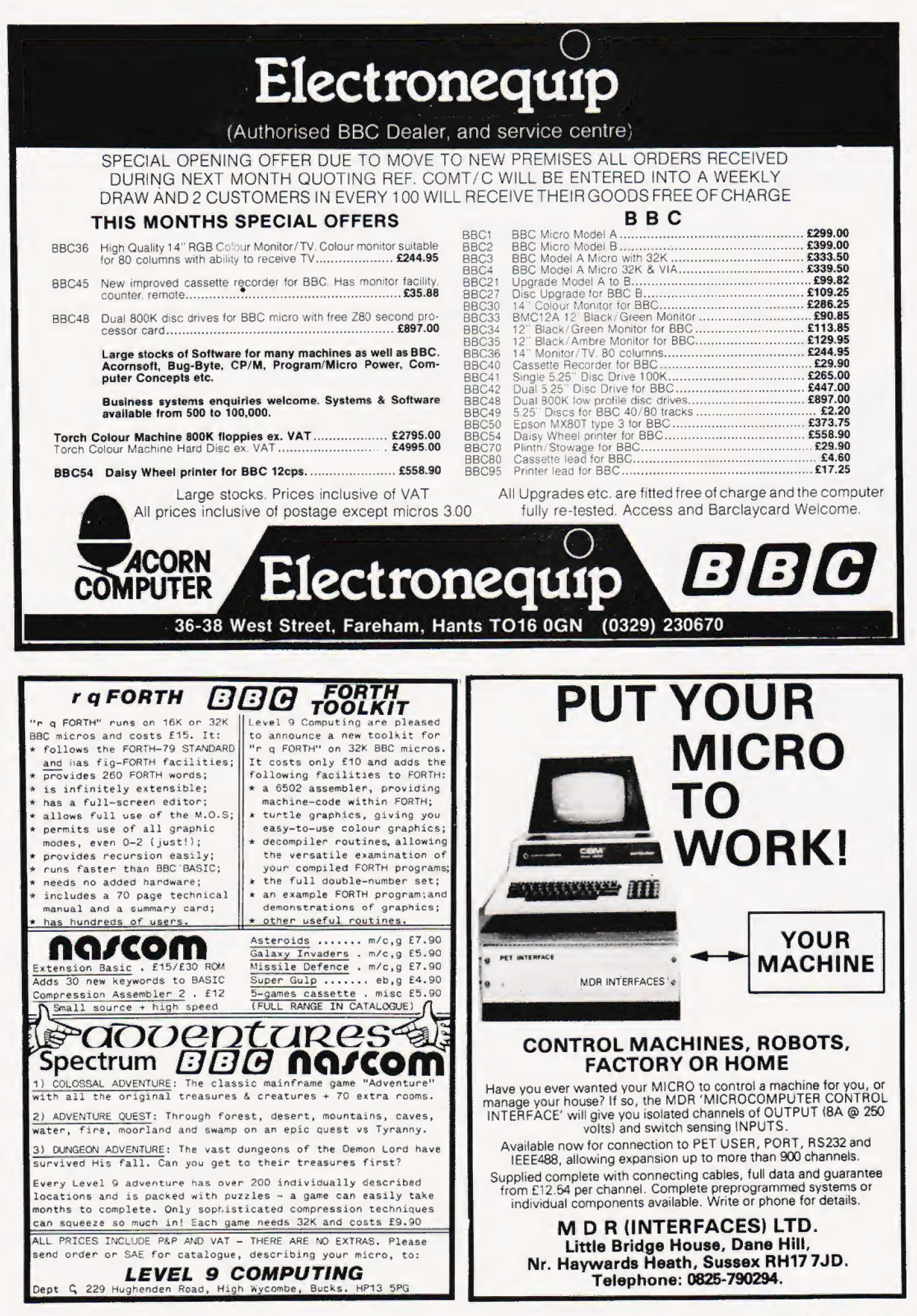

**COMPUTING TODAY APRIL 1983** 

## The B.B.C. Microcomputer.

## available today, but designed for the future...

Are you looking for a home computer that is flexible - that can cover education, entertainment or business; powerful - that offers 32K of memory; and is above all great value?

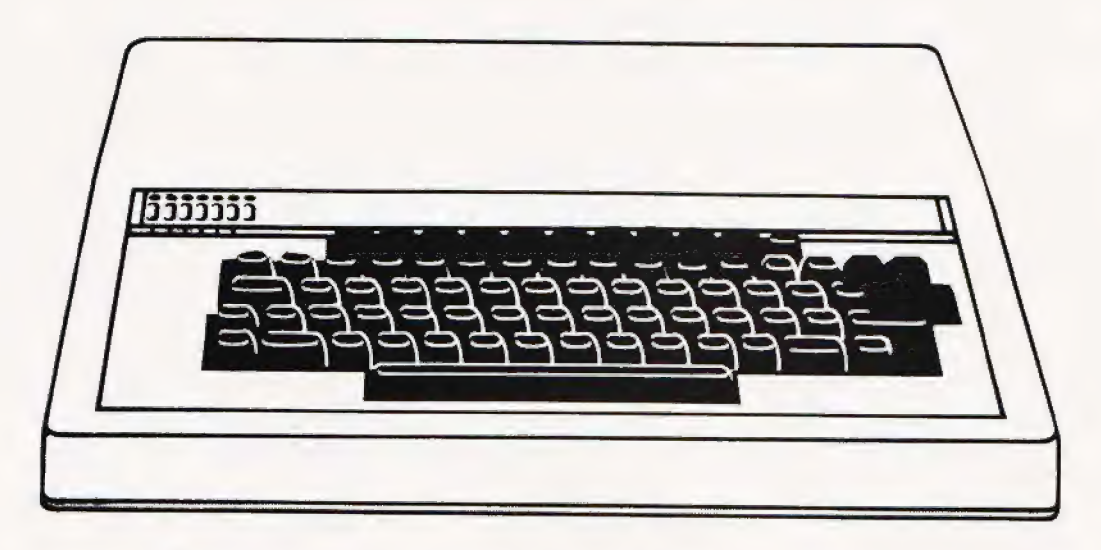

Then look no further! Come and see us at Microstyle and we'll show you the B.B.C. Micro'.

<sup>A</sup>home computer system designed to grow hand-in-hand with the abilities of it's user, and that is capable of keeping pace with advances in modern technology.

We stock a wide range of exciting games and systems packages, quality add-on facilities anda comprehensive selection of accessories designed to expand your B.B.C. system,

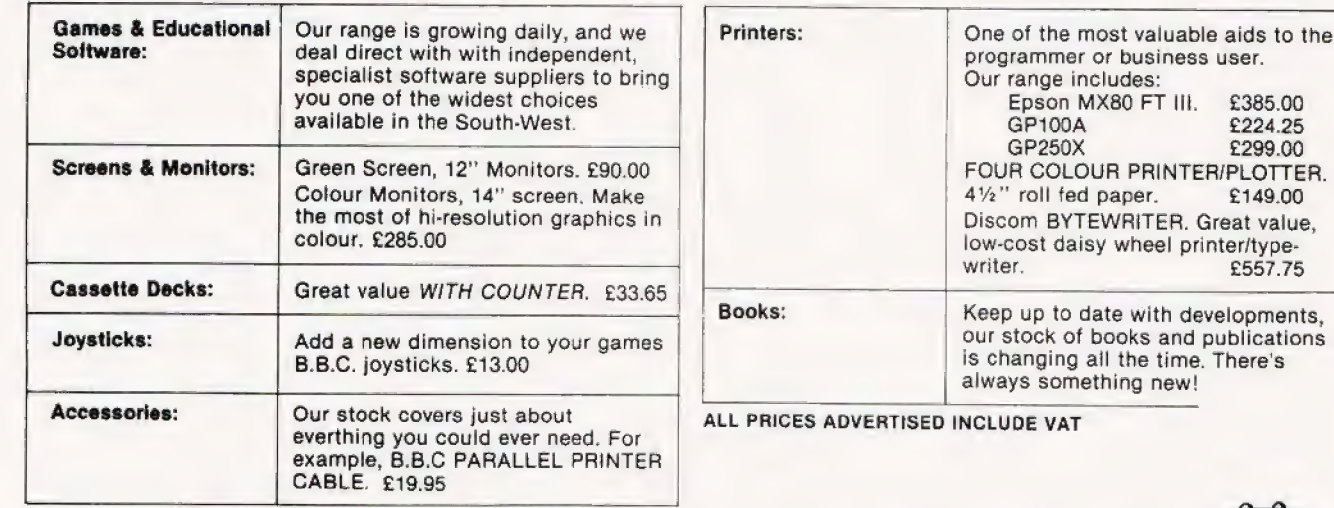

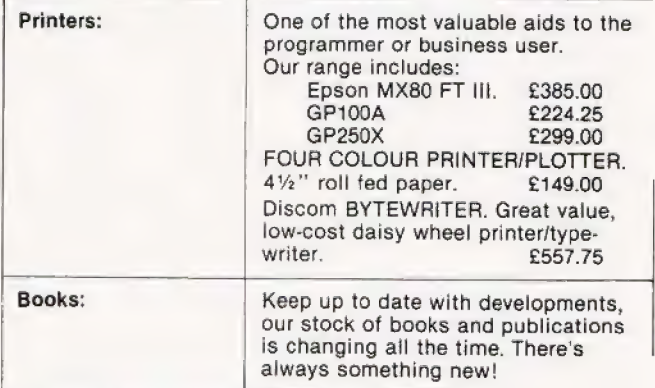

**ADVERTISED INCLUDE VAT** 

## Centact us now for your B.B.C. Microcomputer. available ex-stock at £399.00

Don't forget, we also stock a wide selection of other systems COMMODORE, SPECTRUM, ZX81 and COLOUR GENIE Talk to Microstyle the people who make computing understandable

The Newbury Computer Centre, ana 47 Cheap Street, Newbury. Telephone: Newbury (0635) 41929

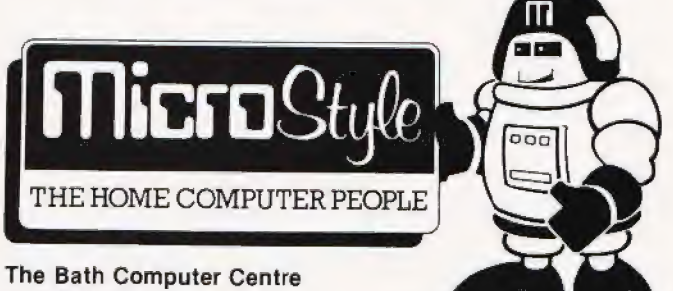

29 Belvedere, Lansdown Road, Bath. Telephone: Bath (0225) 334659

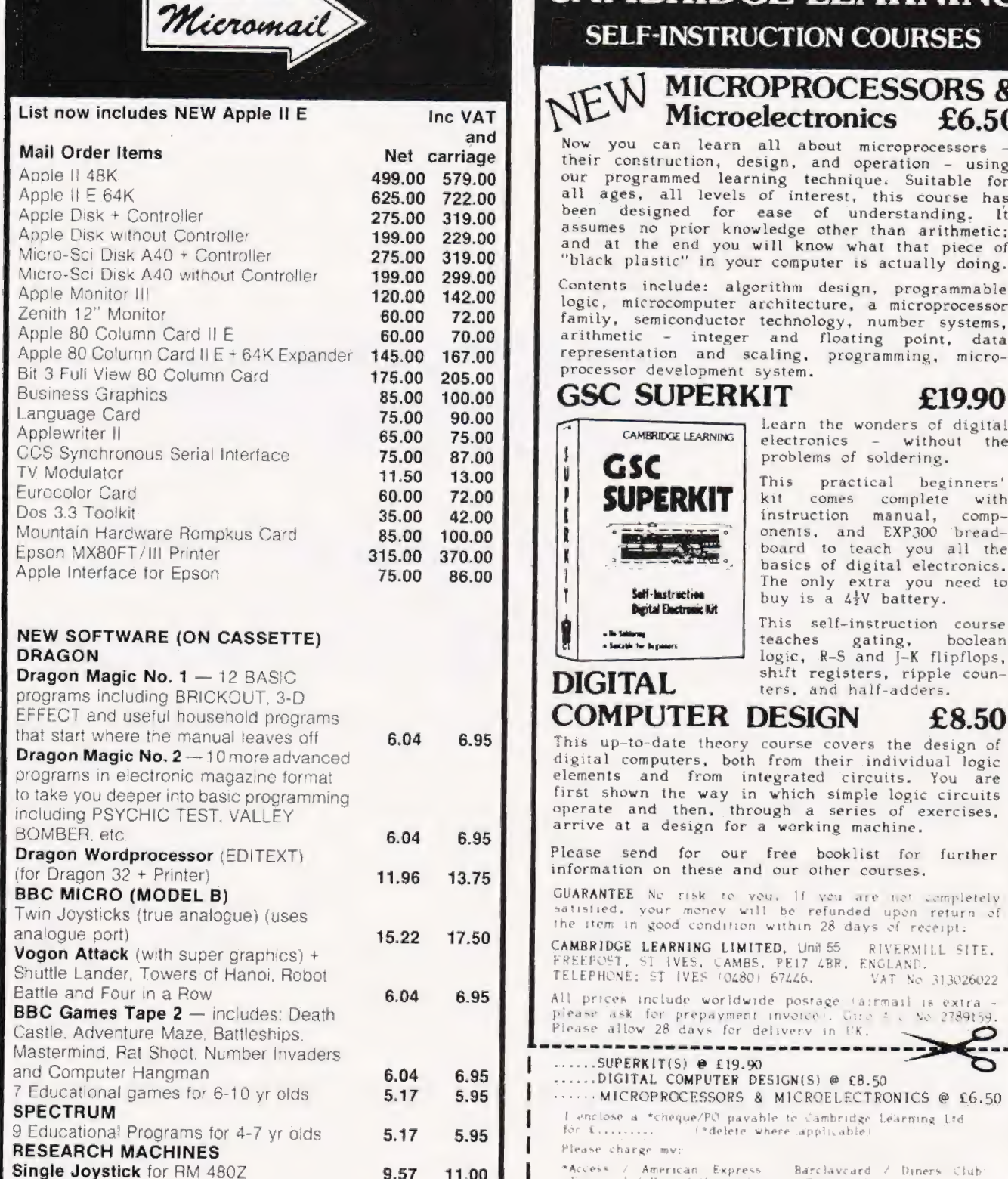

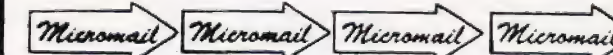

## CAMBRIDGE LEARNING SELF-INSTRUCTION COURSES THE MICROPROCESSORS & Microelectronics £6.50<br>
Now you can learn all about microprocessors their construction, design, and operation - using a dispersion - using a dispersion of the end esigned for each dispersion of the en The only extra you need to buy is a  $4\frac{1}{2}V$  battery. Ť **Digital Electronic Kit** operate and then, through a series of exercises, arrive at a design for a working machine. Please send for our free booklist for further<br>information on these and our other courses. GUARANTEE No risk to you, If you are not completely satisfied, your money will be refunded upon return of the item in good condition within 28 days of receipt. CAMBRIDGE LEARNING LIMITED, Unit 55 RIVERMILL SITE,<br>FREEPOST, ST IVES, CAMBS, PE17 ABR, ENGLAND,<br>TELEPHONE: ST IVES (0480) 67446, VAT No 313026022<br>All prices include worldwide postage (airmail is extra-BBC Games Tape 2 — includes: Death<br>
Castle, Adventure Maze, Battleships.<br>
Mastermind, Rat Shoot, Number Invaders<br>
and Computer Hangman<br>
7 Educational games for 6-10 yr olds<br>
7 Educational games for 6-10 yr olds<br>
5.17 5.95 I enclose a "cheque/PC payable fo Cambridge Learning Lid for f......... ("delete where applicable)<br>Please charge my: \*Access / American Express - Barclavcard / Diners Club<br>Eurocard / Visa / Mastercharge : Trustcard | Expiry Date,............. Credit Card: No successive health ~ignature........................  $m$ ienomail Micromail Micromail Micromail (International delight) and holders accepted on 0480 67.46 Cash with order<br>
Cash with order<br>
Cash with order<br>
Cash with order<br>
Cash with order<br>
Cash with order<br>
Cash with order<br>
Cash with order<br>
Cash with order<br>
Cash with order<br>
Cash with order<br>
Cash with order<br>
Cash with order<br>
C Telephone: (0525) 376600 pial Seite Nucl ula ag SAC log th Wh, Gee pies UL gee page Sareera py Say Tata and an Barclaycard/Access accepted. Cambridge Learning Limited, Unit 55 Rivermill Site, FREEPOST, St Ives, Huntingdon, Cambs, PEI7 4BR, England. (Registered in England No 1328762).

## BUSI OR VISI?

lf your Commodore computer has at least 32k of memory plus disks, and you're prepared to spend nearly £200 on a 'spreadsheet' program then you really ought to consider VISICALC. It's a superb program.

lf however you're not able to run VISICALC on your system, or are not prepared to invest such a large sum of money you ought to take a look at BUSICALC. It not only sounds similar, it looks much the same and has a similar range of facilities. All you need is 16k of memory and a cassette unit or disk drive. A printer will be useful, but it isn't essential.

Whether you use your computer in an office or at home, in industry or at university, BUSICALC can make it an even more powerful tool. It can handle jobs that would otherwise require a specially written program — or hours and hours of tedious paperwork. Just fill in the numbers that you know, then tell BUSICALC how to work out the others by entering simple formulae. BUSICALC can add or subtract, multiply or divide, calculate roots or powers, and perform special functions like totalling or averaging rows and columns. You can enter text on the sheet (for column headings, titles etc) and specify the number of decimal places for each calculated value — so with the help of a printer you can produce really smart reports.

BUSICALC 'sheets' can be saved to disk or tape for subsequent reworking, or access by other programs. It all sounds so simple that you wonder why somebody didn't think of it before. Actually they did — we're just doing it for a quarter of the price!

BUSICALC is available now for 40 and 80 column PET/CBM models and for the Commodore 64. At just £39 plus VAT (£40.50 on disk) it really is incredible value for money! Please give details of your equipment when ordering.

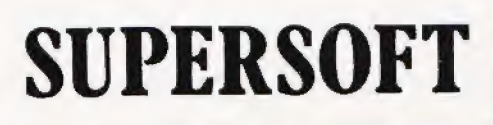

WINCHESTER HOUSE, CANNING ROAD,

**TELEPHONE 01-861 1166** 

## SIR COMPUTERS LTD — CARDIFF

## Agents for Acorn, BBC and TORCH Computers

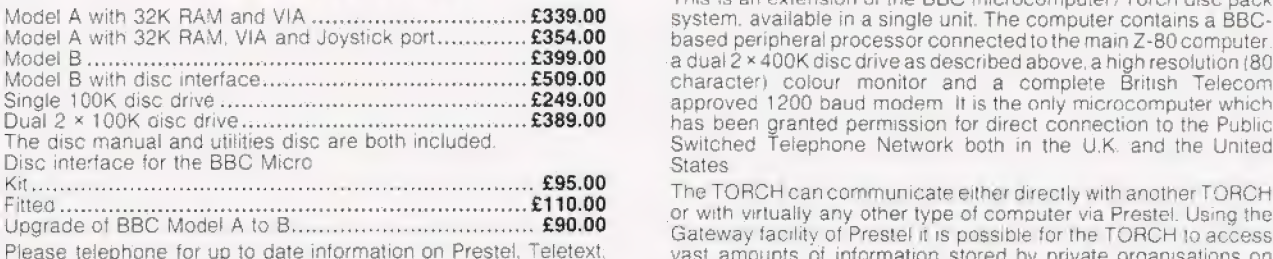

Z-80 Disc Pack for the BBC Microcomputer ............... £895.00<br>This unit connects to the BBC Micro in the same way as a normal Becknetia GP 1004 Printer **PERIPHERALS** disc drive, but as well as offering a dual  $2 \times 400$ K disc drive for use disc drive, but as well as offering a dual 2 × 400K disc drive for use and the option of the option of the option of the option of the option of the option of the option of the option of the states of the option of the opt using the wide range of CP/M software available for business and Microvitec 14° RGB Momitor..........ccccsessscceveses MIG RA AW IENGRKeNTENTR £299.00 data processing applications. The firmware supplied with the Kage: te ROG MONMOR a ccicaler ius ccd dows vowiesrasierbeasdverercoacies ss Se OOOM data processing applications. The firmware supplied with the machine allows switching between BASIC and CPN, a powerful operating system developed from CP/M 2.2.

In addition to the disc pack a second processor is supplied. This is<br>
a Z-80A with its own 64K RAM card, communicating with the<br>
6502A in the BBC computer through the 'Tube'. Typically the<br>
speed of execution of programs u

BBC Microcomputers TORCH CF240 MICROSOFICE E2795.00 (ex VAT) This is an extension of the BBC microcomputer/Torch disc pack system, available in a single unit. The computer contains a BBCbased peripheral processor connected to the main Z-80 computer.<br>a dual 2 x 400K disc drive as described above, a high resolution (80

Please telephone for up to date information on Prestel, Teletext. vast amounts of information stored by private organisations on speech synthesis, second processors, e1c public database systems. The Mailbox facility of Prestel also allows the use of electronic mail.<br>
TORCH Computers<br>
TORCH Computers
TORCH CH240/10 As above but with a 10 MB hard disc drive ef er Se ayqce hi out iF Aly eoAariica 7-80 Disc Pack for the BBC Microcomputer .....-..+-+-++. £895.00 Pe ee ean ye ne BUMS Ret Ge ae

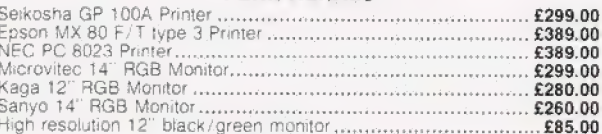

processor computer A third processor, the 16 bit 68000, will of a large order. Delivery by Interlink of any of the above items £10.00 shortly be available.

SIR Computers Ltd., 91 Whitchurch Road, Cardiff. Telephone: (0222) 21341

Mike James

## GALAXY REVIEWED

One starring feature of this apparently ordinary Z80 based system is that it offers COMAL as one of its base languages instead of the usual BASIC. Apart from this the system offers several other advantages over more conventional CP/M machines as our reviewer has been finding out.

machine in that it is a traditional modular computer system but at a price that is far from traditional. The advantages of a fully modular system have always been  $obvious - easy$  expansion and repair — but producing systems made up from individual circuit boards has always been more expensive than putting everything on one large board. As a result modular systems have been the province of the 'professional'. The Galaxy is still a professional quality machine and its makers — Gemini Microcomputers — are very keen to promote its business image, a role that it can easily cope with. However because of its low cost and versatility it is worth considering for any serious application that needs a twin-disc Z80 system with 64K of The Galaxy 1 is an interesting

RAM and CP/M. Another reason for being interested in the Galaxy is that it uses a bus that is compatible with the well known 'Nasbus' used by the NASCOM machines. So, if you are a committed NASCOM user then the Galaxy will be of interest to you.

## AN OVERVIEW

The Galaxy 1 is attractively packaged in a cream and black steel enclosure measuring 18" by 12" by 7" and weighing 31 lbs. The use of steel is becoming a rarity in these days of low cost plastic computers even the 2000 series PET which used to be in a tough metal case eventually 'went plastic'. Although plastic is for the most part pertectly adequate the steel case adds a touch of guality and toughness to the

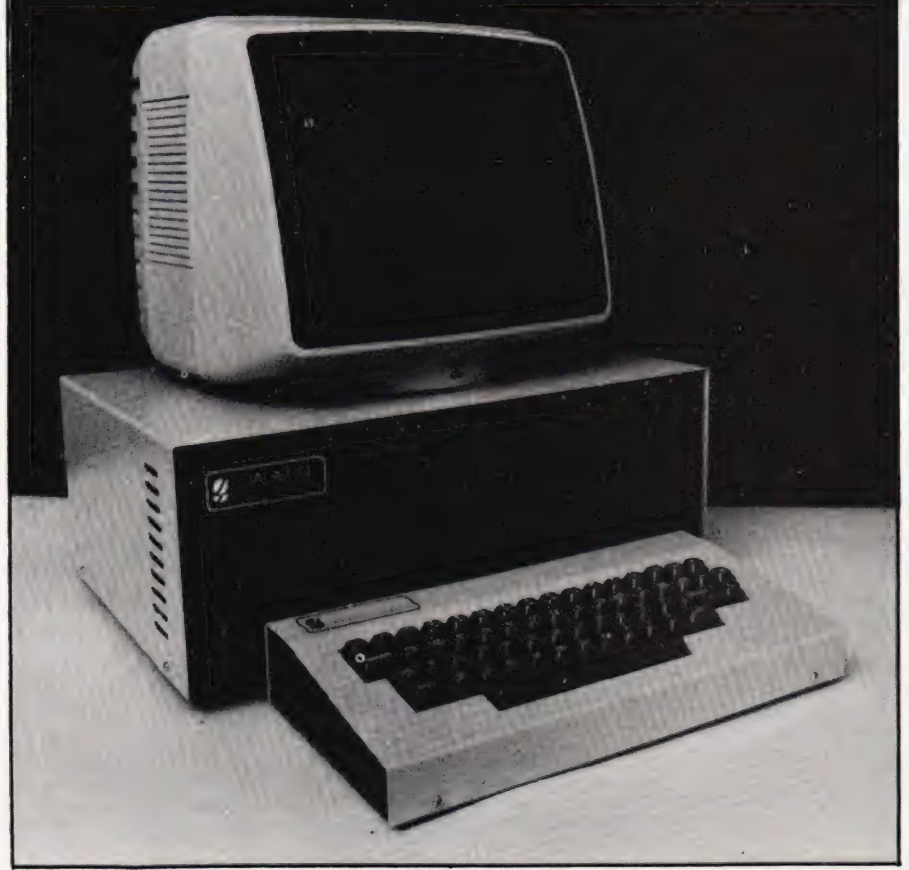

The basic Galaxy system.<br>for business applications. EE, was a straightful to the contract of the contract of the contract of the contract of the contract of the contract of the contract of the contract of the contract of the contract of the contract of the contract of the c system. An upgraded keyboard is now available which is better

ssens and the contract of the contract of the contract of the contract of the contract of the contract of the

Galaxy. From a user's point of view the only interesting features of the case are the two vertically mounted 54" disc drives to the right and a small 'on' LED to the left. This gives the machine a clean, easy-to-use look. Round the back, however, things are a little more cluttered. The mains power socket, on/off switch and reset button are all rear mounted. A group of miscellaneous connectors are mounted to one side. However they are all of very good quality, no corners cut here and each one is clearly labelled. The only two connectors that you have to know anything about to get the machine running are the video output and the keyboard connector. Once the appropriate cables are in place, and there is no fear of confusion, the Galaxy is ready to use. The keyboard is also encased in a metal and separate, detachable unit. It is very good quality and includes all the keys that you need but few luxuries. For example there is a Shift, Shift lock, Control and a set of four nicely laid out cursor control keys but no separate numeric keypad. However the keyboard is once again good quality and simple enough to make you wonder how other manufacturers can get it so

wrong. Once you have the machine switched on then the only thing you have left to do is to get the operating system — CP/M — running. This is easy enough as long as you aren't too familiar with traditional disc drives! The Galaxy uses the very excellent Micropolis drives and these have a two-stage disc loading procedure. First you have to push the disc straight in until it clicks and then you have to 'load' it by pulling the large metal door tab over to'the right. This is simple enough once you know but I have seen experienced microcomputer users curse because the drives keep on giving errors when all they needed to do was pull the metal tab to the right to load the disc! Once you have used Micropolis drives for a while you will wonder why anyone should use anything else. Micropolis drives are built to a very high standard with nearly all the working parts in steel. As a result they are very reliable. Another good feature is that a motor-off circuit is included to reduce noise and wear when the discs are not used for a few seconds.

Although the Galaxy is a modular system and modular systems traditionally demand the use of a VDU, it actually contains a video controller board that only requires the connection of a monitor to produce a professional 25 line by 80 column display. This is very adequate for the job in hand and even if the Galaxy's graphics are limited to 75 by 160 pixels.

Other features of the Galaxy include a fan and dust filter, provision for using a cassette, a light pen connector, both a serial and a parallel port. The rest of the story of using the Galaxy is very much the story of its software. As it is a CP/M machine it tends to look a lot like every other CP/M machine but it does have a few surprises in store but these are best left to the section on software.

#### THE HARDWARE

As already mentioned the most important thing about the Galaxy is that it is modular — that is itis made up of a collection of separate printed circuit boards connected together by a 'mother board'. Each of the boards used to make up the Galaxy is available separately as members of a large family of 'Gemini Multiboard' modules. This means that computers other than the Galaxy can use the same electronics! If you wanted to you could build your own computer from the same modules starting small and expanding until you reached the same configuration as the Galaxy and then perhaps even on to an even bigger machine.

Inside the Galaxy's case, things are neatly arranged — to the right are the two disc drives, behind them the power supply and to the lett hand side are the card frame and mother board holding the separate modules. The power supply is a standard switched-mode supply made by Astec and this is the main reason why the Galaxy is so much smaller than the older traditional modular computer systems. These tended to use a 'straight' rectifier filter-type power supply that produced unregulated power that was then improved by each separate module — ie each module had an on board regulator (the S100 system for example). This method had the advantage of being reliable and simple but it did require a very large power transformer to supply all the inefticient regulators and, as a result, there was always a lot of heat to get rid of. The Galaxy neatly avoids these problems by distributing regulated power to each of the boards and using a small switched-mode supply. The results is a much smaller and lighter machine.

The card frame to the left of the power supply holds four PCBs and has room for one more. The PCBs are mounted so that removal is from the side and, as there are no card extractors fitted, removal is not easy. The four modules are the CPU card, 64K RAM card, intelligent video card and floppy disc controller.

The CPU card has a great deal of flexibility built into it — perhaps much more than the average Galaxy user will ever know about. The Z80 processor can run at single- or double-speed (double is standard on the Galaxy). It can take on-board ROM/EPROM/RAM in the form of 'byte wide' memory. On the Galaxy only one of the four sockets is used for a 2716 EPROM containing a monitor. There are two other major components on the board — a Z80 P10 providing two parallel ports and a full serial port including modem control lines. The Galaxy uses the parallel ports to provide a Centronics printer interface. The serial port serves two functions — as a serial communications interface and as a cassette interface.

The 64K RAM card is fairly conventional and uses the well known 4116 dynamic RAM chip. A total of - 32 4116 chips are used in four rows of eight to provide the full 64K. The layout is good and there are sufficient decoupling capacitors to en-

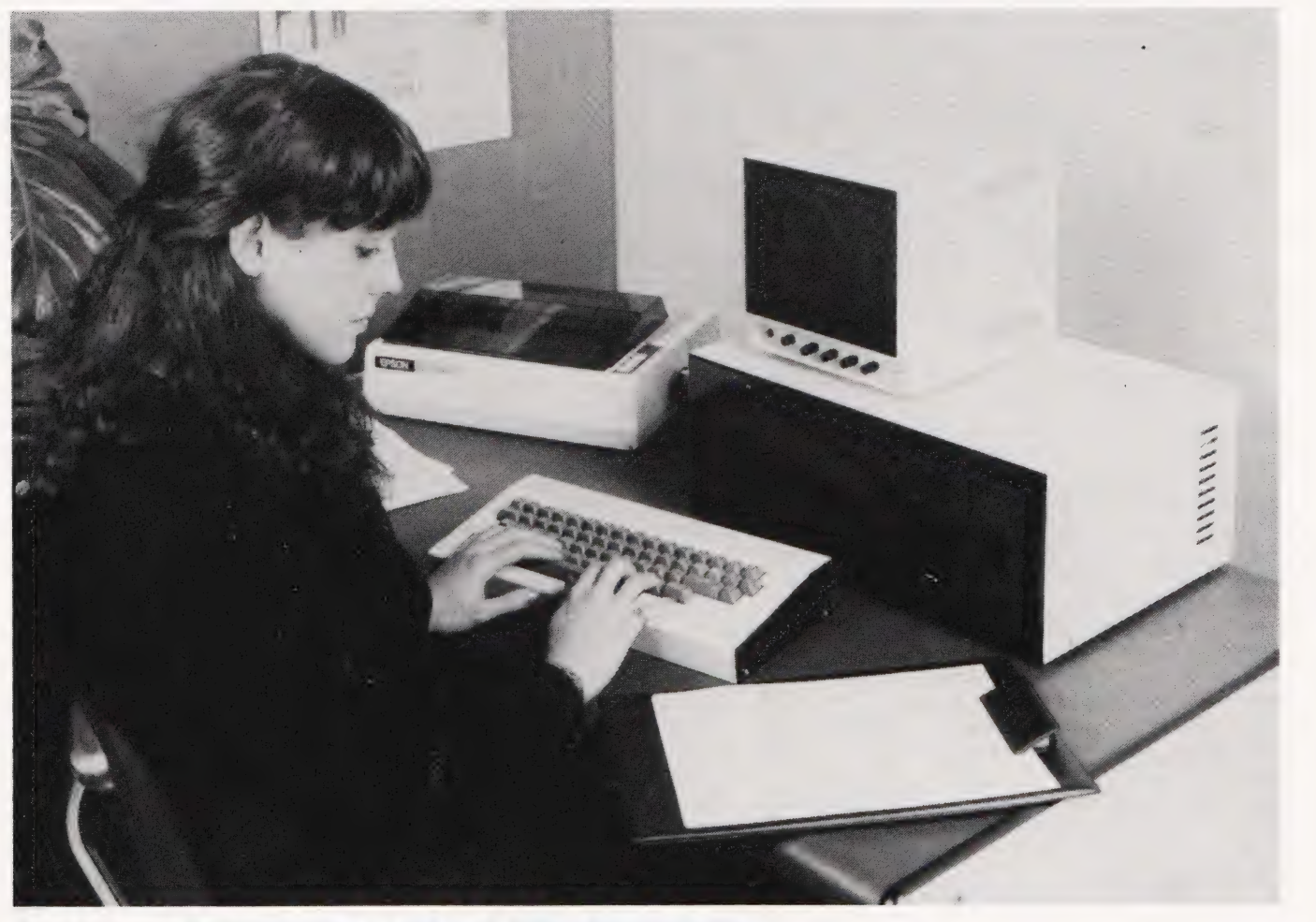

aer ae R PN 5 a an t-Sean an Dùbhlach an Dùbhlach an Dùbhlach an Dùbhlach an Dùbhlach an Dùbhlach an Dùbhlach

For serious users the Galaxy offers a solidly built, British alternative to the American offerings.

sure reliable running. There is also a page mode option that allows up to four memory boards to be used at the same time. This option is fitted on the Galaxy but as there is only one empty slot in the card frame it is difficult to see how very much use could be made of it.

The intelligent video card is perhaps the most interesting of all the modules from the design point of view. It uses a Z80 and a 6845 CRT controller with extra ROM and RAM to make a separate video processor. It is this that makes it possible for Gemini to claim that the Galaxy has two Z80 processors. While this is absolutely true the Z80 processor inside the video board will not be something that the average Galaxy user will be able to appreciate — ie it won't increase the overall speed of his programs. However if you like experimenting, small programs can be down loaded into the board's spare RAM and can be run at the same time as the main program but this is for experts only!! The video board isn't memory mapped. Instead the CPU card communicates via three ]/O ports. All data and commands are sent to the video board via these ports and this might cause something of a bottle neck if it wasn't for the presence of a 128 character buffer in the video board. There are 51 separate control codes that can be used by the main system to move the cursor, scroll areas of the screen and use a medium resolution block graphics facility. In addition to handling the video side of the user interaction, the video board also contains electronics to interface to the keyboard. Although the CPU card also contains a keyboard port the video card is the better option because it contains a type-ahead buffer.

### MORE STORE

The disc controller card is used in conjunction with Micropolis drives to provide a quad-density disc system. It is unusual to find the Micropolis drives used with a controller other than one also made by Micropolis. However, the disc controller in the Galaxy is definitely not made by Micropolis and indeed it can be used to control a wide range of 51/4" and 8" drives. The board utilises the 1979 controller chip and uses tive I/O ports for communicating with the CPU card. Not only can it handle both sizes of disc it can also handle both double- and singledensity. The Galaxy uses only the double-density option.

All the boards are well made with wide tracks and good spacing. In no case do Gemini succumb to the temptation to cram too much

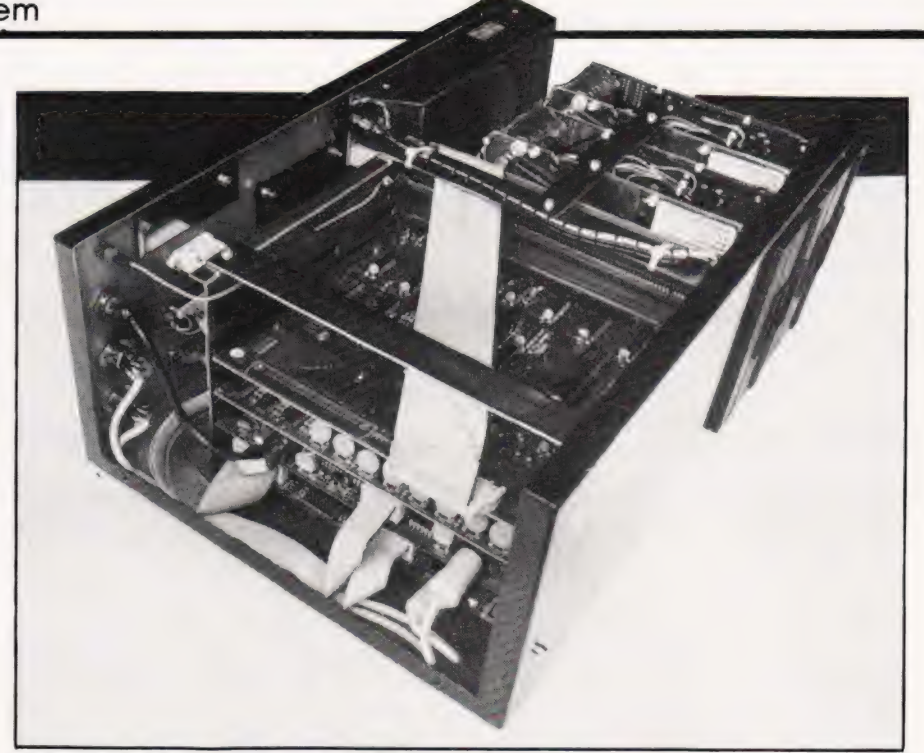

Internal construction is neat and the whole is very ruggedly put together.

onto any board. As mentioned in the introduction to this review, the individual boards all use the 80-Bus which is compatible with the familiar Nasbus (used by the NAS-COM range of computers). This means that the spare slot in the card frame can be used not only with the Gemini Multiboard range but with other manufacturers' products intended for the 80-Bus or Nasbus. However, be warned, Gemini do not support any other products than their own so if you use anything strange you must be prepared to 'go it alone'. For a brief selection of extra modules see the section on Expansion.

The final area of hardware interest is the pair of Micropolis disc drives. Used with the doubledensity disc controller each drive can store 400K. This implies that the overall storage is quad-density. In most cases guad-density is achieved by using double-sided discs but the Micropolis drives are single-sided. The quad-density is achieved by using double tracking at 96 tracks to the inch. This works well but it is a little sad that 100 tracks to the inch wasn't the standard because this would allow disc interchange between the Galaxy and other doubledensity systems by using 'double stepping' (that is only using every other track). As it is the soft sectored, double-density, singlesided, 96 tracks. to the inch Micropolis drives are about as nonstandard as you can find! There seems to be no reason why the Galaxy shouldn't be used with external and perhaps more standard disc drives if the need was really pressing but with 400K per drive there is plenty of storage.

## SOFTWARE

The Galaxy is a CP/M machine and this brings with it all the usual problems and criticisms. However Gemini have done a lot to make CP/M bearable. Firstly the system auto-boots, that is it reads CP/M in from a system disc as soon after switch-on as a system disc is placed in drive A. Disc error handling has been improved by the simple expedient of keeping errors well away from CP/M! In other words disc errors are intercepted by the BIOS before the BDOS can offer the user its familiar message - 'BDOS ER-ROR ON DRIVE?' This improves the situation by offering the user better information as to what caused the error and also the option of retrying the I/O cperation that caused the error, passing the error on to BDOS or aborting the whole operation with a warm start. Another area that marks a distinct improvement to CP/M is the ability to use screen editing (via the cursor control keys) within CP/M and most programs that run under CP/M. Each of these improvements is easy enough to implement in software, (ie they do not depend on the Galaxy's hardware) so it makes you wonder why other manufacturers haven't bothered?!

Other notable pieces of software that accompany the Galaxy include GEM-PEN - a useful text editor/formatter, GEM-DEBUG - a Z80 debugger and GEM-ZAP - an assembler/editor for the Z80. However, the piece of software that must take pride of place and generate most interest is COMAL. Although it is not difficult to buy several versions of BASIC, FOR-

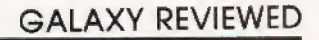

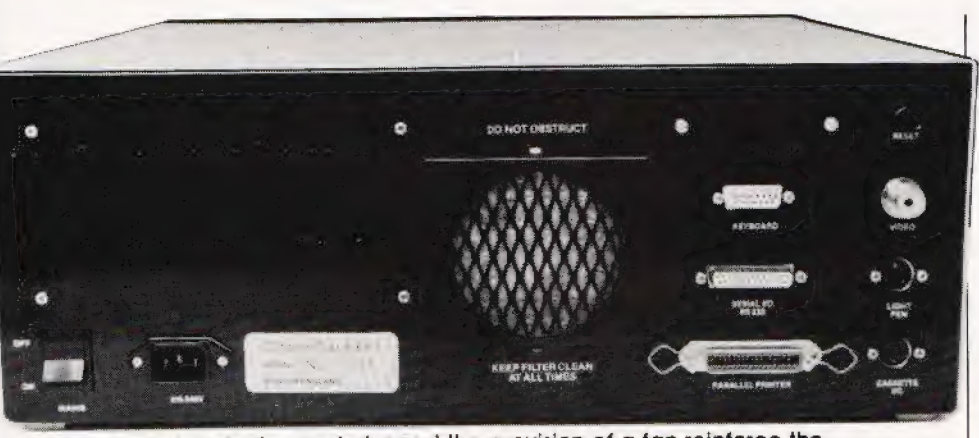

Adequate interfacing socketry and the provision of a fan reinforce the<br>professional nature of the beast.

TRAN, Pascal, ALGOL etc, that run under CP/M (and hence on the Galaxy) Gemini have shown a great deal of faith in a relatively new language — COMAL. This is across between Pascal and BASIC and so should prove satisfactory for nearly everyone - users and educationalists alike! COMAL is a pleasant language to use in that if you want to treat it like BASIC then you can and if you want to improve your programming style then you can bring elements of Pascal into your programs. It sounds as though there cannot be anything to criticise in such a plan. However, when you look at COMAL closely and actually ask what it offers over actual implementations of BASIC, such as Microsoft or BBC BASIC, then you find that COMAL is a little too close to existing BASIC to really merit a new name!! It is true that if you take BASIC as it once was ie single letter variable names, one-dimensional arrays, very limited IF statements, limited control statements etc, then COMAL is a big advance. The only flaw in this argument is that the BASIC most people use has evolved considerably from this primitive language into something more sophisticated and this is very little different from COMAL. Any fuss that is made about COMAL is equally deserved by BASIC dialects such as BBC BASIC, C-BASIC, and as BBC BASIC, C-BASIC, and<br>many other structured BASICs. If COMAL were to deserve a new name it really should include some features that are new to any dialect of BASIC such as the ability to create data types, the ability to structure existing data types. Features such as records, pointers, sets all have their place in the scheme of things but not in COMAL it seems! COMAL is a good dialect of BASIC but nothing really new.

#### EXPANSION

By this point in the review it should be obvious that the Galaxy is an expandable machine. There are a wide range of Nasbus and 80-Bus modules that can be used with the Galaxy; the only trouble is that there is only one free slot leit in the card frame. This means that unless you want to spoil the overall simplicity of the design of the Galaxy by adding a bus expander then you must choose one of the  $f$ ollowing  $-$  a ROM card, a rollowing — a nOM card, a<br>Digitalker speech synthesis board, a high resolution colour graphics board, an I/O and timer board, an IEEE 488 interface board etc. This lists is by no means exhaustive, it simply contains the modules that I have come across without really trying! You can also get a light pen that will work with the Galaxy's video board but I haven't been able to try it out.

### **DOCUMENTATION**

The documentation that comes with the Galaxy is spartan. That is, it is

adequate but there aren't any frills. This seems reasonable in that if you simply want to use the Galaxy then you will be more interested in the | documentation that comes with the application sottware that you are going to use. However, if you are an expert and want to 'play' with the machine then you can obtain circuit diagrams etc that should answer most of your questions. Gemini are quick to point out that if you are in need of further help then there are a number of good introductory books<br>on CP/M, COMAL etc. This is a point of view that I sympathise with. After all, why should a computer manutacturer teel obliged to provide introductory courses on computing; as long as the material exists the user can select whatever he feels in need of.

## **CONCLUSION**

Perhaps I am old fashioned and have a yearning for the good old days when \$100 modular computers were all there was, but I find the Galaxy a very attractive machine. Being modular it should be easy to repair, and it is expandable — but the fact that there is only one tree slot must be kept in mind. As a professional CP/M machine it is a guality product at a very reasonable price. As an enthusiast's machine it has a clear advantage if you want to build an extra module for it and experiment (prototype cards are available). All-in-all a very well made system for a very reasonable price — if I needed a CP/M disc based system then | would place the Galaxy at the top of my list.

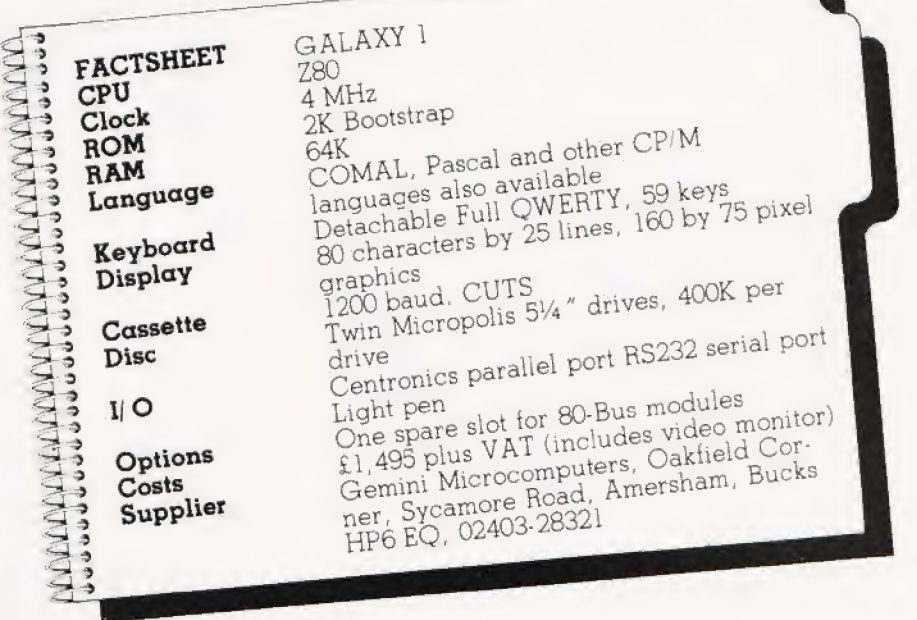

## 'VIDEO GENIE & TRS 80

#### 48K RAM INTERNAL

<sup>|</sup>48K Memory Extension, easily fitted inside the keyboard unit. No Expansion Interface required £43.50

## LOWER CASE HARDWARE VG & TRS

Lower-case Hardware Kit with true des-<br>cenders, £ sign and + **£19.00** 

The ROM For TRS80 (3 chip ROM) and Video Genie (remove one I.C. and plug in replacement). Alleviates key bounce. Automatic check for our Feature ROMs improves TRS80 tape loading. Personalised message on power up.<br>
Optional lower case driver **£14.95** 

For 2 chip ROM TRS80's. As above but with-<br>out personalised message **£18.95** 

standard Microsoft Genies 1 & 2<br>Genie 4. The fabulous colour computer with

#### EXPANSION! NEW NEW NEW NEW

DP 1000

Interfac es your TRS80 or Video Genie to Disk<br>Drives and/or Parallel Printer £76.00

#### fig **FORTH** Disk

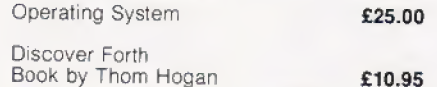

#### PRINTERS

Epson MX80FT/3 £340 (or £330 cash/chq) Epson MX80T/3 £310 (or £300 cash/chq) EG 603 Tractor + Friction + Roll Feed £200<br>Daisywheels from £480

#### FEATURE ROMs

For TRS80 Model I and Video Genie. Plug-in Units fit on expansion edge connector.<br>Compatible with expansion interfaces, using<br>"splitter cable". Plug-in unit including one

- Feature ROM:<br>
Video Genie<br>
TRS80<br>
Splitter Cable<br>
Feature ROMs for above<br>
Feature ROMs for above<br>
The Survey Repeat<br>
The Survey Repeat<br>
2) Key Repeat
- 
- 
- 
- 4) Flashing Cursor 2) Machine Code Monitor & Editor 6) System Load & Save (Back-up facility will
- save full 16K on cassette} Feature ROM B includes:
- Feature ROM B includes:<br>1) Keyboard Invert
- 
- 2) Line Renumber
- 3) Single Key Commands 4) Cursor Flash
- 5) Basic Program Merge
- 6) Basic Program Compress

out personalised message **218.95** Daisywheels **E18.95** Daisywheels **From £480 TANTEL-PRESTEL ADAPTOR**<br>COMPUTERS DISK DRIVES With cuts interface for computer full colour expected to the computer full colour Team interface f Faculous colour colour colour colour connection Cumana<br>
uter with 40 Track Single Drive **£185** uter with 40 Track Double Drive **£185** cases. Standard UHF TV connection **£160** 

ALL PRICES ARE EXCLUSIVE OF VAT & CARRIAGE (TELEPHONE FOR FURTHER DETAILS} "ie GENERAL NORTHERN MICROCOMPUTERS LTD. & WHITWORTH ROAD, SOUTH WEST INDUSTRIAL ESTATE, PETERLEE. CO. DURHAM SR8 2JJ

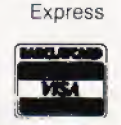

American

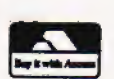

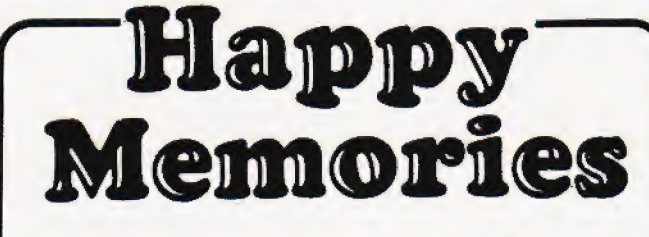

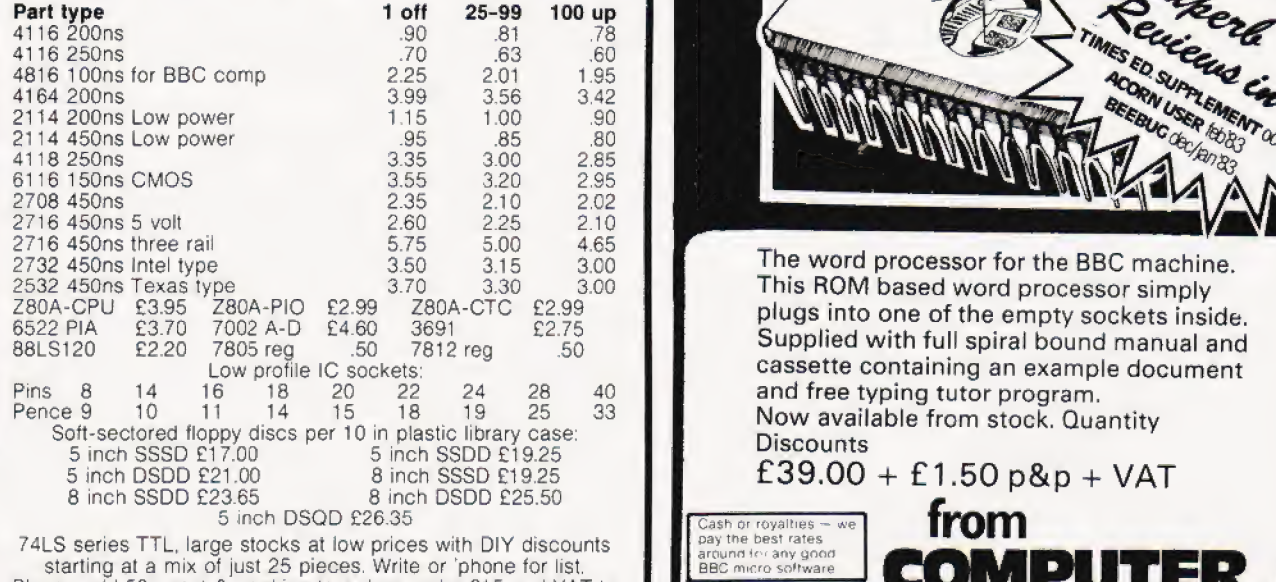

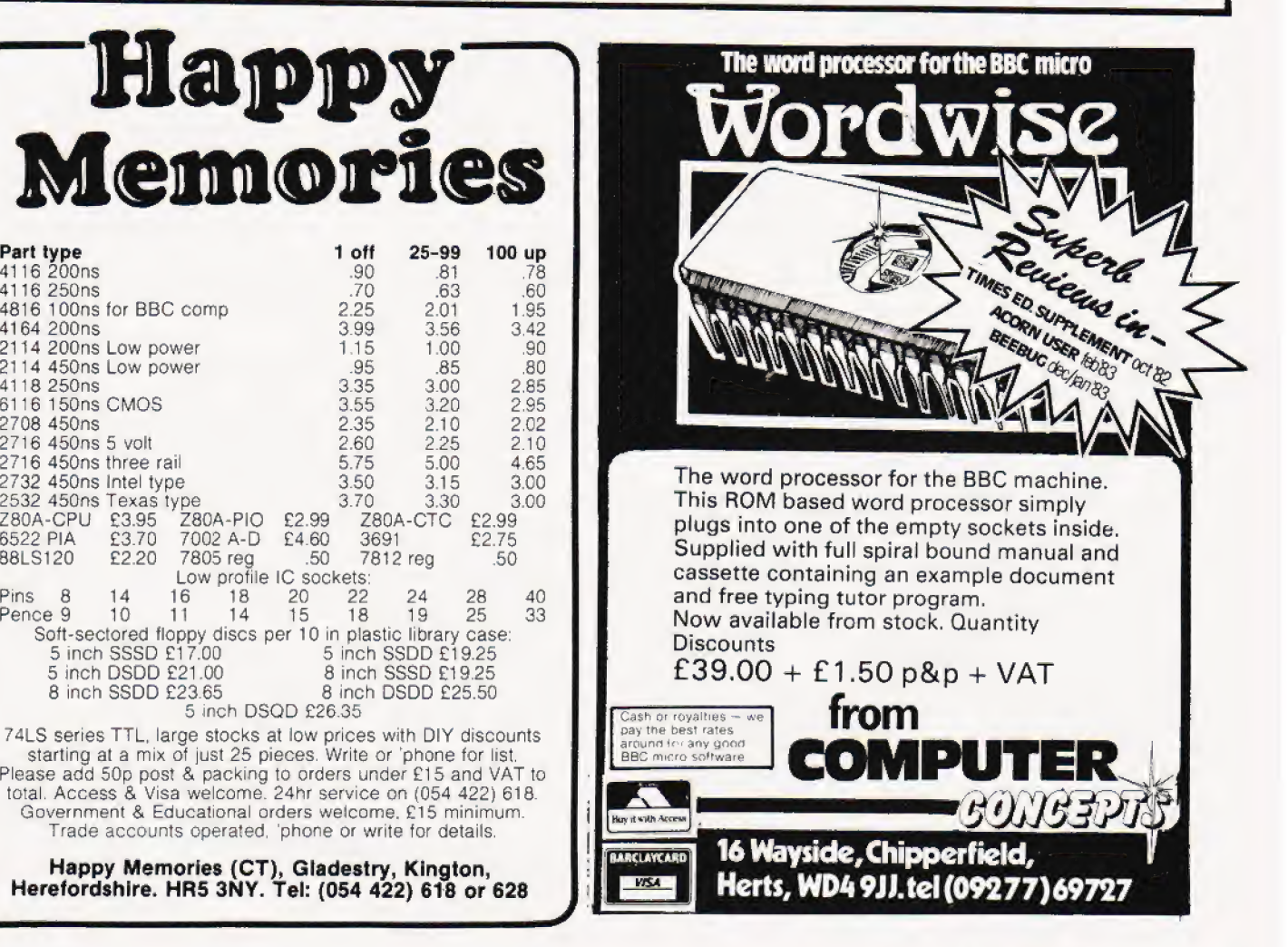

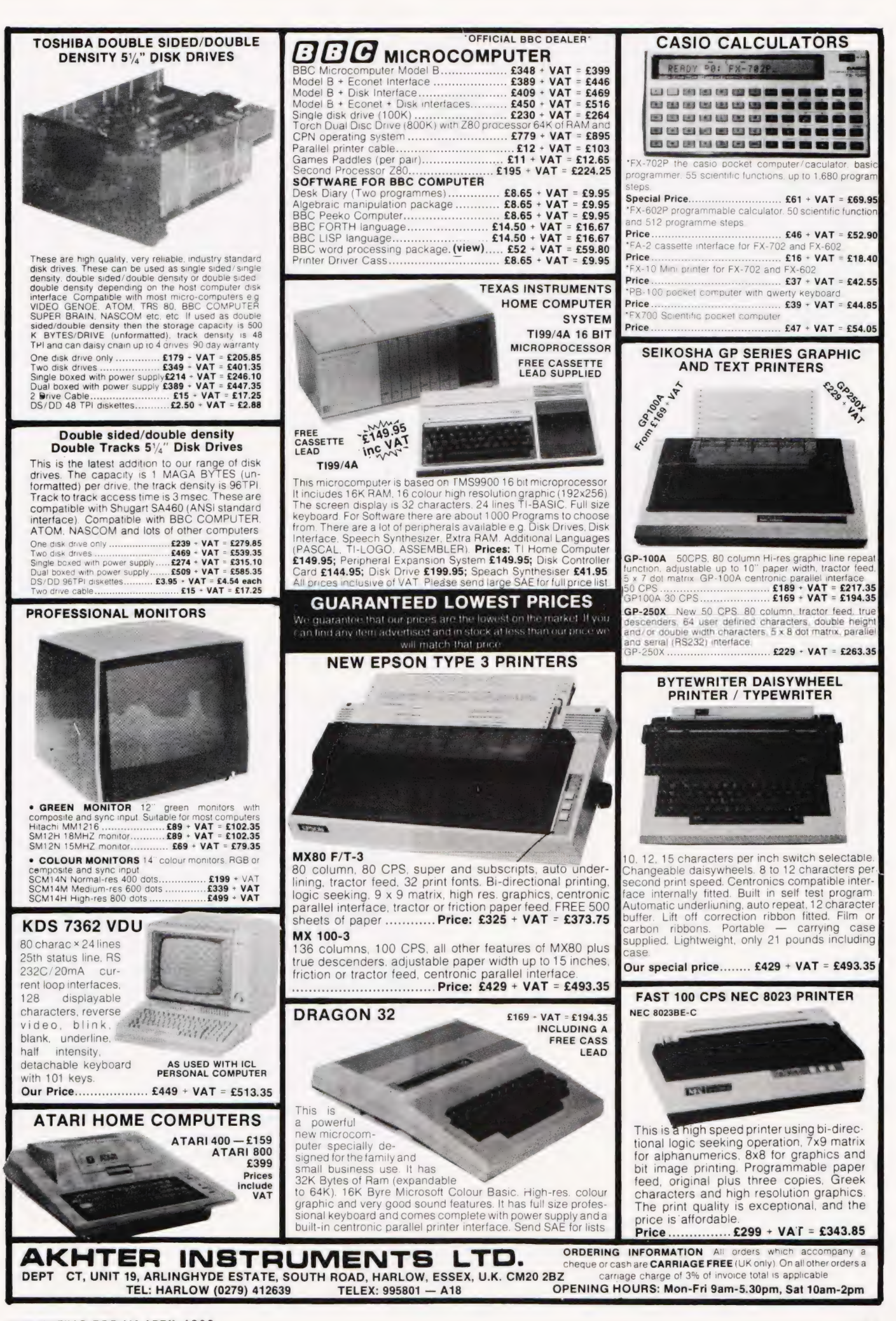

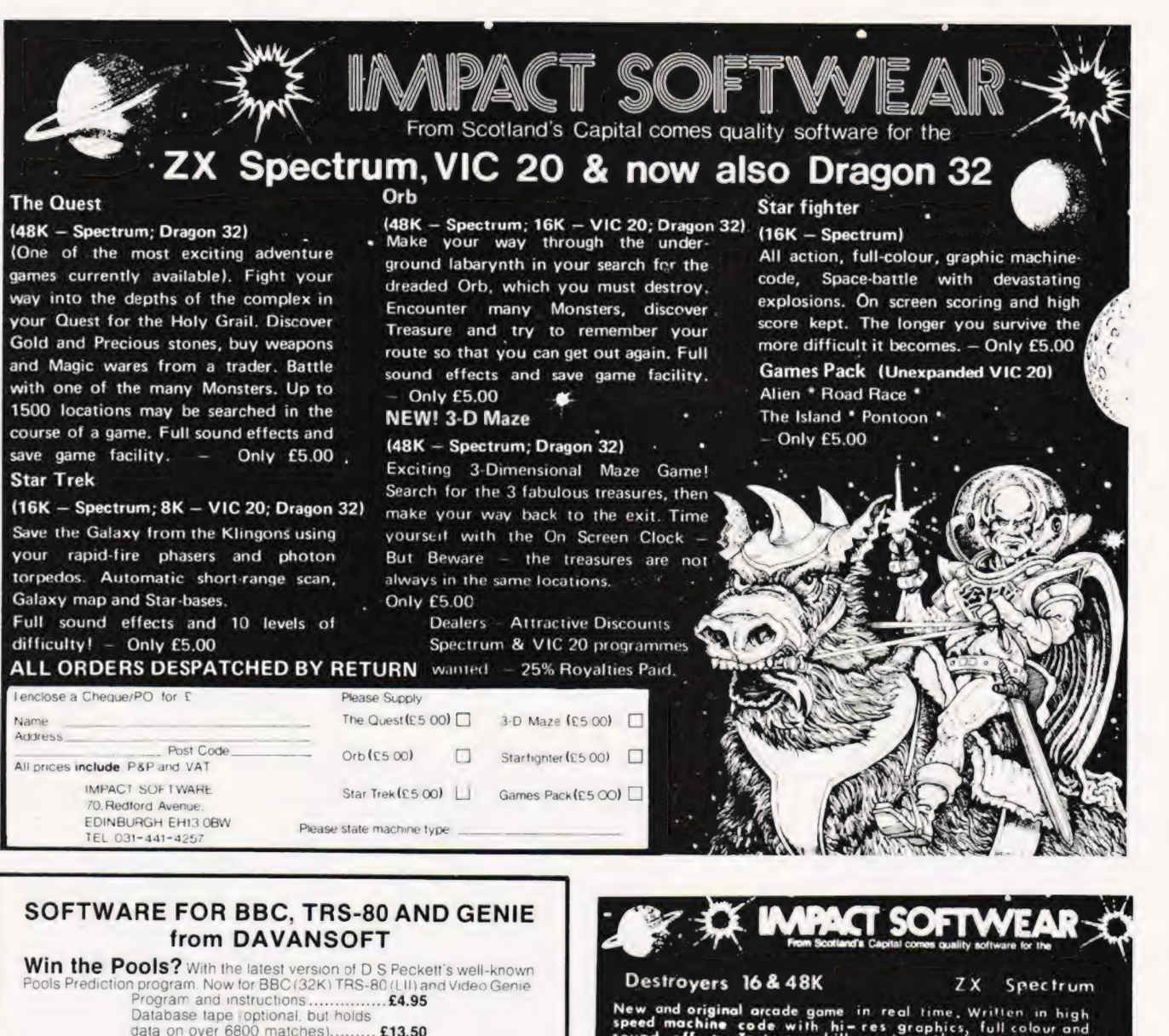

data on over 6800 matches)......... £13.50<br>Program and DB together............ £17.50

Baby PILOT Powerful version of this important teaching language. All ps and others<br>nd VG anivy... £9.95

**Shift-Lock** Add new commands to<br>er to enter lower-case text, by eliminating<br>Can also work as normal TRS-80/VG Shift-Lock Add new commands to Level II BASIC to the state of the Land of Add new commands to Level II BASIC to the new the new theorem of the new theorem of the new theorem of the new theorem of the new theorem easier to enter lower-case text, by eliminating the need to hold<br>If key. Can also work as normal

**y to learn to use all the BBC sound<br>meters, plus graphs of envelopes** 

ape-Cor 32K, not dist : This game provides oa real challenge

**BBC Disassembler** Full 6502 disassembler<br>abelling dumps to tape and/or printer and avoir

**BBC Character Builder** An easy way to re-define characters for

**BBC TurtleGraphics** A set of TurtleGraphics. ...............£5.95

These fully-inclusive prices are for cassette-based programs only Our latest catalogue contains full details of these, and other programs.

DAVANSOFT, 1 Delapoer Drive, Haverfordwest, Dyfed SA61 1BX Jo to 30% royalties paid for top-quality programs. Contact us for

New and original arcade game in real time. Written in high<br>speed machi**ne code** with hi-res graphics, full colour and<br>sound **effects. Test your skill against the awesome ana**<br>varying firepower of the different waves of the Destroyers, High score saved. £ 6-50 Baby Me of

## 48K ZX Spectrum

BBC Sound Editor Makes it easy to learn to use all the BBC sound<br>facilities. Simultaneous display of all parameters, plus graphs of envelopes **and all and the start of the many map**<br>Change any parameter, set an instant upd rameter, set an instant update and near sound and status of the long range scon, and statuas report. BBC Tape-Copy Make safety copies of valuable BBC machine- Over twenty comands with full colour and for the ZX Spectrum game player. £ 6-50 IMPACT SOFTWARE **DESTROYERS**  $E6.50$ 7O REDFORD Awe EDINBURGH EH!3 OBW . ZX TREK  $E6.50$ Tel 031 44!  $42°?$ 

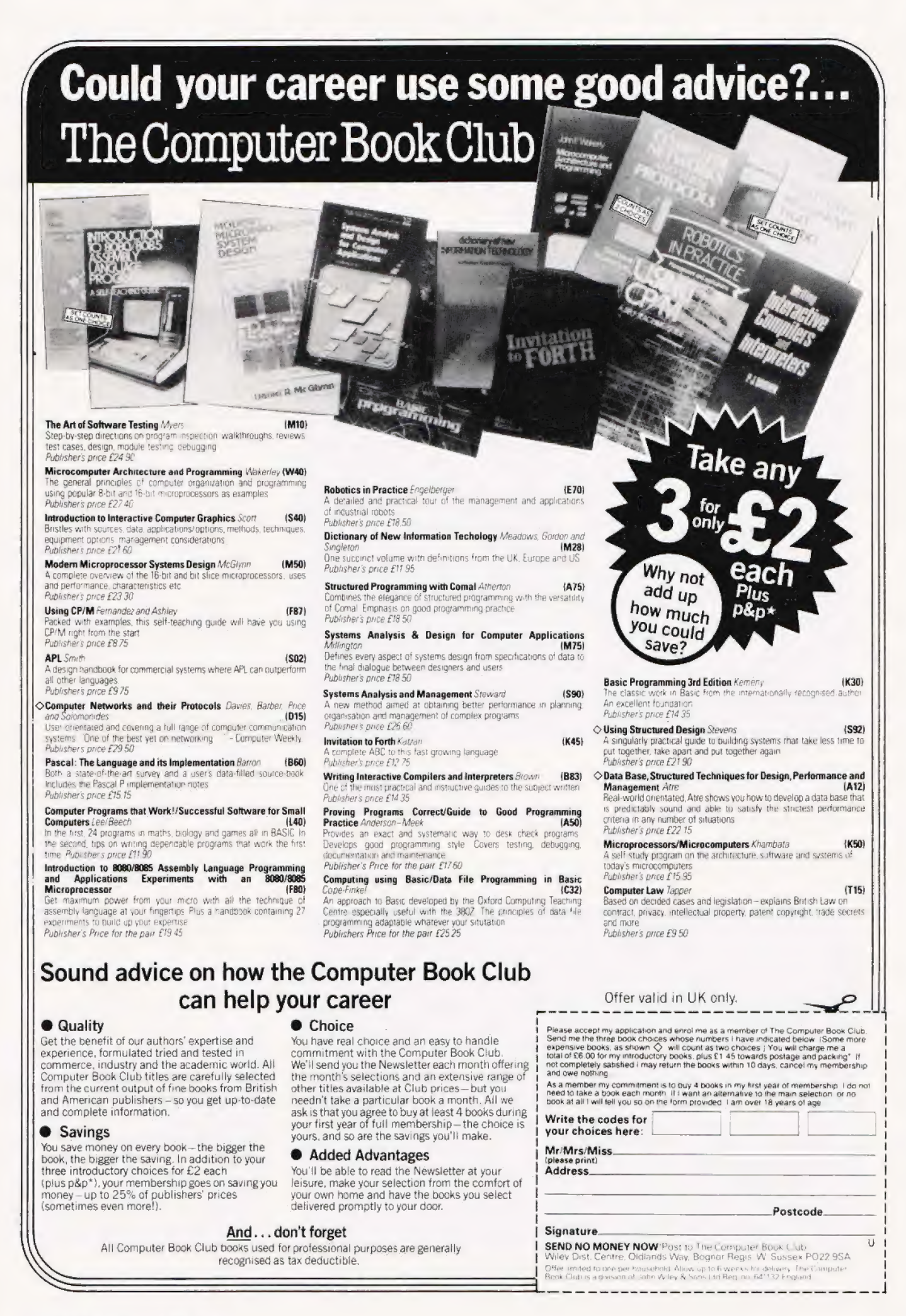

Richard Marks

## GETTING **ADVENTUROUS**

Game for a laugh? Try finding your way in a view from inside, not from above, a maze, getting lost in a labyrinth sion of these games was titled 'Rats<br>
or going crazy in an asyluml or going crazy in an asylum!

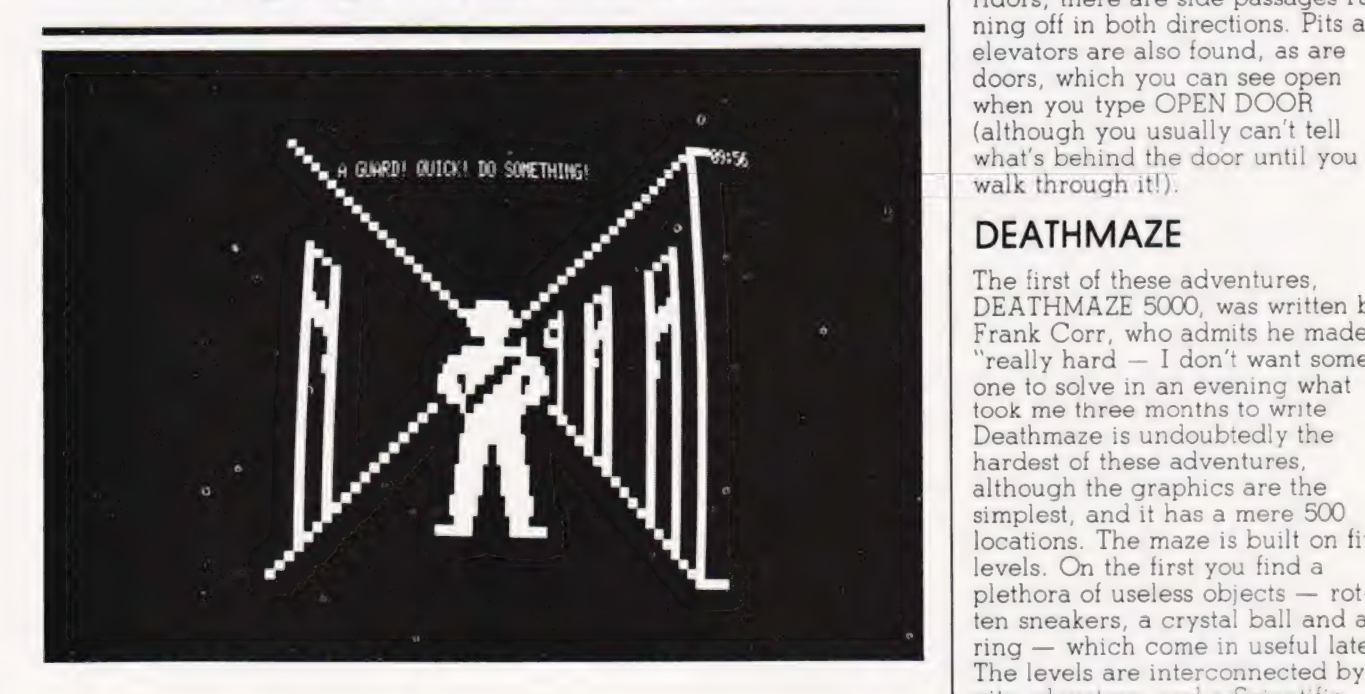

available since the early propriately, performing the actions right days of microcomputers. you request and telling you the time. An Adventure program gives you a consequences. The games were The first level of the maze can task to achieve, and puts you in a popularised by Scott Adams — his hask to achieve, and puts you in a help popularised by Scott Adams — his heasily be mapped out in negotial in<br>position to start to achieve this. By hadventures were text-based, and he has econd level is obtrus  $k$ eying in instructions such as  $GO$  set a standard that was copied by  $\sim$  somehow you have to CHARGE NORTH, OPEN DOOR and GET many other programmers. through a wall — but which? And

rrr re SS ESS SSO SS

#### ° LABYRINTH

LABYRINTH IS A FULL SCALE 3-D ADVENTURE. YOU WANTER THROUGH a LABYRINTH OF OVER 55@ LOCATIONS SEEKING A WAY TO DESTROY The MINOTAUR. FULL SCREEN 3-D PERSPECTIVE GRAPHICS CONSTANTLY SHOW yOu WHERE YOu ARE. MOVEMENT IS YIA THE FOUR ARROW KEYS. THE Up ARROW ACTUALLY MOVES YOU FORMARD ONE STEP. THE OTHER ARROWS TURN YOU IN PLACE, AT ARY TIME, ONE OR TWO WORD COMMANDS MAY BE ENTERED. SOME USEFUL COMMANDS ARE GET, DROP, OPEN BOX, AND SANE is a common service of the estate found in boxes. The enterprise of the enterprise of the enterprise of the enterprise of the enterprise of the enterprise of GAME. MANY MORE EXIST. SCATTERED THROUGH THE MAZE ARE A MULTI-TUDE OF OBJECTS. THESE CAN BE USED TO DEFEAT THE MINOTAUR. YOU are and any text that you type and MUST ALWAYS HAVE A LIGHTED TORCH. TORCHES ONLY LIGHT TORCHES.<br>You must periodically find food. There is a fog and a magic and the school displayed on the screen simultan-YOU MUST PERIODICALLY FIND FOOD. THERE IS A FOG AND A MAGIC displayed on the solution of the solution of the solution of the mayr. Pits are mit a laws read-DARKWESS IN CERTAIN AREAS OF THE MAZE. PITS ARE NOT ALLAN'S DEAD-<br>LY. SOMETIMES OBJECTS AND MAGIC HORDS HAVE MORE THAN ONE USE. Although graphic based, these<br>THE MINOTAUR MAY HAVE TO BE LURED TO YOU ONCE YOU CAN KILL HIM. MED SYSTEMS, P.O. BOX 2674, CHAPEL HILL, N.C. 27514 (919) 933-1998

Clear, concise instructions on the screen plus good documentation seem to be GET JAR, THROW FRISBEE, the hallmark of the Med Systems adventures. PLAY FLUTE) and the replies are

ed a series of adventures which are far more visually orientated. Med Systems, a company based in North Carolina, have produc-

In Med-Systems 3D adventures, you not only have the features of other adventures, but there are also graphics — long could think of them, as being the labyrinthine maze. An early verridors, there are side passages running off in both directions. Pits and elevators are also found, as are doors, which you can see open walk through it!). corridors stretch in front of you. If when you type OPEN DOOR N you haven't seen the graphics, you (although you usually can't tell

### DEATHMAZE

'really hard - I don't want someone to solve in an evening what took me three months to write Deathmaze is undoubtedly th The first of these adventures, hardest of these adventures, DEATHMAZE 5000, was written by Frank Corr, who admits he made it although the graphics are the simplest, and it has a mere 500 locations. The maze is built on five levels. On the first you find a plethora of useless objects — rotten sneakers, a crystal ball and a ring — which come in useful later. The levels are interconnected by dventures have been  $\overline{AXE}$ , the computer responds ap  $\overline{AVE}$  pits, elevators, and a Scientific<br>available since the early propriately, performing the actions right button pressed at the right right button pressed at the right

easily be mapped out The route to the second level is obtruse -<br>somehow you have to CHARGE how do you protect your brains from being splattered?

In these adventures, movements and syntax follow the same rules, and it becomes easy to control your path through the maze once you get the hang of it. There are also graphic representations of beds and desks. Many of the

dealing with a monster and a relative of his. The player can type in one- or two-word commands (eg Deathmaze the major problem is

#### GETTING ADVENTUROUS

terse and cryptic. HELP gives little information, and as a clue, I'd suggest that rather than INVERT AND TELEPHONE you try and TURN TURN TURN

There are also the usual features of Adventures, including SAVE GAME which is remarkably fast, even on cassette. Surprisingly, on Deathmaze, the Save Game routine doesn't perform a checksum. This means that you can use any old bit of tape with any old bit of data when you Restore a game, which can leave you in a totally playable situation. In later games, this bug was squashed.

An inventory is constantly displayed, and there is a limit on how much you can carry at any one time. Some items are essential, Food and Light. Food is found in baskets, and is essential to prevent you dying of starvation. Before this happens, your stomach starts to grumble, giving you fair warning that something is amiss,

Being written in American makes the problems difficult for people used to speaking English, and their spelling isn't always 'correct'. There are also differences in our culture and homes: for example, American phones all have letters as well as numbers. But sometimes the problems are too difficult even for Americans, and now Hint Sheets are available. Interestingly, these are given free with the IBM version! The documentation also contains a tew useful hints that aren't apparent on first reading.

Corr set out to make Deathmaze the hardest adventure ever written, and in my opinion he succeeded. He was elusively vague when I asked him how many telephone enquiries they received a day from people who were stuck in the maze. The company now have a policy not to give hints over the telephone, partly because the customers seemed to be becoming too abusive. They were nevertheless quite enthusiastic, and a sequel was demanded.

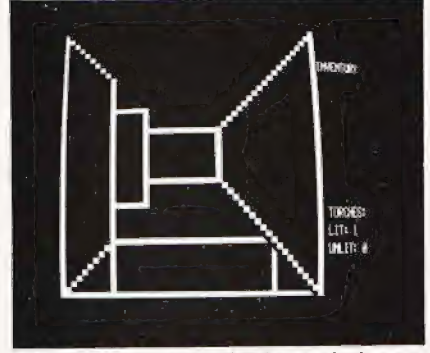

Watch out for pits whilst wandering through the Labyrinth!

### LABYRINTH

For the follow-up, Labyrinth, he teamed up with William Denman, a Chemist, who was scared of handling toxic chemicals and who decided instead to write toxic adventures.

The program for Labyrinth was based on Deathmaze, and they made very few alterations to the basic plan, other than changing the layout and text. Labyrinth is much easier than Deathmaze, and would make a sensible 'first buy'. One of Denman's introductions was the 'teleport'. One is suddenly transported from one part of the maze to another, and although this

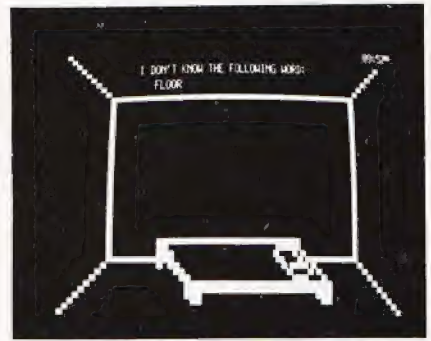

Your time in the Asylum is slowly ticking away and there's no point at all in looking under the bed! Your time in the Asylum is slowly ticking<br>away and there's no point at all in<br>looking under the bed!

is always consistent, it makes mapping the maze a little confusing at first. Labyrinth features a minotaur and a maiden, a magic darkness and a thick tog, and an ugly man who bites your legs off. Your object is to destroy the minotaur, but needless to say, you won't find the weapon you need until you have explored the maze in its entirety.

It is fairly easy to map the maze out once you've determined where the teleports occur. This is best done by not picking up any of the objects, and using them as landmarks. You will also find some magic words, to transport you round the maze, and a square in which everything becomes squashed. This will result in death. You will find a way of preventing this square from killing you, but there is also a way you can use this square to your advantage.

Labyrinth and Deathmaze were popular, thinks Denman, because of their-appealing graphics and speed. An adventure with pictures adds to the appeal, and many other authors have tried similar programs, most of which fail due to lack of plot and suspense. Mad Hatter Software published a BASIC program with both graphics and sound effects, but the storyline wasn't worth it.

Scott Adams initially

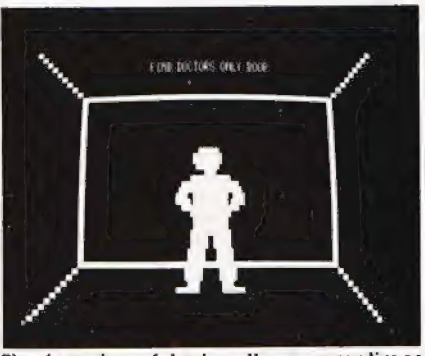

The inmates of Asylum Il are sometimes helpful. They can be easily distinguished from guards as they don't wear a sash.

maintained his programs were good enough without graphics, but has obviously changed his mina, because there are now versions of all his adventures with Hi-Res Apple graphics.

### ASYLUM

Med System graphics were further refined when the next game, Asylum, was written, and so too were the language facilities. In Asylum it is possible to list the entire vocabulary of the game. This takes three complete screenfulls! No longer do you have to scratch your head looking for the right verb. This is really very usetul, and it's a shame more programmers aren't prepared to use it. There is an advanced interpreter, which understands such commands as GIVE THE FLIES TO THE FISHERMAN or GET EVERYTHING UNDER THE BED EXCEPT THE ANCIENT KEY. To save time and typing, many of the common words, such as OPEN, GET and DROP can be abbre viated to one letter.

Asylum is set in a Mental Hospital, and in your travels you come across guards and other inmates. These can be seen on the screen, and many of them will speak to you, or interact in other ways. Once they have offered you their services, they will then ignore you. The game starts with you alone in a room, and you have only a hand grenade for company. Once you get out of your room, you can start to walk the corridors, and will see a number of doors, which you cannot yet open, although you can hear things coming from behind them. For instance, an inmate can be heard behind one shouting "Let me out and ['ll kill you!". Later on you will find the key to his cell, if you want to release him! Some of the doors lead to the Guards Quarters, where inmates are torbidden. There are also doors leading off into vast mazes — one of these is

larger than the entire Deathmaze plan. In the mazes you will find more objects. Asylum is played in real-time. You start the game in the morning, and at 5.00 in the evening, if you have not escaped the guards will catch you. This gives you about eight hours playing playing time. Because ot the speed of the program, this is a true eight hours — you don't need to wait another two hours for it to interpret every instruction.

The plot of Asylum is one of the best I have played, and it is one of the few adventures that can be replayed after you have solved it and still present a challenge. There are many red herrings, which lead to death by shooting, drowning or lobotomy. The other inmates that one comes across all have little quirks and idiosyncracies (it would be going too far to say that they were almost human), and they make little comments which are either extremely obscure clues or just plain rude. The strange face at the window looks out and, with no provocation, says 'Boy, you're ugly!' (and I couldn't see my reflection in the mirror to disprove him).

Mapping the maze is straightforward, but in the main corridor the Janitor cleans the corridor and so prevents you trom dropping objects as markers. There is also a carpenter who turns up at a few places and builds a wall behind you so that you can't necessarily get back the way you came! Asylum tells you when events like this have happened, and the HELP command is sometimes quite useful

## too.<br>ASYLUM 2

Asylum 2 is the latest offering. The graphics are improved yet again, and many of the doors have placards to warn you where the Psychotherapist, Electro-shock and the Plastic Surgeon are based. There are rats which you can see on the screen, which are hungry for your flesh. It is possible to use sentences with two verbs, such as GET THE AXE AND KILL THE MURDERER. Many of the problems in Asylum 2 are similar to those in Asylum 1, but there is a new intake of lunatics, one of whom is the author himself. (Didn't Hitchcock put himself in his films? Hitchcock is certainly in Asylum 2).

In Asylum 2 there is a door clearly marked 'Doctors Only'. Needless to say, walking through this door in your usual state gives the guards an excuse to send you to Electro-shock for some punitive treatment. But as a passing inmate helpfully tells you, if you dress like a doctor you will be allowed into the medics' quarters. This, then, is your aim. What happens atter that | shall leave for you to discover, if you can get that far!

All the adventures were writter. for the TRS-80 Model | and 3. They will all tit into 16K, but 32K versions are available with more verbose messages. There are plans to make them available for other achines, and Asylum has been released for the IBM. They are currently working on versions tor the Apple, Atari and Dragon. William Denman is sceptical about whether they could be transferred to any of Sinclair's products, because he doesn't think it could run fast enough. He's working on it, though, because he reckons Sinclair will be selling an awful lot of computers in America next year. So far, Asylum has sold

"thousands" of copies. Frank Corr is now working on Deathmaze 7000, and they are also bringing out more 'text-based' programs.

Deathmaze 5000, Labyrinth, Asylum and Asylum 2 are available from a number of retailers in this country, or direct from Med Systems (they take credit-card orders) at PO Box 2674, Chapel Hill, N. Carolina (Tel. 0101-919 933 1990)

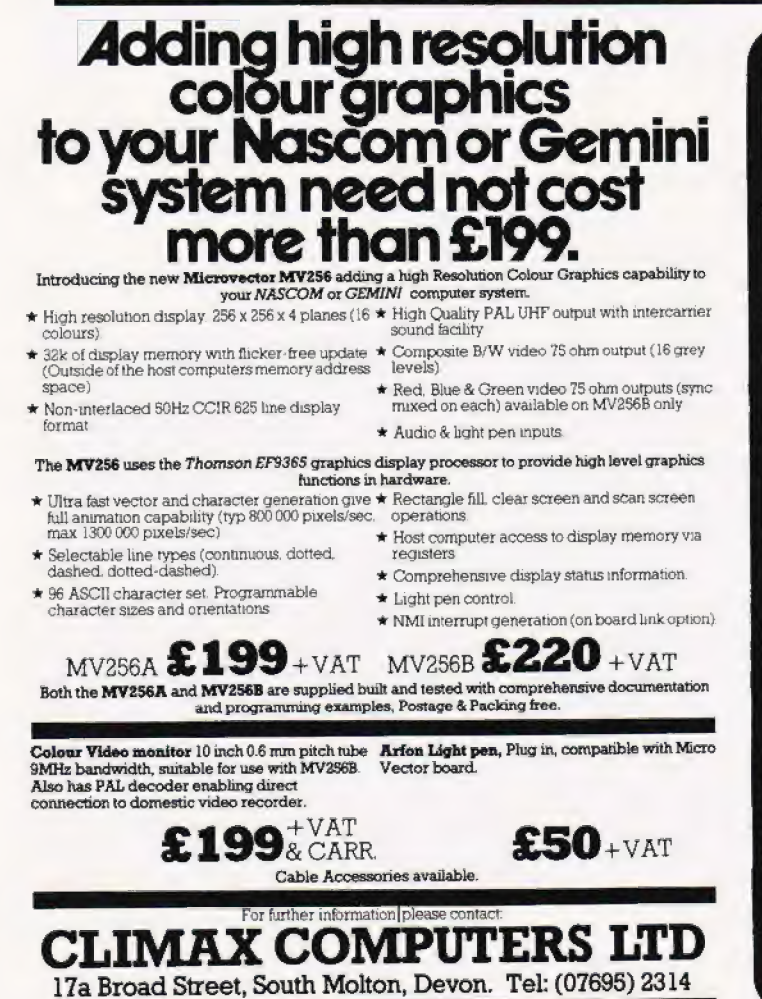

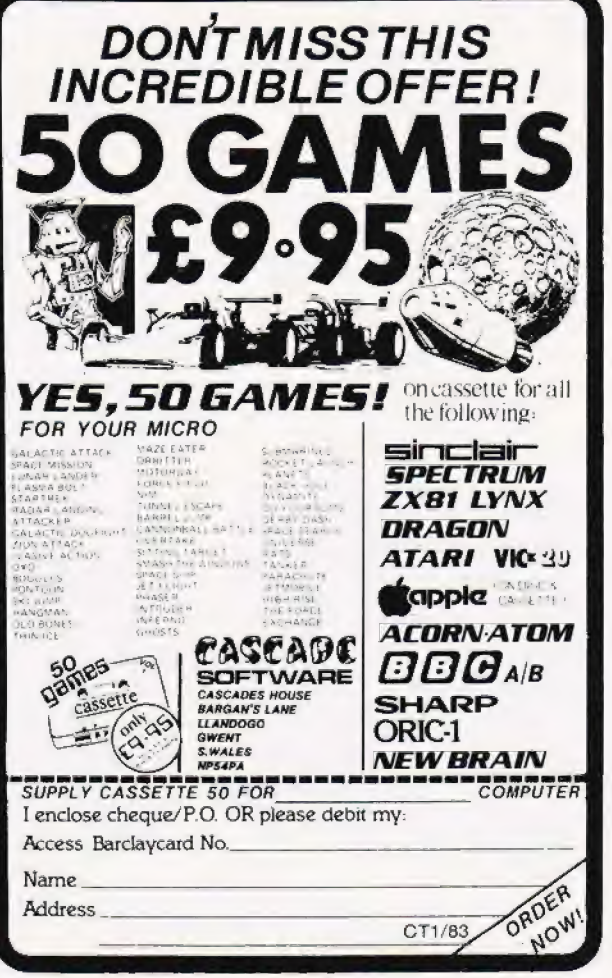

## PHOTOCOPIES

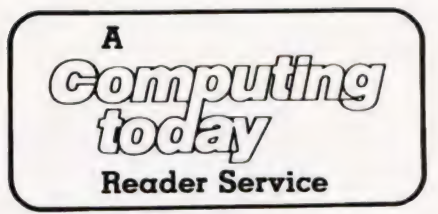

To take advantage of this simple service, just fill in Lost and can't be replaced? Well, if you've lost one to: stocks of backnumbers, all is not quite lost.

together with your money and we'll do the rest!

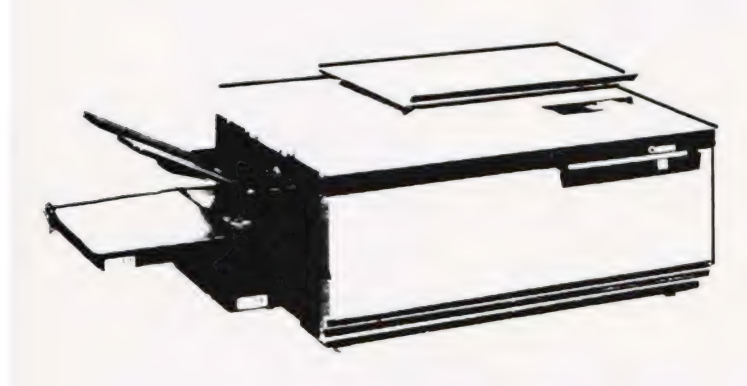

of the early issues that cannot be replaced from our

COMPUTING TODAY Photocopies.<br>
145 Charing Cross Road, the miserly sum of £1.25 including postage and packing. **145 Charing Cross Road.**<br> **London WC2H OEE.**<br>
If you're stuck for the month, try checking in our annual index which is included in the December<br>issue each year.

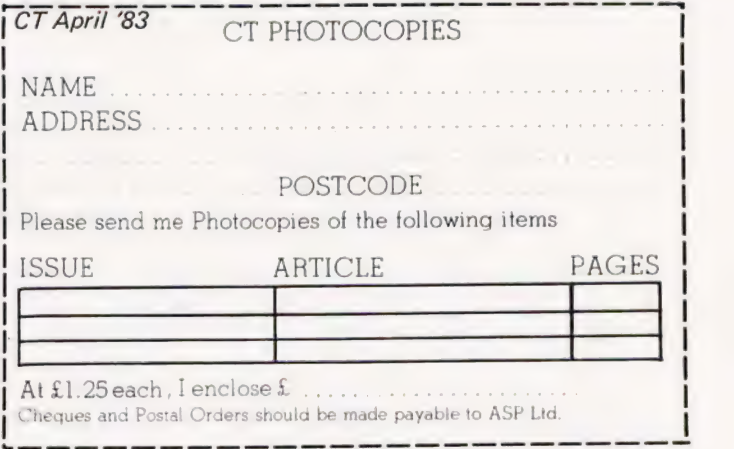

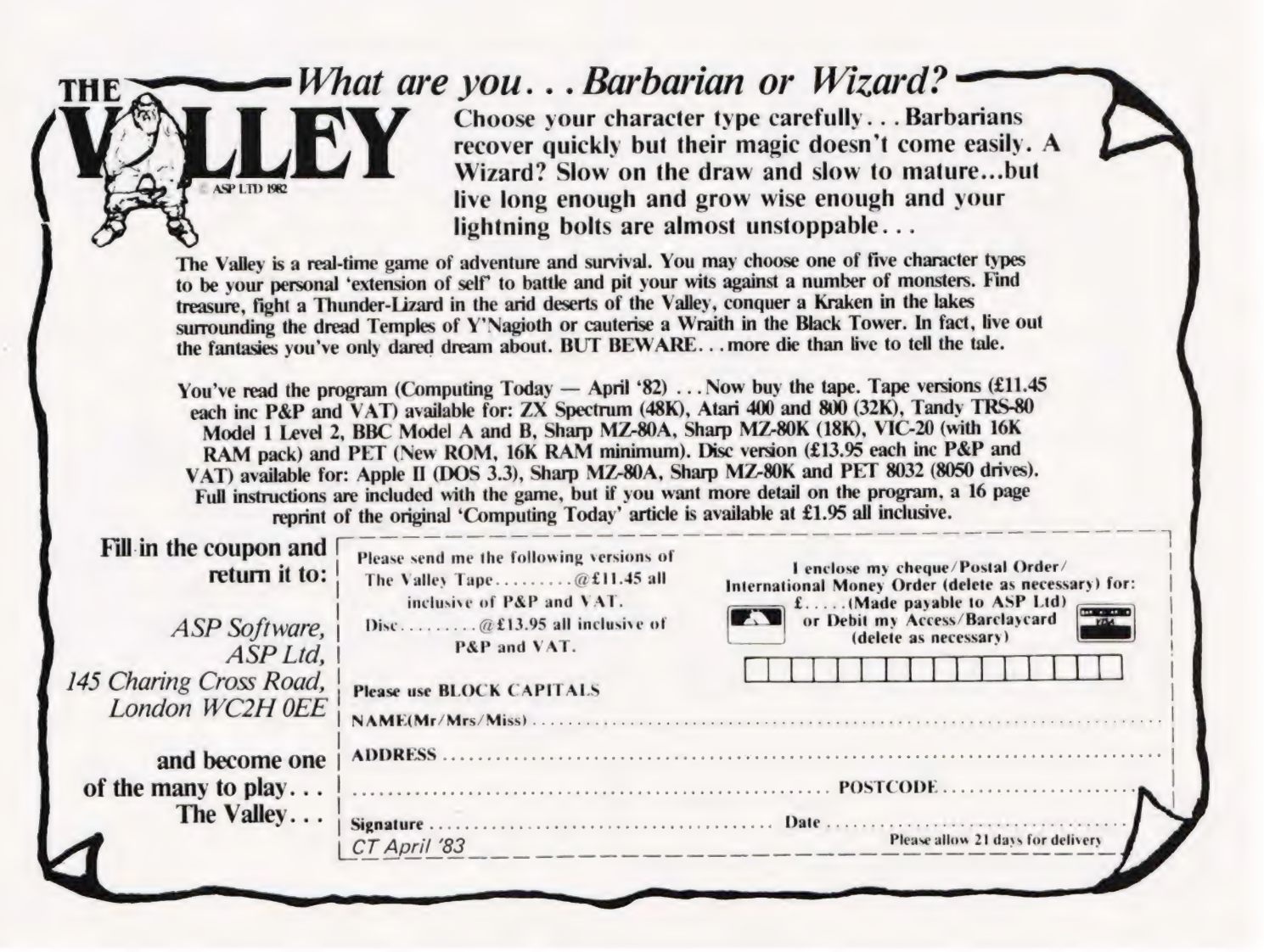

## **INTRODUCING DATACLONE**

## **The Specialists** in Software Duplication

Dataclone is the first company in the UK established specifically for the duplication of data cassettes.

All other duplicating houses are audio orientated - only DataClone has a duplicating system designed from scratch purely to handle computer information.

The result?

Greatly improved reliability in data transfer rates from 300 to beyond 2400 baud - previously unattainable.

All formats catered for. Quantities from 1000 to infinity.

Contact us now for brochure.

 $DataC$ lone — the first specialist service for computer cassettes.

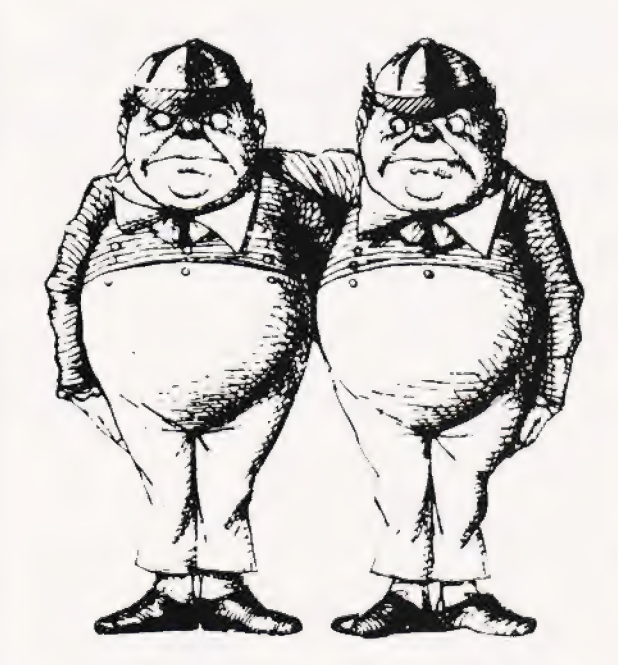

## **DATACLONE**

1-7 Harewood Avenue, London NW1 6LE Tel: 01.723 0477 Telex: 21879

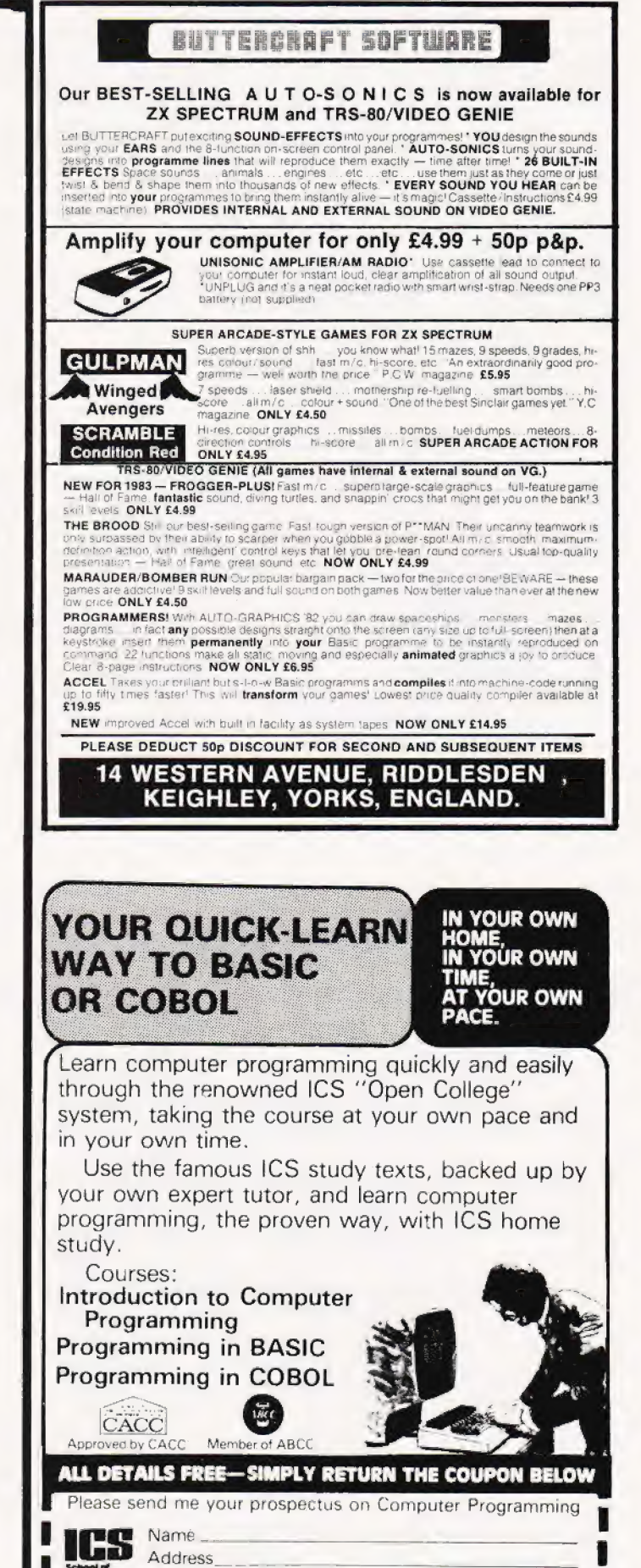

**77111111.** Post to Dept S345<br>
ICS School of Computer Programming<br>
160 Stewart Road,

London SW8 4UJ.

## **SAVE £4.25 by receiving** a FREE magazine binder when you subscribe to

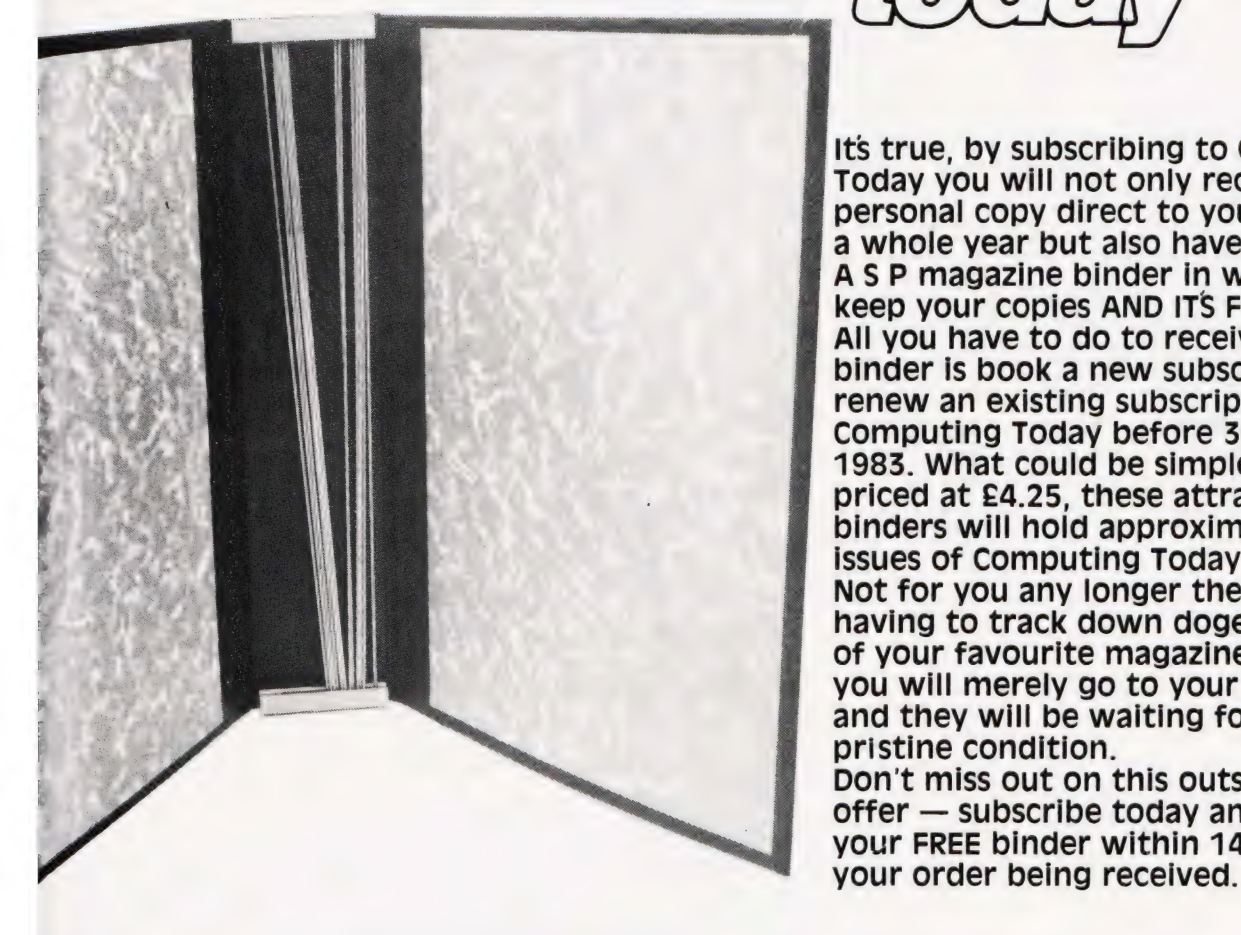

It's true, by subscribing to Computing Today you will not only receive your personal copy direct to your door for a whole year but also have a superb A S P magazine binder in which to keep your copies AND IT'S FREE! All you have to do to receive your FREE binder is book a new subscription or renew an existing subscription or to Computing Today before 30th April 1983. What could be simpler? Normally priced at £4.25, these attractive binders will hold approximately 12 issues of Computing Today. Not for you any longer the chore of having to track down dogeared copies of your favourite magazine, instead you will merely go to your bookshelf and they will be waiting for you in pristine condition. Don't miss out on this outstanding offer - subscribe today and receive your FREE binder within 14 days of

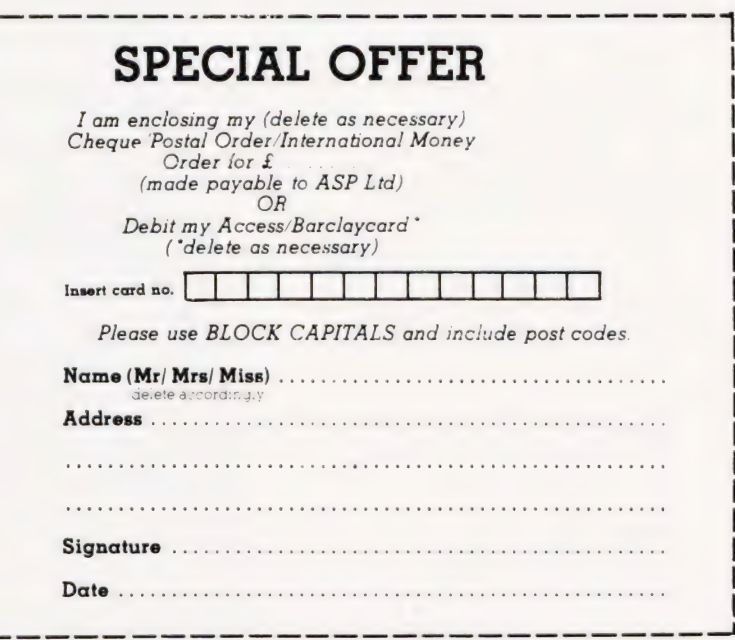

Cut out and SEND TO: **COMPUTING TODAY** 513, LONDON ROAD, THORNTON HEATH, **SURREY, CR4 6AR** ENGLAND. Please send my free binder and

commence my personal subscription with the *issue* 

**SUBSCRIPTION RATES** (tick  $\Box$  as  $appropriate)$ 

E12.10 for 12 Issues £15.75 for 12 Issues overseas surface E35.35 for 12 issues<br>Air Mail

CT April '83

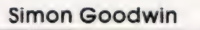

In our fourth and final episode we turn the world on its head and create a Tiny BASIC interpreter using the techniques we have learnt in Pascall

**PASCAL** 

**PROFILE** 

In the last three articles we have examined the syntax of the Pascal programming language this month in the final article of the series we will put the language to use, explaining how a complex program to interpret BASIC (similar to the program stored in most microcomputer ROMs) can be written in Pascal. If you've ever<br>wondered how a BASIC interpreter works, this listing should demonstrate most of the principles. The program also illustrates the way in which Pascal allows a complex task to be split up and programmed in simple steps.

### **TINY BASIC**

The BASIC interpreter has been deliberately simplified to avoid filling the whole of this month's issue<br>with the listing! Although the program is small (see Listing 1) it provides a complete BASIC system, allowing programs to be edited, listed and run in the usual way. The interpreter recognises nine statements, listed in Table 1. It allows integer (whole number) arithmetic using 26 numeric variables. Complex expressions such as  $A = (B+C)/100 - (2 -$ 

(F \*9)) are allowed, and variable names may be any length (although only the first character is significant - ANTELOPE always equals AARDVARK, for example). Multi-statement lines are allowed.

PRINT prints the value of variables, or text items in quotes, separated by semicolons

PRINT "Answer = ":ANSWER:"<br>+/- 1" : PRINT

 $IF$ subsequent statements on the line are not executed if the condition has the value 0 (FALSE) IF COUNT  $\star$ 12 = (TOTAL + I)/2 PRINT "Sorry"

INPUT... reads numbers from the keyboard into variables, separated by semi-colons. INPUT X;Y : PRINT "Enter start";<br>INPUT X;Y : PRINT "Enter start"; GOTO... tells the interpreter to start executing the instructions on a different line. GOTO 1000 IF OPTION >3 GOTO 32000 END. tells the interpreter to stop running the program. END IF QUIT END

indicates that the rest of the line REM... is a comment, to be ignored by BASIC REM This is a comment

RUN... sets all variable values to zero and starts program execution (a start line may be specified)

**RUN 100 RUN** 

IF  $A = 2$  RUN

 $LIST...$ displays the current program on the screen. LIST

 $NEW...$ deletes all the lines of the current program and sets all the variable values to zero.

All other words are assumed to be variablenames.

TEST =  $12 \star (COUNT - 2)$  $FAIL = COUNT < MIN$ 

Table 1. Tiny BASIC statements and examples.

After setting up the data-areas the main routine (at the end of the listing) goes round and round in a<br>loop. It keeps calling GETLINE to read a line typed by the user until something has been entered. Then BASIC looks at the line typed,<br>using SKIPJUNK to skip over any spaces at the start of the line. If the first non-space character of the line is a number the program calls NEWLINE to process a new line of BASIC. Otherwise EXECUTE is called, and tries to identify the line

as a BASIC command.<br>After NEWLINE or EXECUTE has been called BASIC checks the value of a variable named ERROR. If ERROR is not zero then something has gone wrong and an appropriate message must be printed. Procedure ERRORMES-SAGE prints a message depending upon the value of ERROR, and<br>then ERROR is cleared. BASIC is caught in a loop which says REPEAT... UNTIL FALSE' Since FALSE never has the value TRUE !) it carries on looping until the Pascal program is stopped.

### The Editor

The routine NEWLINE uses READ-NUMBER to find out the number of the new program line. It then calls DELETE to erase any line which may already have that number. If the user typed some text as well as the user typed some of the copies the<br>text into the array PROG, which is<br>used to store the BASIC program.

PROG is set up at the start of the program. It is an array of records - each record describes one line of the program. The structure of PROG is vital to the workings of the interpreter. Each element of the array holds four pieces of information - the line number, LNUM, the text of that line, CODE, and the positions of the previous and next lines in the<br>array, LAST and NEXT. At first sight the last two items seem

unnecessary — why can't the interpreter just store the lines in

numeric order?<br>The problem is that Tiny BASIC must allow any line number from 1 to MAXINT to be typed in. On most microcomputer Pascal systems MAXINT will automatically have the value 32767 — the MAXimum INTeger value. If we wanted to store the lines in order we'd either have to set up 32767 array elements (one for each possible line number!) or move all the existing program lines up and down in PROG when new lines were deleted or inserted. The first alternative would take up a great deal of memory (well over a million bytes) and the second would be very slow. We get around both problems by using a slightly more complicated way of storing the lines. Table 2 illustrates the way Tiny BASIC would store a short program in PROG.

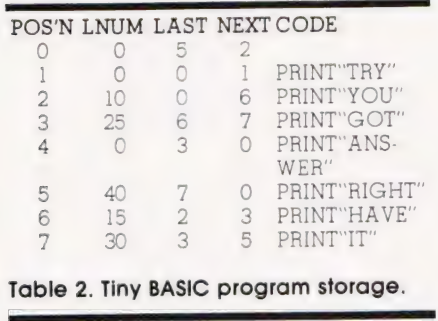

#### Table 2. Tiny BASIC program storage.

Notice that position O of the array is a dummy. Tiny BASIC uses element O to store the position of the first line of the program (PROG(.0.).NEXT tells us that the first program line is stored at position 2. Just to re-assure us,

PROG(.2.): LAST points back to position zero, where we came from. PROG(.2.). NEXT sends us to line 5 for the next statement. and so on. Trace through the lines. When you come to the end of the program you will find that the last line has  $NEXT = 0$ . That indicates that there are no more statements.

If you want to check that you got the right answer, arrange the lines in numeric order using LNUM. You should end up with lines 10, 15, 25, 30, 40. The lines with  $LMUM=0$  are unused parts of the list — statements that have been deleted. In fact we can now work out a rule for deleting lines — simply follow through the list until you come to the appropriate line number, then set the previous line's NEXT to point to the next line and set the next line's LAST to point to the previous line. Now the list skips over the line we found, and we can set its LNUM=0 to mark the fact that the line is out of use. That's the purpose of routine DELETE in the listing.

To add new line the imaginatively named NEWLINE procedure scans through PROG (ignoring the | pointers) until it finds an unused tine. It sets up the new line number, copies the code, and then searches the list for a line with a number greater than our new line. The next step is slightly complicated to explain, although simple in practice. Let's call the line to be added NEW LINE, and the line with a number just greater than it FOLLOWING LINE. The

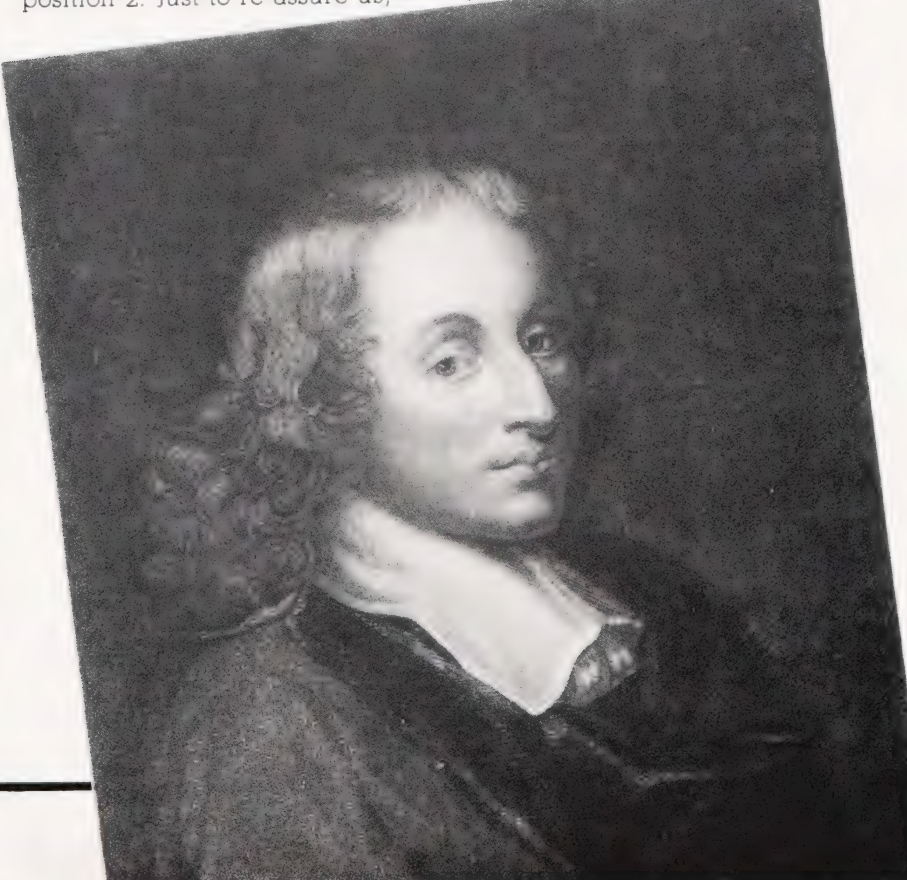

line that used to precede FOLLOWING LINE will obviously now have to precede NEW LINE, so we'll call it PREVIOUS LINE. To add NEW LINE into the list we:

1) Set NEW LINE's LAST pointer to FOLLOWING LINE's LAST. 2) Set NEW LINE's NEXT pointer to the position of FOLLOWING LINE. 3) Set PREVIOUS LINE's NEXT pointer to the position of NEW LINE.

4) Set FOLLOWING LINE's LAST pointer to the position of NEW LINE.

That seems very complicated at first sight but it isn't really. Try to follow through the steps, adding a new line 35 PRINT "ABSOLUTELY" to the lines in Table 2.

### THE INTERPRETER

The procedure called EXECUTE is the main routine of the interpreter. It loops until a variable called RUNNING becomes set to FALSE, passing statements one by one to the instruction-recogniser STATE-

MENT.<br>STATEMENT is set up in rather an odd way. The header of the routine is separated from the code. This is because most of the interpreter routines need to use two variables declared at the start of STATEMENT. These are LINE, used to hold the current line of BASIC, and POSN which indicates the next character to be looked at in LINE.

Notice that procedure XIF, one of the routines called by STATE-MENT, can call itself! An IF statement takes the form "IF

condition statement but IF is a statement, so that the interpreter must be able to handle IF A=31F B=31F C=3 PRINT "RUBBISH". Pascal allows you to code this in the obvious way every time you expect a statement you call STATEMENT, passing it the line and position. It doesn't matter if one of the routines inside STATEMENT calls STATEMENT again. Sooner or later the routine will either come to a statement that isn't an IF or find an error. Either way it will eventually stop chasing its own tail. If you write a routine like this (technically called a 'recursive' routine) you have to be careful that you can't carry on round and round for ever!

Another recursive routine is called EVALUATE. This routine demonstrates a simple way of working out the value of a large expression like  $A = 45 \star (A + 9)$  -B/4. The problem is that the BASIC language uses normal algebraic rules, which state that

when you try to fathom out the value of an expression you must first work out the value of the parts in brackets, then do all the multiplication and division, and leave the addition and subtraction till last. In BASIC we have another rule, since we can compare values using symbols (technically called 'operators') such as ' $>$ ' and '= Such comparisons must be done last of all.

The problem comes when we try to make sure that a computer does everything in the right order. It would be easy to just work from right to left, applying each value and operator to the 'running-total', but that wouldn't always give the correct answer. Table 3 illustrates the solution to this problem. We simply declare a 'large expression' to be made of either an expression (normal-sized) or two expressions with a comparison operator (less, equal, greater) between them. Now we can call an 'expression' an optional '--' (to allow for the meaning 'negative' rather than 'minus') and then either some arithmetic or two lumps of arithmetic with a '+' or '—' sign between them. We define 'arithmetic' as a sub-expression, or two sub-expressions with  $*'$  or  $'$ between them, and we end up with a puzzled expression!

In fact all we've done is broken up a large expression into lots of pairs of values, each with an operator between them. The function APPLY in Listing 1 can be used to apply the operators in this simple instance. At the very bottom of the list we've declared that a sub-expression is either a variable (which we can find in the VARIABLES array) or a number, which READNUMBER will convert from text into an integer. The only other possibility is that we might run into a bracket, in which case we know that it must enclose another expression — so we can recursively call back again to work that out!

The important thing is that we have forced the computer to use

the correct order of evaluation. The computer can't work out the value of a comparison until it has checked for addition and subtraction. Then it must go through the stage which applies multiplication and division, and it can't compute the value of a multiplication until it has checked for brackets.

APPLY contains checks to set ERROR if division by zero is attempted or the result of a calculation exceeds MAXINT or is less than — MAXINT. Notice that Tiny BASIC sets up the value 1 if an expression is true and Oif it is false: try PRINT 1=1 and PRINT  $1 = 2.$ 

Most of the other interpreter routines are fairly easy to understand. SCAN returns the next character from a line, unless it is a number, in which case SCAN returns 'g' and sets up NUM with the value of the number. If SCAN finds letters it assumes it has encountered a variable-name and passes back the first letter, skipping over the rest. XLIST uses Pascal number formatting to display line numbers tidily — the ':5' in the first WRITE statement tells Pascal to output the line number in a gap at least five characters wide, adding leading spaces if necessary. Similarly the': 1' in XPRINT tells Pascal to print a number without leading or trailing spaces.

The ORD function is equivalent to BASIC's ASC and TRUNC converts decimal to integer values, like INT in BASIC. EOLN(INPUT) is a standard Pascal function used by READLINE to detect when all of a line of input has been read. J is declared as a global rather than a local variable due to a bug in my Pascal compiler — strictly speaking I should be declared as local to procedure NEWLINE, but if I do that the program won't compile! Apart from that the entire program is in standard Pascal, and should run on any full Pascal system. RETURN, the end-of-line marker, is set up as

|                    | LARGE EXPRESSION: EXPRESSION or LARGE EXPRESSION ('=', '<', ' >') another<br><b>LARGE EXPRESSION</b> |
|--------------------|----------------------------------------------------------------------------------------------------|
| <b>EXPRESSION:</b> | (optional '-' sign) ARITHMETIC or ARITHMETIC ('+', '-') more<br>ARITHMETIC.                          |
| ARITHMETIC:        | SUB-EXPRESSION or SUB-EXPRESSION (' *', '/') SUB-<br>EXPRESSION.                                     |
| SUB-EXPRESSION:    | VARIABLE-NAME or NUMBER or OPEN-BRACKET EXPRESSION<br>CLOSE-BRACKET.                                 |
|                    |                                                                                                    |

Table 3. How to break up arithmetic expressions.

a variable rather than a constant because standard Pascal does not allow any functions (eg CHR) to be used in a constant declaration.

### ENHANCING TINY BASIC

Tiny BASIC was cut down from a larger BASIC interpreter written in Pascal — it provides a usable framework for a much larger interpreter. Functions cut out include abbreviated keywords, full error indication (showing where in a line an error was found), and a TRACE facility which printed PROG(.CURRENTLINK.).LNUM as each statement was executed. A DELETE command could be added (it can call UNLINK repeatedly) as could SAVE and LOAD commands (using LIST to a file and NEWLINE for data taken from a file). GOSUB and RETURN had to be omitted to simplify the listing, but they could easily be replaced. EVALUATE could be modified to handle AND, OR and NOT. Other possibilities include AUTO, RENUMBER, LET and THEN instructions, or whatever BASIC keywords you preter.

The most complicated change would involve altering Tiny BASIC to permit floating point arithmetic, strings and arrays. These features could be added but to be efficient they will involve programming beyond the level of this short series.

#### WHAT NEXT?

In the course of this series we've attempted to explain most of the fundamental principles of Pascal programming. The main points which we've missed out are the use of pointer variables, NEW and DISPOSE, plus an explanation of Variant Records. In tact many micro-based Pascal systems do not implement these features anyway. The best way to learn more about Pascal is to actually buy a Pascal system - I use Pascal 80 from Microcomputer Applications but there are other good implementations of the language available for most micros, including the TRS-80, Apple, PET, ATOM and MZ-80K. A ZX Pascal can't be far away now.

If you're a confirmed BASIC programmer I'd recommend

Successful Software for Small Computers by Graham Beech as a good book about applying Pascal principles to BASIC programming. If you're keen on writing your own language P J Brown's book Writing Interactive Compilers and Interpreters is worth reading. It includes examples in both BASIC and Pascal. Unlike most compiler

J) DO BEGIN

OR SPACES #)

®)

.)

\*)

```
books, it is actually fun to read -1 hope I've not committed too many
of Mr Brown's fourteen deadly sins 
      PROGRAM BASIC(INPUT,OUTPUT); (* SIMPLE INTERPRETER 1.4 *)<br>CONST MAXLINES=80; LINEMAX=60; (* BASIC LIMITS *) EMPTY=0;<br>NOTYARIABLE=1; LINESFULL=2; OVERFLOW=3; NOBRACKET=4;<br>NOTNUMBER=5; DIVBYZERO=6; NOTSTATEMENT=7; NOSUCHLINE
       TYPE STRING=ARRAY C 1.-LINEMAX 1 OF CHAR; 
PROGLINE=RECORD CODE:STRING; LNUM,LAST,NEXT: INTEGER END; 
     VAR ERROR, POS, LENGTH, NUM, CURRENTL INK, J: INTEGER;<br>TYPED: STRING; RUNNING: BOOLEAN; NEXT,RETURN: CHAR;<br>PROG: ARRAYC O..MAXLINES J OF PROGLINE;<br>VARIABLES: ARRAYC 1..26 J OF INTEGER;
     PROCEDURE ERRORMESSAGE;<br>BEGIN CASE ERROR OF<br>LINESFULL; WRITELN
     BEGIN CASE ERROR OF (THE COMPTOR ANOTHER BASIC LINE));<br>
UNERFULL: WRITELN('## NO ROOM FOR ANOTHER BASIC LINE);<br>
UNERFLOW: WRITELN('## ")" BRACKET EXPECTED');<br>
NOTNUMBER: WRITELN('## DIVISION BY ZERO');<br>
NOTNUMBER: WRITELN(
     END; (‡ ERRORMESSAGE ‡)<br>PROCEDURE SKIPJUNK(STR:STRING; VAR POSN:INTEGER);<br>BEGIN WHILE STRI POSN ]=' ' DO POSN:=POSN+1 END;<br>FUNCTION READNUMBER(LINE:STRING;VAR POSN:INTEGER);INTEGER;
     var va<mark>lue:real;</mark><br>BEGIN SKIPJUNK(LINE,POSN); VALUE:≕01 READNUMBER:≕01
          IF LINE[ POSN ] IN [ '0',,'9' ] THEN<br>REPEAT VALUE:=VALUE$10+ORD(LINE[ POSN ])-ORD('0');<br>POSN:=POSN+1
               POSN:=POSN+1<br>UNTIL NOT (LINEL POSN ) IN [ '0'..'9' ])
          ELSE ERROR:=NOTNUMBER;<br>IF VALUE>MAXINT THEN ERROR:=OVERFLOW; (* NOT INTEGER #)<br>IF ERROR=0 THEN READNUMBER:=TRUNC(VALUE)
    END; (® READNUMBER £) 
     PROCEDURE GETLINE (VAR LINE:STRING; VAR POSN:INTEGER);<br>REGIN POSN:=1;<br>REPEAT READ(LINE[ POSN ]); POSN:=POSN:1<br>UNTIL EOLN(INPUT) OR (POSN>LINEMAX);<br>IF NOT EOLN(INPUT) THEN<br>LINE[ POSN ]; POSN:=1 END;<br>LINE[ POSN ]; PERTURN; R
          IF 
                                                                                                                                                 ©) 
    PROCEDURE XNEW; 
     VAR I:INTEGER;<br>BEGIN  PROGE ⊙ J.NEXT:=EMPTY; PROGE ⊙ J.LAST:=EMPTY;
         FOR I:=0 TO MAXLINES DO PROGC I J.LNUM: =EMPTY; 
FOR I:=1 TO 26 DO VARIABLESE I 1:=0 END; (# XNEW #) 
    PROCEDURE STATEMENT (LINE: STRING; VAR POSN: INTEGER); 
    VAR COMM: ARRAYC 1..5 1 OF CHAR; C: INTEGER;
  BEGIN<br>
SKIPJUNK (LINE, POSN);<br>
IF LINE( POSN 1 IN [ 'A'..'Z' 1 THEN BEGIN<br>
NEXT:=LINE( POSN 1 REPEAT POSN:=POSN+1<br>
UNTLL NOT (LINE( POSN 1 IN ['A'..'Z' 1) END<br>
ELSE IF LINE( POSN 3 IN ['O'..'9') IHEN BEGIN<br>
NEXT:=L'NE( POS
    PROCEDURE SCAN: (* RETURN NEXT SYMBOL IN "NEXT" *)
    (® ARITHMETIC ROUTINES #) 
  TRETTION APPLY (NUM1: INTEGER; OP: CHAR; NUM2: INTEGER) : INTEGER;<br>'* APPLY OPERATION *OF" TO NUMBERS NUM1 & NUM2 #;<br>VAR COMP: BOOLEAN; RESULT,RNO: REAL;<br>BEGIN<br>BEGIN
                                    I' C', I' = I', I' > I J. THEN BEGIN
      IF OP IN I
                       <sup>2</sup>: COMP: =NUM1<NUM2;<br><sup>2</sup>: COMP: =NUM1>NUM2:
                 ' = ': COMP : =NUM1 =NUM2
            .<br>IF COMP THEN APPLY:=1 (# TRUE #) ELSE APPLY:=0
      END 
      ELSE BEGIN RNO:=NUMI; (* FORCE REAL ARITHMETIC *)
            CASE OP OF<br>
<sup>7</sup> * ? RESULT: =RNO*NUM2;<br>
<sup>2</sup> / <sup>?</sup> : F NUM2< >0 THEN RESULT: =RNO/NUM2<br>
ELSE BEGIN ERROR: =DIVBYZERO; RESULT: =0 END;<br>
<sup>7</sup> + <sup>2</sup>; RESULT: =RNO+NUM2;<br>
POP; RESULT: =RNO-NUM2<br>
RESULT: RESULT: =RNO-NUM2
            IF ABS(RESULT)>HAXINT THEN BEGIN<br>- APPLY:=0; ERROR:=0VERFLOW END<br>ELSE APPLY:=TRUNC(RESULT) ($ CONVERT TO INTEGER $)
      END 
 END; 
 FUNCTION EVALUATE: INTEGER; 
  VAR VALUE: INTEGER; 
      FUNCTION EXPRESSION: INTEGER; 
                                                                                                            in the course of writing Tiny 
                                                                                                             BASIC! The standard text on 
                                                                                                     Pascal is the Pascal User Manual
                                                                                                                                                                                                                         and Report written by Kathleen
                                                                                                                                                                                                                   the ball rolling in the first place). 
                                                                                                                                                                    VAR VALUE, SIGN: INTEGER; 
                                                                                                                                                                          FUNCTION ARITHMETIC: INTEGER; 
VAR VALUE: INTEGER; 
                                                                                                                                                                               FUNCTION SUBEXPRESSION: INTEGER; 
                                                                                                                                                                               BEGIN SCAN; 
                                                                                                                                                                                    SUBEXPRESSION:=1; (# ERROR VALUE 
IF NEXT="(* THEN BEGIN 
SUBE XPRESS ION: =EXPRESSION; 
                                                                                                                                                                               SCAN; IF NEXT<>")* THEN ERROR:=NOBRACKET END<br>
ELSE IF NEXT="9" THEN SUBEXPRESSION:=NUM<br>
SUBEXPRESSION:=VARIABLESC ORD(NEXT)-64 J<br>
ELSE ERROR:=NOTVARIABLE<br>
ELSE ERROR:=NOTVARIABLE<br>
ELSE ERROR:=NOTVARIABLE<br>
END; (# SUBEXPRES
                                                                                                                                                                          END; (# SUBEXPRESSION #)<br>BEGIN (# ARITHMETIC #)<br>VALUE:=SUBEXPRESSION;<br>WHILE LINEC POSN J IN [ *#*,*/* J DO BEGIN SCAN;<br>VALUE:= APPLY (VALUE,NEXT,SUBEXPRESSION) END;<br>ARITHMETIC:=VALUE #£)<br>END; (* ARITHMETIC #)
                                                                                                                                                                    BEGIN (* EXPRESSION *)<br>SKIPJUNK (LINE, POSN) ;
                                                                                                                                                                          SKIPJUNK(LINE,POSN);<br>STGN:=1; (* ASSUME POSITIVE *)<br>IF LINE(POSN 3='-'THEN BEGIN<br>POSN:=POSN+1; (* SKIP '-' *) SIGN:=-1 END;<br>WALUE:=ARITHMETIC*SIGN; (* GET THE '/' '*' PART *)<br>WHILE:LINE(POSN ) IN (* *); -> JDD BEGIN SCAN;<br>
                                                                                                                                                                         EXPRESSION: =VALUE 
                                                                                                                                                                     END; (# EXPRESSION #)
                                                                                                                                                                BEGIN (* EVALUATE *)<br>VALUE:=EXPRESSION; (* EVALUATE FIRST EXPRESSION *)<br>IF LINEC POSN J IN C *<*,*=*,*>* J THEN BEGIN SCAN;
                                                                                                                                                                 EVALUATE: =APPLY (VALUE, NEXT, EXPRESSION) END<br>ELSE EVALUATE: =VALUE<br>END; (* EVALUATE *)<br>(* END OF ARITHMETIC ROUTINES *)
                                                                                                                                                                PROCEDURE XPRINT;<br>BEGIN (* PRINT QUT VALUE OR TEXT *)<br>IF LINEL POSN J IN C RETURN,':' J THEN WRITELN;<br>WHILE NOT (LINEC POSN J='"' THEN BEGIN (* WRITE STRING *)<br>IF LINEC POSN J='"' THEN BEGIN (* WRITE STRING *)
                                                                                                                                                                POSN:=POSN+1; (* SKIP FIRST QUOTE *)<br>
WHILE NOT (LINEE POSN ) IN I RETURN,"",";" )) DO BE<br>
WHILE NOT (LINEE POSN 1); POSN:=POSN+1 END;<br>
IF LINEE POSN 1="" THEN POSN:=POSN+1<br>
END ELSE WRITE(EVALUATE:1);<br>
ELSE BEGIN POSN:=P
                                                                                                                                                                END; (* XPRINT *)<br>PROCEDURE SETUPGOTO(LINENUM: INTEGER) ;
                                                                                                                                                                 VAR I: INTEGER, 
                                                                                                                                                                 BEGIN 
                                                                                                                                                                     CURRENTLINK:=-13 Is=FROGC O J.NEXTy 
WHILE (I<>EMPTY) AND (CURRENTLINK<0) DO 
                                                                                                                                                                      IF PROGC I J.LNUM=LINENUM THEN CURRENTLINK1 =I 
ELSE I:=PROGCK I J.NEXTy (8 TRY THE NEXT LINE #) 
IF CURRENTLINK< 0 THEN ERROR: =NOSUCHL INE 
                                                                                                                                                                END; (# SETUPGOTO #) 
                                                                                                                                                                                                                       \overline{1} of \overline{1}PROCEDURE XRUN;<br>BEGIN RUNNING:=TRUE; SCAN;<br>BEGIN RUNNING:=TRUE; SCAN;<br>IF NEXT='9' THEN SETUPGOTO(NUM) (* RUN FROM LINE "NUM" *<br>FOR I:=1 TO 26 DO VARIABLES[ I J:=0 (* CLEAR VARS *)<br>END; (* XRUN *)
                                                                                                                                                                 PROCEDURE XIF; 
                                                                                                                                                                BEGIN 
                                                                                                                                                                     IF EVALUATE=0 (* EXPRESSION FALSE, SKIP REST *)<br>THEN WHILE LINE( POSN 1/>RETURN DO POSN+=POSN+1<br>ELSE STATEMENT(LINE,POSN) (* CALL YOURSELF! *)
                                                                                                                                                               END_1 (* XIF *)
                                                                                                                                                                PROCEDURE XINPUT;<br>VAR NUM:REAL;<br>BEGIN (# INPUT TO VARS - NAMES SEPARATED BY ";" OR SPACES<br>REPEAT SCAN; IF NEXT=";" THEN SCAN;<br>IF NOT (NEXT IN C "A*..'Z" J) THEN ERROR:=NOTVARIABLE
                                                                                                                                                                ELSE BEGIN READ(NUM); (* DUMMY IN CASE OF LARGE VALUES *)<br>IF ABS(NUM) >MAXINT THEN ERROR: =OVERFLOW<br>ELSE VARIABLESC ORD(NEXT)-64 J:=TRUNC(NUM) END<br>UNTIL (LINEL POSN J IN C *:°,RETURN J) OR (ERROR<>0)<br>END: (# XINPUT *)
                                                                                                                                                                PROCEDURE XLIST; 
VAR LIN: INTEGER, BEGIN 
                                                                                                                                                                    LIN:=PROGI O 1.NEXT; '(* GET ADDRESS OF FIRST LINE * WHILE LIN'>EMPY DO BEGIN<br>WHILE LIN'>EMPY DO BEGIN<br>WRITE(PROGI LIN 1.LODES,''); POS:=1;<br>REPEAT WRITE(PROGI LIN 1.CODEI POS 1); POS:=POS+1;<br>UNII PROGI LIN 1.REXT (* STEP T
                                                                                                                                                                   END END; 
(% XLIST &) 
                                                                                                                                                                                                                         Jensen and Niklaus Wirth (who set
```
BEGIN (\* STATEMENT \*) COMM:=' '; (# 5 SPACES #) C:=1;<br>
COMM:=' (C<6) AND (LINE( POSN ] ; NO I' 'A'..'Z' 1) DO BEGIN<br>
COMM( C I:=LINE( POSN ]; POSN :=POSN+1; C:=C+1 END;<br>
IF COM='BOTO' 'HEN BEGIN<br>
RUNNING:=TRUE; SCAN; SETUPGOTO(NUM) END ELSE<br>
TE ELSE VARIABLEST ORD (COMMT 1 1)-64 1:=EVALUATE END<br>END<br>END; (\* STATEMENT \*) VAR I:INTEGER;<br>
BEGIN<br>
REPEAT<br>
SKIPJUNK(LIN, POS);<br>
WHILE (ERROR=0) AND (LINI POS J<>RETURN) DO BEGIN<br>
STIPHENT (1), POS);<br>
IF LINI POS J="; THEN (1) MULTI-STATEMENT 1) POS:=POS+1;<br>
SKIPJUNK(LIN, POS);<br>
END; (1) POSES STAT END UNTIL RUNNING=FALSE END; (\* EXECUTE #) 'A'..'Z' 1) DO BEGIN<br>DSN+1: C:=C+1 END: PROCEDURE EXECUTE (LIN: STRING; POS: INTEGER) | PROCEDURE DELETE(NO:INTEGER);<br>
VAR I: NIVEGER)<br>
REGIN I:=0; (\* SEARCH FOR LINE \*)<br>
REFEAT IF PROGE I J.LNUM=NO THEN BEGIN (\* FOUND IT \*)<br>
PROGE PROGE I J.LNEXT J.NEXT:=PROGE I J.LNEXT;<br>
PROGE T J.LNUM:=EMPTY (\* MARK LINE A PROCEDURE NEWLINE;

VAR I, NO:INTEGER;<br>(\* ADD LINE ENTERED TO PROGRAM – DELETE PREVIOUS IF REQD. \*)<br>BEGIN no. Line Entered to Program – Delete Previous I<br>8IN<br>NO:≔READNUMBER(TYPED,POS); (\* GET LINE NUMBER \*) IF ERROR®O THEN BEGIN<br>DELETE(NO); SKIPJUNK(TYPED, POS);<br>TE TYPEDI POS J<br/><>SKIPJUNK(TYPED, POS);<br>REPEAT I:=I+1 (\* FIND AN UNUSED LINE \*)<br>UNTIL (PROGI I J.LNUM=EMPTY) OR (I=MAXLINES);<br>IF (PROGI I J.LNUM<>EMPTY) THEN ERRO WHILE (JV.ENTPLY) AND (PROGC J J.LAST; PROGC I J.NEXT:=J;<br>| J:=PROGC J J.NEXT;<br>PROGC I J.LAST:=PROGC J J.LAST; PROGC I J.NEXT:=J; PROGE PROGE J J.LAST J.NEXT:=I; PROGE J J.LAST:=I;<br>J:=POS-1; REPEAT (\* COPY CODE \*)<br>PROGE I J.CODEL POS-J J:=TYPEDE POS J; POS:=POS+i<br>UNTIL TYPEDE POS-1 J=RETURN; END END END END; (# NEWLINE #) BEGIN (\* MAIN PROGRAM #)<br>RETURN:=CHR(13); ERROR:=O; RUNNING:=FALSE; READLN; GIN (\* MAIN PROGRAM \*)<br>RETURN:=CHR(13); ERROR:=0; RUNNING:=FALSE; READLN;<br>XNEW; WRITELN('BASIC IN PASCAL 1.4 BY SIMON GOODWIN.');<br>REPEAT REPEAT WRITE(\*>\*); GETLINE(TYPED,LENGTH)<br>
POS:=1; SKIPJUNK (TYPED, POS);<br>
IF TYPEDC POS 3 IN C \*i"...9" 3 THEN NEW.<br>
ELSE EXECUTE(TYPED, POS);<br>
IF ERROR<>0 THEN ERRORMESSAGE<br>
UNTIL FALSE (# FOR EVER #)<br>
DITIL FALSE (# FOR GETLINE(TYPED, LENGTH) UNTIL LENGTH>1; J THEN NEWLINE

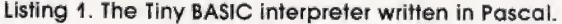

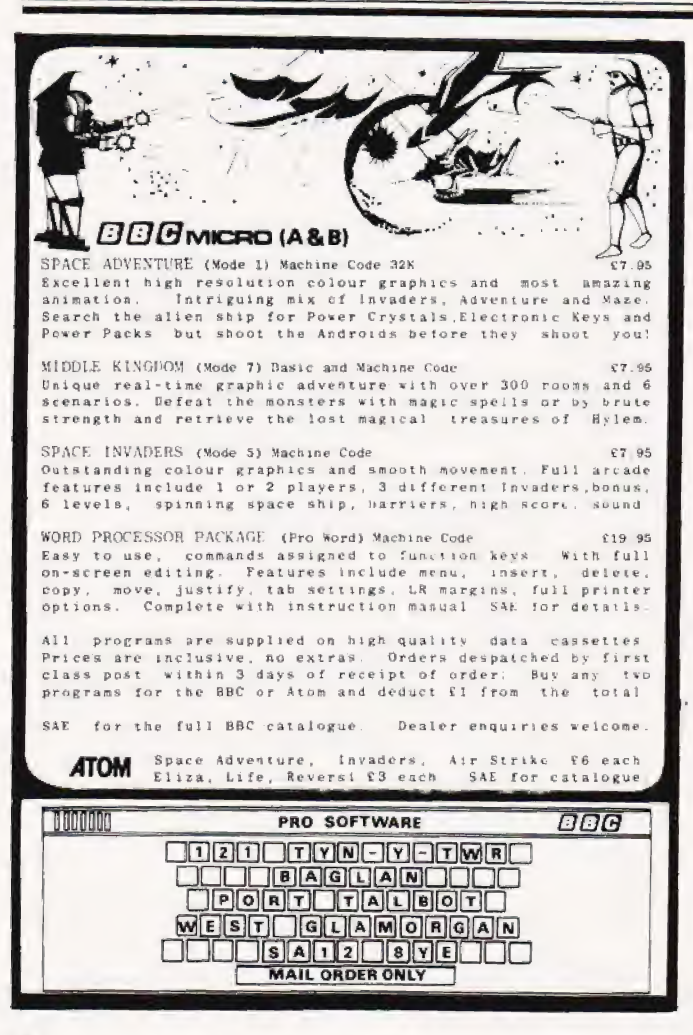

SINCLAIR AND ORIC COMPUTERS

UK prices are shown first. The bracksted<br>misured are appointing the pracksted<br>misured air-mail postage 16 all the<br>countries of Europe including Novina<br>Sweden-Finland and Demapk For over-<br>seas customers custifier Europe an UK prices are shown first. The pracketent

#### **DRAGON 32 £173.**

#### COMMODORE COMPUTERS

Commodore 64 £299 Wie 20 £130 Kit te en and allow the use of an erdinary mone<br>allow the use of an erdinary mone<br>cassette recorder with the Vic 20 and the me 93 £699<br>Commodore 64 £6. Commoders ressected **5V POWER KITS**<br>reco £27.95. We stock most accessories **produce** with

**BBC MICROCOMPUTERS** 

#### GENIE COMPUTERS

New colour Genie £179, cassette<br>recorder £25,16K rain card £35 Lightiden<br>£15, Accessories for Genie 1 and Genie<br>£1 EG3014 32K £189 Discidnives single

SWANLEY<br>ELECTRONICS Dept CT, 32 Goldsel Rd, Swanley, Kent BR8 8EZ, Tel: Swanley (0322) 64851 High reso

#### UK101 AND SUPERBOARD

 $32 \times 48$  display expansion kds UK101.99.<br>Series 1.5 Superboard 11.4 TCK memory<br>expansion board  $360$  Cargonen (22.80)<br>Word processing their Cargonen (22.80)<br>mentaoe kii EU Cargone (3415) Stand<br>alone floopy discloped USD

ORIC-1 48K COMPUTER £147

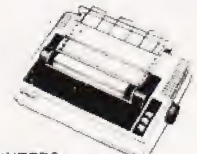

**PRINTERS** 

caringge | Fully stablised BV compuler and TTL<br>Ines | power kits | 5A £7.83 3A £1.2.17 BA

#### A Model £260. B Model £347 SHARP COMPUTERS

We can supply Epson MX80 and MX100 printers to run direct from the MZ80K (i. d dox not needed for £48 plus printer price We also specialize in interfacing printers to the direct printers in the top with and without the i.

Postage £1 on Sinclair products (UK),<br>£3-50 on other computers, £4-50 on<br>printers and 50p on other orders,<br>Please add VAT to all prices. Official<br>credit and overseas orders welcome.

## **GALAXY 2<br>COMPUTER** EM

## **WHATEVER<br>REQUIREMENTS OU HAVE**

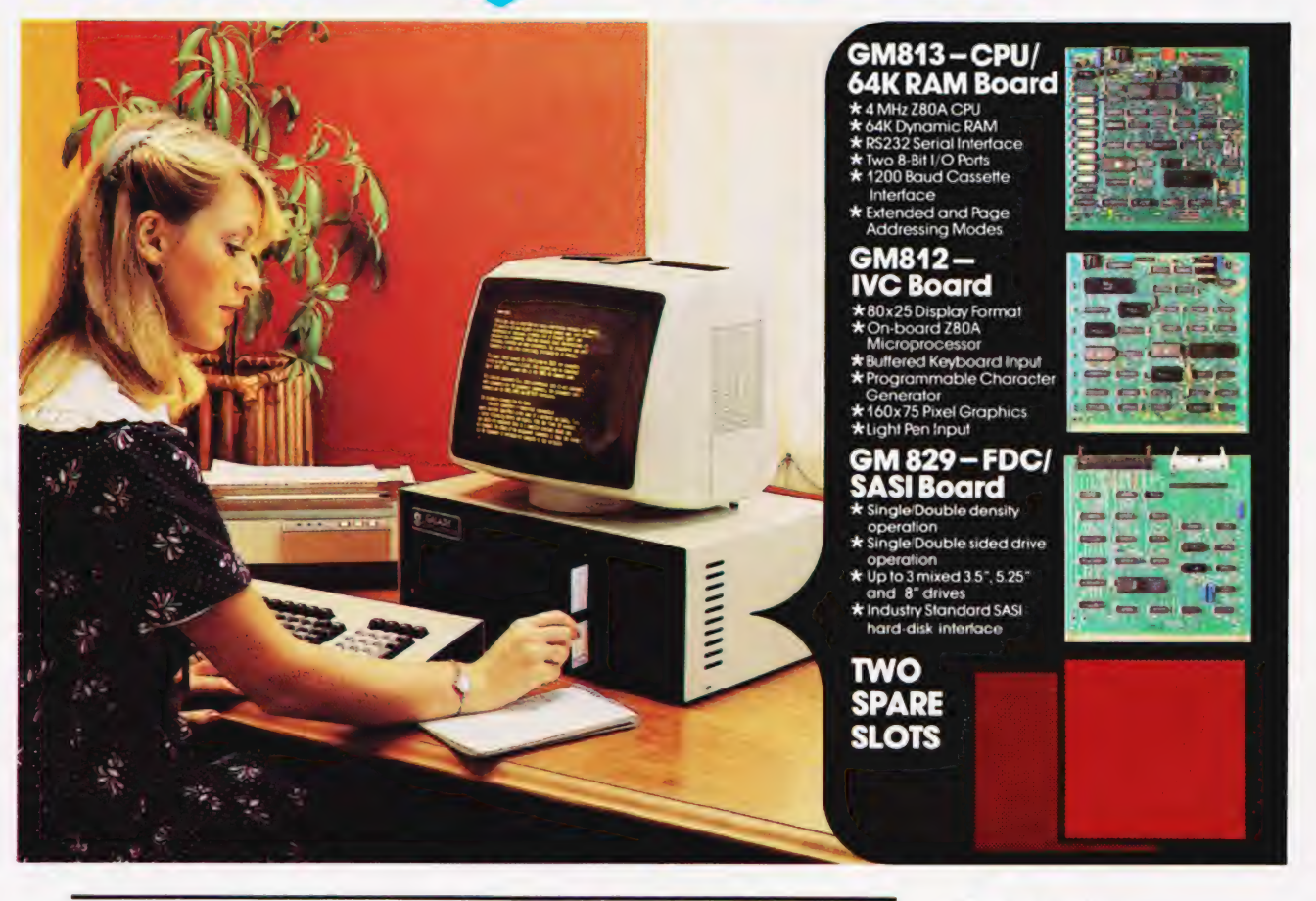

## The cost-effective solution to  $£4,495*$

For just £1,495 the Galaxy 2 provides the basic requirements for a small business system:

- **Central Processor Unit with 64K of RAM**
- · Twin disk drives (400K storage per drive)
- **.** Keyboard and 12" monitor

But unlike many other small-business systems the Galaxy System is specially designed for expansion and flexibility to meet changing requirements. It uses the world's best selling micro processor, the Z80A, and is based on industry-standard 80-Bus boards. The business system uses only 3 boards in the 5 spaces available, so extra cards can be "plugged-in" to expand the system; for example to expand the memory, or to give a colour facility, or to develop the Galaxy for the particular requirements of education, research, software development etc.

It has a CP/M operating system which gives access to the largest range of software available for any machine. In particular, Gemini can offer QUIBS; a small-business package developed especially for the Galaxy.

The Galaxy has industry-standard interfaces (parallel and serial), and Gemini Microcomputers can supply a full range of compatible hardware including a Winchester sub-system and printer.

The Galaxy offers the most cost-effective way of obtaining a basic unit which is capable of developing to meet your particular requirements; now and tomorrow.

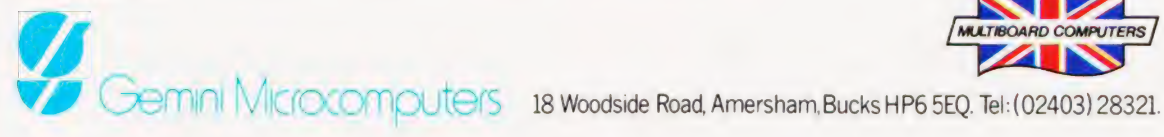

#### Features include:

- Twin Z80 Processors
- 64K Dynamic RAM
- **800K Disc Based Storage**
- 80 x 25 Screen Format
- **Dual Printer Interfaces** ۰
- Modular Design
- **Extra Disc Drives Easily Added**
- **Winchester Expansion Available**
- **Net Working System Available**  $\bullet$
- **Additional Slots for 2 Cards**
- 12" Green or Amber Monitor

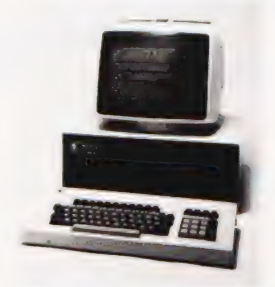

\*Price is exclusive of VAT

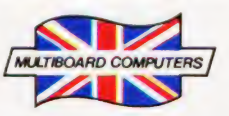

# THE DESK TOP<br>GENIUS.

Now from Sharp, the Sharp MZ 80A. A personal computer that is ready to run the moment you own it. Because the CRT display, the typewriter-style keyboard and the cassettebased data storage are all integrated into one complete system that leads the operator, either amateur or professional, into an incredible new computer world.

For this computer has the power to do virtually anything within the range of Personal Computers. In it, Sharp has combined all its fine

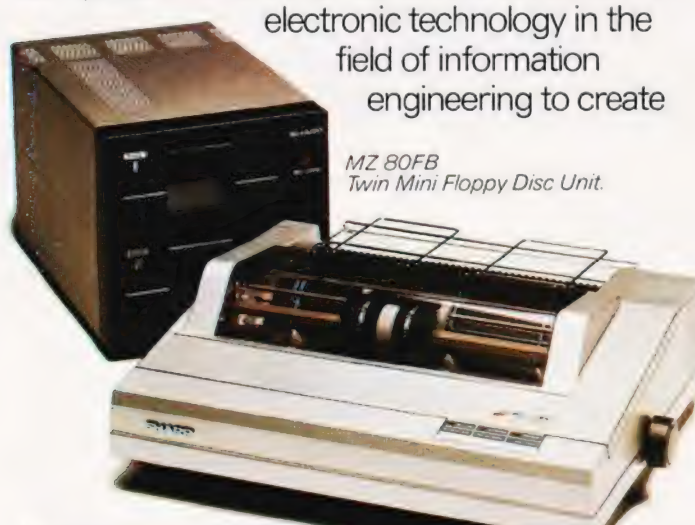

MZ 80P6<br>Character Graphic Printer. Also available MZ 80P4 and MZ 80P5

a marvel of precision. Plus, when you purchase you get a valuable software package absolutely free.

The superb Sharp MZ 80A. Among its competitors, it is rated as a genius. To you, it will become a desk-top companion you will treasure, an invaluable part of your daily life.

Bringing to your school, office or home, the high-speed skills and advanced technology of the world of Sharp. Where great ideas come to life.

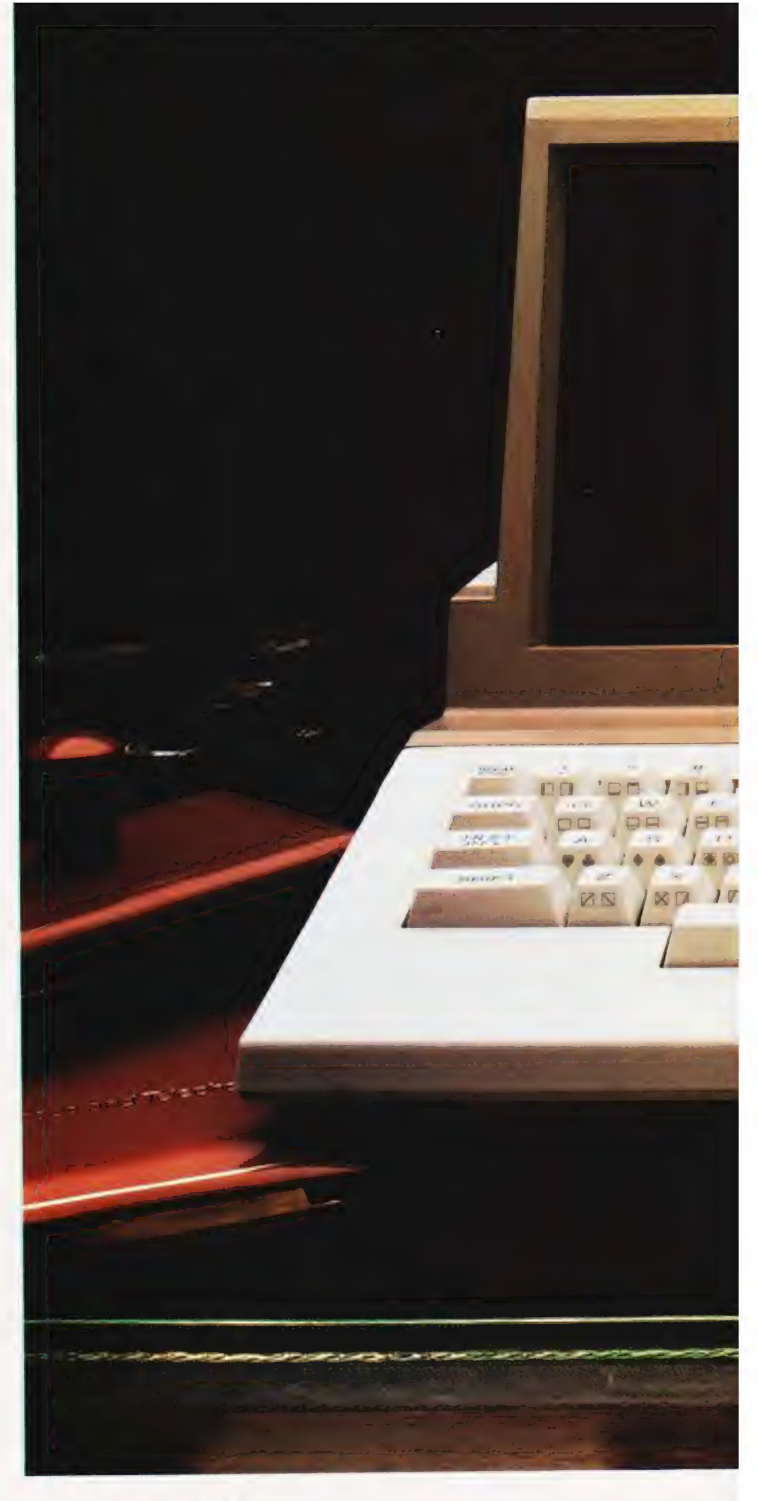

#### Specifications MZ 80A

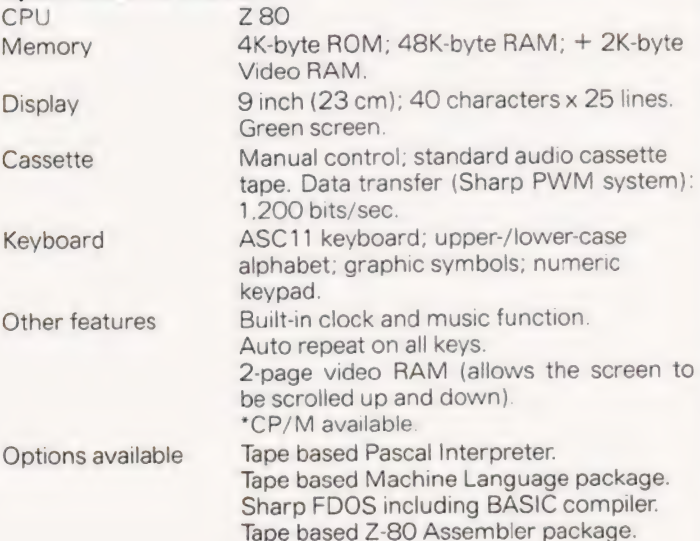

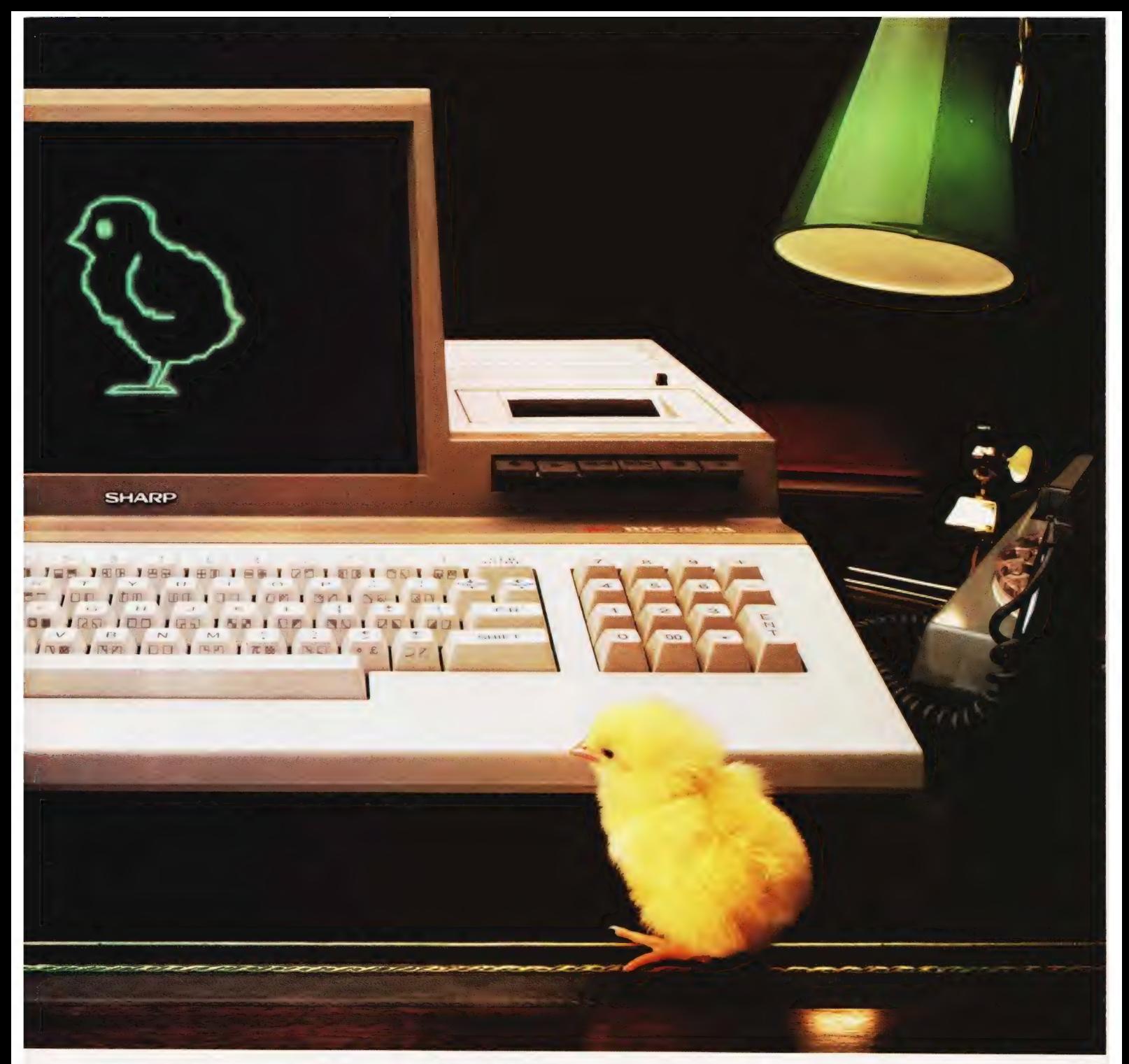

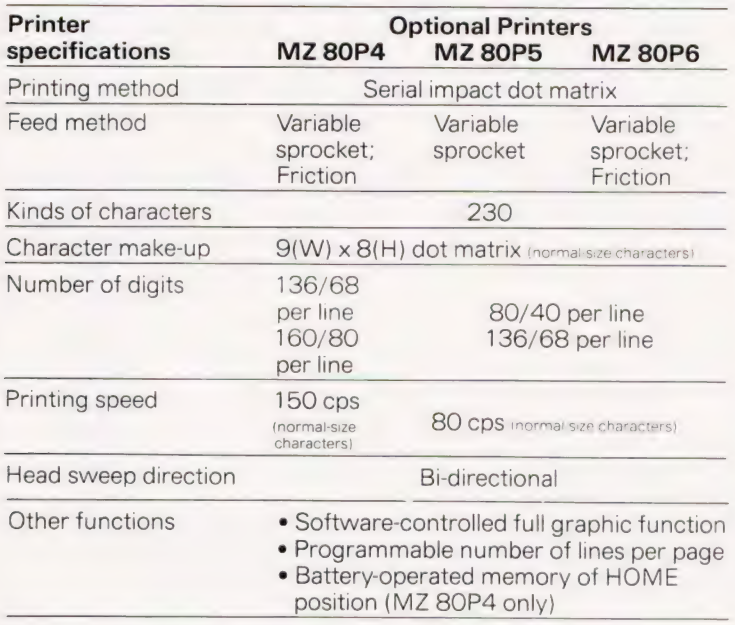

#### Floppy Disc Unit (MZ 80FB)

Two drives per unit; 5.25" dual-sided, double density; 70 tracks;<br>soft-sectored; 16 sectors per track.<br>Memory capacity 280K bytes per diskette soft-sectored; 16 sectors per track.

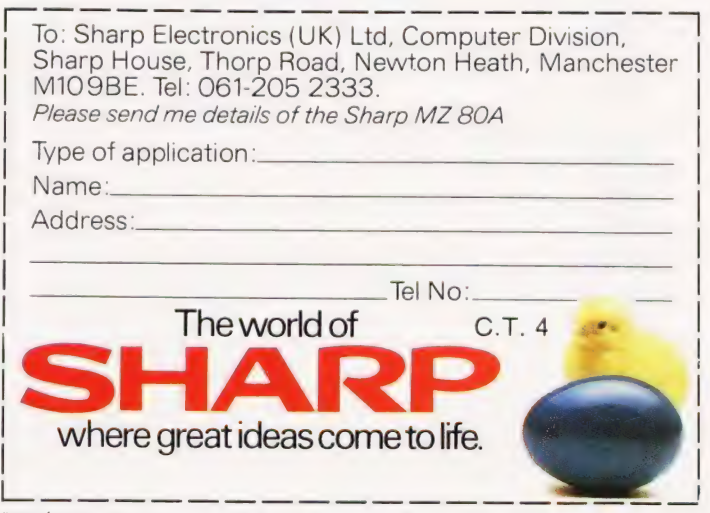

"CP/M is a trademark of Digital Research Ltd.

Design and specifications subject to change without notice.

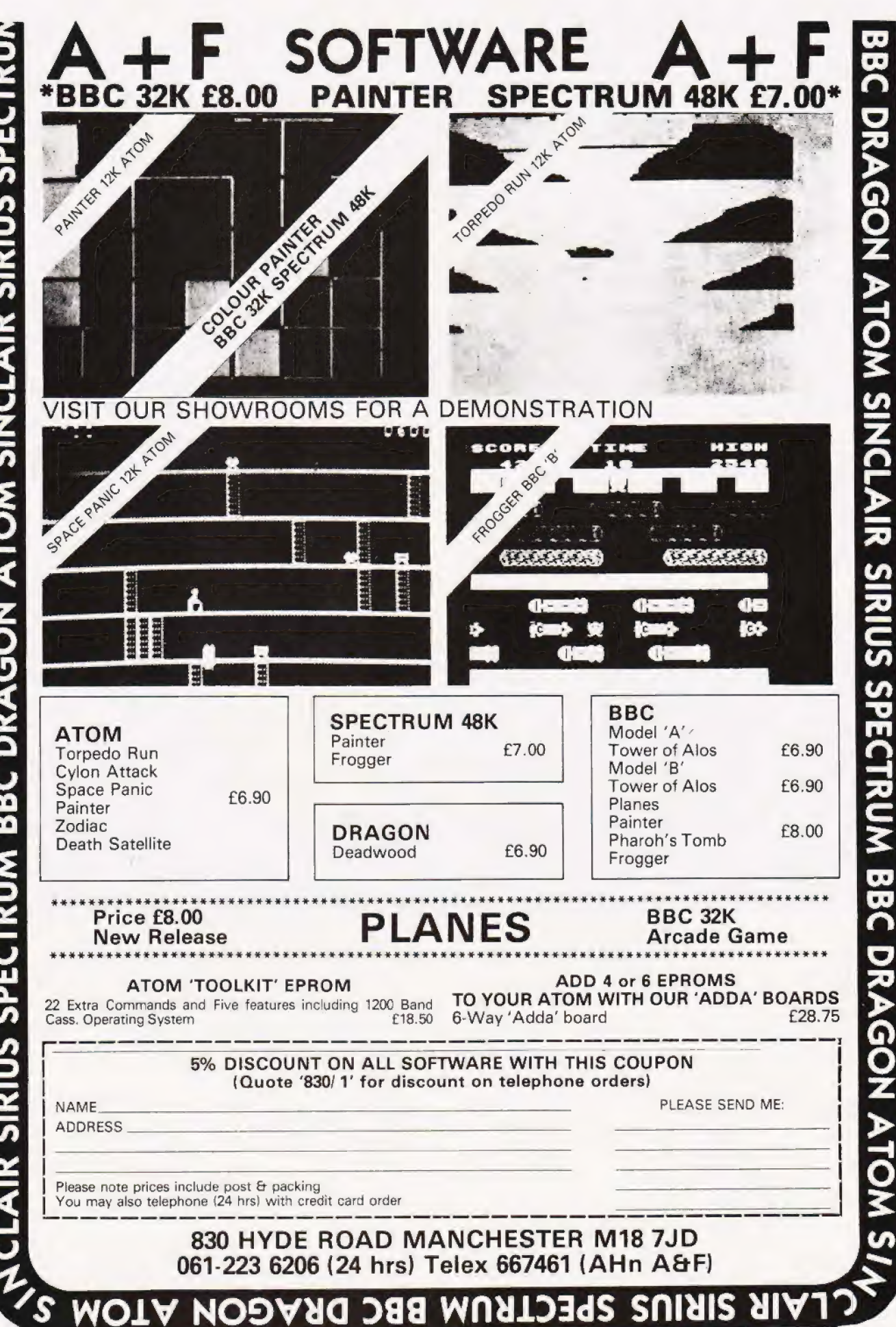
# **TA MICRO<br>DATA BASE**

Programs are given here to set up and retrieve information from a data base.

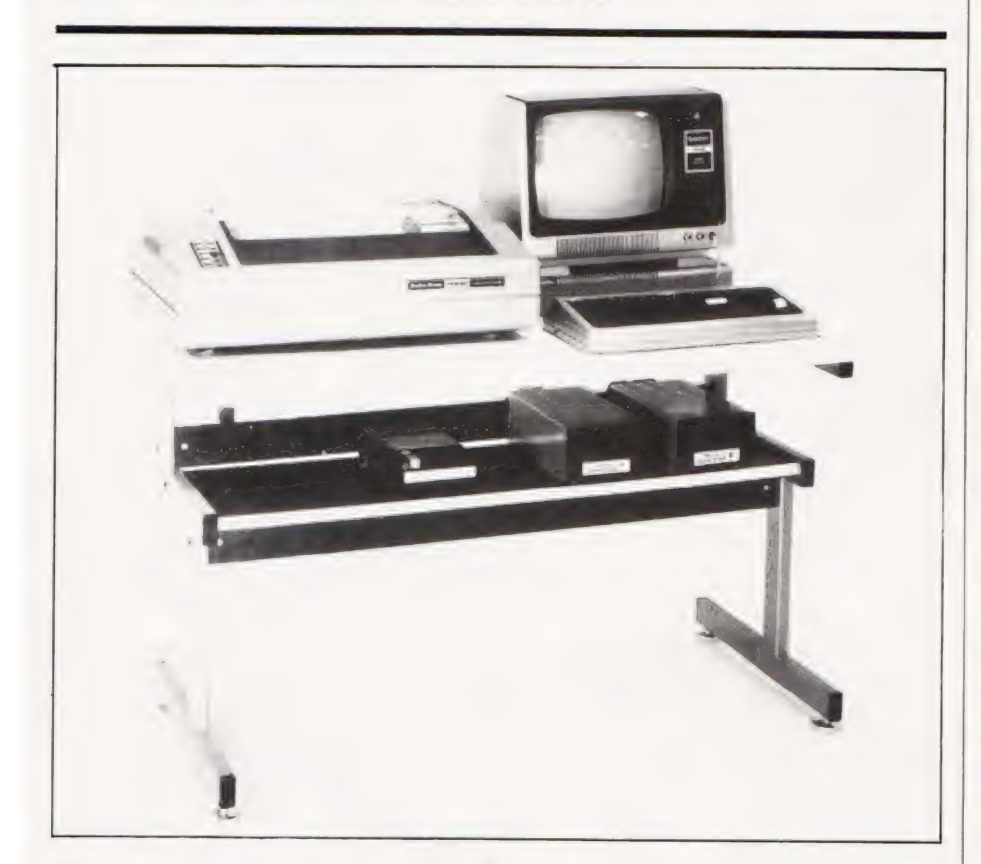

have a number of interests which cause me to collect journals, books, magazines and so on. Often the item I need to refer to is not to hand and so a search is started and one of several things may then happen. The item may be found, the original subject of the search is forgotten, the whole house is ransacked and, eventually, the search is abandoned.

#### THE SOLUTION

Simple, write a program to keep track of everything! Well that's the original idea; what follows next is a history of the evolution of this idea into the monster listings which accompany this article, and may help to explain some of the features of the program. search is started and one of several<br>
things may then happen. The item<br>
may be found, the original subject<br>
of the search is forgotten, the<br>
whole house is ransacked and,<br>
eventually, the search is<br>
eventually, the search

The next stage was to get some

sort of specification down on paper. This took quite a while, and many changes were made before <sup>|</sup> was Satistied. Here is the specification which was finally arrived at:

1) Input a word or short phrase describing the required item (I shall refer to this as the keyword).

2) Quickly display information such as the location, and other comments about the item (I shal] call this the data record).

3) Reference several data records with one keyword.

4) Several keywords may reference one data record

5) Must be able to make additions. deletions and changes.

6) To be limited only by the system hardware, that is, memory and disc

space; warnings to be given before these limits are reached.

7a) The program to be self initialising, the only user command to be RUN PROGRAM or, better still, to run under DOS AUTO command. The user would simply insert a diskette, turn on the computer and wait for the program to be up and running.

7b) The program to be easy to use, it must get on with the job with <sup>a</sup> minimum of fuss, and must clearly indicate when it is waiting for an input.

As you will realise, I have specified a complete data base management system, more bells and whistles could have been added to the specification, but I was already getting the uneasy feeling that I was embarking on guite a large project and some restraint was needed. The next task was to decide on the best way of organising the program and data to achieve the above specification. Wrong decisions made at this point would be difficult to remedy later so a fair amount of thought was needed here. The data would be stored on disc and any method which involved a sequential search through disc files would take too long, and so would any method which involved sorting records on disc. The textbooks were consulted to tind a speedy way of accessing the required data records.

### HOW THE PROGRAM<br>WORKS

The program uses an index to keep track of disc data, this index is loaded into memory at the start of program execution. Any changes to the disc data are also noted in the index, and this is written back to disc when the program ends. The index is an unordered list of keywords and record numbers, a linear search is made by a machine code routine (USR2) for the required keyword. If the keyword is found then the associated record numbers are passed back to the BASIC program, and random access is used to obtain the correct record trom disc. If this were all done in BASIC a list search of a few hundred items could take several minutes. During program development large dummy indexes were constructed and the search routine would return record numbers in less than a second (record numbers near the index end and searching from index start). The speed of data access in the initial trials seemed too good to be true and I soon found the snags

with this method. Here then is the bad news, COMPLEXITY.

The data base and the index must always correspond exactly and to maintain this relationship means that a lot of housekeeping has to be done by the program. There are many traps for the unwary, but I think I have found most of them...the hard way.

#### DATA STRUCTURE

Although some DOSs allow 256 byte sectors, I have assumed that 255 bytes is the maximum in this program (more about this later). The data records are stored in ASCII form, and four data records of 63 characters each are stored per sector, each sector corresponds to a physical record. The position of each data record in the sector is given by a sub-record number, both the sub-record and physical record numbers are encoded into a single number called a logical record number and it is this number which is stored in the index.

The data record length chosen is a compromise since a diskette can contain lots of small records or a few large records. If 63 characters is not enough then the information could be spread over several data records all accessed by the same keywords.

Logical record number 1 is the exception, since it does not contain ASCII data; some system information is stored here in compressed format. It is a list of recently deleted logical record numbers, and the program will use these 'gaps' up before it enlarges the file.

The index is stored in a separate file, and is automatically loaded into reserved memory by the program, it is sequential and contains its own terminator characters. A pair of nulls indicates that the next characters are a keyword in ASCII form, a keyword will terminate in a carriage return. Further byte pairs are interpreted as logical record numbers in integer compressed format (LSB/MSB) up to the next pair of nulls. At the start of the index a few bytes are reserved to tell the program where the index end is.

The listings look a bit daunting don't they? Well actually when you remove the REM statements (which you must do to avoid OUT OF MEMORY errors) it fits comfortably into the area between Disc BASIC and the start of the reserved memory area, about 4 or 5K depending on what DOS you use. Similarly, the assembly code

listings are packed full of helpful (?) comments, the object code occupies a mere 500 or so bytes.

#### BASIC PROGRAM

The program is written as a series of well defined modules, and is crammed with comments. I will further explain some sections, especially where BASIC has been 'bent' a little:

10-40: A useful method for reserving memory size from within a program, notice the use of the hex constant feature of Disc BASIC. A CLEAR statement is needed to set other memory pointers, but this zeros all variables, so any numerical values must be preserved by poking them into temporary storage for later retrieval. This is the purpose of lines 30 and 270.

60-70: Disc I/O is done by two of the machine code routines, Section 6 in the Radio Shack TRSDOS and the Dise BASIC Reference Manual provide lots of useful information on assembly language disc I/O, one of the requirements is for a number of buffer areas. One of these is called the device control block (DCB) and the filespec needs

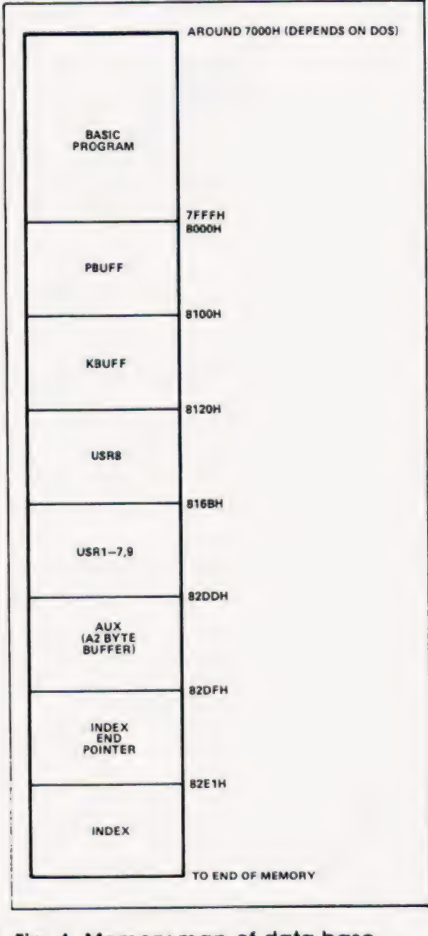

Fig. 4. Memory map of data base system.

to be in there in ASCII form before the file can be opened or created. That is the function of this section.

110-140: Some errors are dealt with here, for example if the file requested cannot be found we do not want the program to grind toa halt, we just want to be told. On the other hand syntax errors need to be weeded out and corrected. Line 120 restores normal error handling after closing any open files, if an 'unplanned' error occurs.

150: Certain values would normally be read in from disc for updating, if this is a new file they are initialised here instead.

180-250: I am sure you have seen this method before! Numbers are POKEd into specified memory locations, they just happen to correspond to a machine code routine. In this case it is a disc input routine, and is also shown in the assembly listing as USR8. If you look at the first number on line 180 you will see 205, now look at the first byte in the assembly listing CD Hex, that's 205 in decimal!

USR8 and USR9 were written because I wanted to load a file of non-standard format into reserved memory: Disc BASIC's sequential disc I/O tended to chop my index files into pieces. USR8 and USR9 both transfer exact copies from and to disc respectively.

Since I had written a disc input routine for the index, it seemed logical to use it to load in the rest of the machine code routines as well, they could be assembled as a system file and loaded in by USR8 as the BASIC program initialised, right? Wrong! It's not so simplé, as a later section will show.

9280-360: These lines inform BASIC where the entry points are for the machine code routines.

370: This loads in the machine code routines from a file called USR/DAT, notice that the load point is specified unlike a normal SYSTEM file load.

380-390: The program requests the name of the data base, it will add its own extensions and your password, so these must not be entered here.

430-440: The index is loaded in.

450-530: Fairly straightforward BASIC random file access, logical record 1 is immediately read to check for record deletions (see above). Note the use of

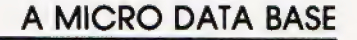

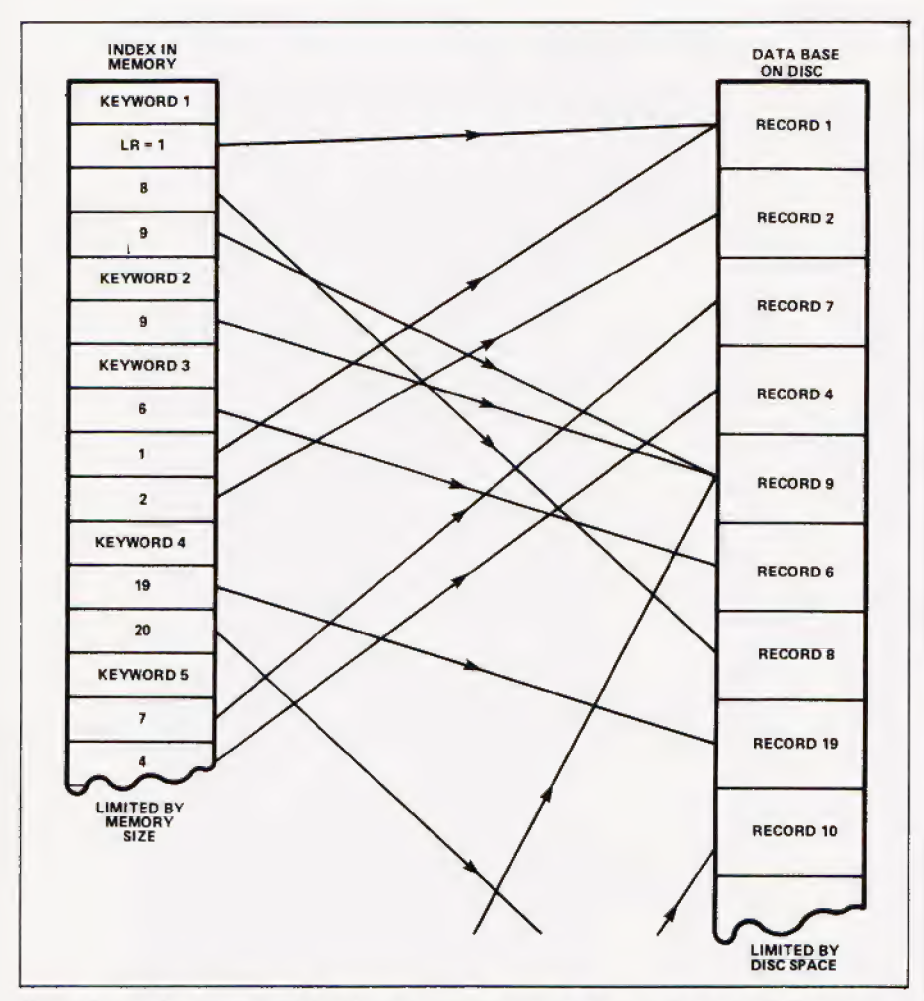

Fig. 2. Examples of: a single keyword referencing several data records (keyword 1); and a data record referenced by several keywords (record 4).

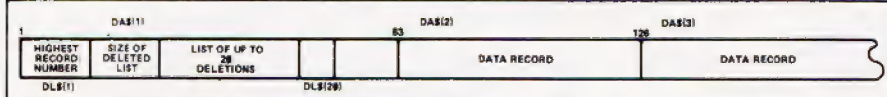

simply divided into four data records DAS(1) to DAS(4). Fig. 3. The structure of physical record 4. The rest of the physical records are

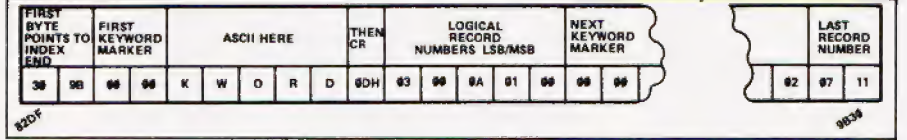

Fig. 4. The layout of the index. The actual byte values are for demonstration only.

1 REM \*\* DELETE ALL REMS BEFORE USING PROGRAM<br>2 REM \*\* IF YOU INPUT PROGRAM USING AUTO 10,10<br>THIS WILL SAVE TIME!

- 
- 5 REM \*\* THIS SECTION PARTITIONS THE MEMORY AFTER<br>
PRESERVING THE ORIGINAL MEMSIZE FOR USE WHEN THE<br>
PROGRAM EXITS. ONLY ONE POINTER NEEDS CHANGING, A<br>
CLEAR (NN) WILL DO THE REST<br>
19 CLEAR (NN) WILL DO THE REST<br>
20 PRINT@
- 
- 
- 
- 
- 51 REM \*\* SUBROUTINES ARE PUT AT THE START TO SPEED UP<br>EXECUTION. THIS ONE PADS OUT A FILESPEC WITH BLANKS<br>UP TO 32 BYTES (REQUIRED BY DOS) BEFORE POKEING IT<br>INTO THE DCB AREA AT 8100 HEX, SEE LISTING 1<br>60 FSS=FSS+CHRS(13)
- 
- 78 FOR I=8@ TO 31:POKE &H8160+1,ASC(MIDS(FS\$,I1+1,1)):
- NEXT I:RETURN<br>71 REMART FOR A SINGLE KEYPRESS, RETURN WITH THE<br>CHARACTER IN QS<br>80 Q\$=INKEY\$:IF Q\$="" THEN 80 ELSE RETURN<br>81 REM \*\* DISPLAY THE MESSAGE IN MS\$ FOR A PERIOD<br>8PECIFIED BY T AND THEN ERASE IT. RESTORE CURSOR
- 
- POSITION
- 98 PRINT MS\$;FOR I=] TO T:NEXT I:PRINT STRINGS (LEN ( MS\$),8);:RETURN

overlapping data fields.

540: I am not sure whether the index will fill up available memory, or whether the disc will fill up first, it depends on memory size and on the way that the data base is used. This line will cause a warning to be given when index space is running short, ignore it at

your peril. 550-560: The problem here is to find out how much free space exists on the disc. I decided to compute the free space by using the highest logical record number to find the size of the data record file. The size of the index file could be obtained from the in memory size of the index.

The program files are also included in the calculation, and in my case no DOS is present. If the DOS or any other programs are present then the number 67 on line 550 will need to be reduced. The<br>value LG (left granules) agrees with the FREE value obtained from DOS on my system.

570: The only thing you can do with a new file is add to it!

600: The above mentioned menu is displayed, from here on most of the program sections merely pass values between machine code routines, and input user responses. A study of the comments in the assembly listing will be more useful than a line by line description of the BASIC program. After a function is complete the program returns to the main menu, except for EXIT FROM PROGRAM.

#### NEXT MONTH

In the second, and final, part of this feature we'll be taking a look at the machine code sections of the program. See you then...

REM \*\* CALCULATE PHYSICAL RECORD, SUB-RECORD WITHIN<br>TT AND THEN GET IT<br>PR=INT ((LR-1)/4)+1:SR=LR-4\*(PR-1):GET 1, PR:RETURN<br>REM \*\* ERROR TRAPPING ROUTINE, ONLY TRUE ERROR<br>CODES 69 AND 53 ARE HANDLED, OTHER ERRORS TERMINATE<br>  $91$  $101$  $110$  $\frac{120}{130}$ 

- $140$ GOSUB 80:IP QS="Y" THEN 150 ELSE IP QS="N" THEN<br>RESUME 380 ELSE MS\$="PLEASE ANSWER 'Y' OR 'N' ":<br>T=500:GOSUB 90:GOTO 140<br>REM \*\* IF THE FILE COULD NOT BE FOUND AND THE USER<br>HAS REQUESTED IT THEN A NEW FILE IS CREATED<br>S=1:PO
- $141$
- $150$
- 
- 
- RESUME 448<br>RESUME 448<br>REM \*\* THIS MESSAGE IS DISPLAYED WHEN THE PROGRAM<br>RES READY TO ACCEPT A LINE OF DATA OR A KEYWORD<br>CLS:PRINT "TYPE IN YOUR ";ClS; "THEN <ENTER>, TO<br>CORRECT MISTARES USE '";CRES (93);" "AND RETYPE<br>(83 S
- 188
- 190 DATA 6,0,205,36,68,194,253,99,17,0,129,205<br>220 DATA 54,68,194,253,99,237,51,221,130,33,0,128<br>2210 DATA 1,0,1,237,176,42,12,12,129,237,75,10,129<br>220 DATA 183,237,66,40,12,1,0,1,42,221,130,9<br>220 DATA 183,237,66,40,12,1,0 271 REM \*\* DEFINE ENTRY POINTS FOR USR ROUTINES 1-9<br>288 DEFUSR1=&H82D4:REM \*\* STRING INTO KBUFF<br>290 DEFUSR2=&H8253:REM \*\* GET LOCATION AFTER THE WORD IN KBUFF 300 DEFUSR3=&H8286:REM \*\* ADD KEYWORD TO INDEX END FROM KBUFF 310 DEFUSR4=&H82B0:REM \*\* ADD A RECORD NUMBER<br>320 DEFUSR5=&H81AA:REM \*\* COUNT RECORD NUMBER OCCURENCE<br>330 DEFUSR6=&H8223D:REM \*\* RETURN A RECORD NUMBER OR 0<br>340 DEFUSR7=&H82A1:REM \*\* RSCII CHRS FROM INDEX<br>350 DEFUSR7=&H81A 389 S=0:CLS:PRINT@328,"PLEASE ENTER FILENAME, THEN <ENTER>" 398 LINEINPUT NFS:IF NFS="" THEN 388 391 REM \*\* AND NOW GET THE PASSWORD BUT DON'T DISPLAY IT! 406 PWS="":PRINT@448,"PASSWORD PLEASE, THEN <ENTER>" 418 GOSUB 8@:IF QS\$<>CHRS\$(13) THEN PRINT "P";:PWS=PWS+ Q\$:GOTO 418 411 REM \*\* ACTIVATE ERROR TRAPPING BEFORE THE FILES ARE **OPENED** 420 ON ERROR GOTO 110<br>421 REM \*\* CONSTRUCT 421 REM \*\* CONSTRUCT A FILESPEC AND THEN ATTEMPT TO<br>LOAD IN THE INDEX FILE<br>430 FSS=NFS+"/IND."+PWS:GOSUB 60:E=USR8 (&H82DF)<br>440 FDS=NFS+"/DAT."+PWS<br>441 REM \*\* OPEN THE DATA FILE 450 OPEN"R",1,FDS<br>
451 REM \*\* AND FIELD THE BUFFERS, OVERLAPPING FIELDS<br>
ARE USED HERE SINCE THE FIRST RECORD OF THE DATA<br>
FILE IS USED FOR DELETED RECORD STORAGE<br>
FOR I%=8 TO 3 478 FIELD 1,(1%\*63) AS DD\$,63 AS DAS (I%+1l) 488 NEXT I\$ 498 FOR I%=@ TO 19 500 FIELD 1,(1%\*2) AS DD\$,2 AS DL\$(I%+1)<br>510 NEXT I%<br>511 REM \*\* S=0 FOR AN EXISTING FILE ELSE S=1 520 IF S=0 THEN GET 1,1:LL=CVI(DLS(1)):DN=CVI(DLS(2))<br>521 REM \*\* DN WILL BE 0 FOR A NEW FILE<br>531 REM \*\* DN WILL BE 0 FOR A NEW FILE<br>531 REM \*\* CHECK ON MEMORY USAGE BY INDEX<br>540 EI=PEEK(&H82DF)+PEEK(&H82E0)\*256:LE=MM-EI<br>84 550 TG=INT((EI-33503)/1280)+INT(LL/20)+8:LG=67-TG<br>560 IF LG<5 THEN MSS="--WARNING, DISC ALMOST FULL!!<br>ONLY "+STRS(LG)+" GRANULES REMAINING":T=2200: GOSUB 90<br>561 REM \*\* LIMIT OPTIONS IF THIS IS A NEW FILE<br>570 IF S=1 THEN 970<br>571 REM \*\* PRESENT FULL OPTIONS IF FILE ALREADY EXISTS<br>580 CLS:PRINT TAB(20)"MAIN MENU[90 SPC]INPUT YOUR<br>CHOICE\* 590 PRINT "FILENAME-----";NFS:PRINT HLS<br>600 PRINT "1---CHECK SYSTEM STATUS<br>2---LOOKUP/MODIFY RECORD<br>3---LIST THE KEYWORDS<br>4---EXIT FROM PROGRAM 5---ADD A RECORD"<br>
SAME AT WARN USER OF IMPENDING DOOM<br>
FOR THE LEXISO THEN PRINT "\*\*\*WARNING, ROOM FOR ONLY ";<br>
LE; " MORE CHARACTERS IN MEMORY\*\*\*"<br>
620 PRINT HLS:PRINT "?---";<br>
621 REM \*\* GET DESIRED OPTION AND BRANCH TO 98:GOTO 630<br>641 REM \*\* STATUS CHECK SECTION, A SIMPLE DISPLAY OF SELECTED VARIABLES<br>
650 CLS:PRINT "MEMORY SIZE";TAB(30) MEM<br>
660 PRINT "STRING SPACE";TAB(30) FRE (AS)<br>
1F DN<br/><br/>& THEN PRINT DN" RECORD(S) ON DELETED LIST<br>
:":FOR I=l TO DN:PRINT DL(I);"[2 SPC]";:NEXT I: PRINT "END OF INDEX AREA"; TAB(30)MM<br>
690 PRINT "END OF INDEX"; TAB(30)EI<br>
700 PRINT "ROOM LEFT FOR INDEX"; TAB(30)LE<br>
700 PRINT "ROOM LEFT FOR INDEX"; TAB(30)TG; " (GRANULES)"<br>
710 PRINT "DISC SPACE USED"; TAB(30)TG; " (G
- PROVIDED<br>740 CLS:Q1\$="KEY FOR DESIRED RECORD, ":Q2\$=" 32 ":
- GOSUB 168 741 REM \*\* PUT THE KEYWORD IN THE BUFFER
- 741 REM \*\* PUT THE KEYW<br>750 E=USR1(E):FF=&H82E1
- 
- 751 REM \*\* GET LOCATION FOR FIRST RECORD NUMBER, OR @
- 768 IF NOT FOUND<br>RR=USR2(FF):IF RR=Ø THEN GOSUB 170:INPUT "SEARCH COMPLETED <ENTER>";DD\$:GOTO 580<br>REM \*\* EXTRACT THE RECORD NUMBER, OR Ø IF NO MORE
- 761 ENTRIES GOSUB 17@:LR=USR6(RR):IF LR=@ THEN FF=RR:GOTO 768 REM \*\* GET AND DISPLAY RECORD
- 778 771
- 788
- 781 GOSUB 100:PRINT DA\$(SR):PRINT HL\$<br>REM \*\* SUB-MENU OPTIONS<br>PRINT "<N>EXT <F>INISHED <D>ELETE <A>LTER ":
- 798
- 791 COSUB 80:IF Q\$="N" THEN RR=RR+2:GOTO 770<br>REM \*\* IT IS EXPECTED THAT A DATA FILE WILL GROW,<br>NOT CONTRACT, AND SO THE NUMBER OF RECORD DELETIONS PERMITTED IS LIMITED<br>IF DN>2@ AND Q\$="D" THEN INPUT "CAN'T DELETE ANY
- 882
- 881 MORE <ENTER> FOR MAIN MENU";DD\$:GOTO 588 REM \*\* IF A RECORD IS DELETED THEN SOME HOUSEKEEPING IS NEEDED, THIS IS THE FUNCTION OF
- 818 USR5<br>IF Q\$="D" THEN POKE &H82DE,0:POKE &H82DD,0:C=USR5
- Bli IT (ER): DN=DN+1:DL(DN)=LR:MSS=STRS(C)+" REFERENCES<br>DELETED,-CONTINUING":T=300:SOSUB 90:SOTO 760<br>REM \*\* SOME EDITING OF A SUB-RECORD 90:SOTO 760<br>REWAGRDS CANNOT BE DIRECTLY DELETED OR CHANGED<br>BECAUSE THEY MAY REFERENCE OTH
- 820
- CHR\$(31):GOTO 770<br>GOTO 580<br>REM \*\* THIS SECTION LISTS OUT THE KEYWORDS, THE 830 831 LISTING CAN BE HALTED BY THE USUAL METHOD OF<br>CSHIFT> AND <@> KEYS. THIS SECTION IS PROVIDED<br>MAINLY FOR DEBUGGING PURPOSES
- CLS: EN=USR6 (&H82DF)<br>F=&H82E1<br>IF F>EN THEN PRINT:INPUT "DONE <ENTER>"; DD\$: 840
- 850
- 860 GOTO 588 F=USR7(F):F=F+1:PRINT TAB(32)""; IF POS(I)>60 THEN PRINT:PRINT TAB(32)""; 870
- 880
- 
- RN=USR6 (F)<br>F=F+2:IF RN<>@ THEN PRINT RN;" ";ELSE PRINT:  $900$
- $910$
- GOTO 860<br>REM \*\* IT IS ABSOLUTELY VITAL THAT THE PROGRAM<br>REM \*\* IT IS ABSOLUTELY VITAL THAT THE PROGRAM<br>BXITS VIA THIS SECTION IF THE INDEX IS WRITTEN TO DISC<br>ANY DELETIONS AND THEIR LOCATIONS ARE ALSO FILED<br>REM \*\* THIS IS 911
- 912
- GET 1,1:FOR I=@ TO DN:LSET DL\$(2+I)=MKI\$(DL(I)):  $928$ 930
- NEXT I<br>LSET DL\$(1)=MKI\$(LL):LSET DL\$(2)=MKI\$(DN):PUT 1,1<br>REM \*\* THE ORIGINAL MEMORY SIZE IS NOW RESTORED 940
- 941
- 950
- 961
- W=INT(MM/256):L=MM-M\*256<br>POKE &H40B1,M:POKE &H40B2,L:CLEAR 50:END<br>REM \*\* ADD NEW RECORDS SECTION. THE RECORD TO BE<br>RDDED IS EITHER PUT AT THE HIGHEST RECORD+1 OR<br>SPACES FROM PREVIOUS DELETIONS ARE USED<br>LINETNPUT RRS:IF RRS 970
- 980
- $990$
- 1000 1001
- SET UP IN THE INDEX<br>Q1\$=" KEYWORD ":Q2\$=" 32 ":GOSUB 160<br>E=USR1(E) 1010
- 1020 1939
- F=USR2 (&H82E1)<br>IF F=0 THEN B=USR3(E):GOTO 1030<br>FF=F
- 1040<br>1050
- REM \*\* IF THE KEYWORD JUST ENTERED IS A SUBSTRING REM \*\* IF THE KEYWORD FOR THIS RECORD THEN IT IS<br>OF ANOTHER KEYWORD FOR THIS RECORD THEN IT IS<br>REDUNDANT. A "+" IS DISPLAYED TO SHOW THAT IT HAS<br>NOT BEEN ENTERED 1051
- 1860 1870 1888 NOT BEEN ENTERED<br>LO=USR6(FF):IF LR=LO THEN PRINT@448,"+";:GOTO 1128<br>IF LO<>@ THEN FF=FF+2:GOTO 1060<br>PRINT@448," ";<br>H=INT(LR/256):L=LR-H\*256<br>POKE &H82DD,L:POKE &H82DE,H
- 1090
- 1188
- 1118
- 1128 E=USR4(F)<br>PRINT@449."MORE KEYWORDS ? (Y/N)[19 SPC]";
- 1138 PRINT@512, HLS;:GOSUB 80<br>IF OS="N" THEN 580 ELSE 1010
- 1148

Listing 1. Data base management program in BASIC.

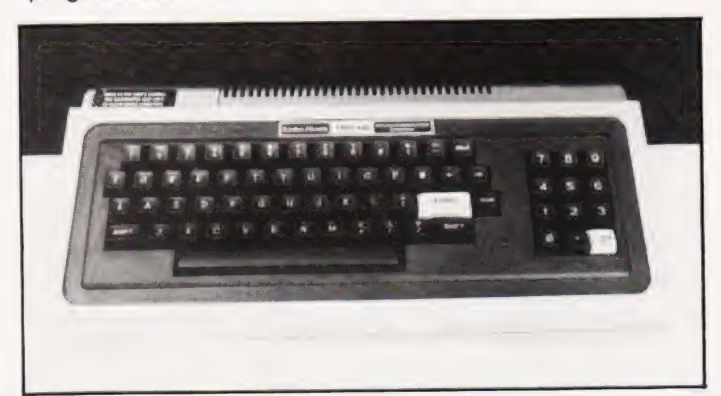

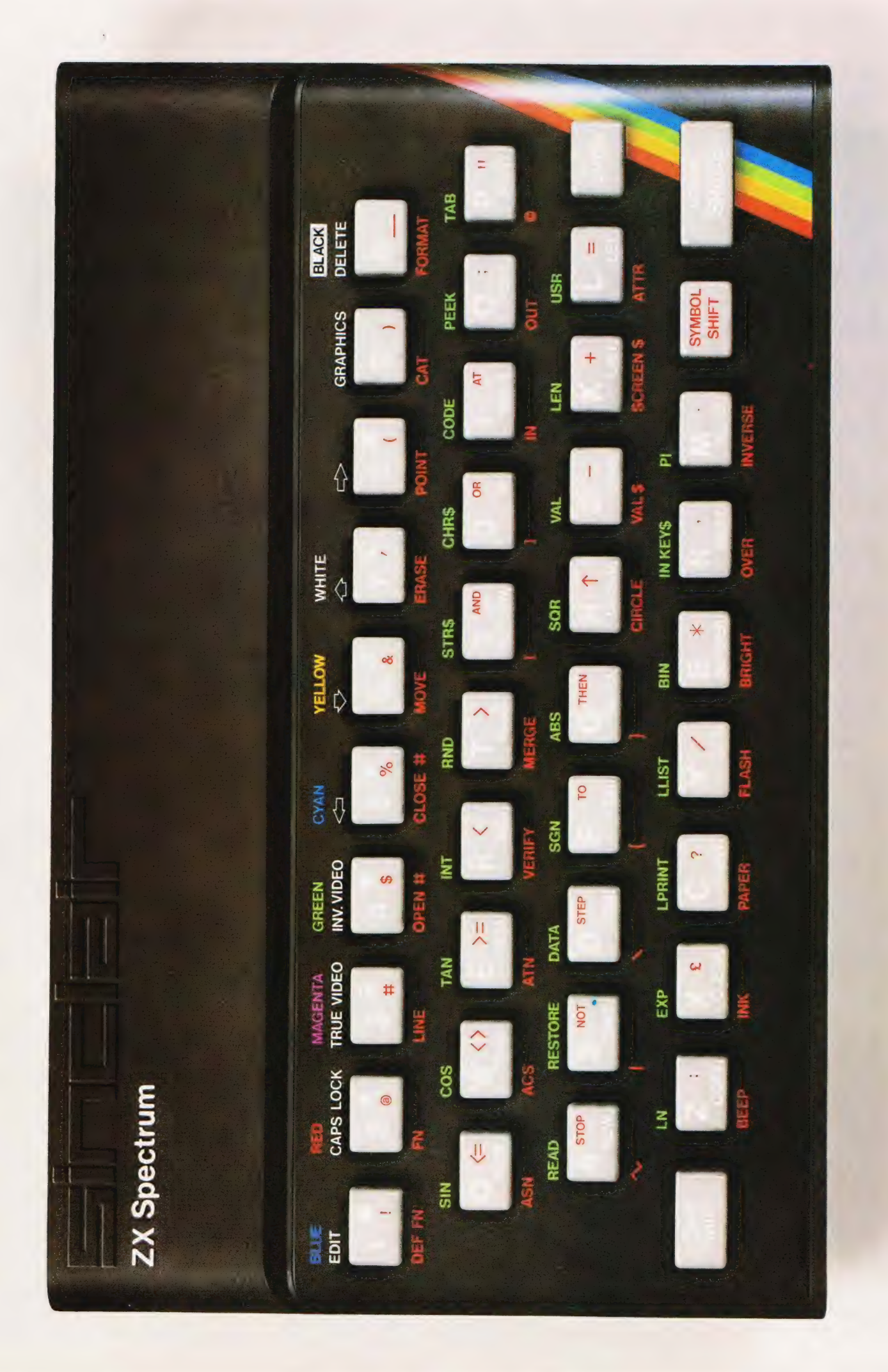

## Sinclair ZX Spectr

16K or 48K RAM... full-size movingkey keyboard... colour and sound... high-resolution graphics... From only £125!

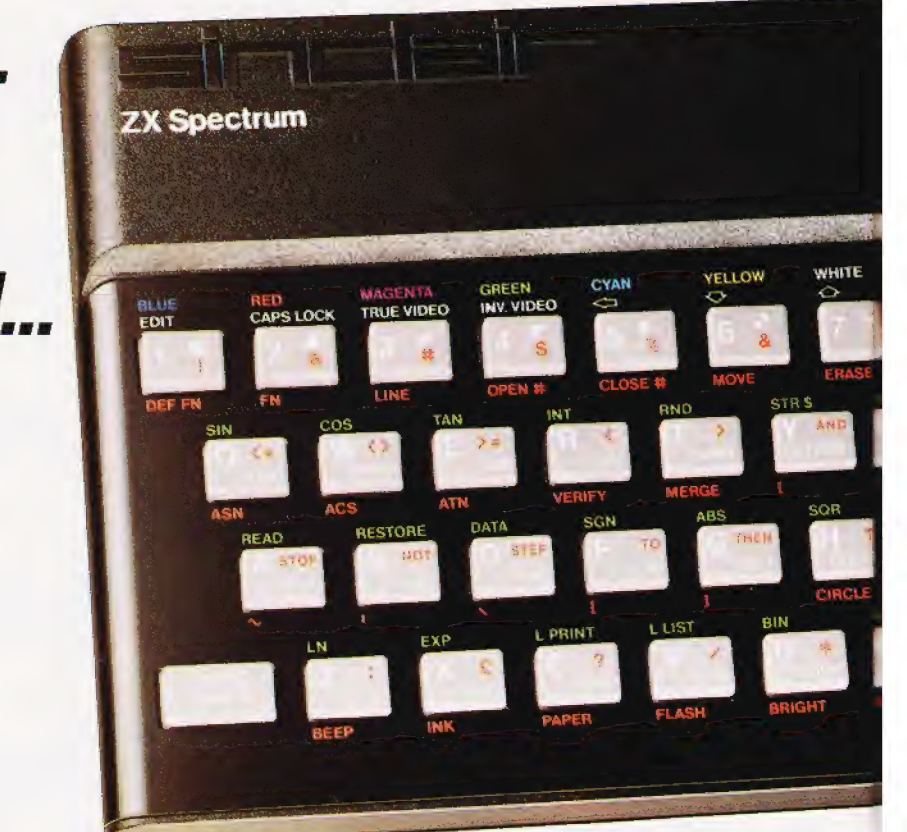

First, there was the world-beating Sinclair ZX80. The first personal computer for under £100.

Then, the 2X81. With up to 16K RAM available, and the ZX Printer. Giving more power and more flexibility. Together, they've sold over 500,000 so far, to make Sinclair world leaders in personal computing. And the 2X81 remains the ideal low-cost introduction to computing.

Now there's the ZX Spectrum! With up to 48K of RAM. A full-size moving-key keyboard. Vivid colour and sound. Highresolution graphics. And alow price that's unrivalled.

#### Professional powerpersonal computer price!

The ZX Spectrum incorporates all the proven features of the 2X81. But its new 16K BASIC ROM dramatically increases your computing power.

You have access to arange of 8 colours for foreground, background and border, together with a sound generator and high-resolution graphics.

You have the facility to support separate data files.

You have a choice of storage capacities (governed by the amount of RAM). 16K of RAM (which you can uprate later to 48K of RAM) oramassive 48K of RAM.

Yet the price of the Spectrum 16K is an amazing £125! Even the popular 48K version costs only £175!

You may decide to begin with the 16K version. If so, you can still return it later for an upgrade. The cost? Around £60.

#### Ready to use today, easy to expand tomorrow

Your ZX Spectrum comes with a mains adaptor and all the necessary leads to connect to most cassette recorders and TVs (colour or black and white).

Employing Sinclair BASIC (now used control. in over 500,000 computers worldwide) the ZX Spectrum comes complete with two manuals which together represent a detailed course in BASIC programming. Whether you're a beginner or acompetent programmer, you'll find them both of immense help. Depending on your computer experience, you'll quickly be moving into the colourful world of ZX Spectrum professional-level computing.

There's no need to stop there. The ZX Printer-available now — is fully compatible with the ZX Spectrum. And later this year there will be Microdrives for massive amounts of extra on-line storage, plus an RS232 /network interface board.

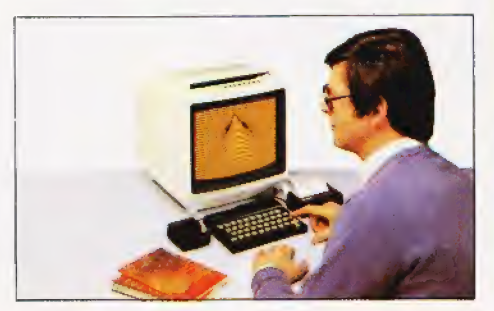

#### Key features of the Sinclair ZX Spectrum

- @ Full colour—8 colours each for foreground, background and border, plus flashing and brightness-intensity
- pitch and duration. |@ Sound-BEEP command with variable |
- @ Massive RAM-16K or 48K.
- @ Full-size moving-key keyboard all keys at normal typewriter pitch, with repeat facility on each key.
- @ High-resolution- 256 dots horizontally x 192 vertically, each individually addressable for true highresolution graphics.
- @ ASCIl character set- with upper- and lower-case Characters.
- @ Teletext-compatible-user software | cangenerate 40 characters per line or other settings.
- @ High speed LOAD & SAVE-16K in 100 seconds via cassette, with VERIFY & MERGE for programs and separate data files.
- @ Sinclair 16K extended BASICincorporating unique 'one-touch' keyword entry, syntax check, and report codes.

## **IOO**

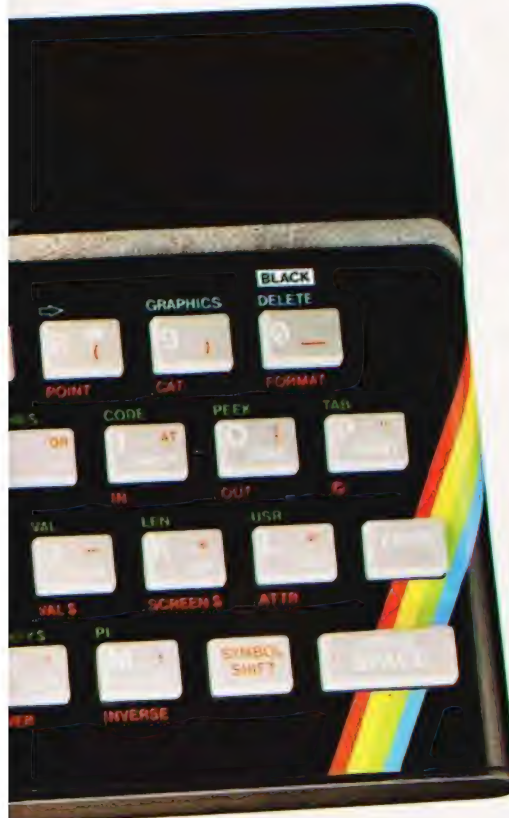

#### ZX Spectrum software on cassettes — available now

The Spectrum software library is srowing every day. Subjects include games, education, and business/ nousehold management. Flight Simulation...Chess...Planetoids... 4istory...Inventions... VU-CALC...VU-3D

Club Record Controller...there is something for everyone. And they all make full use of the Spectrum's colour, sound, and graphics capabilities. You'll receive a detailed catalogue with your Spectrum.

#### ZX Expansion Module

This module incorporates the three 'unctions of Microdrive controller, local area network, and RS232 interface. Connect it to your Spectrum and you can sontrol up to eight Microdrives, communicate with other computers, and drive a wide range of printers.

The potential is enormous, and the module will be available in the early part 0f 1983 for around £30.

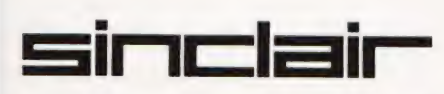

Sinclair Research Ltd, Stanhope Road, Camberley, Surrey GU15 3PS. Tel: Camberley (0276) 685311.

#### The ZX Printeravailable now

Designed exclusively for use with the Sinclair ZX range of computers, the printer offers ZX Spectrum owners the full ASCII character set-including lower-case characters and high-resolution graphics.

A special feature is COPY which prints out exactly what is on the whole TV screen without the need for further instructions. Printing speed is 50 characters per second, with 32 characters per line and 9 lines per vertical inch.

The ZX Printer connects to the rear of your ZX Spectrum. A roll of paper (65ft long and 4in wide) is supplied, along with full instructions. Further supplies of paper are available in packs of five rolls.

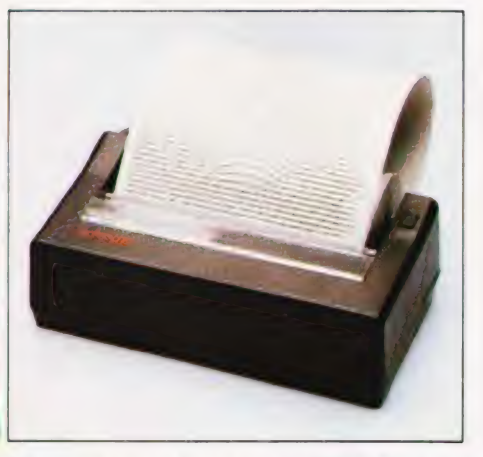

#### How to order your ZX Spectrum

BY PHONE-Access, Barclaycard or Trustcard holders can call 01-200 0200 for personal attention 24 hours a day, every day. BY FREEPOST - use the no-stamp needed coupon below. You can pay by cheque, postal order, Barclaycard,

Access or Trustcard.

EITHER WAY-please allow up to 28 days for delivery. And there's a 14-day money-back option, of course. We want you to be satisfied beyond doubt-and we have no doubt that you will be.

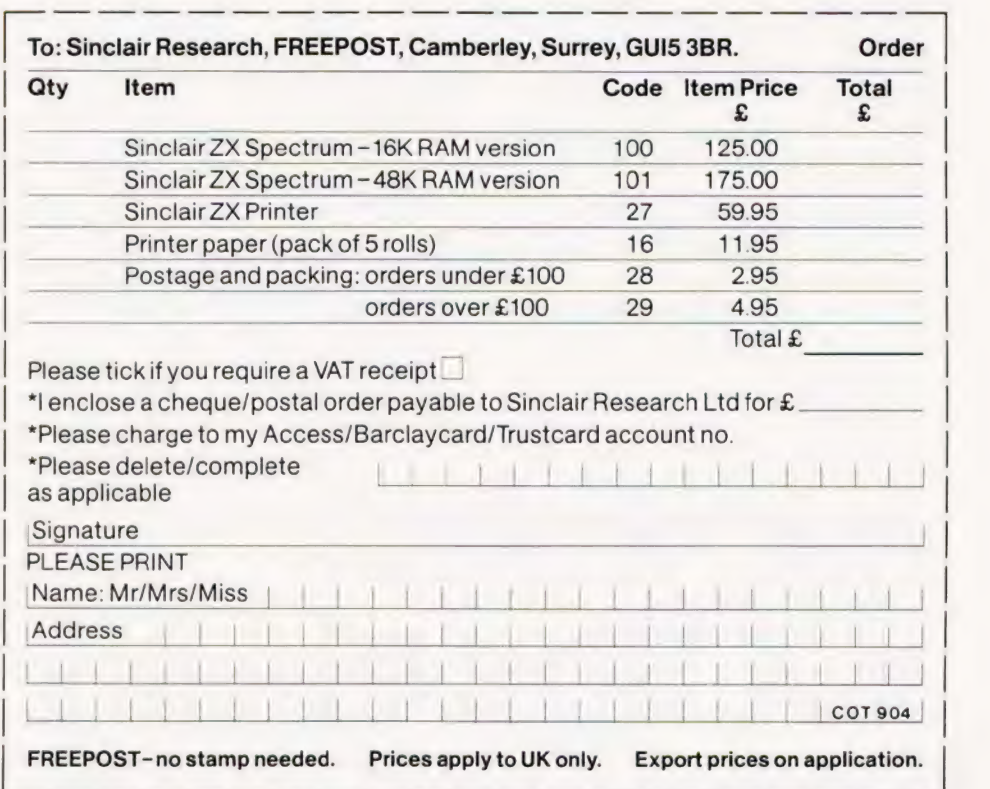

#### The ZX Microdrivecoming soon

The new Microdrives, designed especially for the ZX Spectrum, are set to change the face of personal computing by providing mass on-line storage.

Each Microdrive can hold up to 100K bytes using a single interchangeable storage medium.

The transfer rate is 16K bytes per second, with an average access time of 3.5 seconds. And you'll be able to connect up to 8 Microdrives to your Spectrum via the ZX Expansion Module.

A remarkable breakthrough ata remarkable price. The Microdrives will be available in the early part of 1983 for around £50.

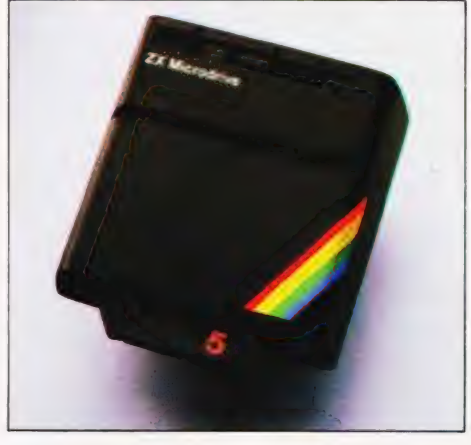

### Sinclair ZX Spectrum-technical data.

#### Dimensions

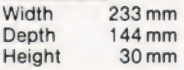

#### CPU/ memory

Z80A microprocessor running at 3.5 MHz. 16K-byte ROM containing BASIC interpreter and operating system.

16K-byte RAM (plus optional 32K-byte RAM on internal expansion board) or 48K-byte RAM.

#### Keyboard

40-moving-key keyboard with full upper and lower case with capitals lock feature. All BASIC words obtained by single keys, plus16 graphics characters, 22 colour control codes, and 21 userdefinable graphics characters. All keys have auto repeat.

#### Display

Memory-mapped display of 256 pixels x 192 pixels; plus one attributes byte per character square, defining one of eight foreground colours, one of eight background colours, normal or extra brightness and flashing or steady. Screen border colour also settable to one of eight colours. Will drive aPAL UHF colour TV set, or black and white set (which will give a scale of grey), on channel 36.

#### Sound

Internal loudspeaker can be operated over more than 10 octaves (actually 130 semitones) via basic BEEP command. Jack sockets at the rear of computer allow connections to external amplifier/ speaker.

#### **Graphics**

Point, line, circle and arc drawing commands in high-resolution graphics.

16 pre-defined graphics characters plus 21 userdefinable graphics characters. Also functions to yield character at a given position, attribute ata given position (colours, brightness and flash) and whether a given pixel is set. Text may be written on the screen on 24 lines of 32 characters. Text and graphics may be freely mixed.

#### Colours

Foreground and background colours, brightness and flashing are set by BASIC INK, PAPER, BRIGHT andFLASH commands. OVER may also be set, which performs an exclusive-or operation to overwrite any printing or plotting that is already onthe screen. INVERSE will give inverse video printing. These six commands may be set globally to cover all further PRINT, PLOT, DRAW or CIRCLE commands, or locally within these commands to cover only the results of that command. They may also be set locally to cover text printed by an INPUT statement. Colour-control codes, which may be accessed from the keyboard, may be inserted into text or program listing, and when displayed will override the globally set colours until another control code is encountered. Brightness and flashing codes may be inserted into program or text, similarly. Colour-control codes in aprogram listing have no effect on its execution. Border colour is set by aBORDER command. The eight colours available are black, blue, red,

magenta, green, cyan, yellow and white. All eight colours may be present on the screen at once, with some areas flashing and others steady, and any area may be highlighted extra bright.

#### Screen

The screen is divided into two sections. The top section – normally the first 22 lines – displays the program listing or the results of program or command execution. The bottom section normally the last 2 lines - shows the command or program line currently being entered, orthe program line currently being edited. It also shows the report messages. Full editing facilities of cursor left, cursor right, insert and delete (with auto-repeat facility) are available over this line. The bottom section will expand to accept a current line of up to 22 lines.

#### Mathematical operations and functions

Arithmetic operations of  $+, -, \times, +$ , and raise to a power. Mathematical functions of sine, cosine, tangent and their inverses; natural logs and exponentials; sign function, absolute value function, and integer function; square root function, random number generator, and pi

Numbers are stored as five bytes of floating point binary – giving a range of  $+3 \times 10^{-39}$  to  $+7 \times 10^{38}$  accurate to 9<sup>1</sup>/2 decimal digits.

Binary numbers may be entered directly with the BIN function.  $=$ ,  $>$ ,  $<$ ,  $>$ =,  $<$  = and  $<$  > may be used to compare string or arithmetic values or variables to yield 0 (false) or1 (true). Logical operators AND, OR and NOT yield boolean results but will accept 0 (false) and any number (true).

User-definable functions are defined using DEF FN, and called using FN. They may take up to 26 numeric and 26 string arguments, and may yield string or numeric results.

There is a full DATA mechanism, using the commands READ, DATA and RESTORE. A real-time clock is obtainable.

#### String operations and functions

Strings can be concatenated with +. String variables or values may be compared with=, $>$  $\leq$   $=$ ,  $\lt$  to give boolean results. String functions are VAL, VALS, STR\$ and LEN. CHR\$ and CODE convert numbers to characters and vice versa, using the ASCII code.

A very powerful string slicing mechanism exists, using the form a\$ (xTO y).

#### Variable names

Numeric - any string starting with a letter (upper and lower case are not distinguished between, and spaces are ignored). String - A\$ to Z\$. FOR-NEXT loops - A-Z. Numeric arrays - A-Z. String arrays - A\$ to Z\$. Simple variables and arrays with the same name are allowed and distinguished between.

#### Arrays

Arrays may be multi-dimensional, with subscripts starting at 1. String arrays, technically character arrays, may have their last subscript omitted, yielding a string.

#### Expression evaluator

A full expression evaluator is called during program execution whenever an expression, constant or variable is encountered. This allows the use of expressions as argumentsto GOTO, GOSUB, etc.

It also operates on commands allowing the ZX Spectrum to operate as a calculator.

#### Cassette interface

The ZX Spectrum incorporates an advanced , cassette interface. A tone leader is recorded before the information to overcome the automatic recording level fluctuations of some tape recorders, and a Schmitt trigger is used to remove noise on playback.

All saved information is started with a header containing information as to its type, title, length and address information. Program, screens blocks of memory, string and character arrays may all be saved separately.

Programs, blocks of memory and arrays may be verified after saving to confirm successful saving.

Programs and arrays may be merged from tape to combine them with the existing contents of memory. Where two line numbers or variables names coincide, the old one is overwritten.

Programs may be saved with a line number, where execution will start immediately on loading. The cassette interface runs at 1500 baud,

through two 3.5 mm jack plugs.

#### Expansion port

This has the full data, address and control busses from the Z80A, and is used to interface to the ZX Printer, the RS232 and NET interfaces and the ZX Microdrives.

IN and OUT commands give the |/O port equivalents of PEEK and POKE.

#### ZX81 compatibility

ZX81 BASIC is essentially a subset of ZX Spectrum BASIC. The differences are as follows.

FAST and SLOW: the ZX Spectrum operates at the speed of the ZX81 in FAST mode with the steady display of SLOW mode, and does not include these commands.

SCROLL: the ZX Spectrum scrolls automatically, asking the operator "scroll?" every time a screen is filled.

UNPLOT: the ZX Spectrum can unplot a pixel using PLOT OVER, and thus achieves unplot.

Character set: the ZX Spectrum uses the ASCII character set, as opposed to the ZX81 non-standard set.

ZX81 programs may be typed into the ZX Spectrum with very little change, but may of course now be considerably improved. The ZX Spectrum is fully compatible with the ZX Printer, which can now print out a full upper and lower case character set, and the high resolution graphics; using LLIST, LPRINT and COPY. ZX81 software cassettes and the ZX 16K RAM pack will not operate with the ZX Spectrum.

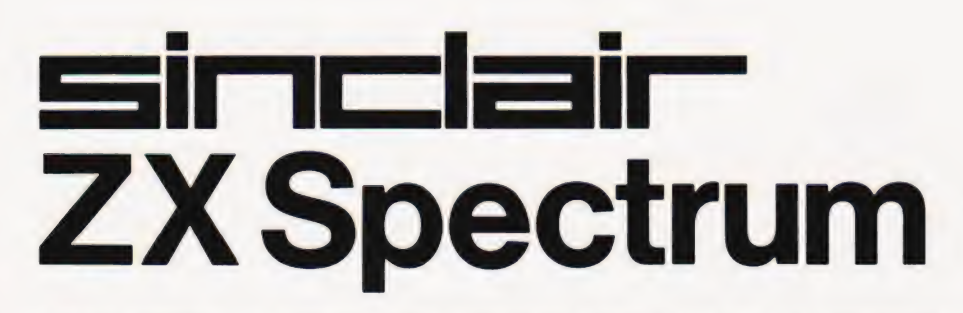

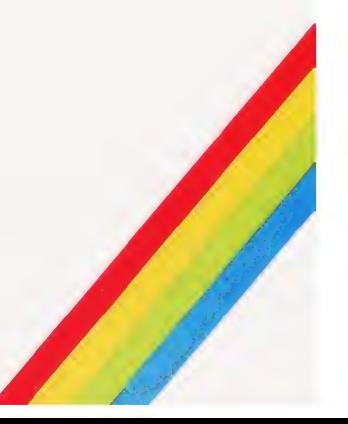

## ELEGANT<br>PROGRAMMING

For our grand finale in this series we take a look at a completely different method of tackling problems in programming.

**h** the subject of this final article is the rather grand sounding programming technique called, recursion'. You may feel that the last part of a series on programming is an odd place to be introducing yet another programm ing method! After all, stepwise refinement and structured programming were covered earlier in the series as the only way to write good programs — so what else can there be? The answer is that recursion is almost a wholly separate approach to programming. Simple programming problems are most easily solved using combinations of branch (ie IF statements) and lcops. Problems that are best solved using recursion are usually not encountered until much later on the road to becoming an expert programmer and, by this stage, it is often too late to see an alternative way of tackling a problem. This might account in part at least for the trouble that many people have with understanding and using recursion. On the other hand it might just be that recursion is a method of thinking that you either find natural or you don't. Whatever the reason, recursion has a way of making fanatical friends and devoted enemies. A more balanced view is that recursion is just another weapon to be added to the programmers' arsenal and used<br>when appropriate. So, if you have never met recursion or if you have been convinced that it is a difficult technique reserved for academics then read on.

#### ITERATION V RECURSION

The best way to explain recursion is by example. Perhaps the most used and simplest example of recursion is the calculation of the factorial function. It is a good example not only because it is simple but because it shows clearly the relationship between the programming methods we already know looping etc — and recursion. The factorial function n! is the product of all the integers from 1 up to and including n. In other words:

 $n!=1*2*3*4*5...*(n-1)*n$ 

If you were set the task of writing a BASIC program to calculate the factorial function then you would probably write something like:

#### 10 INPUT N  $20 A=1$ 30 FOR I=1 TO N 40 A=A#I 50 NEXT I 60 PRINT A

damental to programming. However there is another equivalent The main part of the program, ie the part that does all the work is the FOR loop between lines 30 to 50. The usual name for this sort of solution is 'iteration'. Any program that arrives at its solution by going round a loop is known as an iterative program. Ai this point it may be difficult to see how there could possibly be an alternative to iteration — looping is so tundefinition of the factorial function that leads directly to a different sort of program that calculates it. If you want to work cut n! and you happen to already know what  $(n-1)!$  is then you can take a short cut by using:

#### $n! = n \star (n-1)!$

For example  $4! = 4 \star 3!$ . If you don't happen to know the value of  $(n-1)!$  then you can use the same idea once more to find (n- 1)! That is  $(n-1)! = (n-1) \star (n-2)!$  You should be able to see that you can keep on using this relationship until you get to a factorial that you do know the value of and then by working your way back up the chain you can return to the value of the factorial that you want. A value of the factorial function that is particularly easy to remember (or work out) is 1! which is of course equal to |. So, for example, to calculate 4! using this method we would first reduce the problem<br>to finding 3! by  $4! = 4 \times 3!$ . Then we would reduce the problem to finding 2! by  $3! = 3 * 2!$  and finally to 1!, which we know by  $2! = 2 \star 1!$ .<br>To get the required answer we now have to work our way back 'up' the chain of calculations ie<br>2!=2\*1!=2, 3!=3\*2=6, and<br>finally 4!=4\*6= 24. This, rather

eers and the control of the control of the control of the control of the control of the control of the control of the control of the control of the control of the control of the control of the control of the control of the

= :

strange method calculates the tactorical function without any hint of an iterative loop — it is the recursive method of calculating the factorial function. The ideas of 'stepping down' through a calculation until you reach a point where you can replace unknown parameters<br>by actual values and then 'stepping up' through the calculation filling in the previously missing values is characteristic of all recursion. Another feature of recursion is the way that the recursive definition of the factorial function involves itself. That is:

$$
n! = n * (n-1)!
$$

can be read as a definition of n! in terms of n and  $(n-1)!$  In fact it is this self referencing that makes the step down/step up behaviour of recursion possible.

Now that we have an alternative method of calculating the factorial function the next step is to produce a BASIC program that uses recursion. However this is not quite so easy as it sounds.

#### RECURSION AND BASIC

There are computer languages that are defined and implemented with special features to allow and even encourage programmers to<br>| write recursive programs. The<br>trouble is that BASIC isn't one of them! This isn't unreasonable when you think of BASIC's humble origins as a first teaching language. A few versions of BASIC — C BASIC and BBC BASIC tor example — contain special facilities for recursion but, in general, BASIC leaves the programmer to sort out recursion alone. Things are not quite so bad, however, because it is fairly easy to write clean and neat recursive programs in BASIC using a simple idea. Before introducing this it is worth looking at the way that a standard recursive program would appear in a version of BASIC that facilitates recursion — BBC

BASIC, What we need to do is take the recursive definition of the factorial function and convert it as directly as possible into BASIC:

#### 10 DEF FNF(N) 20 IF  $N \geq 1$  THEN =N\*FNF(N-1)  $30 = 1$

Although the above program may look a little strange you should be able to identify the overall form of a recursive subroutine. The first line (10) defines what follows as a function called FNF. The second line (20) is the recursive definition of N! It says IF  $N<$  >1 THEN the result of the function is N times the result of  $FNF(N-1)$ . You should be

#### Series: Advanced BASIC techniques

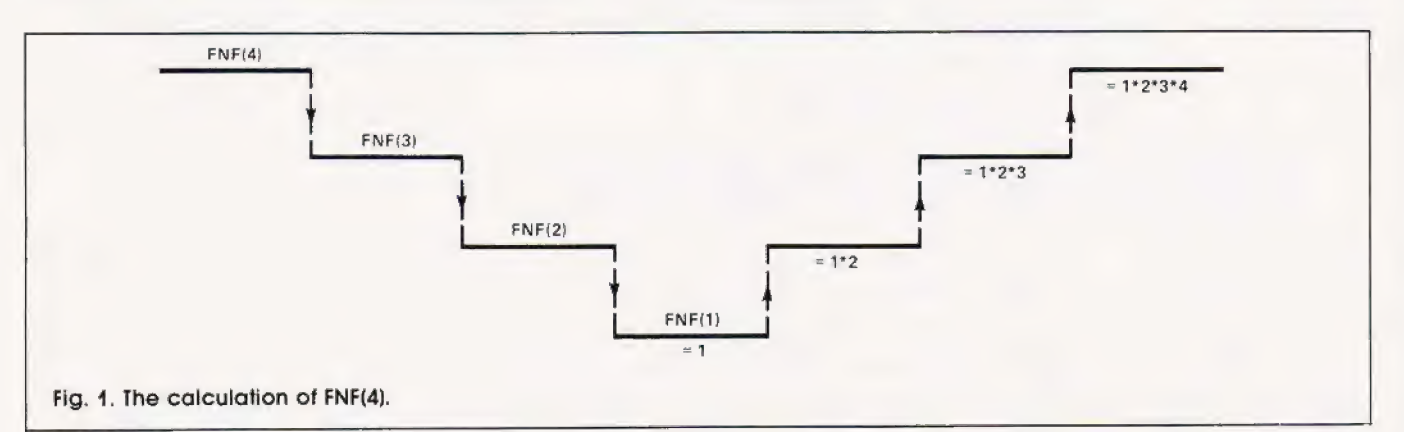

able to see that this is where the step down/step up calculation occurs. When FNF is used, tor example in the statement PRINT FNF(4), line 20 causes FNF to be called as  $FNF(N-1)$ ,  $FNF(N-2)$ and so on until FNF(1) is reached when line 30 returns the value 1 and the chain of calculations is taken back up towards the first use of FNF. This idea can only work and really be understood if each time FNF is used a completely new version of the function, in particular all its variables, are created anew. For example in the execution of FNF(4) line 20 causes a completely new version of FNF to come into existence to work out FNF(3). This in turn causes another version of FNF to come into existence to work out FNF(2) which tinally creates a version to give the value of FNF(1). Not only must a new version of FNF come into existence each time it is used, each new version must only replace the previous one until it returns a result. In other words to allow the calculation to work its way back up the chain it is necessary for each of the versions of FNF created on the way down the chain to carry on existing both to accept the results of the later versions of the function and to return a value to any earlier versions of the function. So to continue the above example, when  $FNF(1)$  returns the value  $1$  as its answer, it passes it to the partially completed version calculating FNF(2). This allows this version to complete its line 20 and pass the result 2 to the next version and so on to the first use of FNF which finally returns the value FNF(N) to the PRINT statement that it was used in. The way that FNF works out any factorial is not difficult to understand but it may be difficult to follow so Fig. 1 is included as a summary of the FNF(4) calculation

This description of the FNF function is all very well tor anyone with BBC BASIC but what about the rest ot us. Well the answer is that there is a simple method of implementing recursive sub- » aha ee

routines in almost any version of BASIC. The method relies on the version of BASIC having a good pair of GOSUB and RETURN statements. In particular it is important that you can GOSUB to a subroutine from within a subroutine and still have the RETURN statement take you back to the correct place. In other words it is important that subroutine calls can be 'nested' to a reasonable depth. The main problem in using BASIC subroutines recursively is that each time the subroutine is used a whole new set of variables should come into existence ana when the subroutine finishes it should be possible to return to a previous version of the subroutine restoring the old values. The simplest, but incorrect, BASIC recursive implementation of the factorial function is:

10 INPUT N 20 GOSUB 1000 30 PRINT F 40 END 1000 IF N=1 THEN F=1!RETURN 1010 N=N-1 1020 GOSUB 1000 1030 F=(N+1)+#F 1040 RETURN

Subroutine 1000 attempts to use recursion to calculate N! by calling itself at line 1020 to work out an answer for  $(N-1)!$  and then using this in line 1030 to calculate N!. Unfortunately, this doesn't work because the old values of N and F are destroyed each time the subroutine is called. The answer to this is to use an array tor each variable in the subroutine and a count of how many times the subroutine has been called. This count | is used as an index to the arrays so that effectively a completely new set of variables is produced each time the subroutine is called. For example:

10 DIM N(i0) | 20 DIM FiO) 30 INPUT N(1) 40  $I = 0$ 50 GOSUB 1000 60 PRINT F(1) 70 END

#### 1000 I=I+1 1010 IF  $N(I)=1$  THEN  $F(I)=1$ : $I=I-1$ :RETURN  $1020 N(I+1)=N(I)-1$ 1030 GOSUB 1000 1040 FILE N(IMF(I+1) 1050 I=I-1 1060 RETURN

The two simple variables N and F are now replaced by arrays N(10) and F(10), The variable I counts the number of times that the subroutine is called. Within the subroutine the current values ot the variables are in  $N(I)$  and  $F(I)$ respectively but the result from the previous version of the subroutine is always in  $F(1+1)$  and the value of N is passed in  $N(1 + 1)$ . This is how the versions of the subroutine communicate with each other.

This use of arrays to create new versions of the variables each time the subroutine is used is interesting because it imitates the way that languaces such as Pascal implement recursion. You may recognise the way the arrays are used with the index I as nothing more than a simple stack.

#### RECURSIVE SOLUTIONS

The recursive calculation of the factorial function is a good example because it is easy to see how the detinition leads to the<br>program. Recursive programs do often arise directly trom the implementation of a recursive definition but it is also the case that many problems that seem to have nothing to do with recursion at first sight can be solved by recursion. For example the well- known Towers of Hanoi' problem contains ne obvious hint of recursion but it is most easily solved by recursion. The Towers ot Hanoi problem consists of three pegs numbered 0, 1, and 2 and at the start of the problem there is a pyramid of N discs, smallest at the top on peg O. The object of the puzzle is to transfer all the discs one at a time to another peg but with the restriction that a larger disc must never be placed on top of a smaller disc. If you nave never come across the problem betore,

you may not appreciate just how tricky it is Iry it for yourself using four or five coins and you'll soon understand the difficulties. A recursive solution consists of four stages:

- 1) If  $N = 1$  then move the disc from peg 0 to peg 1 and stop
- 2) If  $N > 1$  then move the top  $N 1$ discs to peg 2
- 3) Then move the remaining bottom disc to peg 1
- 4) Move the  $N-1$  discs now on peq.  $2$  to pea  $1$

Steps 2 and 4 are clearly recursive in that they both involve the original problem but with  $N-1$ discs instead of N. Uncovering this sort of solution is something that gets easier with practice but the main idea is to reduce the problem you are faced with to a solution of a slightly simpler one and then repeat this reduction until the problem is solved.

#### **SUMMING UP**

Recursion is a subject that has received much academic attention. Rather than just being an alternative to iteration it may be that recursion is in some way more powerful. In other words there may

exist problems that cannot be solved using iteration but can using recursion More to the point, it is possible that there are practical problems that are significantly easier to solve using<br>recursion For example, most comptiers analyse computer languages using recursive methods Many of the problems in artificial intelligence seem to be easier to understand and solve using recursive methods. Whatever the truth, recursion is finding its way into computer languages intended for advanced future applications.

On the subject of programming languages the choice of BASIC as the language for examples in this series may seem a little strange - if you want to illustrate advanced or good programming methods and ideas then surely an advanced language would be the best choice. Apart from the obvious advantage of using the most popular and common programming language (ie BASIC) it also serves to emphasise the fact that the techniques are ideas independent of any particular language. BASIC is by no means the last word in programming languages but then neither is the much praised Pascal. It is true that any language that provides extra facilities for writing

well structured programs with advanced data types and structures<br>is to be admired but it is always up to the programmer to take advantage of these facilities. I have seen as many badly written programs in Pascal as in BASIC! Programming languages will develop and offer more advanced teatures as time goes on but it will take a lot to<br>move BASIC from its current position as the number one language. What is likely to happen is that BASIC will develop to include extra features until it becomes nothing like the BASIC that we use today. This has already happened in the sense that BBC BASIC is a much fuller and richer language than the original Dartmouth BASIC

This aspect of evolution rather than revolution in programming languages is very like the way natural languages develop and why should it be otherwise? As long as the more advanced versions of BASIC include the original as a subset there should be no problems. Until the day that computers program themselves we must continue to find ways of improving the clarity and accuracy of the programs that we write and this will entail the further development and refinement of high level computer languages, BASIC included.

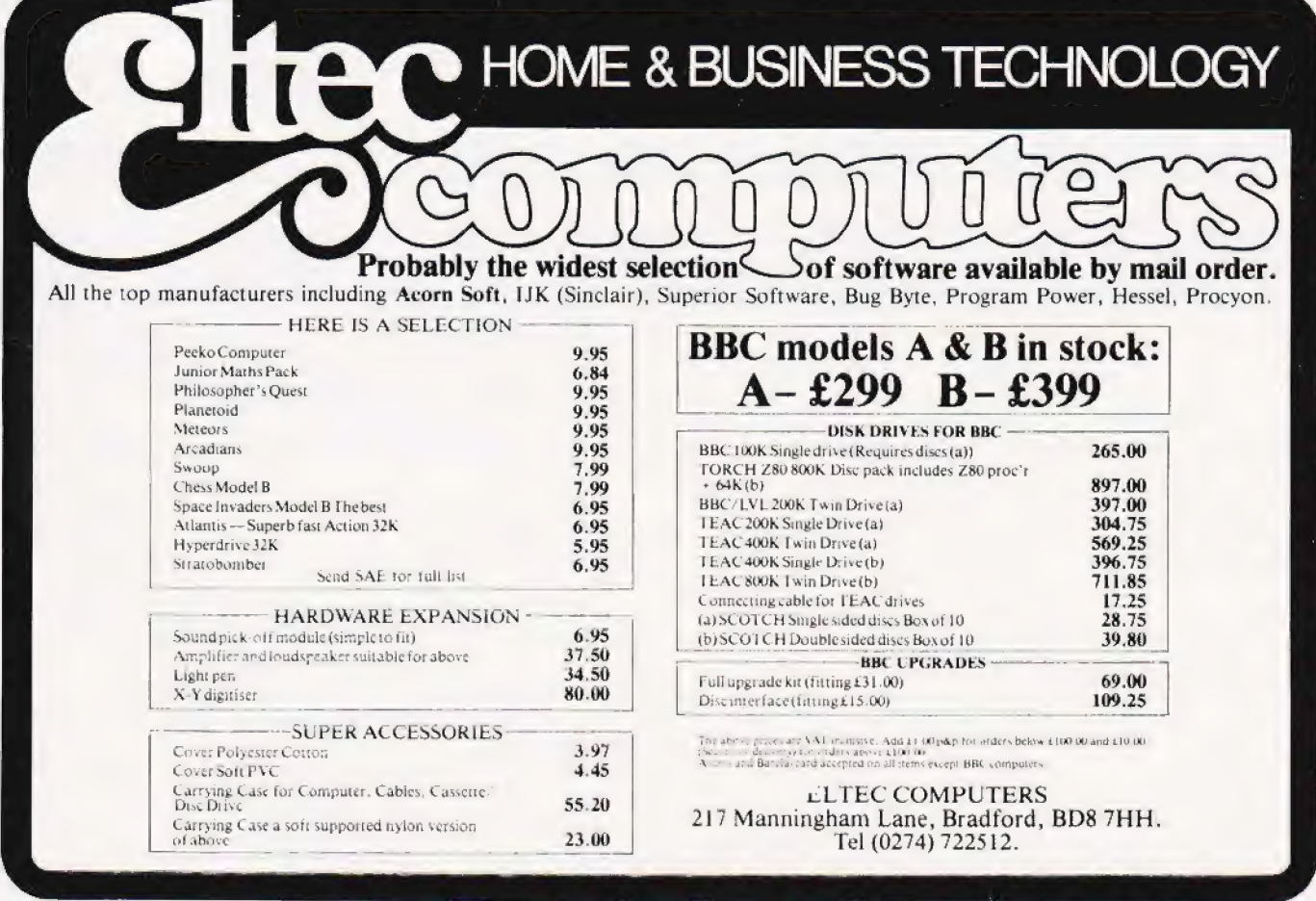

Personal Software is a quarterly publication dedicated to all aspects of software for the most popular micros.

If you own a BBC Micro it will not be complete without the Spring issue of Personal Software. Packed full of programs, great games, lots of utilities, educational items and useful ideas will all be at your fingertips with this magazine. So why not chase up a copy today.

Personal Software can be ordered directly from us at £7.80 per annum or £1.95 per copy. To ensure a single copy or a complete year's supply, fill in the form below, cut it out and send it with your cheque or postal order (made payable to ASP Ltd) to: **Personal Software** Subscriptions, 513 London Road, Thornton Heath, Surrey CR46AR.

- you can even spread the load with your credit card!

Don't miss out-subscribe now.

SUBSCRIPTION ORDER FORM Cut out and SEND TO: 513 LONDON ROAD. rana **THORNTON HEATH SURREY, CR4 6AR** Please use BLOCK CAPITALS and include post codes. Please commence my subscription to Personal Software with the issue Name (Mr Mrs Miss) delete accordinaly SUBSCRIPTION (tick C) as Address **RATES** appropriate) £1.95 for a single  $\frac{17}{11}$  RO for 4 issues copy of the  $_{\text{issue}}$ I am enclosing my (delete as necessary) Cheque/Postal Order/International Money Signature .....  $\mathcal{L}^{\text{max}}$  $\mathcal{L}(\mathbf{x},\mathbf{y})$  . The second particle is Order for £  $(made\ payable\ to\ ASP\ Ltd)$  OR  $Date$  ... in a construction  $\bar{z}$  ,  $\bar{z}$ Debit my Access/Barclaycard ('delete as necessary) CT April '83 Insert card no.

sonal

**MOST** 

BB. Him

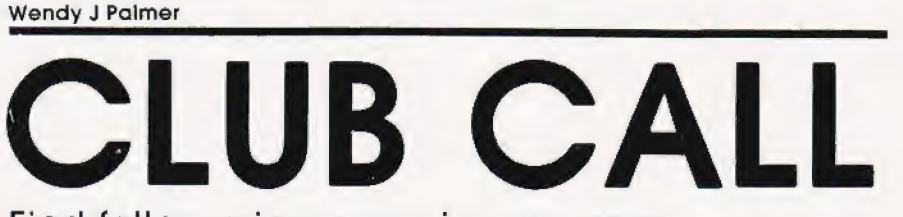

Find fellow micro users in your area

elcome once again to our reguiar spot on computer clubs and user groups. Some areas of the country (and of the world) are better represented than others, sc if you do not see a club in an area that you know is catered tor why not drop us a line?

#### ORPINGTON COMPUTER CLUB

23 Arundel Drive, Orpington, Kent BRG 9JF. Contact: R A Pyatt (Secretary) Tel: 66-2028]

This well-organised group meets every Friday at 8.00pm at the Church Hall of Christ Church in Charterhouse Road, Orpington. Refreshments are served tree at 9.00pm and you can enjoy them without worrying about your micro's satety — members' equipment is insured by the club while it is on the premises, or being carried to and from the club. The club caters tor all computer users, beginners or advanced, the aim (and apparently the result) is that the members learn as much as possible from each other. So why not drop in?

JUPITER ACE USERS CLUB<br>C/o REMSOFT 18 George Street Brighton BN2 1RH. Contact: Jonn Noyce or Doug Bollen Tel: 0273-602354

The club has been formed to provide a forum tor members to exchange information on the Ace; also to produce and market reasonably priced software in cassette based format. In addition the interfacing capabilities of the Ace needs exploring with the possibility of kits being made available cheaply to members. The club is independent of Jupiter Cantab, the creators of the Ace, but it is hoped that a friendly and informative relationship will exist between the two. The annual subscription is £7.00, members getting three newsletters, advice on add-ons, special offers on software and hardware. Brighton-(and appearently the result) it is that is mattern in the small in the small in the small in the small in the small in the small in the small in the small in the small in the small in the small in the small in the small i

based REMSOFT, a commercial enterprise, has announced the first sottware for the Jupiter Ace and tull details can be obtained from the above address.

#### THAMES VALLEY COMPUTER CLUB<br>The Griffin,

Church Road, Caversham, Reading. Contact: Stephen Cole (Secretary) Tel: 0256-25857

The group meets at The Griffin in Caversham and covers the Newbury, Reading, Bracknell and Maidenhead areas and has been in existence for the last four years. The club has about 75 members ranging from beginners to professionals, who between them have a lot of hardware and software expertise. The main monthly meeting, on the first Tuesday of the month, consists ot a talk or demonstration as well as a members' query session and time tor refreshment and private conversation. There is a monthly meeting fee of 50p plus an annual subscription of £1.00. The club also has special interest groups also has special interest groups<br>which meet in the second half of<br>the month (Z80 group, 6502 group, the month (Z80 group, 6502 group, beginners group and advanced software group). A newsletter is produced every other month detailing previous and future rneetings, news etc. The machines in use include Tandy, NASCOM, PET, UK101, BBC, Sinclair and Sharp. Contact Stephen or Phil Warn (Treasurer) on 0734-594874

#### BIRMINGHAM NASCOM USER GROUP

Contact: Martin Sidebotham (Secretary) Tel: 021-744 3093

This group meets on the last Tuesday of every month (except December) at 8.00pm in the upstairs room at Davenports Social Club, Granville Street, Birmingham (behind the Brewery, off Bath Row, near the Birmingham Accident Hospital).

#### TANGERINE USERS GROUP

1 Marlborough Drive, Worle, Avon BS22 ODO. Contact: Bob Green Tel: 0934-21315

Continuing their policy of expansion, TUG has moved to new headquarters as above. This location provides easy access from the western motorway network (M5) allowing monthly meetings between members more easily than was previously possible. With this move comes an increase in statfing levels and the formation of a new research and development team to continue full Microtan system support.

#### ATARI HOME COMPUTER CLUB MAGAZINE I/O

Atari Int. (UK) Ltd., Atari House, Railway Terrace, Slough, Berkshire. Contact: Graham Daubney Tel: 0753-33344

This quarterly news magazine produced by Atari is tor Atari Home Computer Club members throughout the UK. Each issue includes a page dedicated to news and views from the user groups. Whether you already belong to a club or would like to recruit and administer one of the groups in your area, Graham would like to hear from you. He can put you in touch with people of a like mind living nearby, lend advice on the most effective ways of setting up and running a computer user group, and of course can relay information on the group's latest finds and activities to other Home Computer Club members. 50 if you are an Atari user, why not write to Graharn and let him help you find others.

If you would like us to have your club included on this page just drop us a line with full details of the club's activities, fees, meeting place, etc, at:

#### Club Call, Computing Today, 145 Charing Cross Road, London WC2H OEE.

Please do not torget that if you have sent us details of your club in the past it would help us and our readers if you keep us informed of changes to the information.

## FEELING ADVENTUROUS?

**ASP Software Adventure Series 1** 

#### THE WHITE BARROWS Program approximately 8K

Somewhere amid this maze of burial chambers lurks an Evil Sorcerer whom you need to trap. Trouble is, he's protected by Trolls, Dwarves, Serpents and the occasional Dragon or two! Your magic staff will block the tunnel to prevent him escaping unless, that is, he outwits you.

A real brain twister, White Barrows requires both brains and brawn from its players. It's no good just hacking your way through the Barrows and hoping to fall over the Sorcerer. Eventually you'll meet a Dragon, and they don't hack easily ! You'll need all your strength and cunning to survive this one for long. THE WHITE BARROWS Only £6.50 all inclusive!

#### CONQUERING EVEREST Program approximately 11K

You are in charge of an expedition comprising 18 climbers, 34 Sherpas and 40 Porters. There is food, tents and equipment for all, even the oxygen you'll need as you near the summit. One slight problem, it's all at the BOTTOM of the mountain and you have to get it all up to the TOP!

The monsters of this game are avalanches, starvation, storms and, worst of all, bad planning! A real, thinking man's adventure, Everest will test your skills of forward planning to the limit. CONQUERING EVEREST Only £6.50 all inclusive!

\*\* SPECIAL DEAL \*\* Both programs on one tape for only £11.45 all inclusive!

ASP Software Adventure Series 2

#### CELLS AND SERPENTS Program approximately 11K

More monsters than you ever thought could live behind your keyboard. Wander the hills in search of gold and glory but be very, very careful where you tread! There are things here that will make your wildest nightmares look like Julie Andrews. Fancy meeting a Mind Flyer, for example? Or how about shaking hands with an Asmodeus? {You'll only do that once!) Treasure is here to be found though...the hard way.

See just how good you really are at adventuring with this practically unsurvivable fantasy. Not for the faint of heart or the slow of sword.

CELLS AND SERPENTS Only £6.50 all inclusive!

STOCKMARKET Program approximately 11K

There are other ways of making money than bashing Trolls on the head. Try this one for a change. Contend with a fluctuating economy, tax investigations, bullish opponents, impatient bank managers and consortium takeovers as you struggle to make your first million.

It is decidedly difficult and definitely compulsive. A must for all those aspiring financial wizards, both young and old, the game has real family appeal as up to six people can play. It's easy to learn but very, very hard to win! STOCKMARKET Only £6.50 all inclusive!

\*\* SPECIAL DEAL \*\* Both programs on one tape for only £11.45 all inclusive!

Our Adventure Series programs are available on tape for the following systems: Commodore PET/3000/4000, Commodore VIC-20, Sharp MZ-80A and MZ-80K, Tandy TRS-80 Mode! 1, BBC Model B or 32K Model A, Atari 400 and 800, Sinclair 48K ZX Spectrum. CELLS AND SERPENTS<br>
CELLS AND SERPENTS<br>
STOCKMARKET Program approximately 11K<br>
STOCKMARKET Togram approximately 11K<br>
There are other ways of making mole than bashing Trolls on the head. Try this one for a change. Contend

Please indicate your selection in the coupon and give the relevant system. Please note that we CANNOT supply mixed orders on the combined tapes; A BBC Cells and Serpents with an Atari Stockmarket, for example.

Fill in the coupon, cut it out and send it to:

ASP Software, ASP Ltd, 145 Charing Cross Road, London WC2H OEE

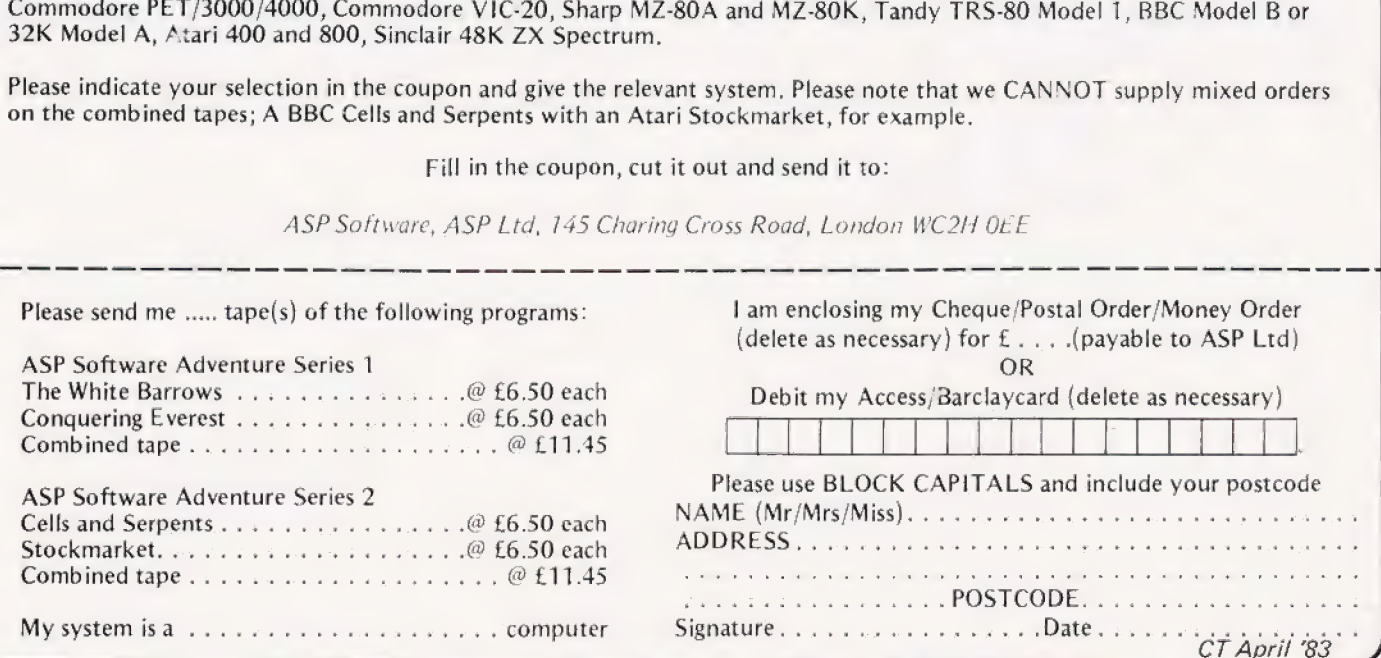

COMPUTING TODAY APRIL 1983

## PRINTOUT

#### Dear Sir.

I was surprised by the Multiplication Tutor' listing in your December issue. Not only was there an error in line 100 (which should read: PRINT AT X, Y:etc) but also three pairs of superfluous brackets: in line 60; the outer pair in line 80: and the first pair in line 120 — in a program that goes to extreme measures to reduce size!

Secondly, are you considering reviewing the Jupiter Ace? This seemed an obvious step after your series on FORTH, but no review has yet appeared.

Finally, Graham Blakemore of Loughborough seemed unsure of how to obtain a hard copy of a machine code program on the PET. I suggest that he uses the following:

OPEN 5,4 CMD5

Enter the monitor and ask for a memory display.

Yours faithfully, Jonathan Jones Worcestershire.

("Yes, the Jupiter Ace is currently undergoing a thorough testing in the hands of our reviewers. The report should be ready for our next issue. Ed. \*)

#### Dear Sir,

Way back in your August issue you published a Battleships' iype game for the Casio 702P, entitled 'Casio Convoy' (p. 30). It contained a small error, with disastrous effects, which I've at last managed to locate. In case other 702P devotees are still struggling I thought you might be interested in my finding...

The error is in line 360, where IF  $D \leqslant O'$  should read IF  $D > O'.$ The effect of the error is to cause the printout 'All Warships Sunk' at every sinking.

Some further points pertaining to this program may be helptul. Firstly it may not be clear to some users that 'DEFM 2 must be entered before the program can be<br>run. Altering 'SHIPS SPEED' to SPEED NOW' in line 240 enables entered betore the program c<br>run. Altering 'SHIPS SPEED'<br>'SPEED NOW' in line 240 ena<br>————————————————————

the printout from this line to fit the display, eliminating an annoying delay due to scrolling. Finally,  $K = l'$  added to the end of line 230 prevents 'damage by enemy fire', useful for testing or gaining experience. Actually the whole line could be replaced by this statement, but tacking it on in this way makes it simple to delete later, when the game is to be played properly.

Yours faithfully, A Flind Taunton

#### Dear Sir.

Last month's (February) NASCOM Find program was a real gem, but as a NASCOM I with NAS-SYS 3 and BASIC owner, a few mods were required before I could use if.

Firstly, the table values have<br>to be changed, NAS-SYS 3's table is longer and starts earlier in the monitor, so we need:

QOD 2E 21 8207 LDAL, 0782H OD 34 O1 7E 00 LD BC, O7EH

Secondly, because of the longer table, four of the routines have to be moved therefore all references to these routines have to be changed.

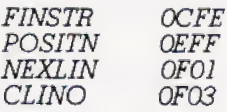

Finally, the cali to the old INLIN routine from OD99 has to be changed as below:

| OD99 CD FO 02 CALL O2F0H

Hopefully, this will help a few readers and, by the way, keep up the good work.

Yours faithfully, Michael Briggs Drontield

#### Dear Sir,

Paul Kriwaczek, in Viewpoint (January 83), speaks scathingly of 'the rote learning of the Victorian

schoolroom, with its emphasis on convergence and conformity' and he goes on fo speak in the same paragraph, of 'the alienation... and purposelessness felt by so many children' under the present system. Is it not, therefore,  $|$  possible  $-$  just faintly possible  $$ that the apparent inhumanity of Victorian education concealed some virtues lost to our seemingly more enlightened age?

Yours faithfully, Ronald Cohen London W1]

#### Dear Sir,

Garry Marshall's article in the February issue was very interesting and informative, but I have spotted the deliberate mistake in the Pascal record<br>declaration! I doubt very much whether any decent compiler would Jet you call a variable by the name 'type', as this is a reserved word in Pascal. J must admit I was rather baffled by the statement that the features which would allow a program to read records from discs are "usually not implemented in the versions of Pascal that are available for microcomputers". The excellent | Hisoft compiler that I run on my Nascom/Gemini system only costs Nascom/Gemini system only costs<br>£40, and is not lacking these features. I assume that the other, much more expensive compilers around are equally capable.

Yours faithfully, Chris Blackmore, alias Doctor Dark Taunton

#### Dear Sir.

May I point out to Colin Hogben (Printout Feb. '83) that if numbers do indeed 'really' exist anywhere in the universe it is in the mental organs of people, wherein they are still but particular arrangements of electric charges.

(Show me an integer and I'l/ show you an electron.)

Yours faithfully, Colin Russ Newbury

PS How about a new column:- Philosophy of Computing' Ah well, perhaps not,

#### Dear Cir,

I own a VIC-20 with both 3K and &K expansion modules and, as I am also very interested in Astronomy I was pleased to see

your excellent program, Kepler's Revenge, in the January issue. Sadly, it is written for the BBC Micro.

Is there any possibility that you might publish a VIC-20 version of this program or at least print the changes necessary in order to get it to run on the VIC-20?

Your faithfully, John Curtin Limerick

("Whilst | have my doubts that it could be done on the VIC-20 without the extra graphics module I have no doubt that there must be someone who has converted it. If so perhaps you would like to contact Mr Curtin and help him out. Ed.")

#### Dear Sir.

Since I am laying out the price of a stamp on sending you the enclosed Reader Survey form, I am making use of the occasion to make comment on two items in the current (January) issue. # File: Leaving aside the position of the PI's knees in the photograph (the position of the throttles does not suggest a stationary aircratt) I wonder if the significance of your statement about not photographing the scenery through the cabin windows has escaped you. In spite of this, you were content to look at the view through them. That picture was adequate. Yet it was taken with a dreadful optical instrument having a rotten little single meniscus lens, projecting the image onto a curved surface of ill-defined geometry. Not only that, but the sensitive surface is on the 'wrong side of the film' and has the shadow of blood vessels cast on it as well as everything else. There must have been some pretty nifty image processing going on between your ears for you to be satistied with the result: do you not think, perhaps, that this may have been the most intense computing experience of your trip?

Elegant Programming: This has been a good series, with a very satisfying mixture of items to disagree with as well as new insights to make even an old thickie like myself think again. In the case of the current article, I am slightly worried about Mr James' use of the term 'index' for his array qualifiers. For centuries mathematicians have used the word subscript without noticeable damage to their health. It is used in this sense by most high level languages. Why must he be

different? And how will he advise one of his readers who comes to a record in an indexed file comprising a set of qualified names? Let's stick to the convention that names have subscripts and records have indices. Why make life more complicated than it needs to be?

Best wishes to Computing Today for the coming year: it remains one of the best journals that I take.

Yours faithfully, PH Tanner Glasgow

(\*If we had a 'letter of the month' this would, without a doubt, be it. I had to read the first part twice betore the penny dropped but we all have bad days... | must contess to a slight case of nerves about the photos we included in the feature and, as someone has raised a query I think that it is time to own up. Long term readers might have recognised the picture of the cockpit as being familiar, we

used it to illustrate a report I wrote back in July 1979 on a Computer Show in Orlando, Florida. It is absolutely genuine and the reason that the pilot's knees are not where you might expect is that the plane is on auto-pilot and he's talking to me! The reason that we used the older picture is because the ones I took this time out weren't up to the guality | needed to illustrate the teature. However, the biggest goof of all, no doubt spotted by many, was that having moaned about the quality ot pictures taken through a cabin window and raved about the nice views from the cockpit I only went and left out the one taken out of the cockpit! Personally 1 blame it all on the jet lag... The real pictures are given here just to set the matter straight and you can have tun trying to spot the differences in the two cockpits.

Your second point is very fair and I can only say that I agree. However, as we were trying to avoid any complications with mathematics — arrays don't have to be to do with numbers — I used

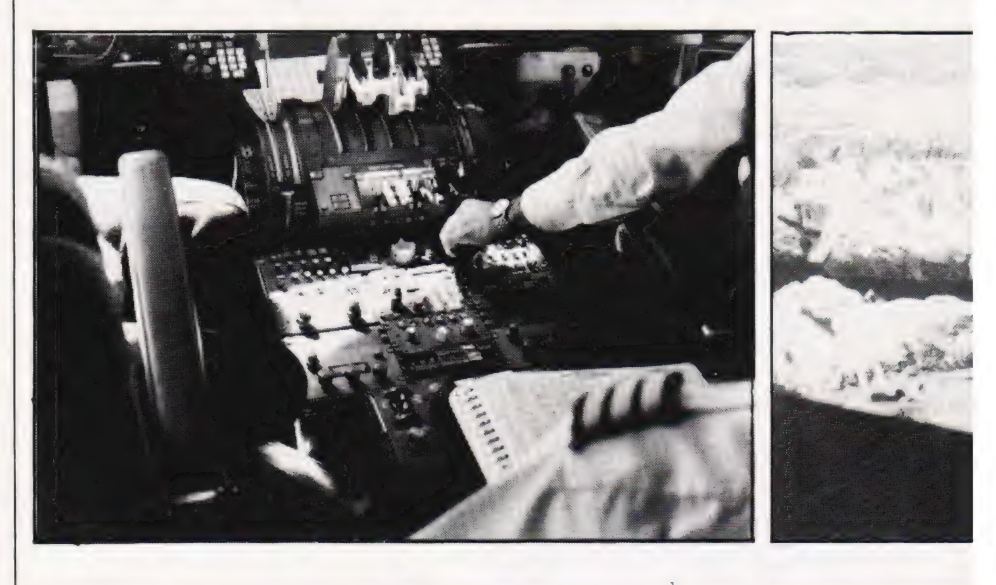

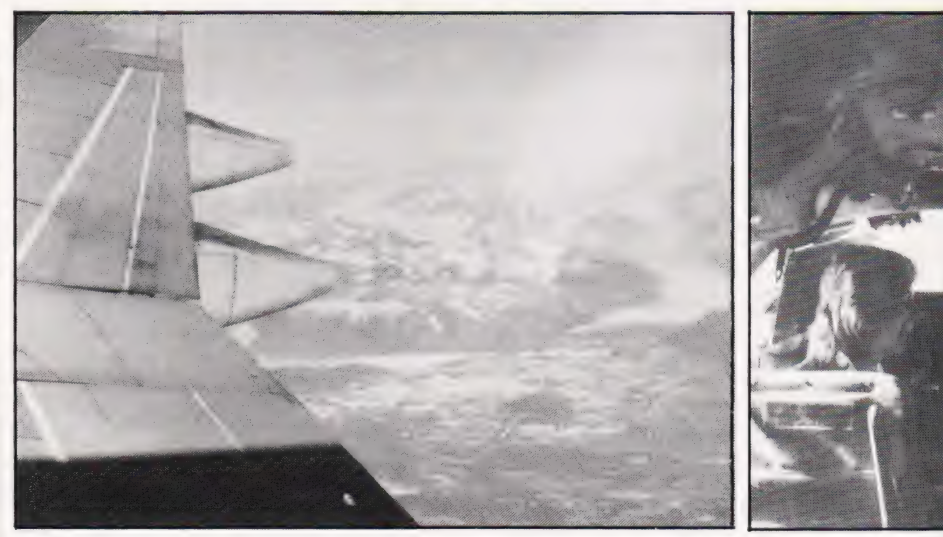

the piece as written and didn't change to the more conventional notations. You might be interested to learn that the series will form the basis of a book by Mr James called The Complete Programmer which Granada are due to publish shortly. Ed. \*)

#### Dear Sir.

lam a regular reader of Computing Today. I find it very interesting and enlightening but do you think some programs could be published for the Dragon 32. I am sure many other readers would appreciate this. I found the article Enter the Dragon' by Henry Budgett very interesting. Please!! can we have some more like it.

#### Yours faithfully, Colin Wilson Sunbury-on-Thames

There seems to be very little Dragon 32 material filtering back to us at the moment, come on  $chaps - it's just not good enough!$ Ed.

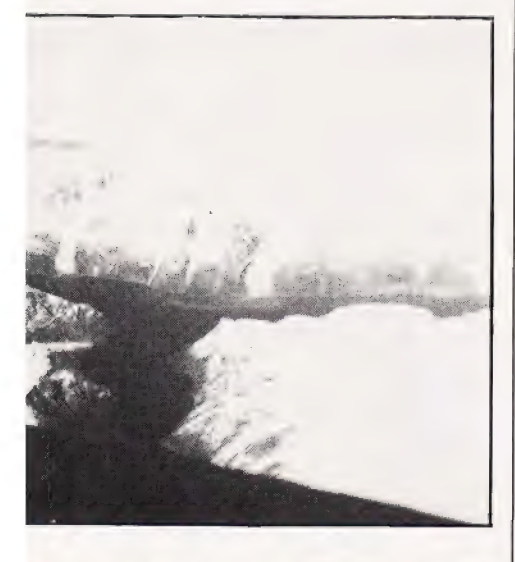

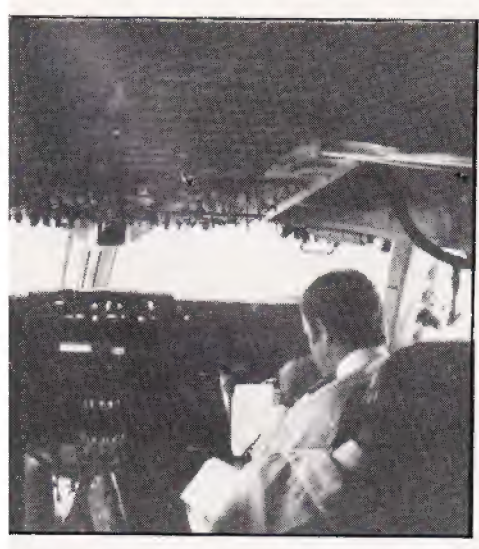

#### Dear Sir,

Firstly as a relative newcomer to the world of computing can I say how much I enjoy reading your magazine.

My main reason for writing to you concerns an article in the January edition of Computing Today (page 70) entitled VIC Blow-Up. This would be an excellent program if only it would run! It has been entered correctly into my VIC-20 but when an attempt is made to run it all I get is a mass of characters across the screen as though the program listing is rotating. My young son has programmed it and he gets the same result. Can you help. Do you know of a fault in it?

#### Yours faithfully, G T Richings Guildford

(\*Ah... I suspect that you are another victim of the crazy design philosophy of Commodore and have an expanded machine. It does state in the article that the program is tor an unexpanded machine, adding more memory can cause problems as various locations get changed — in the case of the 16K add-on your screen moves house to a completely new area in the memory map which tends to make rather a nonsense of the program! As tar as we know there are no errors in the published listing which would cause the problem you describe. There is, however, a cosmetic bug in line 270 which produces the incomplete box as seen in the photographs. This can be cured by inserting an SPC immediately atter the quote marks that tollow the TAB(9) in that line. Ed.\*)

#### Dear Sir,

A large number of your Advertisers appear to be under the misapprehension that the Trade Mark CP/M is a Registered Trade Mark. This is not the case — the Mark is not a Registered Mark as defined by the Trade Marks Act 1938. Moreover, while it may well be that CP/M is a Registered Mark according to US Law, this is never indicated to be so.

You and your Advertisers should be aware that Section 60 of the Act lays down that an enormous fine (£5!) is the penalty upon summary conviction for representing that a Mark is registered when in fact it is not, unless the representation makes it clear that the relevant Registration

is in accordance with the Laws of some other country. Your faithfully,

J PL Hooper **Colchester** 

#### Dear Sir.

It is not often that I am inclined to put pen to paper and even Jess trequently do I actually write to organisations such as yourselves. However, having recently obtained my first copy of Computing Today, I felt I had to write, firstly to congratulate you on a good publication, but secondly to express the opinion that Mike James may be an eloquent programmer but he is certainly not an eloquent writer.

As a novice, struggling to comprehend obtuse statements in computer manuals it was refreshing to read something as down to earth as Henry Budgett's PEEK and POKE Explained. Why, even I understood it! But then I came to Mike James. Mr James, why use a paragraph when you could use a sentence? You wrapped up some basic concepts, such as arrays, in so many words I thought for a while that I was about to be initiated into something new and complex, but no, it was just multidimensional arrays so badly explained it was worthy of a CBM manual.

Please, Editor, try to keep it chatty and down to earth for we poor mortals.

Yours faithfully, Brian C Holley Stroud

("Who is this Henry Budgett, that's twice he's been mentioned this month. Damn chap'll be wanting  $my$  job next! Glad you enjoyed the first piece though — what about the second part?

We try to cover a wide area of competence in every issue, reader research has shown that our 'average' reader is usually fairly used to his or her machine so we tend to run more advanced material than beginner's teatures. Don't get me wrong, we certainly won't ignore you and that's exactly why we run articles like PEEK and POKE. To try to give the new reader an insight into the article in front of him we 'flag' the level and type of material contained in each piece at the top of the page, Mr James' article is clearly marked as being an advanced teature and not one for the beginner,

By the way, likening Mike's much appreciated material to a Commodore manual is a bit strong don't you think? Rather, perhaps, a BBC User Guide. Ed.\*)

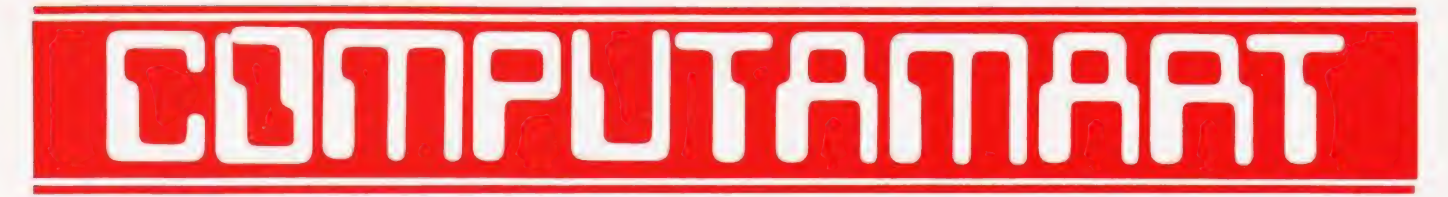

#### AT A GLANCE...AT A GLANCE...AT A GLANCE...AT A GLANCE...AT A GLANCE...AT A GLANCE...

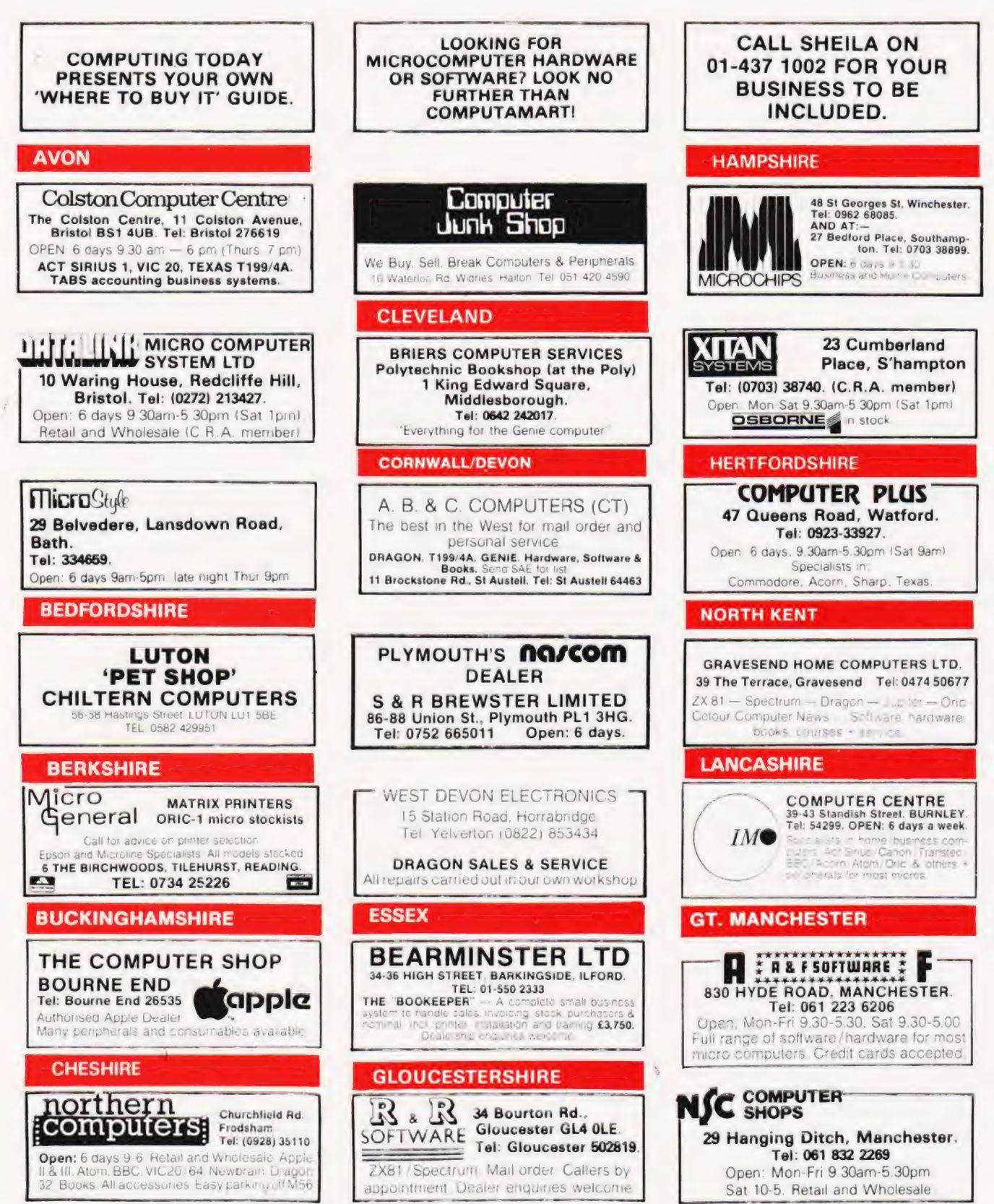

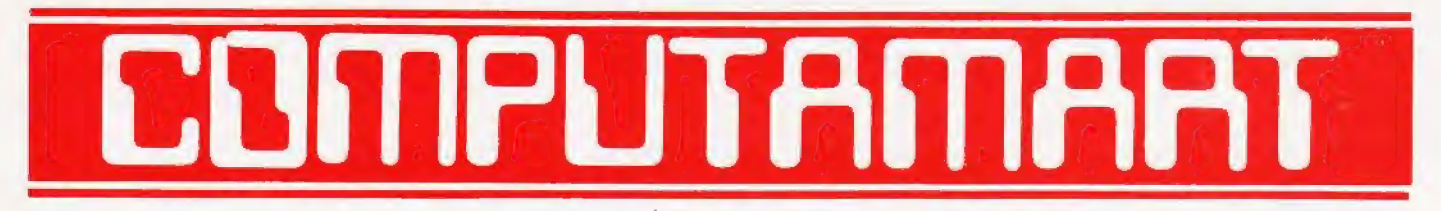

AT A GLANCE...AT A GLANCE...AT A GLANCE...AT A GLANCE...AT A GLANCE...AT A GLANCE...

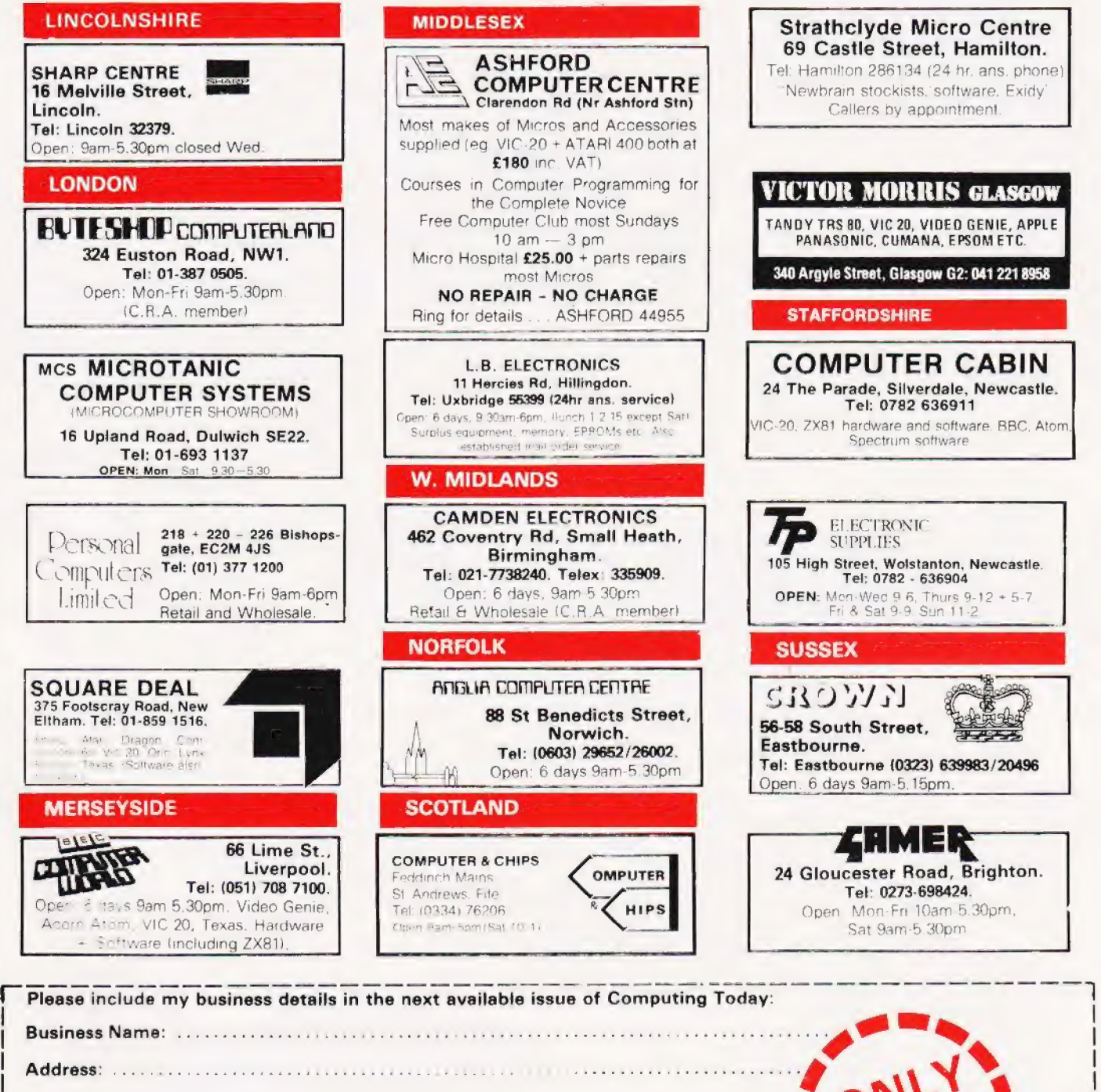

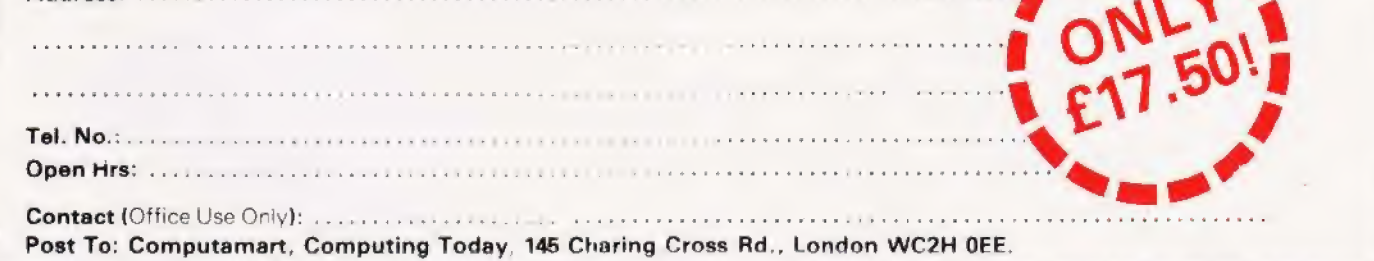

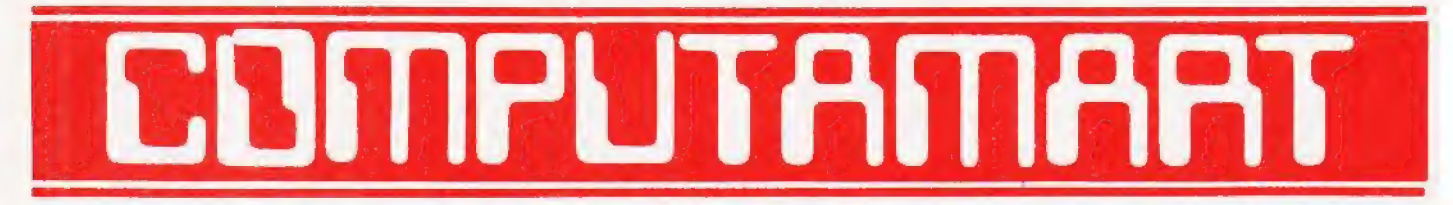

AT A GLANCE...AT A GLANCE...AT A GLANCE...AT A GLANCE...AT A GLANCE...AT A GLANCE...

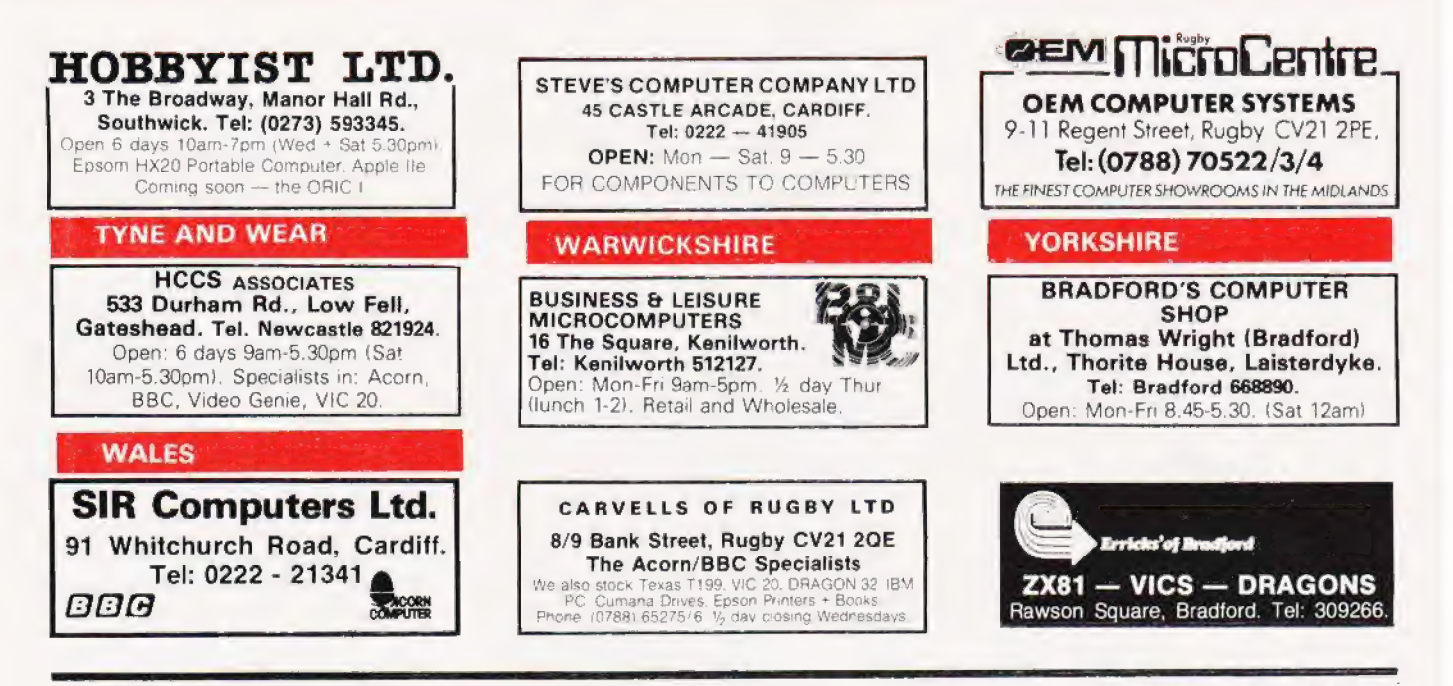

#### Softspot: UK101 display utility

**M** Williams

## reactivated by POKE 538,64:<br>POKE 539,2. To deactivate the

program, enter POKE 538,75.

FOR 1=576 TO 589:READ A:

monitor, change line 40 to:

40 DATA 3, 24, 105, 32, 76, 105, 255

and is included as Listing 1.

The machine code is very simple

PORE 1,4:NEXT 1<br>PORE 1,4:NEXT 1<br>PORE 538,64:PORE 539,2<br>DATA 201,65,144,7,201,91,176<br>DATA 3,24,105,32,76,212,251

Note that if your UK101 has the old

**LOWER CASE UK101** 

LOWER CASE IIK1N Reduce eyestrain on your UK101 by changing the character display to lower case.

this program is intended for use with a Compukit UK101 and is an aid for those of you with eyes strained from looking at the UK101's screen.

The UK101's screen format of 16 lines by 48 characters results in very rectangular letters which quickly fill up the screen and appear very close together. This program converts all upper case letters printed on the screen to lower case, thus vastly improving<br>readability. The program is only 14 bytes long and resides in the 'spare' memory below BASIC, so once entered will only be cleared<br>by switch-off. Once the BASIC program has been run, it can be cleared from memory with NEW, as it only serves to enter the machine code into memory.

If a Warm or Cold start is initiated, the program can be

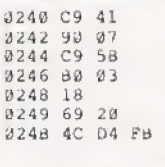

CMP #S41 BCC \$0248<br>CMP #\$58 RCS \$0248 CLC<br>ADC 4520<br>JMP 5FBD4

upper case<br>character If so add 20 Hex make it lower

Test if upper

BASIC PRINT

Listing 1.

MICROTYPE

10

 $2<sub>0</sub>$ 

30 4.0

**COMPUTING TODAY APRIL 1983** 

## Manchester Home Computer Show MIDLAND HOTEL April 21/22/23

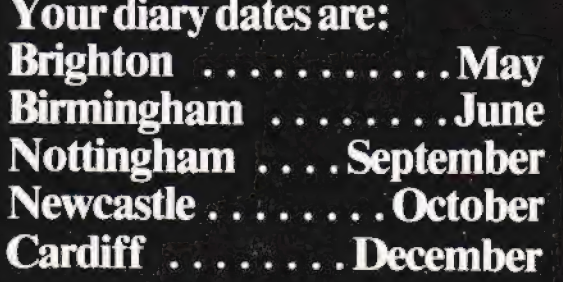

Sponsored jointly by: Personal Computing Today ZX Computing Computing Today Home Computing Weekiy Personal Software

At the Home Computer Shows will be a complete cross section of the

hardware and software available to the home user. The emphasis is on the lower end of the price bracket with computers from £50-£400.<br>If you are interested in computers and what they can do for you then come along to our

Try out the machines in our own demonstration area and see programs running covering educational, games and small business applications.

There is a **COMPETITION** at every show to:

#### WIN TWO COMPUTERS.

Win a computer for yourself as well as one for the school of your choice: free entry form with advance tickets. Also available at the show with the show catalogue. show catalogue.<br>ADMISSION £2.00 (CHILDREN UNDER 8 & O.A.P's FREE)

AND IF YOU'RE A PARTY OF 20 OR MORE, THERE'S A 25% DISCOUNT DISCOUNT<br>Thursday 21 April '83 (12am-7pm)

fe

## Friday 22 April '83 (10am-6pm)<br>Saturday 23 April '83 (10am-6pm)  $\frac{1}{\sqrt{2}}$   $\frac{1}{\sqrt{2}}$   $\frac{1}{\sqrt{2}}$

The Manchester Home Computer Show<br>Midland Hotel. (Opposite Town Hall).<br>For advance tickets send cheque/postal order to:<br>ASP Exhibitions<br>Argus Specialist Publications<br>145 Charing Cross Rd,<br>London WC2H OEE<br>Tel: 01-437-1002

 $f = \frac{1}{2}$ 

Henry Budgett

## CT STANDARDS

#### Our regular page explaining the meaning of the various symbols we use to make programs portable.

All standards tend to be trisome to are program and alter the values used elsewhere in the disc good programming imanners'<br>fairly simple and tend to make software  $\begin{bmatrix} 1 & 1 \\ 1 & 1 \end{bmatrix}$  is also good programming imanners easier to maintain by the programmer and simpler to understand for others

#### CONTROL THAT CURSOR

Our original standards have now grown with Our original standards have now grown wit<br>the times. Machines such as the Commodor<br>VIC which have a dual Shift capability can now be incorporated, as can those systems which use Control key functions Commodore

The recently introduced BBC system<br>offers pre-programmed function keys which we are glad to say, can also be handled by<br>our original coding system. It's nice to see just how well adapted the original standards have become over the last two years! (Indeed, a whole series of books is using them as its de-facto standard.) The standards for the cursor controls are given in Fig. 1.

> [CLS] CHOMI

t has been very encouraging to headaches. This is really specific to the PET Many people scorn the use of REMs within see the number of programs where the character set can be displayed in Many people scorn the use of REMs within<br>see the number of programs see the number of programs<br>submitted using our standard codes for reversed video. On machines which don't programs but, during the development at graphics and other non-printable have this facility you should either find a least, they are extremely useful. One of the see the number of programs by the character set can be displayed in<br>
substituted using our standard codes for<br>
substituted a substituted a state of the character in the set which is the reversed<br>
character in the set which the transit of the one you want and use that or a source because the contraction of the contraction of the contraction of the contraction of the contraction of the contraction of the contraction of the contraction of the c intended to set them cut once again.<br>
The contract of the contract of the contract of the contract of the contract of the contract of the contract of the contract of the contract of the contract of the contract of the cont

#### THE GRAPHIC SOLUTION

applied to the confusing cursor controls could also be applied to the graphics applied to the contusing cursor controls<br>could also be applied to the graphics<br>symbols. The following standard is now in<br>general use in roggrams published in<br>general use in roggrams when the numbering after<br>removing the RE

If a graphics character or characters<br>to be displayed in a listing (as opposed to<br>POKE codes or CHR\$/ ) codes) then they are indicated by the method shown in Fig.

any veral p eople have asked what the nship between the POKE value for a ster and that of its shifted graphic might be. In general the shifted version of<br>any character will be 64 greater than the<br>value of that character. This applies to bot be 64 greater than the<br>cter. This applies to both

This can be taken further to include machines which use a pixel graphics set<br>rather than pre-programmed PET-style characters and the series of codes for th is given in Fig, 3. As is nearly always the case there is one machine to which the standard shown in Fig. 3 does not apply —<br>Tangerine's Microtan/Micron, This machine uses a four by two cell structure for its pixel<br>graphics instead of the Prestel/Teletext three by two cell. The method for calculating the value to assign to 'P' is shown in Fig. 4, and is fortunately nice and simple ese

#### MAKING REMARKS

1999 REM \*\* CRASH PROOF INFL.

It soon became obvious that the techniques <br>It soon became obvious that the techniques in the programs have jumps that go not to the

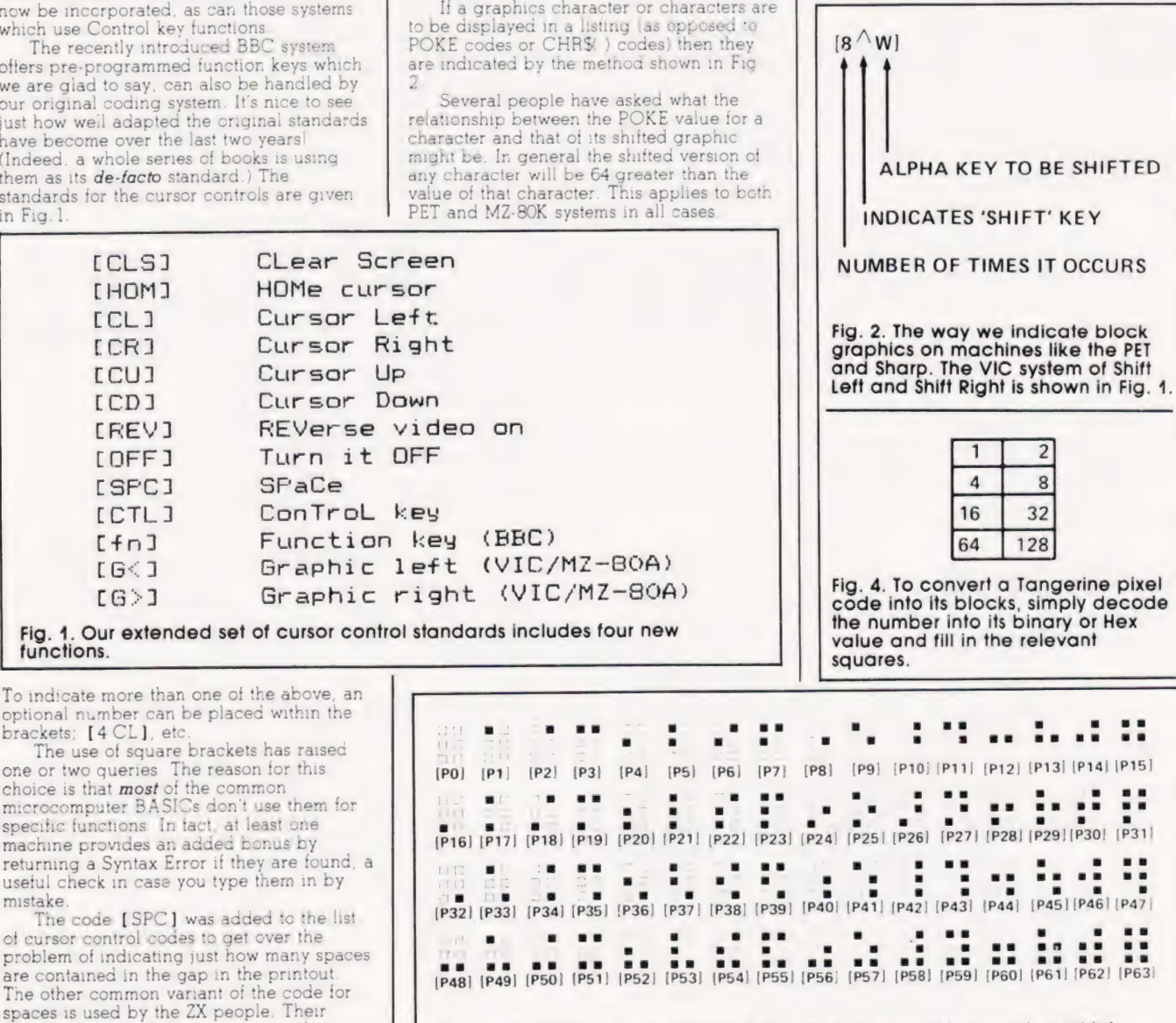

choice was  $\Xi$  and this crops up in the Fig. 3. The standard pixel codes; they will work on most computers which various newsletters they publish. \_ employ this technique as well as for Teletext and Prestel.

i a 1 Se Se OE SE SE LT

Cursor Left Cursor Right Cursor Up Cursor Down REVerse video on Turn it OFF SF aCe ConTrel key Function key CfnJ (BRC) [G<] Graphic left (VIC/MZ-80A) Graphic right CG?] (VIC/MZ-80A) [CL] (CRI **LCUI** (CDI CREYV J [OFF J CSPCI ICTL<sub>3</sub>

Clear Screen HOMe cursor

Fig. 1. Our extended set of cursor control standards includes four new functions.

To indicate more than one of the above, an optional number can be placed within the

useful check in case you type them in by iG a " o B = a = #8 s8 oe <sup>88</sup>

The other common variant of the code for spaces is used by the ZX people. Their choice was  $\Xi$  and this crops up in the various newsletters they publish.<br>The code  $[RVS]$  has caused a few

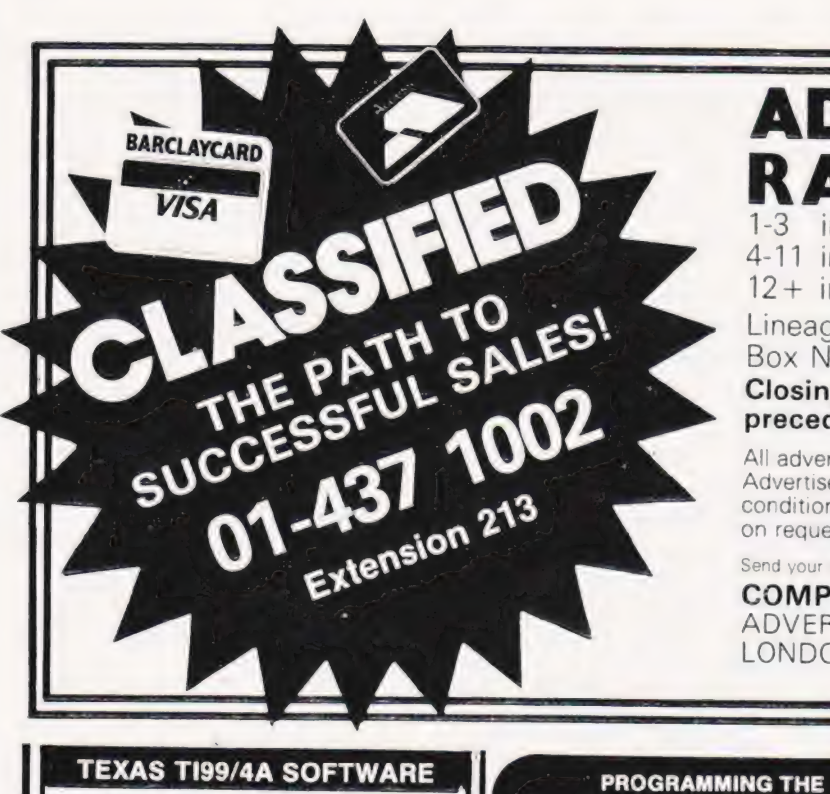

### ADVERTISEMENT

**ATES** Semi-Display (min 2 cms)

1-3 insertions £7.25 per cm 4-11 insertions £6.75 per cm

 $12 +$  insertions £6.25 per cm

Lineage 30p per word (min 15 words) Box Nos. £2.50

Closing date 2nd Friday of the month preceding publication date.

All advertisements in this section must be prepaid. Advertisements are accepted subject to the terms and conditions printed on the advertisement rate card (available on request)

Send your requirements to: BRIDGETTE SHERLIKER. **COMPUTING TODAY CLASSIFIED** ADVERTISING, 145, CHARING CROSS RD. LONDON WC2H OEE

#### **TEXAS TI99/4A SOFTWARE**

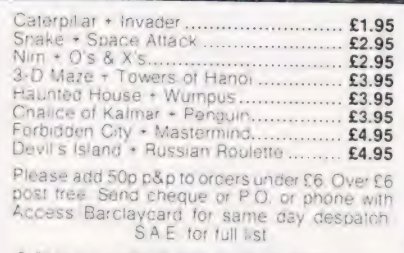

**APEX TRADING LTD (CT).** 115 Crescent Drive South, Brighton BN26SB Tel: Brighton (0273) 36894

**OTHELLO AND PONTOON** for Sharp<br>MZ80K or Texas TI99/4A. £6.00 for both. S<br>Godfrey, 73 Southwood Road, Hayling Island Hants PO11 9PT

CALLING ALL COMPUTER OWNERS. Rom switch module Convert your existing<br>2716 Eprom socket to carry a 2732. Switchable in 2K blocks. 24 pln package. £12.50.<br>S.A.E. for details. 7 Moor Lane. Willow Grange. Worle, Avon BS22 0SJ.

SHARP MZ80A/K DATABASE. Multiple search £10. Details, catalogue S.A.E: DCS. 38 South Parade, Bramhall, Stockport

**CENTRONICS 730-4 PRINTER. Serial IF** Very good condition, £220 or swop for Video<br>Genie: Expander, in: working condition, E.<br>Hoffman, 15-17 Fore Street, Ipswich, Suffolk.

VIDEO GENIE 48K £220 ono Seikosna<br>Printer with interface £150 12 inch TV £30<br>The lot with W P personalised software, £395 Phone 0698 428438 evenings (Hamilton)

UK101 PLUS 610 BD, 32K Ram. ZX mini disk drives SEK cased 65DV31 & V33 DOS<br>Link 65 Basic 5 Cegmon plus more, b/w<br>monitor £450 che Aldershot 28796.

DRAGON 32 or TANDY TRS-80 Colour? Lots of programs - lots of useful hints and<br>information EVERY single month in RAIN<br>BOW an explining new 200-page magazine<br>from U.S.A

Send £1.95 plus large 56p s.a.e.) for sample<br>ssue to: ELKAN ELECTRONICS (Dept C T.),<br>FREEPOST 11 Bury New Road, Prestagen FREEPOST 11 Bury New Road, Prestwich<br>Manchester M25 6LZ or Tel 061 798 7613 (24

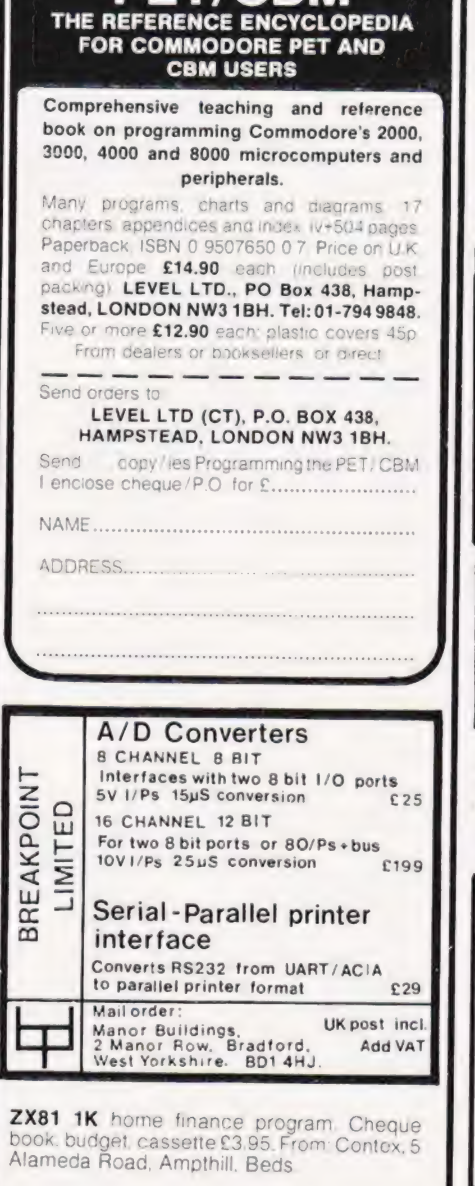

**PET/CBM** 

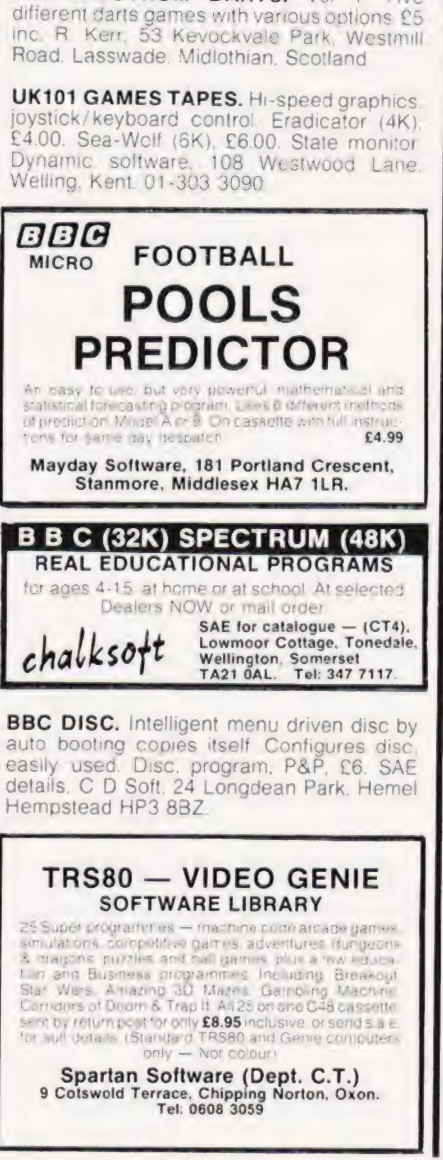

12K ATOM FRUIT MACHINE. Spinning reels, sound on cassette, £4, 53 Waldegrave

Five

48K SPECTRUM DARTS. VOL 1

Gardens, Upminster, Essex.

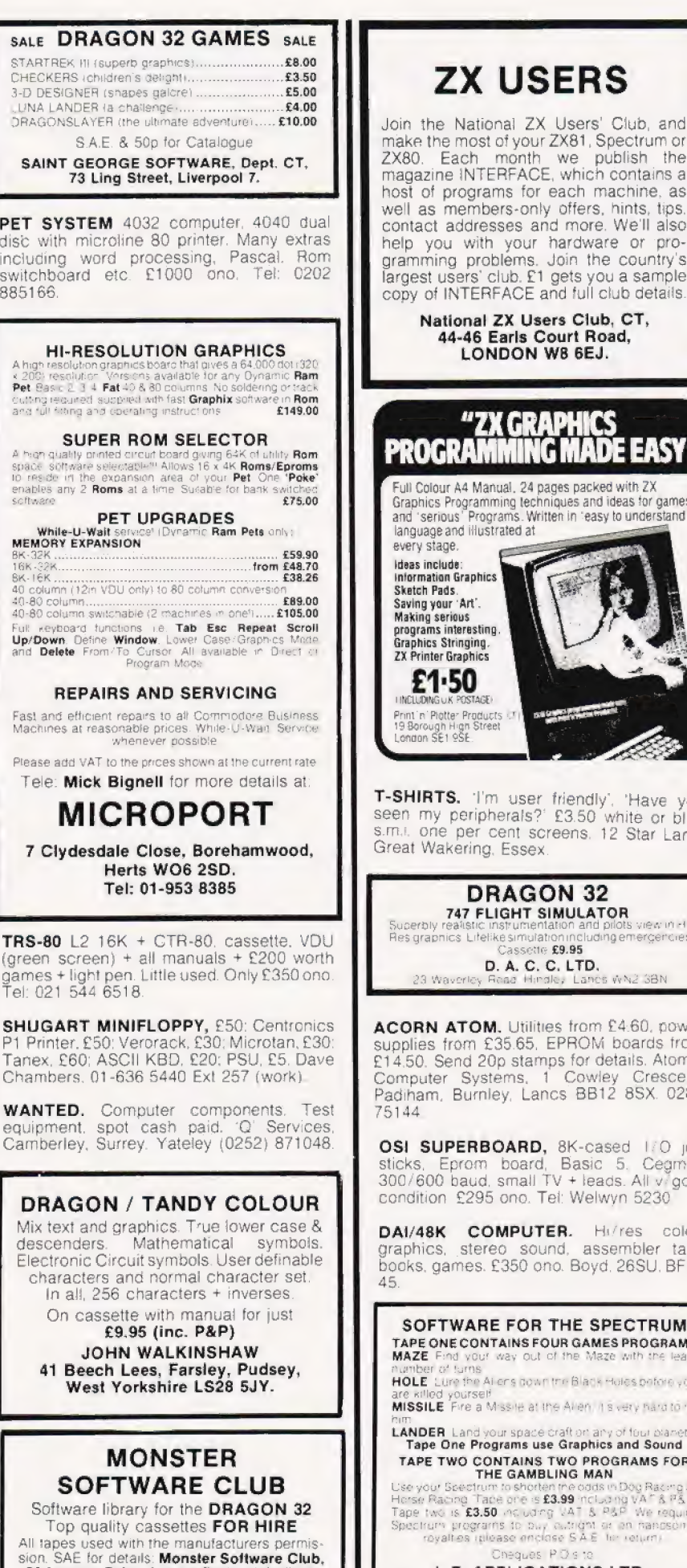

#### I. E. APPLICATIONS LTD. 177 Castleton Road, Mottingham SE9 4DE.

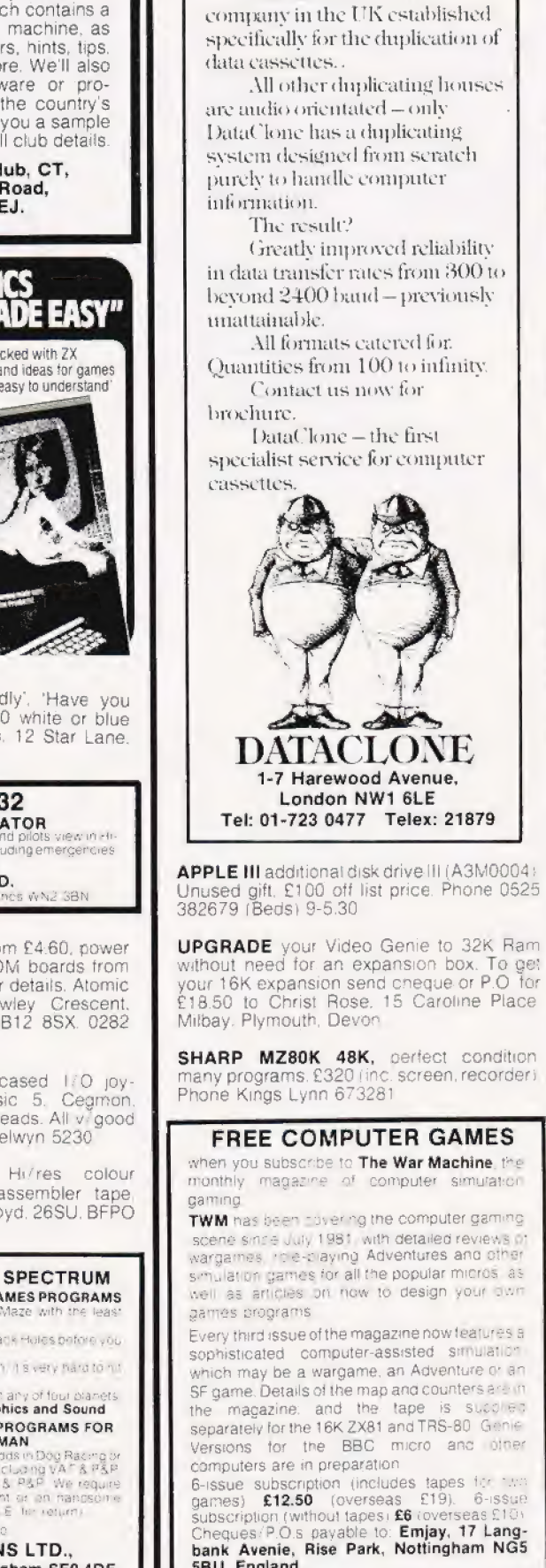

5BU, England.

**ELIMINATE** 

**FAULTY** 

**CASSETTES** 

DataClone is the first

the

96

SALE DRAGO

STARTREX III (supert CHECKERS (children

3-D DESIGNER (shap UNA LANDER (a ch

**SAINT GEORGI** 

PET SYSTEM 4

disc with microlin

including word p

switchboard etc.

**HI-RESOLI** 

**SUPERF** 

PET

high quality printed ci

enables any 2 Roms a

Full keyboard function<br>Up/Down Define Win<br>and Delete From/To

**REPAIRS** Fast and efficient rep<br>Machines at reasonal Please artd VAT to the Tele: Mick Big

**MICF** 

Her

Tel:

7 Clydesdale

**TRS-80 L2 16K** 

**SHUGART MINI** 

P1 Printer, £50: Ve

Tanex, £60; ASCI

Chambers. 01-63

**DRAGON/** 

Mix text and gra

**Electronic Circu** 

characters an

In all, 256 c On cassette

41 Beech Le

 $69.9$ 

M<sup>(</sup>

32 Lennox Drive, Lupset Park, Wakefield,<br>West Yorks.

**JOHN** 

West Yo

**SOFT\** 

Software libra Top quality

descenders.

885166

A high

software

ВК-32К .........<br>16К-32К........<br>ВК-16К .........

 $SAFR$ 

73 Ling S

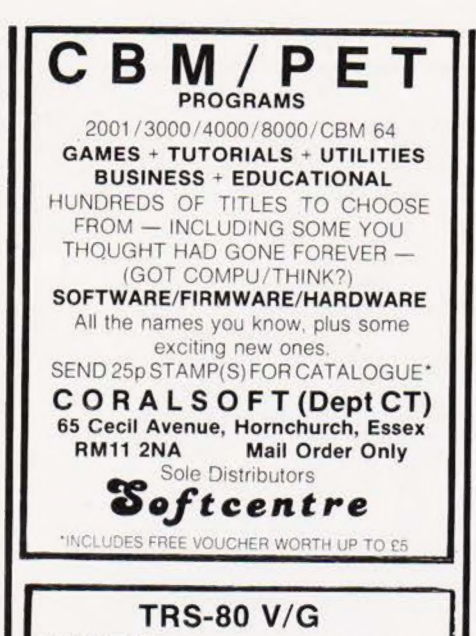

LETTER WRITER Make LETTER WRITER Make letter writing simple. Save to tape or<br>disk insert -- delete, change mispelt word throughout text<br>Available on 51/<sub>4</sub>" disk ONLY for DOS £12.95 or tape version<br>£10.50. Model 1. and V/G **MAILFILE. DOS.** P Is search for part of word, edit, find outstanding order<br>**£7.50** WORK IN PROGRESS DOS File all material fal-up any job. id area wit £10.50 WANTED Original programs for Spectrum up to 30% commission paid, nu brees, East<br>and P&P. SIMPLY SOFT, 109 South Street, East<br>Hoathly, Lewes, Sussex. Tel: (082 584) 603.

**ADVANCED CBM BASIC** prgr req for approx 3 mths teaching contract overseas.<br>Replies including sample prg to: Boy Tamzil, Naripan 51, Bandung, Indonesia.

**INFORMATICS STUDENT** is looking to buy 2X-Spectrum Issue 2. Contact Mike Lucker<br>Dionysius Str. 162, D-4150 Krefeld.

**COMPUTER RATING METHODS** This is not a game or gimmick but a genuine<br>"METHOD" to winner-finding for Flat or N/H 85%-90% success and its all on cassette Send S.A.E. for further details to

C.R.M. Suite 105 (OFFICE), New Imperial Hotel, Grange Road. Darlington DL1 5NQ.

**WANTED:** Original Software for TRS80. Video Genie and Spectrum computers. High royalties of 25% paid. Send your cassettes to:<br>Spartan Software (Dept CT), 9 Cotswold<br>Terrace, Chipping Norton, Oxon

ACORN ATOM. Colour 12K Rom plus toolbos, 12K Ram, separate 3 amp PSU, two<br>books and leads, £200. Phone 01-801 5144 evenings

**MZ80 GAMES** at realistic prices. Thi contains Death Race 2000, Mastermind All others: T2 contains Ladder & Walkways, Shootout All critics: **C6.00** each inc. P&P. For details of Games & Mathis programs. Basic (Disc or Tape) & Pascal se RUSSOFT<br>25 Lobelia Road, Blackbird Leys, Oxford OX4 5QF.

TRS80 III twin discs 48K complete unit, requires only software and printer for full<br>business system £1300 ovno. Ring 680 1010  $x 621$ 

Microtan 65 Eprom Switching Board Perm any 4 from 16 Software controlled Bare-<br>board + instructions £19.95 positree Also available 64 x 25 colour VDU card. 3 pass assembler<br>word\_processor\_etc\_Large\_SAE\_for\_details M.P.D., 7 Cedar Close, Grafham,<br>Huntingdon PE18 0DZ.

#### **SILVER BIRCH SOFTWARE** THE BBC MICRO SPECIALISTS

**GALACTIC SEARCH** - An exciting space<br>adventure with many features and impressive<br>displays to help you destroy the marauding<br>Argonauts Model B.

PIT STOP - So you think you can drive? We'll ee about that! Indianapolis eat your heart out Model A/R

**WARNING** - These Programmes are addictive To be handled with care.

The price of £5.95 per cassette (state choice) includes p&p and prompt delivery. Orders to:

SILVERBIRCH SOFTWARE<br>Valtos, Newmarket Road, Burwell,<br>Cambs CB5 0AE.

NASCOM 2, 16K. Ram board, Nas-Gra. Naspen, in smart attache case, £250 ono. Tel: Steeple Claydon 683 evenings

FROM OLD KENT ROAD TO MAYFAIR. The famous board game for the BBC Micro (32K) short and standard game options.<br>Gamesave facility, Up to six players including the computer who will consider deals and<br>offer exchanges. £6. I.A.S. Software, Dept. CT, 31A Hillfield Drive, Heswall, Merseyside

**DATA DYNAMICS.** Teletypes £140 + VAT, drives, scopes etc. SAE list James Sinclare, Flat 1, 82 Plumstead Common Road, SE18.

SHARP MZ-80A/K Supercopier, protect valuable software. Supercopier will copy all<br>standard format tapes. £4.50. HTE, 50 Milnefield Avenue, Elgin IV30 3EL

#### **BRAIN SURGEON**

Anita Electronic Services (London) Ltd are specialists in the repair and service of Superbrain I and II and associated printers. Centronic, Anadex, NEC, QUME, Ricoh and Empson.

We also specialise in the repair of Commodore, Sirius, Osborne and Apple Computers and the Apple silent type printer. We offer a fast on-site service or alternatively repairs can be carried out at our workshops should you wish to bring in your machine

Maintenance contracts are available at very competitive prices. Trade enquiries welcome

For further information telephone or write  $to$ 

> **MR D. WILKINSON** Anita Electronic Services Ltd., 15 Clerkenwell Close,

> > London E.C.1. Tel: 01-253 2444

#### E6.95 inc P&P<br>D. Garvin, 23 Fieldway, Liverpool L15 7LU. NASCOM II 32K Zeap/Ram, Mas-Sys I/III. s of software, many books (machine code. Basic) also pcg board, needs attention. The lot £360, Brighton 0273 691844 Very latest SHARP pocket computer! Powerful 4.2K RAM PC1251 pocket computer only £79.95 plus FREE 128 page book 251 pocket computer Companion CE125 printer/micro cassette only £99.95 plus 3 FREE cassettes.

**VIDEO GENIE/TRS-80 LII** 

747 - An Instrument Flight Simulator

16K simulation program

Send cash, cheque, Access or Visa card no to ELKAN ELECTRONICS, FREEPOST, 11 Bury New Road (Dept CT), Prestwich,<br>Manchester M25 6LZ or Tel: 061 798 7613 (24 hour service)

**INVERSE CHARACTERS** for hi-res TRS-80 Model one. Highlight your display for £4 50. Dundee (0382) 739251.

TANGERINE OWNERS. 40K CMOS Ram card, new options, including kit form and<br>prices. For details T H Microelectronics. Phone 0602 392965 evenings.

**NASPLOT**. Fast line drawing for Nascom,<br>ROM. Basic and NAS-GRAV. 2 new commands, draw multiple lines per command, Very fast. On cassette with demo prog.<br>E5. R. Brown, 9 Hill Close, Istead Rise, North-fleet. Kent DA13 9DD.

**ZX81 REPAIR SERVICE** At last. No need to wait for weeks. Send your faulty ZX81 for fast reliable repair. We<br>will repair any ZX81 KIT or READY BUILT UNIT ONLY £15.95 fully guaranteed + £1.50 p&p. Please state the nature of problem. Send<br>cheque or postal order to: **NEXT COMPUTER** SYSTEMS, 88 Harvest Road, Englefield<br>Green, Surrey TW20 0QR.

#### **BBC MICRO**

Make the most of your BBC Microcomputer with Make the most of your BBC Microcomputer with<br>three publications written by the expects. LET<br>CORAM, by Tim Hartnell, C6.45, with 40 complete<br>programs including Othello. THE BBC MICRO<br>HEVEALED, by Jeremy Ruston. If you'ver<br>m

Interface Publications, CT. 44-46 Earls Court Road, LONDON W8 6EJ.

**COMMODORE PET 2032 plus Basic 4.0.** cassette recorder, programs, £425 ono. Blidworth 3495 after 4pm.

SHARP PC3201 64K Ram, VDU, disk drives,<br>printer Worth £2700, will accept £1599 ono.<br>Tel: 01 952 4836.

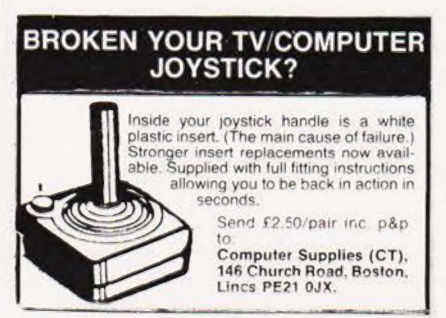

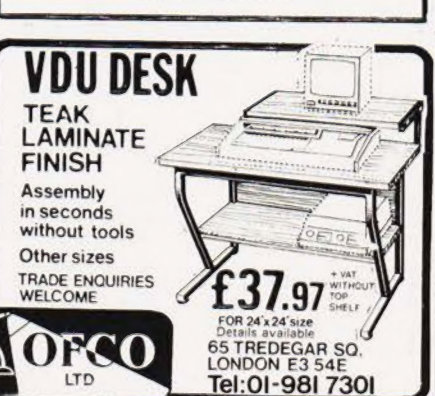

#### **COMPUTING TODAY BOOK SERVICE** "Learning to Use" Garry Marshall a new series for LEARNING TO . USE THE first time Robin Bradbeer LEARNING TO USE THE COMPITTER **isers.**

Robin Bradbeer . LEARNING

 $\boxed{\mathsf{T} \, | \, \mathsf{O} \, | \, \cdot \, | \, \mathsf{U} \, | \, \mathsf{S} \, | \, \mathsf{E} \, | \, \cdot \, | \, \mathsf{T} \, | \, \mathsf{H} \, | \, \mathsf{E}}$ 

Robin Bradbee

LEARNING

TO . USE . THE

ITER

 $FR$ 

Ron Geere LEEARNING!

TO . USE . THE

**COMP** 

CT April '83

"Learning to Use" is a new series of books which introduces newcomers to the most widely used micros in the marketplace.

The books assume absolutely no knowledge about computers and the reader is shown even the most fundamental operations such as "switching on" and " loading a program". The books lead the reader through simple programming and then on to graphics, with several programs which show how to achieve pictures and even animation!

The user-friendly approach is consistent throughout the text not only are program listings clearly shown, but in many cases, a photograph is included to show what the program looks like when actually loaded and run!

All books in the series are £5.95 (incl. postage). Gower

#### To be published ! April-June 1983

Learning to Use the Apple II/IIE Computer (April) Learning to Use the Oric 1 Computer (April) Learning to Use the Commodore 64 Computer (May) Learning to Use the TI 99/4a Computer (May) Learning to Use the Lynx Computer (June)

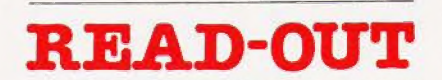

Order through **SPECI BOOKS** SPECIALIST BOOKS, COMPUTING TODAY, 145 CHARING CROSS ROAD, LONDON WC2H OEE.

P N Dane

 $|I|S|E$ .

EARNING

THE

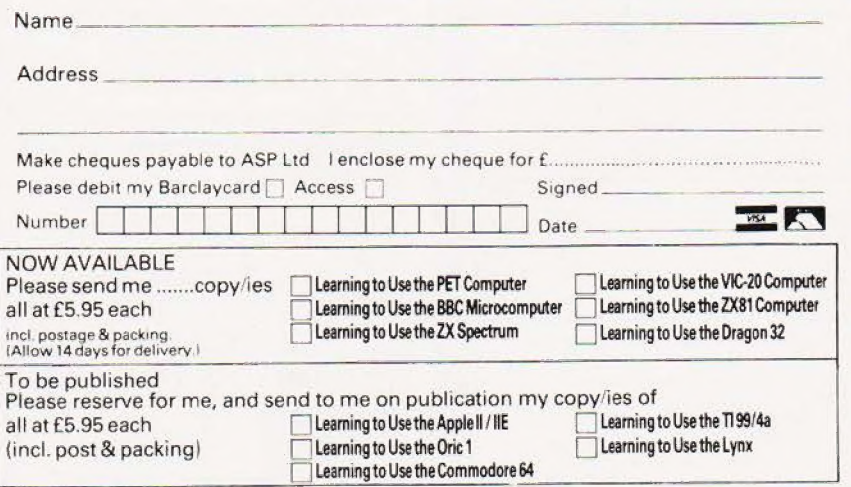

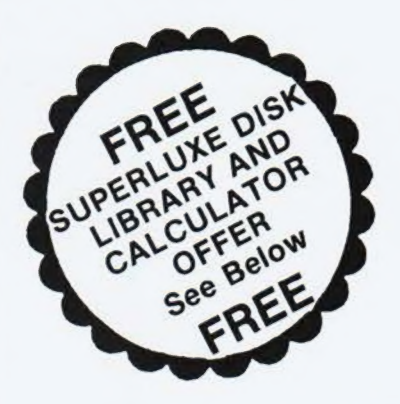

### ISKINI THE WORLD'S FINEST DISKETTES THE UK's FASTEST SERVICE

DISKING INTERNATIONAL, FREEPOST, LIPHOOK, HANTS GU30 7BR. Tel: (0428) 722563 TWX 849131 G

#### **NEW 1983 OFFERS**

- FREE WITH EVERY TEN-PACK of disks from
- 
- 
- 
- REE WITH EVERY TEN-PACK of uses and<br>Pissific Library box value £2.20<br>PVC bound Disk Directory value £1.00<br>The soft touch Diskwriter value 50p<br>Pius a Superlive Disk Library Gift Voucher<br>ve vouchers entitle you to a FREE SDL

#### Memorex Promotion -Free Calculator"

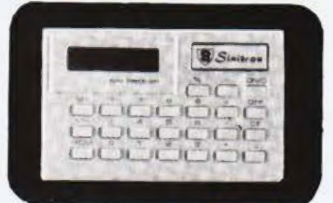

In addition to the above we are packing a FREE<br>CREDIT CARD MEMORY CALCULATOR with<br>every two Ten-Packs of ANY MEMOREX<br>disks, provided you mention this ad

#### **DISKING SUPERLUXE DISK LIBRARY**

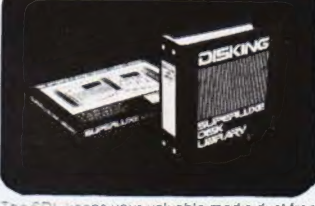

keeps your valuable media dust free time allows instant selection he SDL holds 20 disks & the SDLX<br>sks They come boxed with full disks

14 59 10 19 20 49 50 99 100+<br>£9.95 £9.45 £8.95 £8.60 £7.90 £7.15

#### **U.K. P&P RATES**

#### INC INS. EXC. VAT

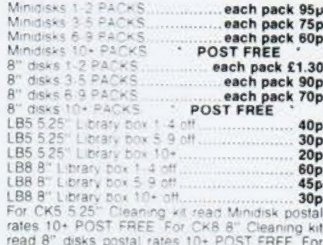

read 8" disks postal rates 10+ POST FREE For<br>SDL or SDLX /5.25" version only) read Minidisk

#### **NORMAL ORDERS**

We accept Armed Extress and all Ministry of<br>Defence Establishments orders over ES0.00 in<br>value. All other customers cheques with order<br>establishment, or cannot raise cheques with order<br>restablishment, and cannot raise cheq

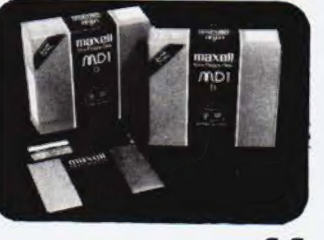

#### THE GOLD **STANDARD**

In an age when new standards are constantly It an alge when they standards are constantly<br>energing. one disk consistently meets on<br>exceeds them all Maxell have run disks over<br>ten million passes under conditions designed<br>to find weak points and wear. They couldn't

#### **5.25 INCH DISKETTES**

Certified for single OR double density and with

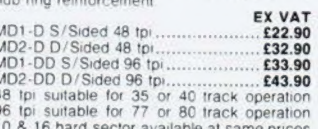

#### **8 INCH DISKETTES**

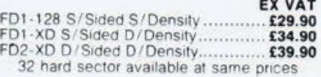

#### **DISK DRIVE HEAD CLEANING KITS**

#### **PLASTIC LIBRARY BOXES**

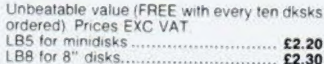

#### **CREDIT CARD ORDERS**

**CHEDIT CARD ORDERS**<br>
We welcome Access (Mastercharge). Barclay.<br>
Card (VISA) & Dines Club International. & there is<br>
NO credit card sucharge You may write your<br>
day or night .365 days ayear. You may smell be order<br>
day or

- 
- 
- 
- 
- YOU MAY LEAVE THE REST TO US!!!!

#### **URGENT ORDERS**

.<br>Either post your cheque not forgetting to stamp it<br>FIRST CLASS, or telephone your order with credit card No. mentioning in either instance that your<br>order is URGENT You may then pay FIRST CLASS<br>POST for your goods, if required order is under goods, if require.<br> **FIRST CLASS RATES**<br>
FIRST CLASS RATES st TEN-PACK (Mini o<br>cond & subsequent.

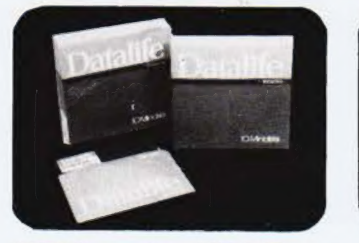

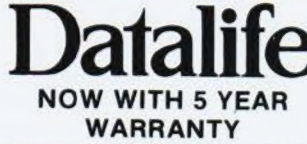

VERBATIM Datalite are not only the World's<br>favourite media but now carry an unconditional FIVE YEAR WARRANTY Minidisks are all double density with hub ring reinforcement

#### **5.25 INCH DISKETTES**

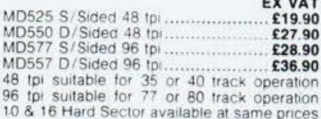

#### 8 INCH **DISKETTES**

EX VAT<br>
... £24.90<br>
... £31.90<br>
... £36.90 

32 Hard Sector available at same prices

#### **TRADE CORNER**

\*\*\* FREE CREDIT CARD CALCULATOR AND SDL GIFT VOUCHER \*\*\* Write to us on your letter headed paper, and ask for our special TRADE PACK. You will receive an SDL Gift Voucher & details of our special prices and offers. Our diskette prices allow you good margins AND their very high quality ensures that you can sell 'em and forget 'em! Furthermore we enclose a FREE CREDIT CARD CALCULATOR and SDL voucher with every 100 disks shipped

Those of you selling Software or Hardware will be interested in our vendor branding brochure, which will also be enclosed.

#### To: DISKING, FREEPOST, Liphook, Hants GU30 7BR| TEL: (0428) 722563 **TWX: 849131 Telber G DESCRIPTION** PRICE EXC VAT OTY £ £  $\mathbf{f}$ TOTAL GOODS VALUE EXC VAT £ TOTAL DELIVERY AND INSURANCE £ SUB TOTAL EXC. VAT £ VAT  $\mathfrak{c}$ VALUE OF CHEQUE PAYABLE TO DISKING  $\overline{\epsilon}$ NAME ADDRESS TEL NO **EXC VAT OF please charge my credit card No.**<br>........**£1.80** CCESS VISA & DINERS CARD WELCOME CT4

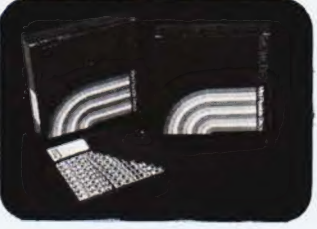

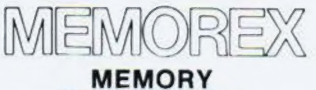

**EXCELLENCE** 

The surface coating of MEMOREX diskettes<br>incorporates a cross-linked binder system which optimises signal output to allow greater<br>vehicle that recursive Pretacted by a special<br>anti-static lubricant that enhances head per-<br>

#### **5.25 INCH DISKETTES**

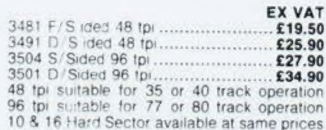

#### 8 INCH **DISKETTES**

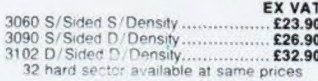

 $100 - 100$ 

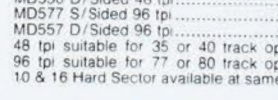

## ш リン 5 ၯ

ATER

#### IFREE. PR **I** i **FROM SILICA SHOP -CHASE OF AN PUR** A

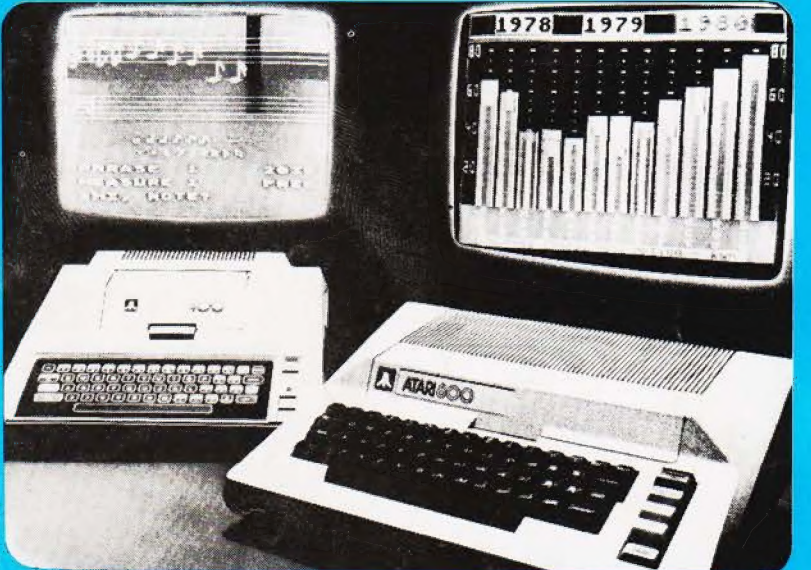

**ATARI PRICES REDUCED!**<br>We at Silica Shop are pleased to announce some<br>fantastic reductions in the prices of the Atari 400/800 personal computers. We believe that the Atari at its<br>new price will become the U.K.'s most popular personal computer and have therefore set up the Silica<br>Atari Users Club. This club already has a library of Atari Users Club. This club already has a library of over 500 programs and with your purchase of a 400 or 800 computer we will give you the first 100 free of charge. There are also over 350 professionally written games an

#### **ATARI 400** £159 with 16K **ATARI 400** £228 with 48K ATARI 800 £349 with 48K

#### **SOFTWARE**  $\mathbf{a}$ 400/800 **PERIPHER** S AI

Don't buy a T.V. game! Buy an Atari 400 personal computer and a game cartridge and that's all you'll need. Later on you can buy the Basic<br>Programming cartridge (£35) and try your hand at programming using the easy to learn Silica Shop have put together a full catalogue and price list giving details of all the peripherals as well as the extensive range of software that is now<br>available for the Atari 400.800. The Atari is now one of the best s

as well as details on our users club.

#### THE FOLLOWING IS JUST A SMALL SELECTION FROM THE RANGE OF ITEMS AVAILABLE: ACCESSORIES

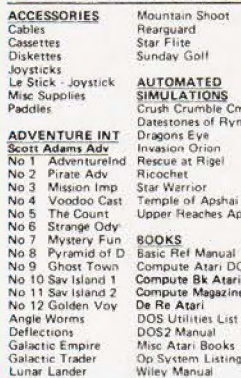

mary community<br>**MULATIONS**<br>aging Crumble Cmp<br>aging Eve<br>aging Eve<br>scue at Rige<br>ar Warrior<br>mple of Apshai<br>mper Reaches Aps<br>pper Reaches Aps BOOKS<br>Basic Ref Manual<br>Compute Atari DOS<br>Compute Bk Atari<br>Compute Magazine<br>DOS Utilities List<br>DOS Utilities List<br>DOS Utilities Atari Books<br>Mo System Listing<br>Wiley Manual

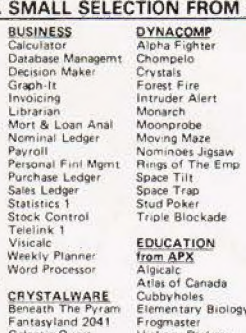

CRYSTALWARE<br>Beneath The Pyram<br>Fantasyland 2041<br>Galactic Quest<br>House Of Usher<br>Sands Of Mars<br>Waterloo<br>World War III Letterman<br>Mapware

Starware<br>Starware<br>Stereo 3D Graphics<br>Three R Math Sys<br>Video Math Flash<br>Wordmaker France Suckade<br>
E<u>nucka Trans</u><br>
Algsald<br>
Cubbyholes<br>
Cubbyholes<br>
Erementary<br>
Hickory<br>
Inst Comptg Dem<br>
Letterman<br>
Letterman<br>
Letterman

Wordmark<br>
EDUCATION<br>
Convertenin<br>
Convertenin<br>
Convertenin<br>
Convertenin<br>
Convertenin<br>
Lengy Czar<br>
Hangman<br>
Initiation<br>
Kingdom<br>
Music Composer<br>
Music Composer<br>
Music Composer

The Transformation of School School (Martin Care Martin Mayon, The Music Transformation of Mayon Music Transformation (Mayon, Transformation Presidents)<br>
Musical Computer (Mayon, The Musical Cristian Musical Computer (Mayo Four Final September<br>
Edition Prince Company<br>
Darts<br>
Darts<br>
Darts<br>
Elicopean Scene Jing<br>
Hickory Dickory<br>
Humpy Darts<br>
Jumpo Jet Lander<br>
Super Cubes & Tilt<br>
Tournament Pool<br>
Super Cubes & Tilt<br>
Tournament Pool<br>
Tournament **ENTERTAINMENT**<br>from APX<br>Alien Egg<br>Anthill<br>Attank Avalanche Babel<br>Blackjack Casino<br>Block Buster<br>Block 'Em<br>Bumper Pool

**GBLE:**<br>Centurion<br>Centurion Checker King<br>Chinese Puzzle<br>Connely Oiskette<br>Connely Oiskette<br>Comedy Oisket<br>Dog Daze<br>Downhill<br>Cataland & Holy Gri<br>Jax-O<br>Jax-Oisketox<br>Middex Touch<br>Middex Touch<br>Middex Touch<br>Middex Touch<br>Preschool

Jawbreaker<br>Mission Asteroid<br>Mouskattack<br>Threshold Sleazy Adventure<br>Space Chase<br>Space Chase<br>Space Trek<br>Sultans Palace<br>Terry<br>Wizards Gold<br>Wizards Revenge Ulysses/Golden Fl<br>Wizard & Princess **PERIPHERALS**<br>Centronics Printers Centronics Printers<br>Disk Drive<br>Epsom Printers<br>Program Recorder<br>R5232 Interface<br>Thermal Printer<br>16K Memory RAM<br>32K Memory RAM ENTERTAINMENT<br>from ATARI<br>Asteroids from ATARI<br>Asteroids<br>Basketball<br>Basketball<br>Centigede<br>Christical<br>Entertainment Kit<br>Masile Command<br>Space Invaders<br>Super Breakout<br>Video Easel<br>Video Easel **PERSONAL INT**<br> **from APX**<br>
Adv Music System<br>
Banner Generator<br>
Blackjack Tutor<br>
Giong To The Dogs<br>
Keyboard Organ<br>
Morse Code Tutor<br>
Player Plano<br>
Player Plano<br>
Sketchpad<br>
Sketchpad

ON LINE SYSTEMS<br>Crossfire<br>Frogger

ä.

Sieazy Adventure

**PROGRAMMING**<br>AIDS from Atari<br>Assembler (APX)<br>Dsembler (APX)<br>Microsoft Basic<br>Pilot (Consumer)<br>Pilot (Consumer)<br>Pilot (Educator)<br>Pilot (Educator) SANTA CRUZ

**Basics of Animation**<br>Basics of Animation<br>Display Lists<br>Craphics Machine<br>Kids 1 & 2<br>Horizontal Scrolling<br>Mini Word Processor<br>Player Missile Gr<br>Payer Piano<br>Player Missile Gr<br>Sounds

Sounds<br>Vertical Scrolling

SILICA CLUB<br>Over 500 programs<br>write for details

#### -TEL  $-3($ ROCH  $\cdot$ : 0 **FREE LITERATURE** the tractive and revews on our range of electronic products, please telephone (31-301111)<br>cross-ty, lease/think judi account line and adverse creation of luminosity and order reputations<br>lease the rest to us. Fold and cack am interested in purchasing an Atari 400/800 computer and would<br>like to receive copies of your brochure and test reports as well as<br>your price list covering all of the available Hardware and Software.  $\mathbb{H}^n$ agdli ull ř  $\pmb{\mathsf{h}}$ ä.

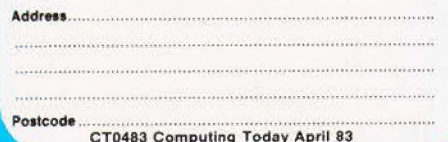

 $4.7$   $\times$   $2.7$   $\times$   $\frac{1}{10}$ 

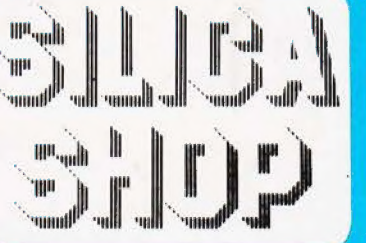

- WALL PRESS, which is a second of equipment of the state of the state of the state of the state of the state of the space of the space of the space of the space of the space of the space of the space of the space of the spa ä.
- 
- 
- 
- $\vdots$ iki comune<br>v47 at 16%<br>vez 12, 24 in 36 months, pelasarate for derais
- SILICA SHOP LIMITED<br>Dept CT 483, 1-4 The Mews, Hatherley Road, Sidcup,<br>Kent DA14 4DX Telephone 01.301 1111 or 01-309 1111